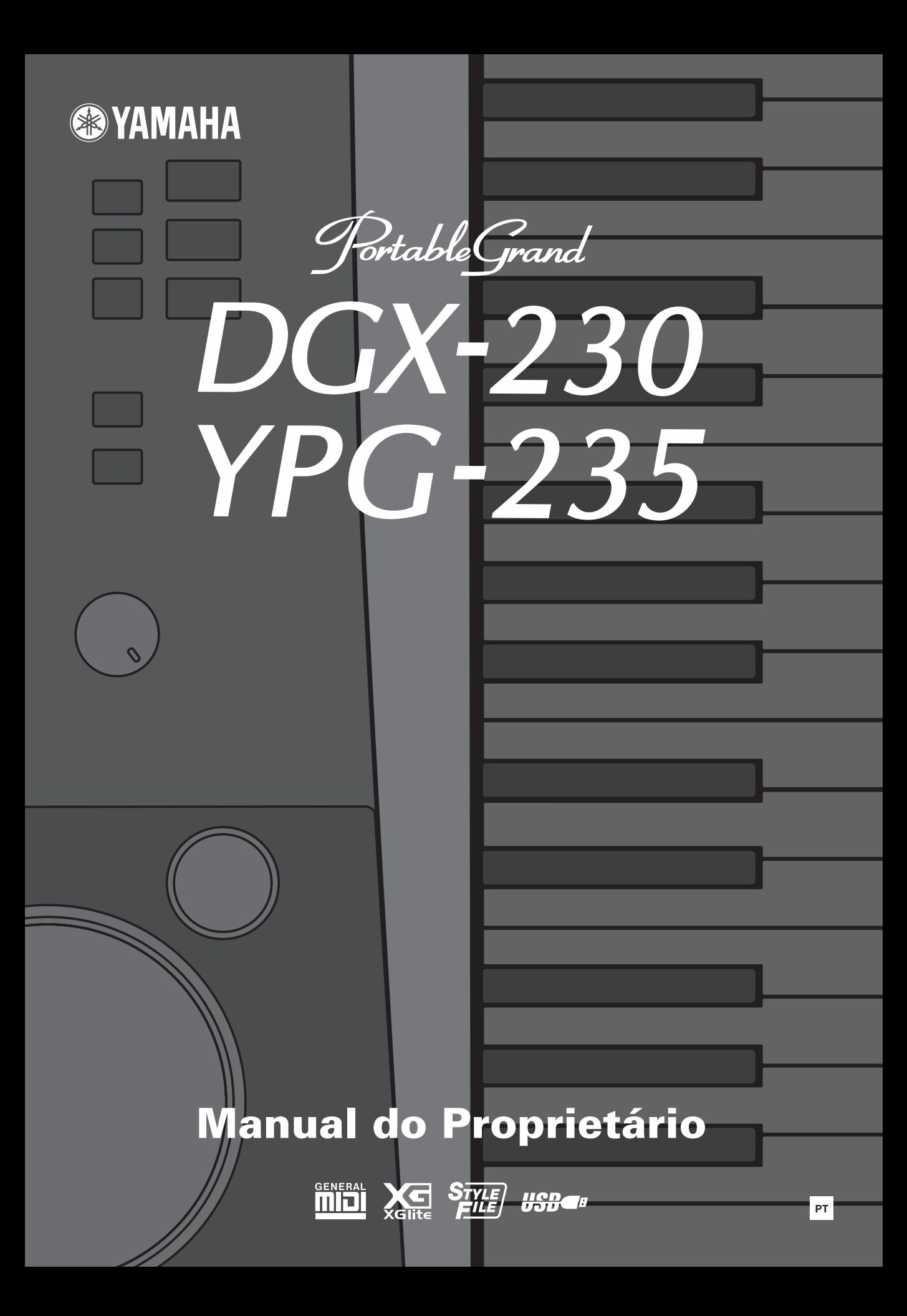

# **SPECIAL MESSAGE SECTION**

This product utilizes batteries or an external power supply (adapter). DO NOT connect this product to any power supply or adapter other than one described in the manual, on the name plate, or specifically recommended by Yamaha.

**WARNING:** Do not place this product in a position where anyone could walk on, trip over, or roll anything over power or connecting cords of any kind. The use of an extension cord is not recommended! If you must use an extension cord, the minimum wire size for a 25' cord (or less) is 18 AWG. NOTE: The smaller the AWG number, the larger the current handling capacity. For longer extension cords, consult a local electrician.

This product should be used only with the components supplied or; a cart, rack, or stand that is recommended by Yamaha. If a cart, etc., is used, please observe all safety markings and instructions that accompany the accessory product.

#### **SPECIFICATIONS SUBJECT TO CHANGE:**

The information contained in this manual is believed to be correct at the time of printing. However, Yamaha reserves the right to change or modify any of the specifications without notice or obligation to update existing units.

This product, either alone or in combination with an amplifier and headphones or speaker/s, may be capable of producing sound levels that could cause permanent hearing loss. DO NOT operate for long periods of time at a high volume level or at a level that is uncomfortable. If you experience any hearing loss or ringing in the ears, you should consult an audiologist.

IMPORTANT: The louder the sound, the shorter the time period before damage occurs.

Some Yamaha products may have benches and / or accessory mounting fixtures that are either supplied with the product or as optional accessories. Some of these items are designed to be dealer assembled or installed. Please make sure that benches are stable and any optional fixtures (where applicable) are well secured BEFORE using. Benches supplied by Yamaha are designed for seating only. No other uses are recommended.

#### **NOTICE:**

Service charges incurred due to a lack of knowledge relating to how a function or effect works (when the unit is operating as designed) are not covered by the manufacturer's warranty, and are therefore the owners responsibility. Please study this manual carefully and consult your dealer before requesting service.

#### **ENVIRONMENTAL ISSUES:**

Yamaha strives to produce products that are both user safe and environmentally friendly. We sincerely believe that our products and the production methods used to produce them, meet these goals. In keeping with both the letter and the spirit of the law, we want you to be aware of the following:

92-BP (bottom)

#### **Battery Notice:**

This product MAY contain a small non-rechargeable battery which (if applicable) is soldered in place. The average life span of this type of battery is approximately five years. When replacement becomes necessary, contact a qualified service representative to perform the replacement.

This product may also use "household" type batteries. Some of these may be rechargeable. Make sure that the battery being charged is a rechargeable type and that the charger is intended for the battery being charged.

When installing batteries, do not mix batteries with new, or with batteries of a different type. Batteries MUST be installed correctly. Mismatches or incorrect installation may result in overheating and battery case rupture.

#### **Warning:**

Do not attempt to disassemble, or incinerate any battery. Keep all batteries away from children. Dispose of used batteries promptly and as regulated by the laws in your area. Note: Check with any retailer of household type batteries in your area for battery disposal information.

#### **Disposal Notice:**

Should this product become damaged beyond repair, or for some reason its useful life is considered to be at an end, please observe all local, state, and federal regulations that relate to the disposal of products that contain lead, batteries, plastics, etc. If your dealer is unable to assist you, please contact Yamaha directly.

#### **NAME PLATE LOCATION:**

The name plate is located on the bottom of the product. The model number, serial number, power requirements, etc., are located on this plate. You should record the model number, serial number, and the date of purchase in the spaces provided below and retain this manual as a permanent record of your purchase.

**Model**

**Serial No.**

**Purchase Date**

# **PLEASE KEEP THIS MANUAL**

# **FCC INFORMATION (U.S.A.)**

- **1. IMPORTANT NOTICE: DO NOT MODIFY THIS UNIT!** This product, when installed as indicated in the instructions contained in this manual, meets FCC requirements. Modifications not expressly approved by Yamaha may void your authority, granted by the FCC, to use the product.
- **2. IMPORTANT:** When connecting this product to accessories and/ or another product use only high quality shielded cables. Cable/s supplied with this product MUST be used. Follow all installation instructions. Failure to follow instructions could void your FCC authorization to use this product in the USA.
- **3. NOTE:** This product has been tested and found to comply with the requirements listed in FCC Regulations, Part 15 for Class "B" digital devices. Compliance with these requirements provides a reasonable level of assurance that your use of this product in a residential environment will not result in harmful interference with other electronic devices. This equipment generates/uses radio frequencies and, if not installed and used according to the instructions found in the users manual, may cause interference harmful to the operation of other electronic devices. Compliance with FCC regulations does

\* This applies only to products distributed by YAMAHA CORPORATION OF AMERICA. (class B)

not guarantee that interference will not occur in all installations. If this product is found to be the source of interference, which can be determined by turning the unit "OFF" and "ON", please try to eliminate the problem by using one of the following measures:

Relocate either this product or the device that is being affected by the interference.

Utilize power outlets that are on different branch (circuit breaker or fuse) circuits or install AC line filter/s.

In the case of radio or TV interference, relocate/reorient the antenna. If the antenna lead-in is 300 ohm ribbon lead, change the lead-in to co-axial type cable.

If these corrective measures do not produce satisfactory results, please contact the local retailer authorized to distribute this type of product. If you can not locate the appropriate retailer, please contact Yamaha Corporation of America, Electronic Service Division, 6600 Orangethorpe Ave, Buena Park, CA90620

The above statements apply ONLY to those products distributed by Yamaha Corporation of America or its subsidiaries.

#### **IMPORTANT NOTICE FOR THE UNITED KINGDOM Connecting the Plug and Cord**

IMPORTANT. The wires in this mains lead are coloured in accordance with the following code:

BLUE : NEUTRAL

BROWN : LIVE

As the colours of the wires in the mains lead of this apparatus may not correspond with the coloured makings identifying the terminals in your plug proceed as follows:

The wire which is coloured BLUE must be connected to the terminal which is marked with the letter N or coloured BLACK.

The wire which is coloured BROWN must be connected to the terminal which is marked with the letter L or coloured RED.

Making sure that neither core is connected to the earth terminal of the three pin plug.

This applies only to products distributed by Yamaha Music U.K. Ltd.

(2 wires)

#### **COMPLIANCE INFORMATION STATEMENT (DECLARATION OF CONFORMITY PROCEDURE)**

Responsible Party : Yamaha Corporation of America Address : 6600 Orangethorpe Ave., Buena Park, Calif. 90620 Telephone : 714-522-9011

Type of Equipment : Digital Keyboard Model Name : DGX-230/YPG-235

This device complies with Part 15 of the FCC Rules.

Operation is subject to the following two conditions:

1) this device may not cause harmful interference, and

2) this device must accept any interference received including interference that may cause undesired operation.

See user manual instructions if interference to radio reception is suspected.

\* This applies only to products distributed by YAMAHA CORPORATION OF AMERICA.

(FCC DoC)

#### **OBSERVERA!**

Apparaten kopplas inte ur växelströmskällan (nätet) så länge som den ar ansluten till vägguttaget, även om själva apparaten har stängts av.

**ADVARSEL:** Netspæendingen til dette apparat er IKKE afbrudt, sålæenge netledningen siddr i en stikkontakt, som er t endt — også selvom der or slukket på apparatets afbryder.

**VAROITUS:** Laitteen toisiopiiriin kytketty käyttökytkin ei irroita koko laitetta verkosta.

(standby)

#### **Entsorgung leerer Batterien (nur innerhalb Deutschlands)**

Leisten Sie einen Beitrag zum Umweltschutz. Verbrauchte Batterien oder Akkumulatoren dürfen nicht in den Hausmüll. Sie können bei einer Sammelstelle für Altbatterien bzw. Sondermüll abgegeben werden. Informieren Sie sich bei Ihrer Kommune.

(battery)

# **PRECAUCO**

# *LEIA COM ATENÇÃO ANTES DE UTILIZAR O INSTRUMENTO*

\* Mantenha este manual em lugar seguro para futuras referências.

# *ADVERTÊNCIAS*

**Siga sempre as precauções básicas mencionadas abaixo para evitar ferimentos graves ou até mesmo morte por choque elétrico, curto-circuito, danos, incêndio ou outros acidentes. Essas precauções incluem, mas não estão limitadas a:**

#### **Fonte de alimentação/adaptador de alimentação CA**

- Utilize apenas a tensão especificada como correta para o instrumento. A tensão correta está impressa na placa de identificação do instrumento.
- Utilize apenas o adaptador especificado (PA-5D ou outro equivalente recomendado pela Yamaha). A utilização do adaptador incorreto poderá danificar o instrumento ou causar superaquecimento.
- Verifique o plugue elétrico periodicamente e remova a sujeira e o pó acumulados.
- Não deixe o cabo do adaptador CA perto de fontes de calor, como aquecedores ou radiadores, não dobre excessivamente nem danifique o cabo de outro modo, não coloque objetos pesados sobre ele nem posicione o cabo onde alguém possa pisar, tropeçar ou derrubar algo nele.

#### **Não abra**

• Não abra o instrumento nem tente desmontar ou modificar as peças internas. O instrumento não contém peças cuja manutenção possa ser feita pelo usuário. Caso o instrumento não esteja funcionando de forma correta, pare de utilizá-lo imediatamente e leve-o a uma assistência técnica autorizada Yamaha.

#### **Advertência: água**

- Não exponha o instrumento à chuva, não o utilize perto de água ou em locais úmidos e não coloque sobre o instrumento objetos contendo líquidos. Se algum líquido, como água, penetrar no instrumento, desligue imediatamente o aparelho e retire o cabo de força da tomada CA. Em seguida, leve o instrumento a uma assistência técnica autorizada Yamaha.
- Nunca coloque ou retire um plugue elétrico com as mãos molhadas.

#### **Advertência: incêndio**

• Não coloque objetos incandescentes, como velas, sobre a unidade. Um objeto incandescente pode cair e causar incêndio.

#### **Se você observar qualquer anormalidade**

• Se o plugue ou o cabo do adaptador CA estiver avariado ou desgastado, se ocorrer uma perda de som repentina enquanto o instrumento estiver em uso ou se você perceber algum odor diferente ou fumaça proveniente do aparelho, desligue-o imediatamente, tire o plugue elétrico da tomada e leve o instrumento a uma assistência técnica autorizada Yamaha.

# *AVISOS*

**Siga sempre as precauções básicas mencionadas abaixo para evitar que você ou outras pessoas se machuquem, bem como para evitar que ocorram avarias no instrumento ou em outros objetos. Essas precauções incluem, mas não estão limitadas a:**

#### **Fonte de alimentação/adaptador de alimentação CA**

- Para tirar o plugue elétrico do instrumento ou da tomada, segure sempre o próprio plugue, nunca o cabo.
- Desconecte o adaptador de alimentação CA quando não estiver utilizando o instrumento ou durante tempestades elétricas.
- Não conecte o instrumento a uma tomada utilizando um benjamim. Essa ação poderá prejudicar a qualidade do som ou causar o superaquecimento da tomada.

- Verifique sempre se as pilhas foram colocadas de acordo com as marcações de polaridade +/-. A posição incorreta das pilhas poderá causar superaquecimento, incêndio ou vazamento da solução contida nas pilhas.
- Substitua sempre todas as pilhas ao mesmo tempo. Não utilize pilhas novas com pilhas antigas. Além disso, não misture tipos de pilhas, como alcalinas com pilhas de manganês, pilhas de fabricantes distintos ou diferentes tipos de pilhas do mesmo fabricante. Isso poderá causar superaquecimento, incêndio ou vazamento da solução contida nas pilhas.
- Não jogue as pilhas usadas no fogo.
- Não tente recarregar pilhas que não foram fabricadas para recarga.
- Quando a carga das pilhas tiver terminado ou quando o instrumento não for utilizado por um longo período, remova as pilhas do instrumento para evitar o vazamento da solução que elas contêm.
- Mantenha as pilhas longe de crianças.
- Em caso de vazamento, evite o contato com a solução. Em caso de contato da solução da pilha com os olhos, a boca ou a pele, lave-os imediatamente com água e procure um médico. A solução da pilha é corrosiva e pode causar perda de visão ou queimaduras por produtos químicos.

### **Pilha Localização**

- Não exponha o instrumento a excesso de poeira ou vibrações nem a condições extremas de calor ou frio (como na luz solar direta, perto de aquecedores, dentro do carro durante o dia), para evitar a desfiguração do painel ou avarias nos componentes internos.
- Não utilize o instrumento próximo a aparelhos elétricos, como televisores, rádios, equipamento estéreo, telefones celulares ou outros. Caso contrário, o instrumento, o televisor ou o rádio poderá gerar interferência.
- Não deixe o instrumento em local instável para evitar quedas.
- Antes de mudar o instrumento de local, remova todos os adaptadores conectados e outros cabos.
- Ao ajustar o produto, verifique se a tomada de corrente alternada (CA) pode ser acessada com facilidade. Se houver algum problema ou defeito, desligue o aparelho imediatamente e tire o plugue da tomada. Mesmo quando a chave estiver desligada, um nível mínimo de eletricidade continuará a fluir para o produto. Se não for utilizar o produto por um longo período, certifique-se de retirar o cabo de alimentação da tomada de CA na parede.
- Utilize apenas a mesa especificado para o instrumento. Ao fixar a mesa ou o suporte, utilize apenas os parafusos fornecidos. Se não fizer isso, você poderá causar danos aos componentes internos ou provocar a queda do instrumento.

#### **Conexões**

• Antes de conectar o instrumento a outros componentes eletrônicos, desligue todos os componentes. Antes de ligar ou desligar os componentes, defina o volume no nível mínimo. Além disso, certifique-se de definir os volumes de todos os componentes no nível mínimo e aumentar gradualmente os controles de volume ao tocar o instrumento, a fim de especificar o nível de audição desejado.

#### **Manutenção**

• Para limpar o instrumento, utilize um pano macio e seco. Não utilize tíner, solventes, soluções de limpeza ou panos de limpeza com produtos químicos.

#### **Aviso: manuseio**

- Não insira o dedo ou a mão nas aberturas da tampa das teclas ou do instrumento.
- Nunca insira nem deixe cair papel, objetos metálicos ou outros objetos nas aberturas do painel ou do teclado. Caso isso aconteça, desligue o instrumento imediatamente e tire o cabo de força da tomada de corrente alternada (CA). Em seguida, leve o instrumento a uma assistência técnica autorizada Yamaha.
- Não coloque objetos de vinil, plástico ou borracha sobre o instrumento, pois isso poderá descolorir o painel ou o teclado.
- Não apóie o corpo nem coloque objetos pesados sobre o instrumento. Além disso, não utilize botões, chaves e conectores com muita força.
- Não utilize o instrumento/dispositivo ou os fones de ouvido por um longo período em volume alto ou desconfortável, pois isso pode causar a perda da audição. Se tiver algum problema de áudio ou apresentar zumbido no ouvido, procure um médico.

#### **Salvando dados**

#### **Salvando dados e fazendo backup de dados**

• As configurações do painel e alguns outros tipos de dados não serão mantidos na memória quando o aparelho for desligado. Salve os dados que deseja armazenar na memória de registro (página [73](#page-72-0)).

Os dados salvos podem ser perdidos em decorrência de defeitos ou operação incorreta. Salve os dados importantes em um dispositivo externo, como um computador (páginas [84](#page-83-0)).

A Yamaha não pode ser responsabilizada por danos causados pelo uso indevido do instrumento ou por modificações nele efetuadas, bem como pela perda ou destruição de dados.

Desligue sempre o instrumento quando ele não estiver sendo utilizado.

Quando você estiver utilizando um adaptador de alimentação, mesmo que a chave de alimentação esteja na posição "STANDBY", a eletricidade continuará sendo enviada para o instrumento no nível mínimo. Se não for utilizar o instrumento por um longo período, certifique-se de tirar o adaptador de alimentação CA da tomada de parede.

Lembre-se de jogar fora as pilhas de acordo com os regulamentos do seu país.

As ilustrações e os visores LCD mostrados nesse manual foram criados apenas para fins de instrução e podem apresentar diferenças em relação aos exibidos no instrumento.

#### ● **Marcas comerciais**

- Windows é uma marca registrada da Microsoft® Corporation nos Estados Unidos e/ou em outros países.
- Os nomes de empresas e produtos contidos neste Manual são marcas comerciais ou registradas de suas respectivas empresas.

# <span id="page-5-0"></span>Aviso de direitos autorais

Consulte a seguir o título, os créditos e os avisos de direitos autorais referentes à música pré-instalada neste teclado eletrônico:

#### Mona Lisa

from the Paramount Picture CAPTAIN CAREY, U.S.A. Words and Music by Jay Livingston and Ray Evans Copyright © 1949 (Renewed 1976) by Famous Music Corporation International Copyright Secured All Rights Reserved

Composition Title : Against All Odds Composer's Name : Collins 0007403 Copyright Owner's Name : EMI MUSIC PUBLISHING LTD AND HIT & RUN MUSIC LTD **All Rights Reserved, Unauthorized copying, public performance and broadcasting are strictly prohibited.**

Can't Help Falling In Love from the Paramount Picture BLUE HAWAII Words and Music by George David Weiss, Hugo Peretti and Luigi Creatore Copyright © 1961; Renewed 1989 Gladys Music (ASCAP) Worldwide Rights for Gladys Music Administered by Cherry Lane Music Publishing Company, Inc. International Copyright Secured All Rights Reserved

Este produto reúne e inclui programas de computador e conteúdos cujos direitos autorais são de propriedade da Yamaha ou cuja licença para uso de direitos autorais de terceiros foi concedida à Yamaha. Esses materiais protegidos por direitos autorais incluem, sem limitação, todos os softwares de computador, arquivos de estilo, arquivos MIDI, dados WAVE, partituras e gravações de som. O uso não autorizado desses programas e conteúdos além do âmbito pessoal não é permitido de acordo com a legislação aplicável. Qualquer violação aos direitos autorais apresenta conseqüências legais. NÃO CRIE, DISTRIBUA OU USE CÓPIAS ILEGAIS.

A cópia dos dados musicais disponíveis comercialmente incluindo, sem limitação, dados MIDI e/ou dados de áudio é estritamente proibida, exceto para uso pessoal.

# <span id="page-5-1"></span>Logotipos no Painel

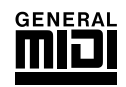

#### **GM System Level 1**

O "GM System Level 1" complementa o padrão MIDI, que garante a reprodução precisa de quaisquer dados musicais compatíveis com GM por qualquer gerador de tons compatível com GM, independentemente do fabricante. A marca GM está afixada em todos os produtos de software e de hardware compatíveis com o GM System Level.

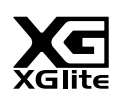

#### **XGlite**

O "XGlite" é uma versão simplificada do formato de geração de tons XG de alta qualidade da Yamaha. Evidentemente, é possível reproduzir quaisquer dados musicais XG com um gerador de tons XGlite. Entretanto, lembre-se de que algumas músicas podem ser reproduzidas de formas diferentes dos dados originais, devido ao conjunto reduzido de efeitos e parâmetros de controle.

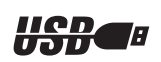

#### **USB**

USB (Universal Serial Bus) é a abreviação de Barramento Serial Universal e consiste em uma interface serial para conexão de um computador com dispositivos periféricos Ele permite a "troca a quente" (ou seja, a conexão de dispositivos periféricos enquanto o computador está ligado).

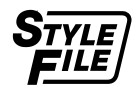

### **STYLE FILE**

O Style File Format é o formato de arquivo de estilo original da Yamaha, que utiliza um sistema de conversão exclusivo para oferecer acompanhamento automático de alta qualidade, com base em uma ampla variedade de tipos de acordes.

## *Parabéns e obrigado por adquirir o Portable Grand Yamaha DGX-230/YPG-235!*

*Leia este manual do proprietário com atenção antes de utilizar o instrumento, para tirar proveito máximo de seus recursos.*

*Após a leitura do manual, guarde-o em um local seguro e de fácil acesso, consultando-o sempre que precisar entender melhor uma operação ou uma função.*

# <span id="page-6-0"></span>Acessórios incluídos

O pacote DGX-230/YPG-235 contém os itens a seguir. Confira se todos foram incluídos.

- Manual do Proprietário
- Estante para partitura
- CD-ROM de Acessórios

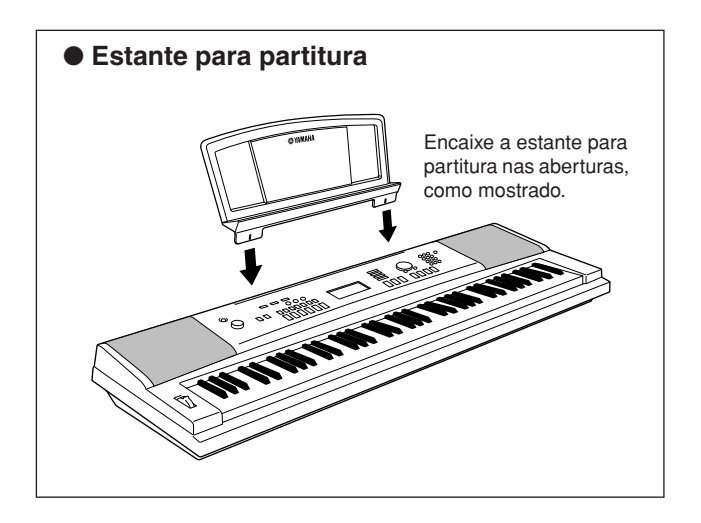

<span id="page-7-0"></span>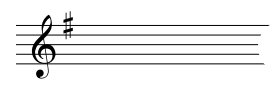

Recursos especiais do DGX-230/YPG-235

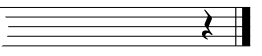

## **Teclado sensível ao toque com gradações**

Como em um piano real, as teclas mais graves são mais pesadas de tocar e as mais agudas, mais leves, com toque suave do teclado digital para iniciantes.

# ■ **Reproduza vários sons de instrumentos** ▶ Página [14](#page-13-0)

É possível mudar o som do instrumento tocado no teclado para violino, flauta, harpa ou qualquer uma das diversas variações de som. Você pode mudar o tom de uma música composta para piano, por exemplo, utilizando violino para tocá-la. Explore um novo universo de variedades musicais.

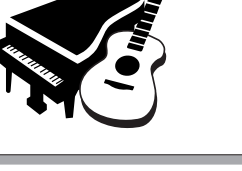

## ■ **Toque com os estilos** ► Página [19](#page-18-0)

Que tal tocar com acompanhamento completo? Experimente os estilos de acompanhamento automático.

Estilos de acompanhamento são como uma banda completa de acompanhamento musical e abrangem uma ampla variedade de estilos, desde Waltz até 8 Beat, Euro Trance... e muito mais. Selecione um estilo que corresponda à música que você deseja tocar ou experimente novos estilos para ampliar seus horizontes musicais.

# 097*PopBossa*

# ■ **Tecnologia de assistência à execução** → Página [29](#page-28-0)

Toque com o acompanhamento de uma música no teclado do instrumento e mostre um desempenho excepcional, mesmo tocando as notas erradas! Basta tocar no teclado (por exemplo, alternadamente nas partes da mão esquerda e da mão direita), e você se sentirá um profissional, desde que acompanhe o ritmo da música.

# ■ Aprender música é divertido → Página [36](#page-35-0)

Este instrumento inclui várias músicas de diversos gêneros, agradáveis de serem ouvidas ou reproduzidas. Você pode começar a praticar com apenas uma de suas mãos, e pode até mesmo praticar no seu próprio ritmo, uma nota por vez na velocidade que desejar, até ser capaz de tocar na velocidade normal. A reprodução da música acompanhará automaticamente o seu ritmo. É possível também usar músicas transferidas por download da Internet para lições, o que torna os recusos musicais praticamente ilimitados! Além disso, o instrumento avaliará e classificará automaticamente a sua execução das músicas!

*Excellen*

# **Conteúdo**

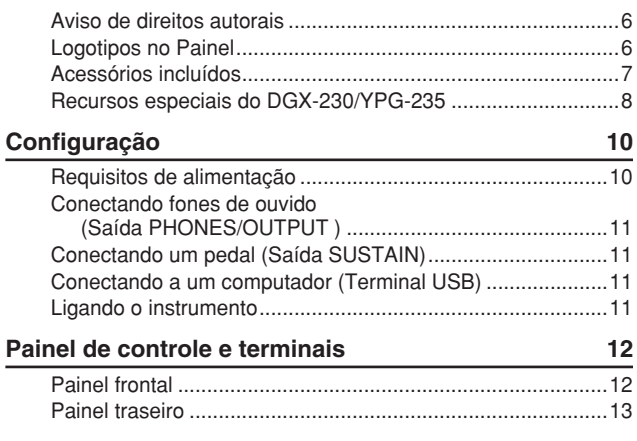

## **[Guia Rápido](#page-13-1)**

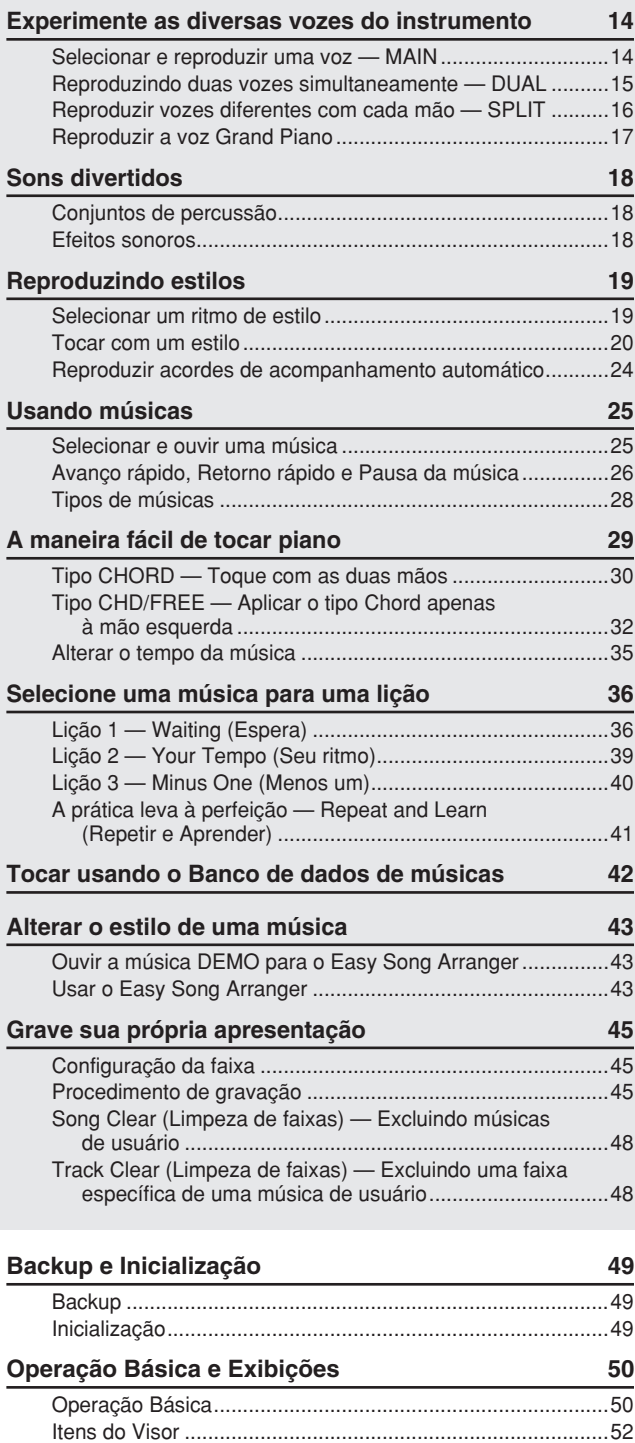

### **[Referência](#page-52-0)**

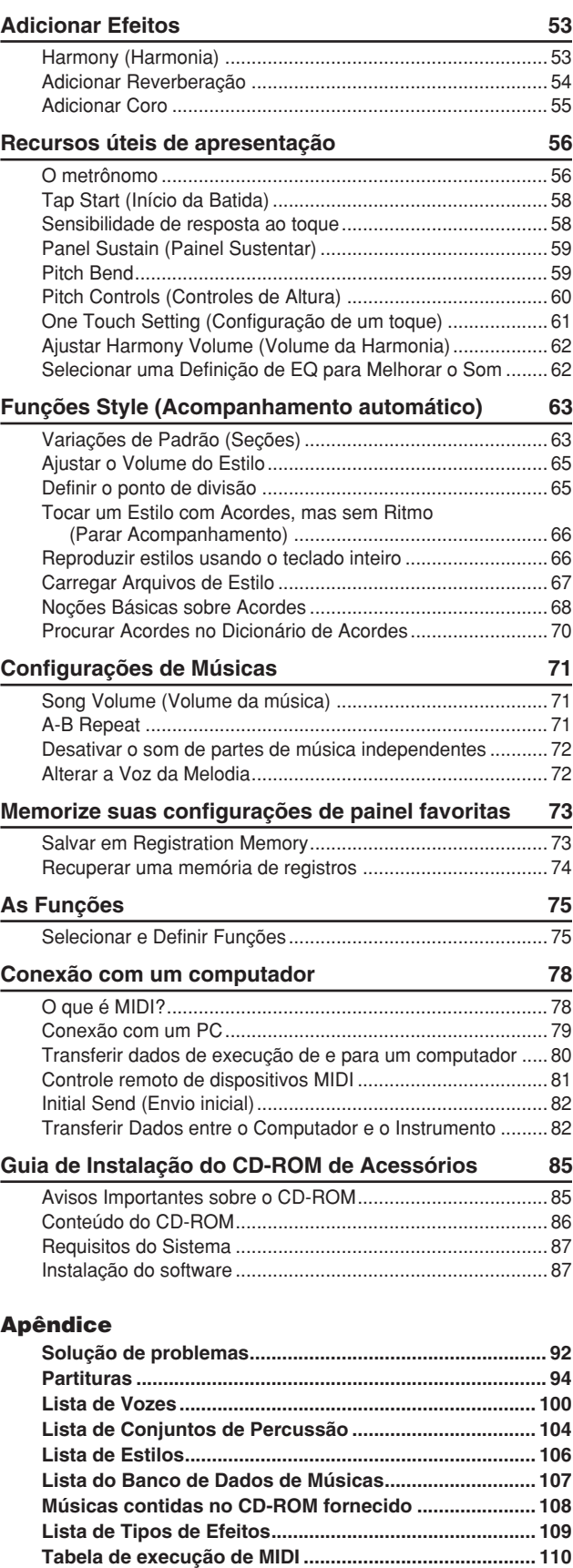

**[Formato de dados MIDI ................................................... 112](#page-111-0) [Especificações................................................................. 115](#page-114-0) [Índice................................................................................. 116](#page-115-0)** <span id="page-9-0"></span>**Configuração**

**Realize as operações a seguir ANTES de ligar o instrumento.**

# <span id="page-9-1"></span>Requisitos de alimentação

Embora o instrumento possa operar com um adaptador CA opcional ou com pilhas, a Yamaha recomenda o uso de um adaptador CA sempre que possível. Do ponto de vista ambiental, um adaptador CA é mais adequado do que baterias porque não esgota os recursos naturais.

#### ■ Utilizando um adaptador **de alimentação CA**

- Verifique se a chave [STANDBY/ON] (Espera/ Ligar) do instrumento está na posição STANDBY.

#### **ADVERTÊNCIAS**

*• Utilize somente o adaptador especificado (PA-5D ou outro equivalente recomendado pela Yamaha). O uso de outros adaptadores pode resultar em danos irreparáveis ao adaptador e ao instrumento.*

**O** Conecte o adaptador CA à saída da fonte de alimentação.

Conecte o adaptador CA a uma tomada CA.

#### **AVISOS**

*• Desconecte o adaptador de alimentação CA quando não estiver utilizando o instrumento ou durante tempestades elétricas.*

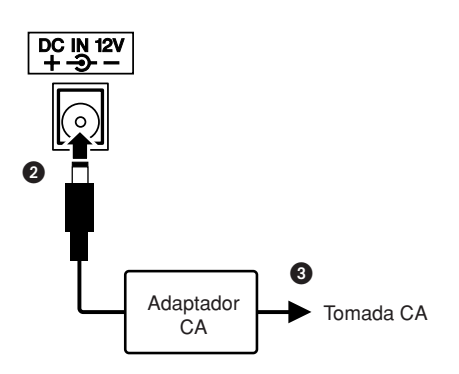

#### ■ Utilizando pilhas -

- Abra a tampa do compartimento de pilhas, localizada no painel inferior do instrumento.

 Insira as seis pilhas novas, tomando cuidado para seguir as marcações de polaridade no interior do compartimento.

 Recoloque a tampa do compartimento, certificandose de encaixá-la firmemente no lugar.

#### *OBSERVAÇÃO*

*• A conexão do adaptador de alimentação CA fornece energia automaticamente a partir desse adaptador e substitui a carga das pilhas, mesmo que elas estejam inseridas.*

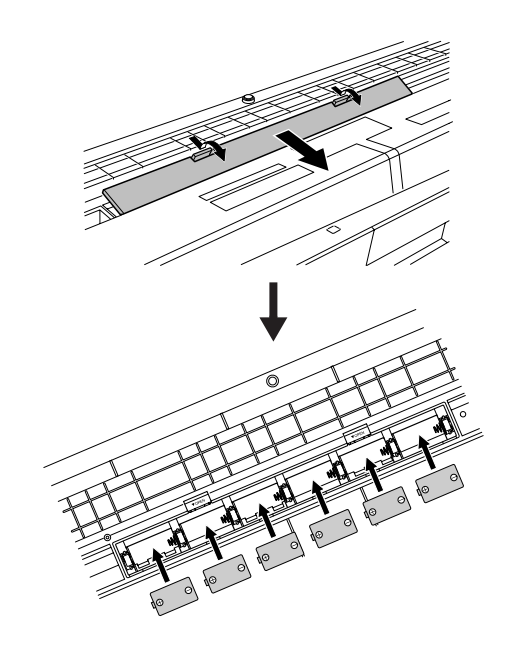

**Para funcionar com pilhas, o instrumento requer seis pilhas "D" de 1,5 V R20P (LR20) ou equivalentes. (Convém utilizar pilhas alcalinas.) Quando o nível de carga das pilhas estiver muito baixo e afetar o funcionamento do instrumento, certifique-se de trocar todas as pilhas, seguindo as precauções listadas abaixo. Se necessário, salve todos os dados importantes do usuário (veja a página [49\)](#page-48-3), já que as configurações personalizadas do painel são perdidas quando as pilhas são removidas.**

#### **AVISOS**

- *Utilize apenas pilhas de manganês ou alcalinas neste instrumento. Outros tipos de pilhas (inclusive as recarregáveis) poderão apresentar falhas repentinas quando o nível de carga estiver baixo, o que possivelmente resultará na perda dos dados na memória flash.*
- *Insira as pilhas na mesma direção, mantendo a polaridade correta (como mostrado). A inserção incorreta das pilhas poderá causar aquecimento, incêndio e/ou vazamento de produtos químicos corrosivos.*
- *Quando as pilhas ficarem fracas, substitua-as por um conjunto completo de seis pilhas novas. NUNCA misture baterias novas e antigas. Não utilize tipos diferentes de pilhas (por exemplo, alcalinas e de manganês) ao mesmo tempo.*
- *Se o instrumento não for ser utilizado por um longo período, remova as pilhas para evitar o possível vazamento de fluidos.*
- *Utilize o adaptador de alimentação ao transferir dados para a memória flash. Esse tipo de operação pode acabar rapidamente com a carga das pilhas (inclusive das pilhas recarregáveis). Se a carga das pilhas realmente terminar durante a transferência de dados, tanto os dados em processo de transferência como os dados já transferidos serão perdidos.*

#### <span id="page-10-0"></span>**Faça todas as conexões necessárias abaixo ANTES de ligar o instrumento.**

## Conectando fones de ouvido (Saída PHONES/OUTPUT )

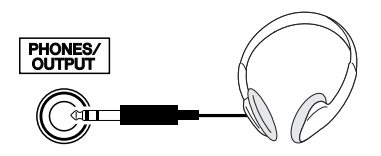

Os alto-falantes do DGX-230/YPG-235 são desligados automaticamente quando um plugue é inserido nessa saída.

A saída PHONES/OUTPUT (Fones/saída) também funciona como saída externa. É possível conectá-la a um amplificador de teclado, um sistema estéreo, um mixer, um gravador de fita ou outro dispositivo de áudio em nível de sinal de linha para enviar o sinal de saída do instrumento a esse dispositivo.

#### **ADVERTÊNCIAS**

*• Evite utilizar os fones de ouvido em volume alto por muito tempo, pois isso poderá causar fadiga auditiva e até problemas de audição.*

#### **AVISOS**

*• Para evitar danos aos alto-falantes, defina o volume dos dispositivos externos no menor nível possível antes de conectálos. A não observação desta precaução poderá resultar em choque elétrico ou avarias no equipamento. Além disso, certifique-se de definir os volumes de todos os dispositivos nos níveis mínimos e aumente gradualmente os controles de volume enquanto reproduz o instrumento, para definir o nível de audição desejado.*

#### <span id="page-10-1"></span>Conectando um pedal (Saída SUSTAIN)

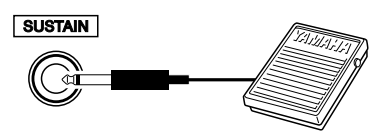

A função Sustain (Sustentar) permite que você prolongue o som naturalmente ao tocar o instrumento pressionando um pedal. Conecte o pedal FC4 ou FC5 da Yamaha nessa saída e utilize-o para ativar e desativar o recurso de sustentação do som.

#### *OBSERVAÇÃO*

- *Antes de ligar o teclado, certifique-se de que o plugue do pedal esteja conectado corretamente à saída SUSTAIN.*
- *Não pressione o pedal enquanto estiver ligando o aparelho Se o fizer, a polaridade reconhecida do pedal poderá mudar, resultando em operação inversa do pedal.*

#### <span id="page-10-2"></span>Conectando a um computador (Terminal USB)

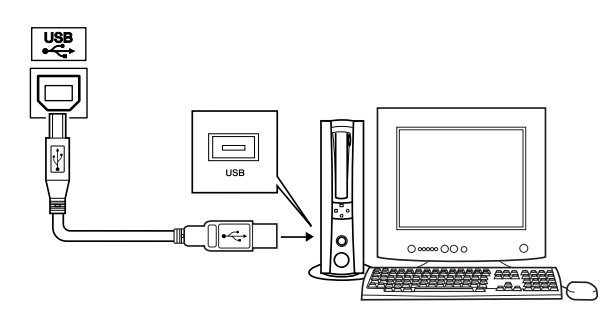

Conecte o terminal USB do instrumento ao terminal USB de um computador para transferir dados de execução e arquivos de som entre ambos (página [79](#page-78-1)). Para utilizar os recursos de transferência de dados USB, faça o seguinte:

- **Em primeiro lugar, verifique se a chave POWER (Liga/Desliga) no instrumento está na posição OFF (Desligada) e, em seguida, utilize um cabo USB do tipo AB para conectar o instrumento ao computador. Depois de fazer as conexões, ligue o instrumento.**
- **Instale o driver USB para MIDI no computador.**

A instalação do driver USB para MIDI está descrita na página [87](#page-86-2).

#### *OBSERVAÇÃO*

*• Adquira um cabo USB de qualidade em uma loja de instrumentos musicais, uma loja de informática ou uma loja de aparelhos eletrodomésticos.*

#### Ligando o instrumento

<span id="page-10-3"></span>Diminua o volume girando o controle [MASTER VOLUME] (Volume Principal) para a esquerda e pressione a chave [STANDBY/ON] (Espera/Ligar) para ligar o instrumento. Pressione a chave [STANDBY/ON] novamente para desligá-lo.

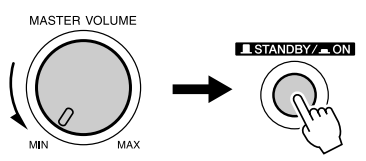

Os dados de backup na memória flash são carregados no instrumento quando ele é ligado. Se não houver dados de backup na memória flash, todas as configurações serão restauradas para os padrões iniciais de fábrica quando o instrumento for ligado.

#### **AVISOS**

*• Mesmo quando a chave estiver na posição "STANDBY" (Espera), um nível mínimo de eletricidade continuará a fluir para o instrumento. Se você não pretende utilizar o instrumento por um longo período, desconecte o adaptador de alimentação CA da tomada CA e/ou remova as pilhas do instrumento.*

#### **AVISOS**

*• Nunca tente desligar o instrumento enquanto a mensagem "WRITING!" (Gravando!) aparecer no visor. Caso contrário, isso poderá danificar a memória flash e resultar na perda de dados.*

# <span id="page-11-0"></span>**Painel frontal**

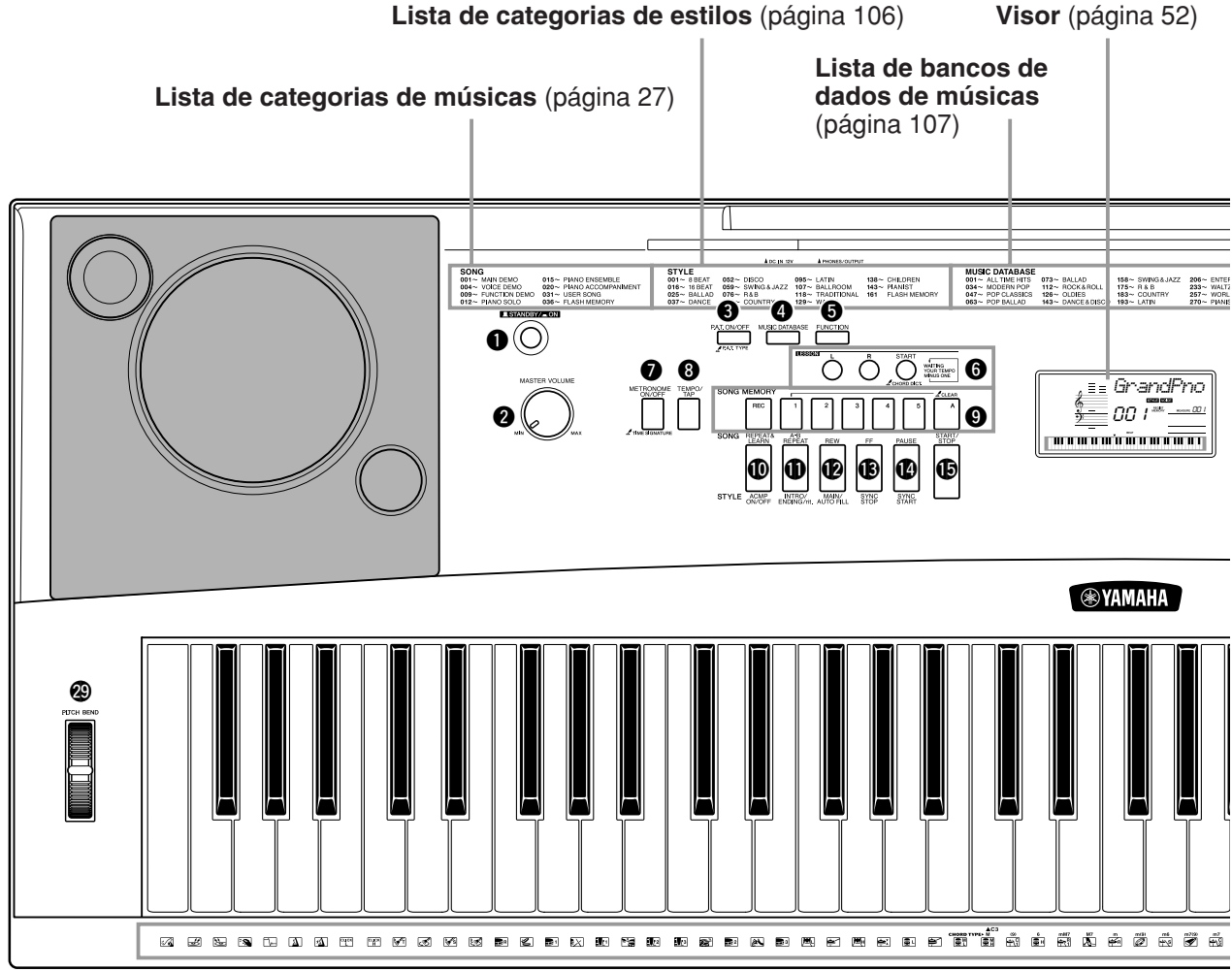

#### **Painel frontal**

- <span id="page-11-1"></span>q **[STANDBY/ON], chave** ......................página [11](#page-10-3)
- w **[MASTER VOLUME], controle** ..páginas [11,](#page-10-3) [50](#page-49-2)
- e **[P.A.T. ON/OFF], botão**......................página [30](#page-29-1)
- r **[MUSIC DATABASE], botão** ..............página [42](#page-41-1)
- t **[FUNCTION], botão** ...........................página [75](#page-74-2)
- y **LESSON [L], [R], [START], botões** ...página [37](#page-36-0)
- u **[METRONOME ON/OFF], botão** .......página [56](#page-55-2)
- i **[TEMPO/TAP], botão** .........................página [35](#page-34-1)
- o **SONG MEMORY [REC], [1]–[5], [A], botões** ................................................página [45](#page-44-3) !0**[REPEAT & LEARN]/[ACMP ON/OFF],**
- **botão**..........................................páginas [41,](#page-40-1) [20](#page-19-1)
- !1**[A-B REPEAT]/[INTRO/ENDING/rit.], botão**..........................................páginas [71,](#page-70-3) [64](#page-63-0)

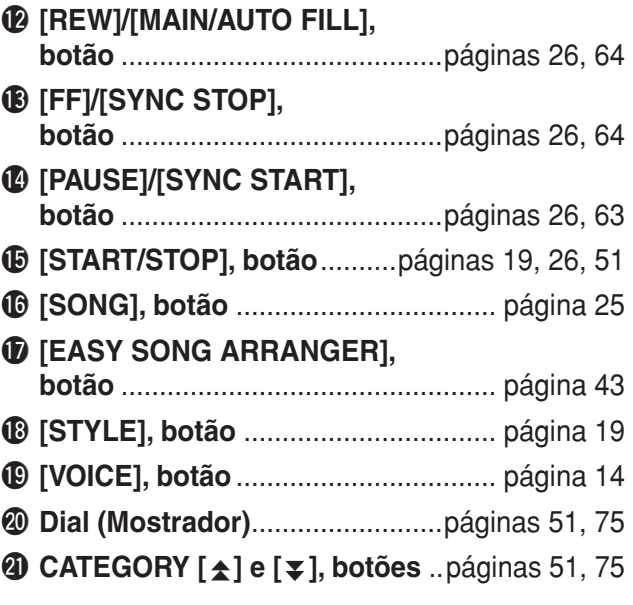

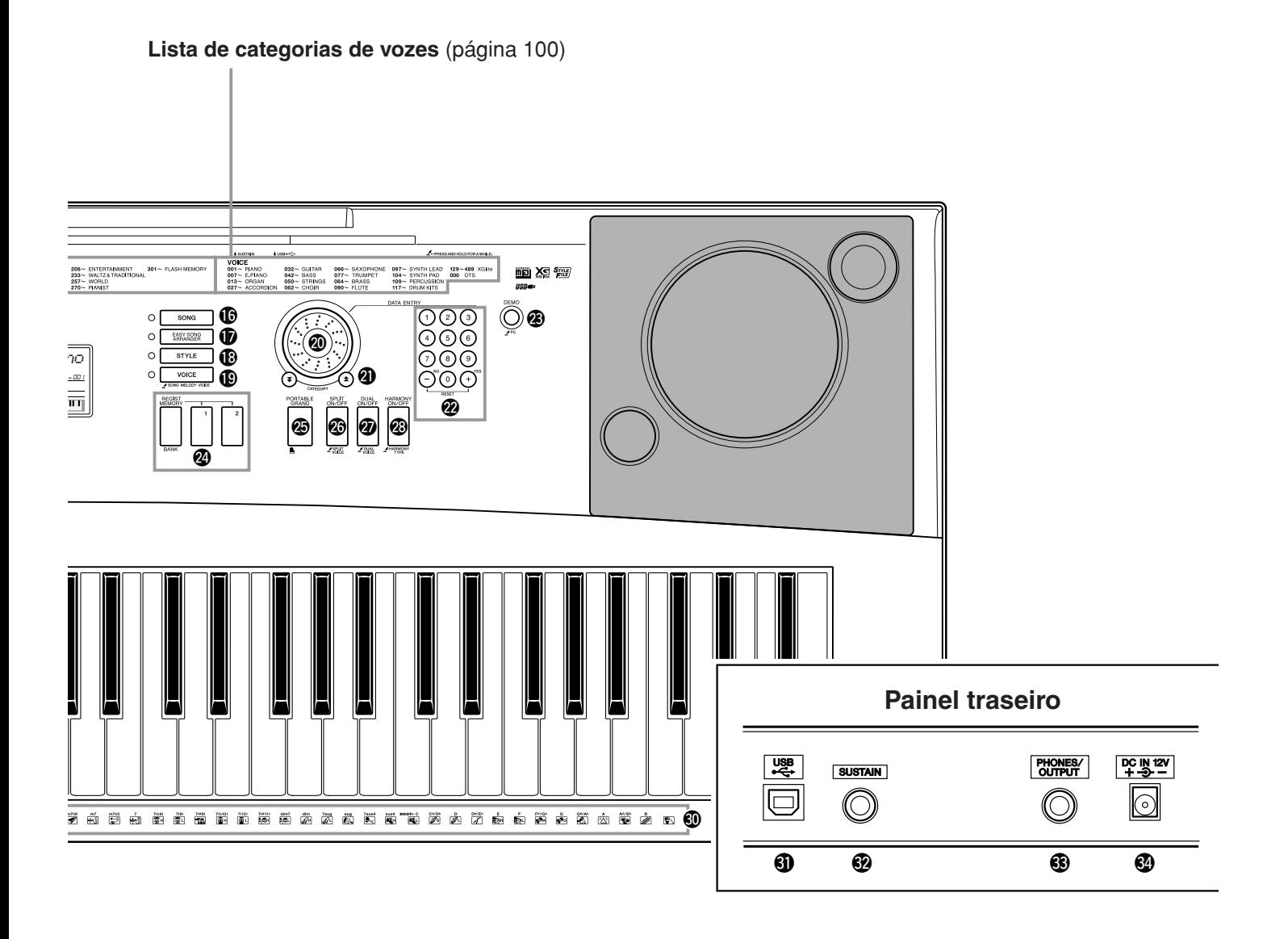

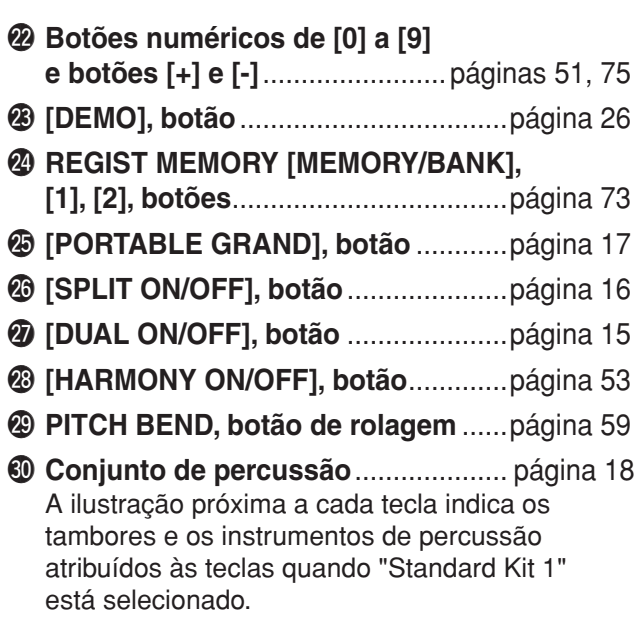

<span id="page-12-0"></span>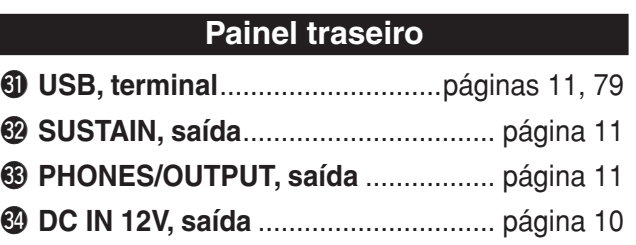

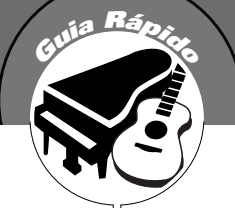

# <span id="page-13-0"></span>**<sup>G</sup><sup>u</sup>i<sup>a</sup> <sup>R</sup>ápid<sup>o</sup> Experimente as diversas vozes do instrumento**

<span id="page-13-2"></span><span id="page-13-1"></span>**Além de piano, órgão e outros instrumentos "padrão" de teclado, este instrumento apresenta uma ampla variedade de vozes, incluindo guitarra, baixo, instrumentos de corda, saxofone, trompete, baterias e instrumentos de percussão, efeitos de som e diversos sons musicais.**

# <span id="page-13-3"></span>Selecionar e reproduzir uma voz — MAIN

Este procedimento seleciona a voz principal que será reproduzida no teclado.

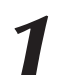

# <span id="page-13-4"></span>*1* **Pressione o botão [VOICE] (Voz).**

O nome e o número da voz serão exibidos.

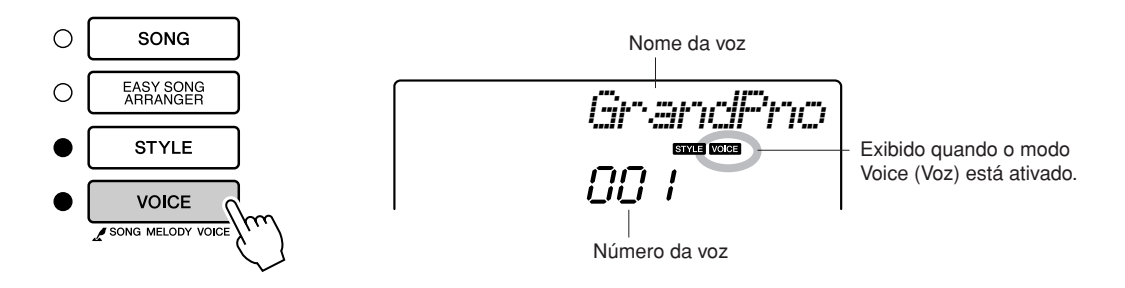

2 **2 Selecione a voz a ser reproduzida.**<br>Gire o mostrador enquanto observa o nome exibido da voz. As vozes disponíveis serão selecionadas e apresentadas em seqüência. A voz selecionada aqui se tornará a voz principal. Neste exemplo, selecione a voz "092 Flute".

#### *OBSERVAÇÃO*

*• A voz também poderá ser selecionada com o uso dos botões CATEGORY [*全*] e [*亭*] (Categoria) após a ativação do botão [VOICE]. (página [51](#page-50-4))*

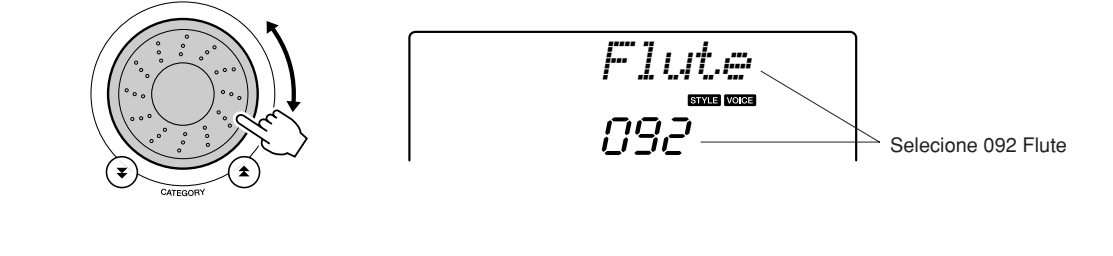

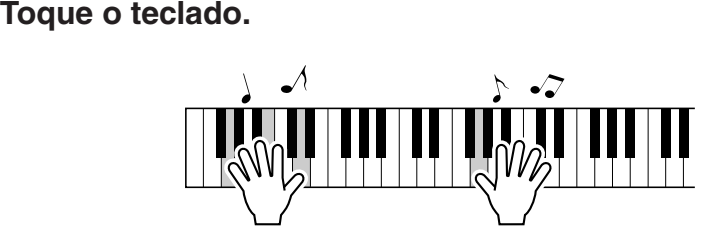

Tente selecionar e reproduzir várias vozes.

# <span id="page-14-0"></span>Reproduzindo duas vozes simultaneamente — DUAL

Você poderá selecionar uma segunda voz que será reproduzida além da voz principal quando tocar o teclado. Essa segunda voz é chamada de voz "dupla".

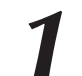

### <span id="page-14-1"></span>*1* **Pressione o botão [DUAL ON/OFF] (Ativar/Desativar voz dupla).**

O botão [DUAL ON/OFF] ativa ou desativa a voz dupla. Quando ativado, o ícone de voz dupla aparecerá no visor. A voz dupla atualmente selecionada será acionada além da voz principal quando você tocar o teclado.

#### *OBSERVAÇÃO*

*• O recurso de voz dupla não pode ser utilizado durante uma aula de música (página [36](#page-35-2)).*

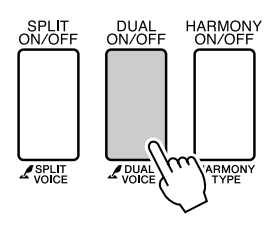

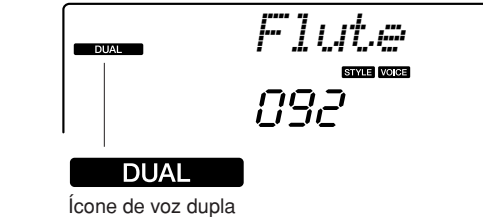

## *2* **Pressione e segure o botão [DUAL ON/OFF] por mais de um segundo.**

O item "D.VOICE" permanecerá no visor por alguns segundos e, em seguida, será exibida a voz dupla atualmente selecionada.

#### *OBSERVAÇÃO*

*• Você também pode selecionar a exibição Dual Voice, pressionando o botão [FUNCTION] (Função) e utilizando os botões selecionar o item "D.Voice".*

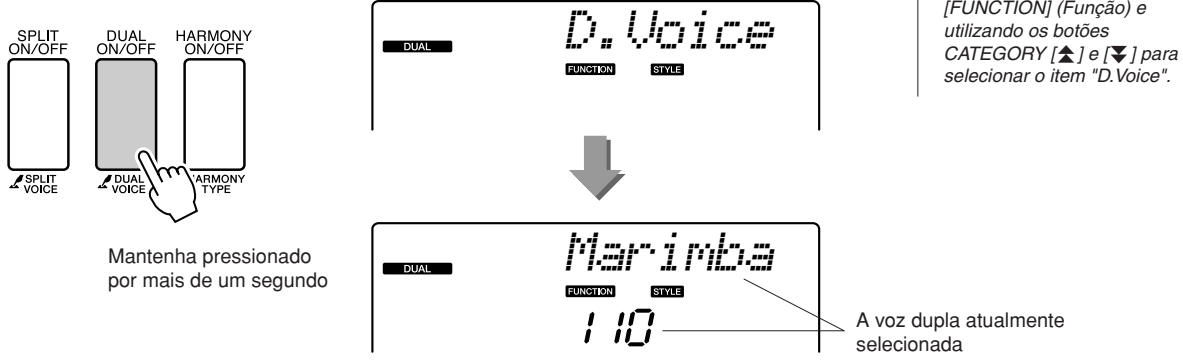

## *3* **Selecione a voz dupla desejada.**

Observe a voz dupla exibida e gire o mostrador até selecionar a voz a ser utilizada. A voz selecionada aqui se tornará a voz dupla. Para este exemplo, tente selecionar a voz "109 Vibraphone".

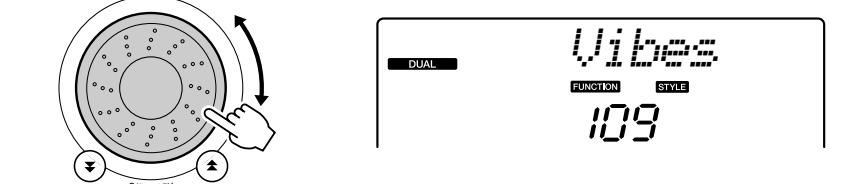

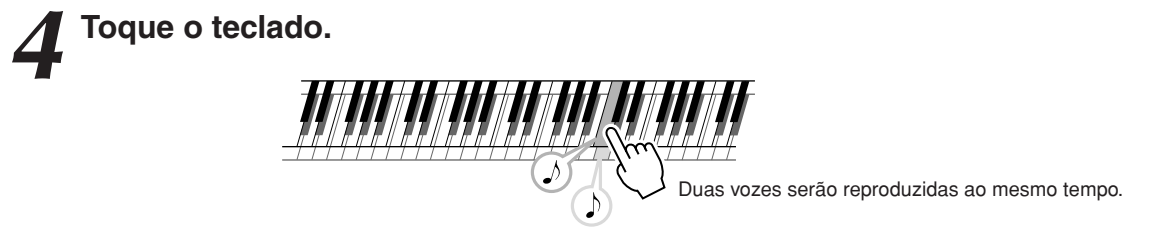

Experimente selecionar e reproduzir uma faixa de vozes duplas.

# <span id="page-15-0"></span>Reproduzir vozes diferentes com cada mão — SPLIT

No modo Split (Divisão), é possível reproduzir diferentes vozes com as mãos esquerda e direita do "ponto de divisão" do teclado. A voz principal e a voz dupla podem ser reproduzidas à direita do ponto de divisão, enquanto a voz reproduzida à esquerda desse ponto é chamada de voz dividida. A configuração do ponto de divisão pode ser alterada conforme necessário (página [65\)](#page-64-2).

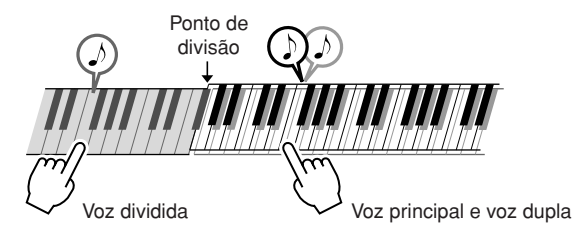

# <span id="page-15-1"></span>*1* **Pressione o botão [SPLIT ON/OFF] (Ativar/Desativar voz dividida).**

O botão [SPLIT ON/OFF] ativa ou desativa a voz dividida.

Quando ela está ativada, o ícone de voz dividida aparece no visor. A voz dividida atualmente selecionada será tocada à esquerda do ponto de divisão do teclado.

#### *OBSERVAÇÃO*

*• O recurso de voz dividida não pode ser utilizado durante uma aula de música (página [36](#page-35-1)).*

*• Você também pode selecionar a exibição Split Voice,* 

*OBSERVAÇÃO*

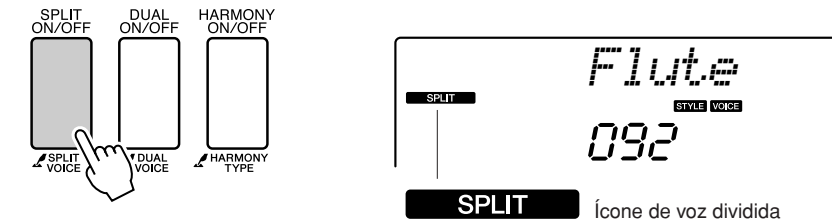

## *2* **Pressione e segure o botão [SPLIT ON/OFF] por mais de um segundo.**

O item "S.VOICE" permanecerá no visor por alguns segundos e, em seguida, será exibida a voz dividida atualmente selecionada.

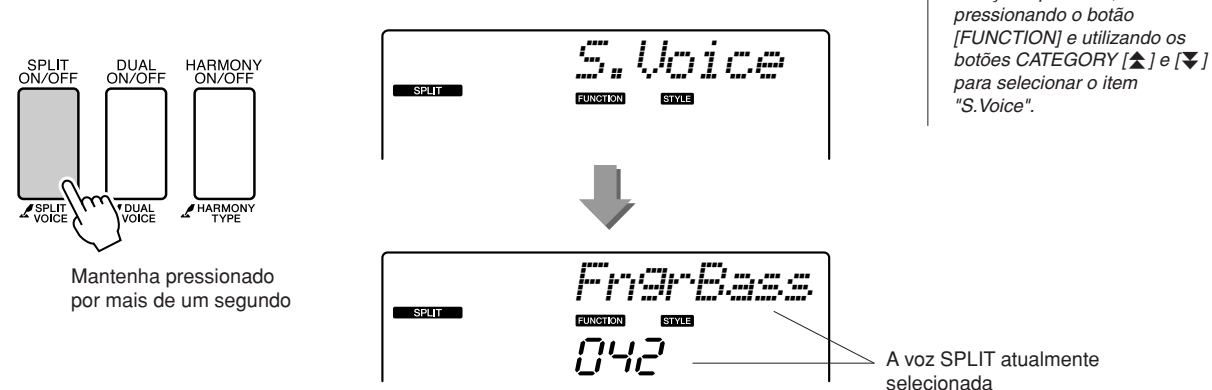

# *3* **Selecione a voz dividida desejada.**

Observe a voz dividida exibida e gire o mostrador até selecionar a voz a ser utilizada. A voz selecionada se tornará a voz dividida com a qual você tocará à esquerda do ponto de divisão do teclado. Neste exemplo, tente selecionar a voz "033 Folk Guitar".

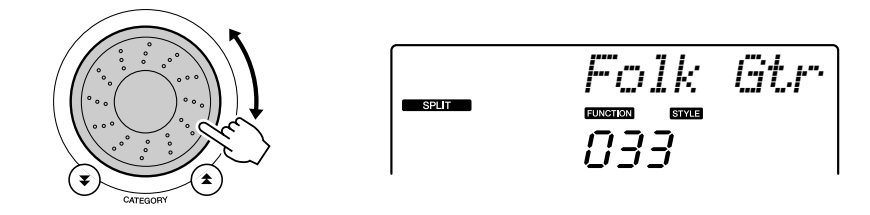

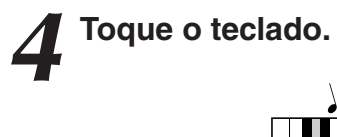

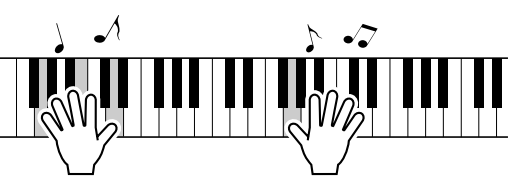

Tente selecionar e reproduzir uma faixa de vozes divididas.

## <span id="page-16-1"></span><span id="page-16-0"></span>Reproduzir a voz Grand Piano

Se você deseja apenas tocar piano, basta pressionar um simples botão.

### **Pressione o botão [PORTABLE GRAND] (Piano portátil).**

A voz "001 Grand Piano" será selecionada.

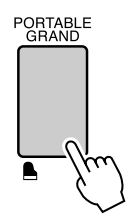

#### *OBSERVAÇÃO*

*• Quando o botão [PORTABLE GRAND] for pressionado, todas as configurações (exceto a sensibilidade ao toque) ficarão desativadas. A voz dupla e a voz dividida também ficarão desativadas e, portanto, apenas a voz "Grand Piano" será tocada no teclado inteiro.*

# **Sons divertidos**

<span id="page-17-0"></span>**Este instrumento inclui vários conjuntos de percussão e efeitos sonoros exclusivos que podem ser utilizados para entretenimento: risos, água corrente, exibições aéreas de aviões a jato, efeitos assustadores e muito mais. Esses sons podem ser perfeitos para melhorar os ânimos em uma festa.**

# <span id="page-17-3"></span><span id="page-17-1"></span>**Conjuntos de percussão**

**Conjuntos de percussão são grupos de baterias e instrumentos de percussão. Quando você seleciona uma voz principal de violino ou uma voz principal de outro instrumento comum, por exemplo, todas as teclas produzem o som do mesmo violino, mas com diferentes timbres. Entretanto, se você selecionar um conjunto de percussão como voz principal, cada tecla produzirá o som de uma bateria ou instrumento de percussão diferente.**

#### ◆ **Procedimento de seleção de um conjunto de percussão** ➔ **(consulte as etapas 1 e 2, na página [14\)](#page-13-3)**

**1 Pressione o botão [VOICE].**

**2 Utilize o mostrador para selecionar "117 Std.Kit1".**

**3 Experimente cada tecla e divirta-se com os sons de bateria e percussão!**

Teste cada tecla e divirta-se com os sons de bateria e percussão! Não se esqueça das teclas pretas! Você ouvirá sons de triângulo, maracás, bongôs, tambores; ou seja, uma imensa variedade de sons de bateria e percussão. Para obter detalhes sobre os instrumentos incluídos nas vozes dos conjuntos de percussão (números de voz 117 a 128), consulte a "[Lista de Conjuntos](#page-103-1)  [de Percussão"](#page-103-1) na página [104](#page-103-2).

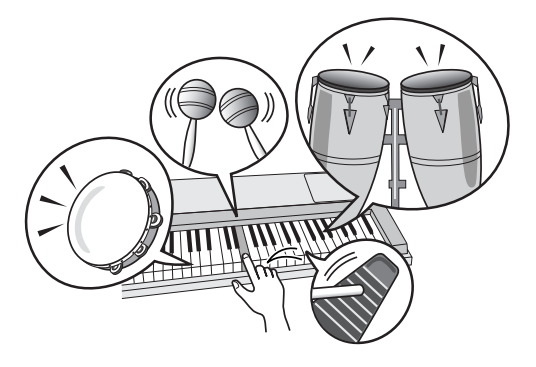

# <span id="page-17-2"></span>**Efeitos sonoros**

**Os efeitos sonoros estão inclusos no grupo de vozes para conjunto de percussão (números de voz 127 e 128). Quando uma dessas vozes for selecionada, você poderá reproduzir uma faixa de efeitos sonoros no teclado.**

- ◆ **Procedimento de seleção de efeitos sonoros** ➔ **(consulte as etapas 1 e 2, na página [14\)](#page-13-3)**
	- **1 Pressione o botão [VOICE].**
	- **2 Utilize o mostrador para selecionar "128 SFX Kit2".**
	- **3 Experimente cada tecla e divirta-se com os efeitos sonoros!**

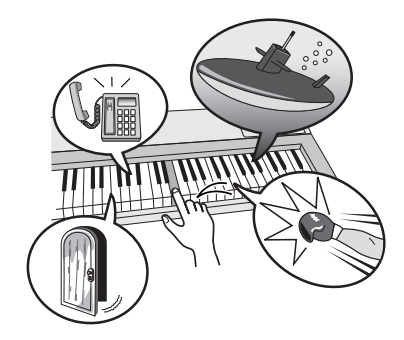

Ao testar cada uma das várias teclas, você ouvirá um som de submarino, toque de telefone, rangido de porta, risos e muitos outros efeitos úteis. "127 SFX Kit1" inclui sons de relâmpago, água corrente e latido de cães, entre outros. Algumas teclas não têm efeitos sonoros designados e, portanto, não emitirão sons.

Para obter detalhes sobre os instrumentos inclusos nas vozes dos conjuntos SFX, veja "SFX Kit 1" e "SFX Kit 2", na "[Lista de Conjuntos de Percussão"](#page-103-1) da página [104.](#page-103-2)

# <span id="page-18-1"></span><span id="page-18-0"></span>**<sup>G</sup><sup>u</sup>i<sup>a</sup> <sup>R</sup>ápid<sup>o</sup> Reproduzindo estilos**

**Este instrumento possui um recurso de acompanhamento automático que cria uma trilha (ritmo + baixo + acordes) no estilo que você escolher, para corresponder aos acordes tocados com a mão esquerda. É possível selecionar entre 160 estilos diferentes, abrangendo diversos gêneros musicais e tempos (consulte a página [106](#page-105-1) para obter uma lista completa dos estilos disponíveis). Nesta seção, aprenderemos a utilizar os recursos de acompanhamento automático.**

# <span id="page-18-2"></span>Selecionar um ritmo de estilo

A maioria dos estilos inclui uma parte rítmica. É possível selecionar um dos diversos tipos rítmicos, que incluem rock, blues, Euro trance e muito mais. Como ponto de partida, ouviremos apenas um ritmo básico. A parte rítmica é reproduzida apenas com o uso de instrumentos de percussão.

# <span id="page-18-4"></span>*1* **Pressione o botão [STYLE] (Estilo).** O número e o nome do estilo aparecerão no visor.

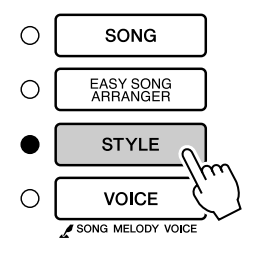

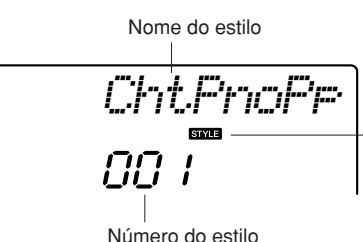

Este ícone aparecerá quando um número e nome de estilo forem exibidos.

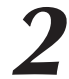

*2* **Selecione um estilo.** Utilize o mostrador para selecionar o estilo desejado. Uma lista de estilos disponíveis é fornecida na página [106](#page-105-1).

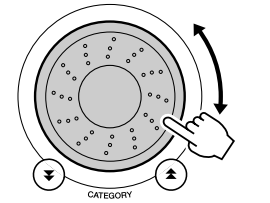

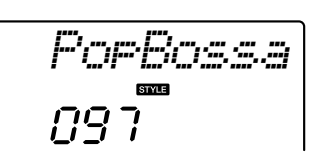

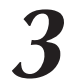

# <span id="page-18-3"></span>*3* **Pressione o botão [START/STOP] (Iniciar/Parar).**

O ritmo do estilo será iniciado. Pressione o botão [START/STOP] pela segunda vez, se quiser interromper a reprodução.

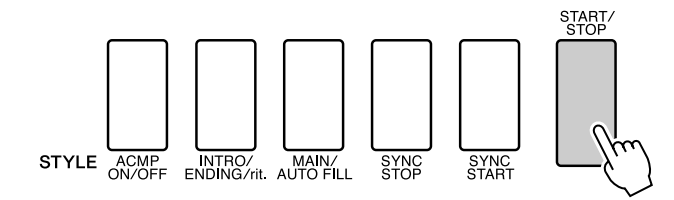

# *OBSERVAÇÃO*

*• Um arquivo de estilo externo carregado no número de estilo 161 pode ser selecionado e usado da mesma forma que os estilos internos. O arquivo de estilo deve ser carregado no número de estilo 161 depois de ser transferido de um computador para o instrumento. Para obter detalhes, consulte a seção ["Carregar Arquivos de](#page-66-1)  [Estilo](#page-66-1)" na página [67](#page-66-1).*

#### *OBSERVAÇÃO*

*• Os números de estilo 131, 143 a 160 não têm parte de ritmo e, por essa razão, não reproduzirão ritmos se forem utilizados para o exemplo acima. Para esses estilos, ative primeiro o acompanhamento automático, conforme descrito na página [20,](#page-19-2) pressione o botão [START/STOP], e os acompanhamentos de baixo e acorde começarão a ser reproduzidos assim que você tocar uma tecla à esquerda do ponto de divisão do teclado.*

# <span id="page-19-0"></span>Tocar com um estilo

Você aprendeu a selecionar um ritmo de estilo na página anterior.

Aqui, aprenderemos a adicionar um acompanhamento de baixo e acorde ao ritmo básico de forma a criar um acompanhamento sofisticado e completo com o qual você pode tocar.

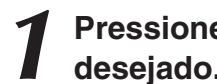

## *1* **Pressione o botão [STYLE] (Estilo) e selecione o estilo desejado.**

<span id="page-19-2"></span><span id="page-19-1"></span>*2* **Ative o acompanhamento automático.** Pressione o botão [ACMP ON/OFF] (Acompanhamento ativado/desativado). O acompanhamento automático será desativado se esse botão for pressionado pela segunda vez.

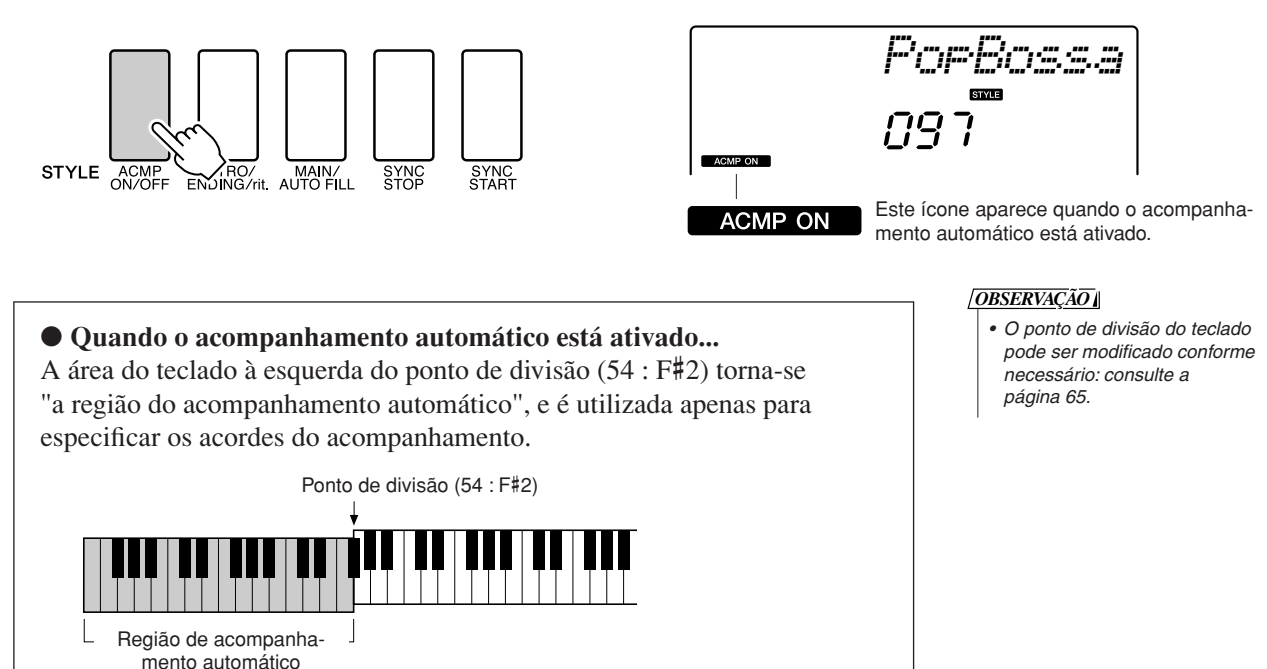

*3* **Ative o início sincronizado.** Pressione o botão [SYNC START] (Início sincronizado) para ativar a função de início sincronizado.

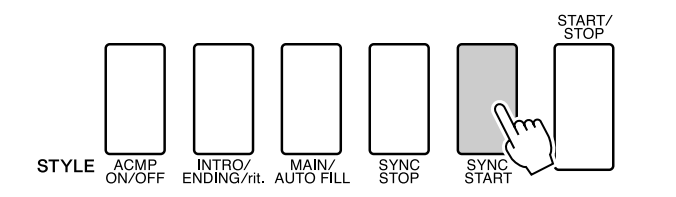

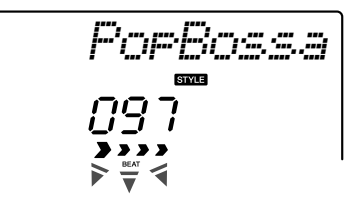

Pisca quando o recurso de início sincronizado está ativado.

Quando o recurso de início sincronizado estiver ativado, o acompanhamento de baixo e acordes incluído em um estilo começará a ser reproduzido assim que uma nota for tocada à esquerda do ponto de divisão do teclado. Pressione novamente o botão para desativar essa função.

## *4* **Toque um acorde com a mão esquerda para iniciar o estilo.**

Mesmo sem conhecer nenhum acorde de fato, você ainda pode "tocá-los". Este instrumento reconhecerá até mesmo uma única nota como um acorde. Experimente tocar de uma a três notas ao mesmo tempo, à esquerda do ponto de divisão. O acompanhamento será alterado de acordo com as notas tocadas com a mão esquerda.

#### **Experimente isto!**

São fornecidas partituras para algumas progressões de acordes na página [22.](#page-21-0) Esses exemplos o ajudarão a desenvolver uma percepção de quais tipos de progressões de acordes parecem ter uma boa sonoridade com os estilos.

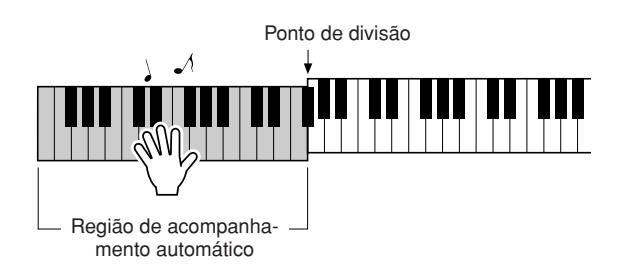

*5* **Toque vários acordes com a mão esquerda enquanto reproduz uma melodia com a mão direita.**

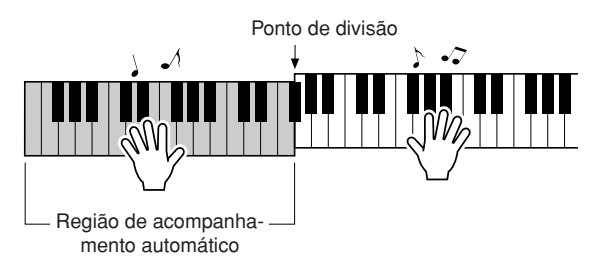

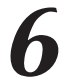

*6* **Quando terminar, pressione o botão [START/STOP] para interromper a reprodução do estilo.**

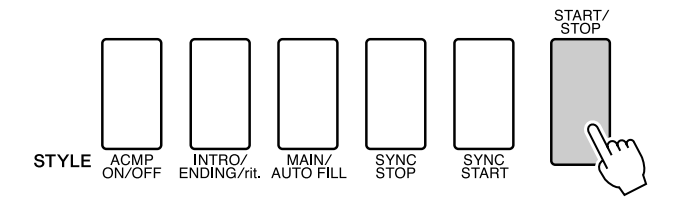

Você pode alternar as "seções" de estilo para diversificar o acompanhamento. Consulte "[Variações de Padrão \(Seções\)"](#page-62-3) na página [63.](#page-62-3)

# <span id="page-21-0"></span>**Os estilos são mais divertidos com noções básicas de acordes**

Os acordes, criados tocando-se várias notas ao mesmo tempo, são a base de um acompanhamento harmônico. Nesta seção, examinaremos seqüências de acordes diferentes tocados um após o outro, ou seja, "seqüências de acordes". Como cada acorde tem a sua própria "cor" exclusiva (mesmo sendo diferentes dedilhados do mesmo acorde), os acordes que você escolher para uso em suas progressões de acordes exercerão uma grande influência na percepção geral da música tocada.

Na página [20,](#page-19-0) você aprendeu a reproduzir acompanhamentos com cores usando os estilos. Progressões de acordes são essenciais para a criação de acompanhamentos interessantes, e basta ter uma pequena noção sobre acordes para você aperfeiçoar seus acompanhamentos e progredir até um nível mais avançado.

Nestas páginas, apresentaremos três progressões de acordes de fácil utilização. Não se esqueça de treiná-las com os estilos de acompanhamento do instrumento. O estilo corresponderá à progressão de acordes tocadas, criando efetivamente uma música inteira.

## ■**Reproduzir as progressões de acordes ••••••**

Toque as partituras com a mão esquerda.

Antes de reproduzir as partituras, siga as etapas de 1 a 3 em ["Tocar com um estilo](#page-19-0)", na página [20](#page-19-0).

\* As partituras fornecidas aqui não são partituras de músicas padrão; em vez disso, são partituras simplificadas que indicam quais notas devem ser tocadas para criar as progressões de acordes.

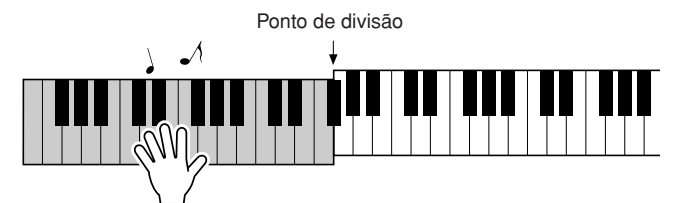

Toque à esquerda do ponto de divisão.

**Estilo recomendado 041 Euro Trance**

#### **—Música "dance" com acordes simples—**

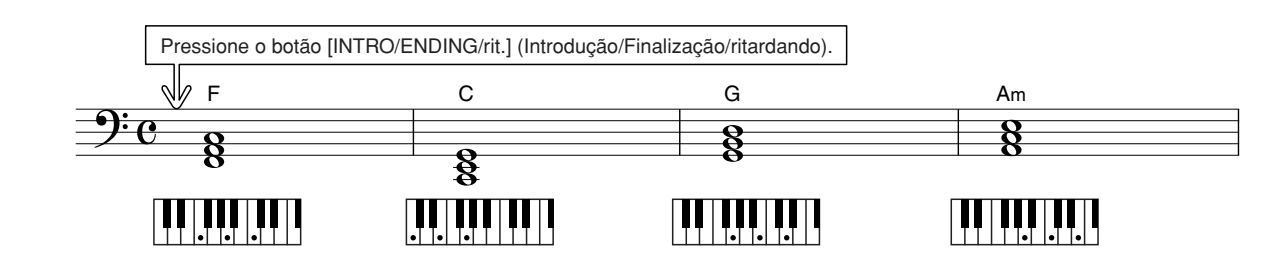

Esta é uma progressão de acordes simples, mas eficaz. Quando toda a partitura for tocada até final, o processo recomeçará do início. Quando estiver pronto para interromper a reprodução, pressione o botão [INTRO/ENDING/rit.], fazendo com que a função de acompanhamento automático crie uma finalização perfeita.

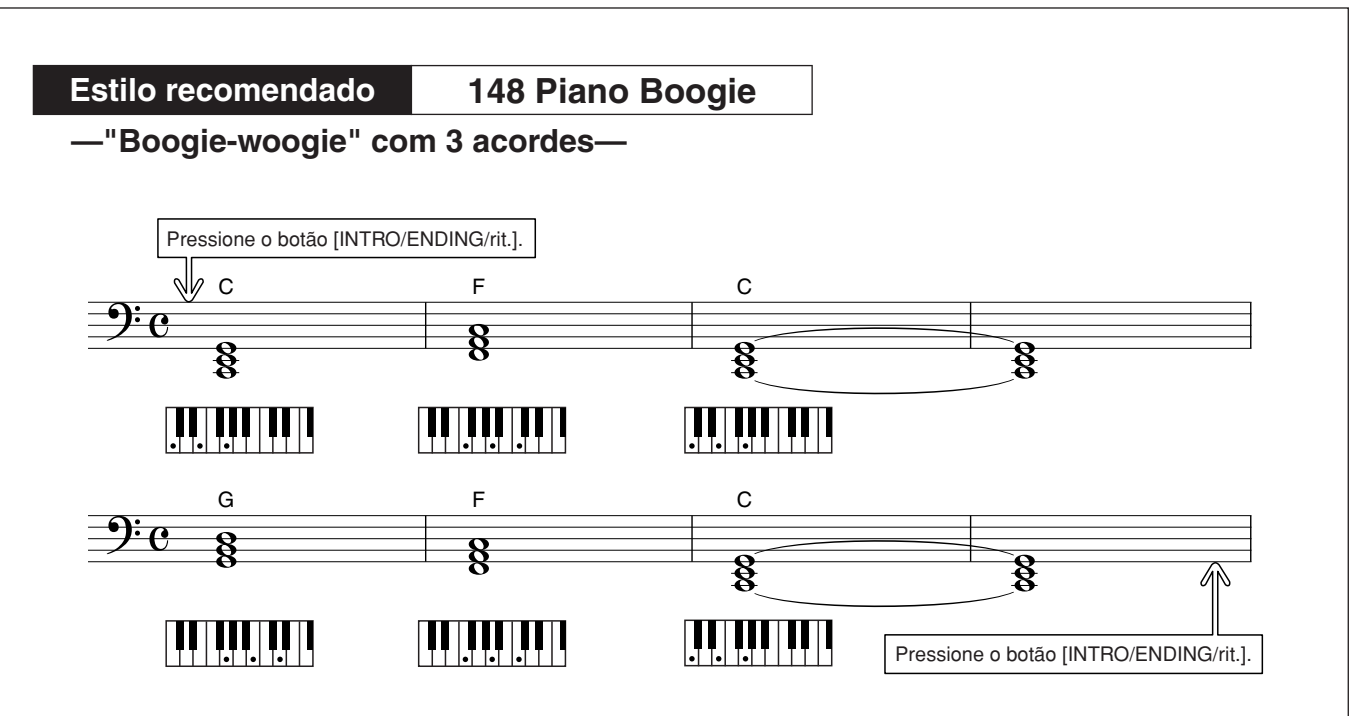

Essa progressão proporcionará acompanhamentos musicais harmônicos variados com apenas três acordes. Quando você se acostumar com a progressão na partitura, experimente trocar a ordem dos acordes!

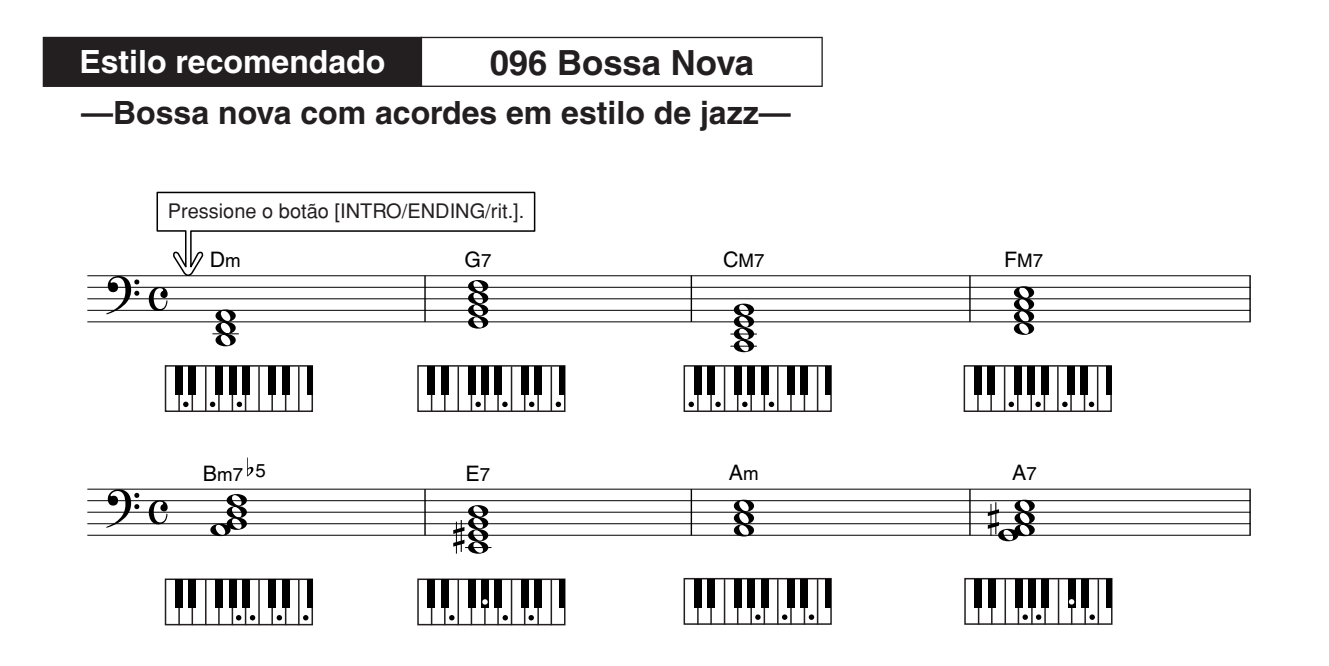

Essa progressão inclui alterações de jazz na cadência de 2 a 5 (II a V). Tente tocá-la várias vezes. Quando estiver pronto, pare de tocar pressionando o botão [INTRO/ENDING/rit.].

# <span id="page-23-0"></span>Reproduzir acordes de acompanhamento automático

Há duas maneiras de reproduzir acordes de acompanhamento automático:

● **Acordes simples**

#### ● **Acordes padrão**

O instrumento reconhecerá automaticamente os diferentes tipos de acorde. Essa função se chama "Multi Fingering" (Dedilhado múltiplo).

Pressione o botão [ACMP ON/OFF] para ativar o acompanhamento automático (página [20\)](#page-19-0). A área do teclado à esquerda do ponto de divisão (padrão: 54/F#2) será a "faixa de acompanhamento". Toque os acordes de acompanhamento nessa área do teclado.

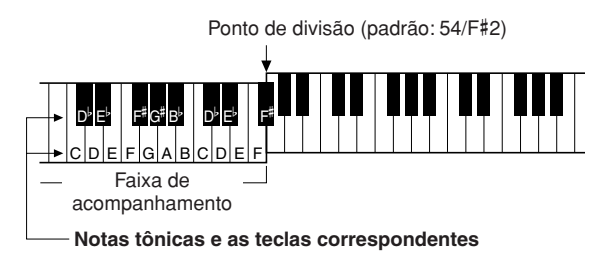

## ■**Acordes simples • • • • •**

Esse método permite tocar acordes facilmente na faixa de acompanhamento do teclado, utilizando um, dois ou três dedos.

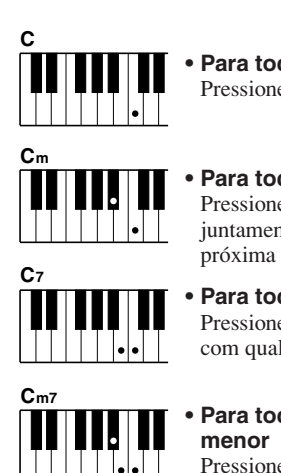

#### **• Para tocar um acorde maior** Pressione a nota principal do acorde.

**• Para tocar um acorde menor** Pressione a nota principal juntamente com a tecla escura mais próxima à esquerda dela.

**• Para tocar um acorde em sétima** Pressione a nota principal juntamente com qualquer tecla branca à esquerda.

**• Para tocar um acorde em sétima** 

Pressione a nota principal juntamente com as teclas brancas e pretas mais próximas à esquerda (três teclas ao todo).

# ■**Acordes padrão.......**

Esse método permite criar um acompanhamento tocando os acordes com o uso de dedilhados comuns na faixa de acompanhamento do teclado.

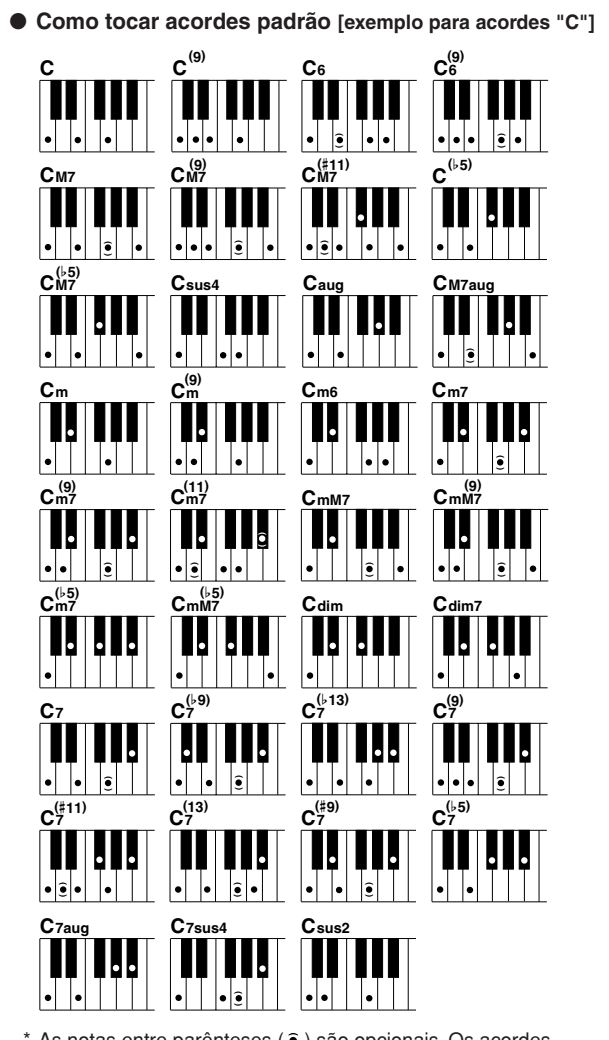

As notas entre parênteses ( $\hat{\bullet}$ ) são opcionais. Os acordes serão reconhecidos sem essas notas.

# <span id="page-24-0"></span>**<sup>G</sup><sup>u</sup>i<sup>a</sup> <sup>R</sup>ápid<sup>o</sup> Usando músicas**

**Neste instrumento, o termo "música" está relacionado aos dados que compõem uma obra musical. Você pode começar a usar os recursos de áudio para 30 músicas internas ou utilizá-las agora mesmo com qualquer uma das várias funções oferecidas: o recurso da tecnologia de assistência à execução, lições e muito mais. Essas músicas estão organizadas por categoria.**

**Nesta seção, aprenderemos a selecionar e reproduzir músicas e descreveremos resumidamente as 30 músicas fornecidas.**

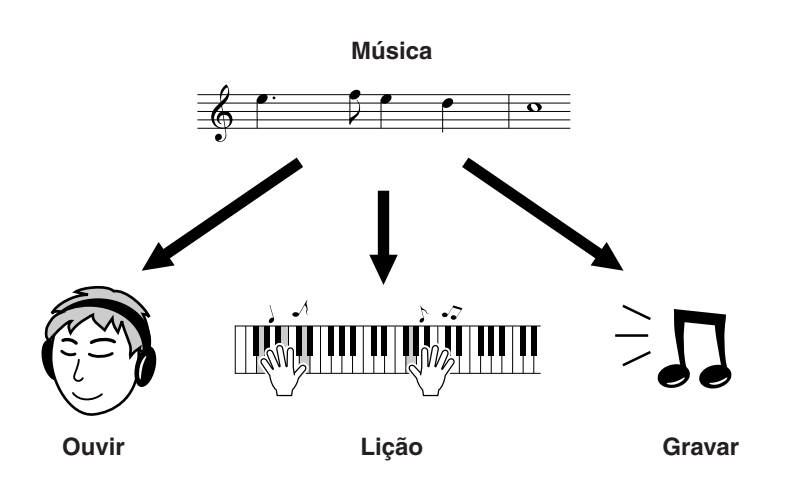

# <span id="page-24-2"></span><span id="page-24-1"></span>Selecionar e ouvir uma música

# *1* **Pressione o botão [SONG] (Música).**

O nome e o número da música serão exibidos. Utilize o mostrador para selecionar uma música diferente.

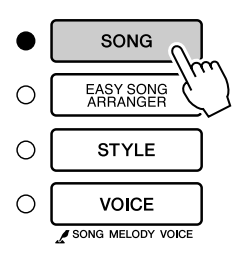

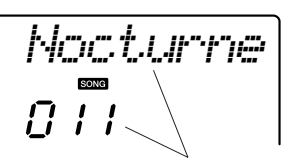

A música e o número atualmente selecionados são exibidos

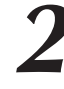

*2* **Selecione uma música.** Selecione uma música após consultar a lista de categorias de músicas predefinidas na página [27.](#page-26-1) Utilize o mostrador para selecionar a música que você deseja ouvir.

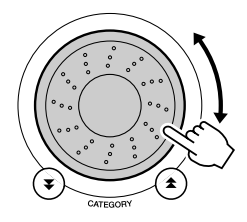

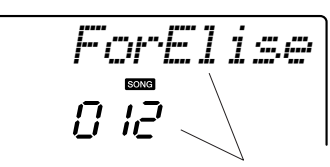

A música exibida neste local pode ser reproduzida

#### *OBSERVAÇÃO*

*• Você também pode reproduzir músicas que você mesmo gravou (Músicas de usuário) ou músicas que foram transferidas ao instrumento a partir de um computador, como costuma reproduzir as músicas internas.*

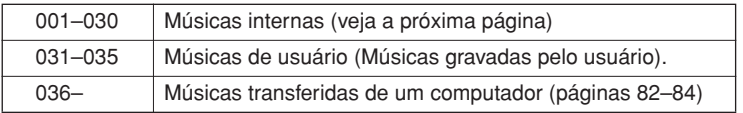

# <span id="page-25-2"></span>*3* **Ouça a música.**

Pressione o botão [START/STOP] para iniciar a reprodução da música selecionada.

É possível interromper a reprodução a qualquer momento, pressionando novamente o botão [START/STOP].

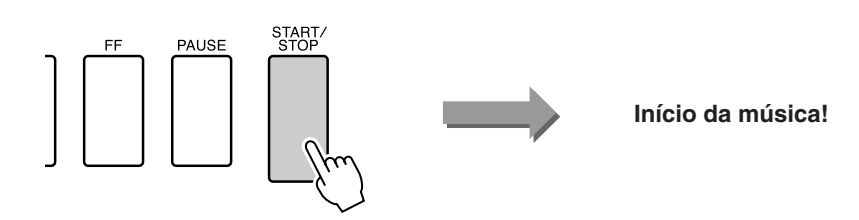

<span id="page-25-3"></span>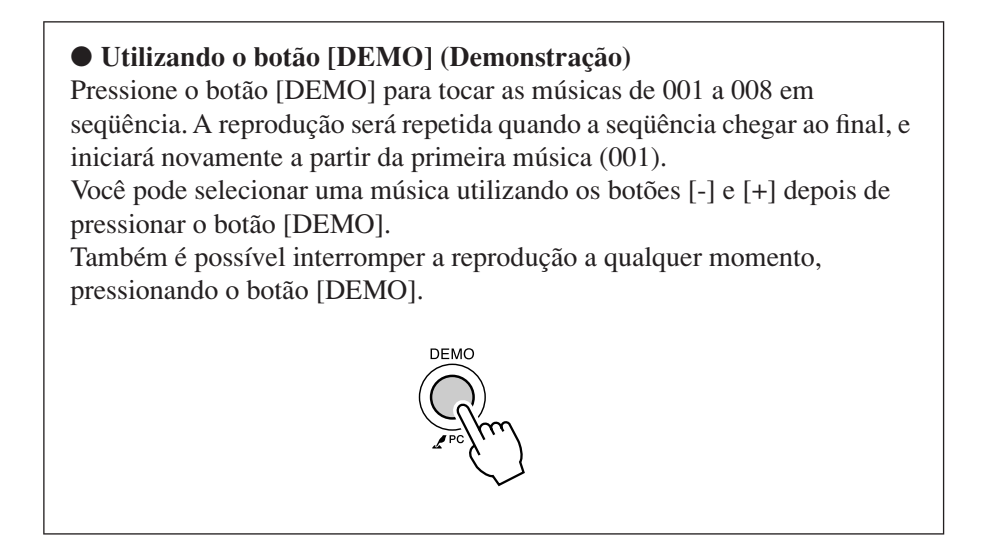

# <span id="page-25-1"></span><span id="page-25-0"></span>Avanço rápido, Retorno rápido e Pausa da música

São como os controles de transporte em gravadores de fita cassete ou aparelhos de CD, permitindo o avanço rápido [FF], o retrocesso [REW] e a pausa [PAUSE] na reprodução da música.

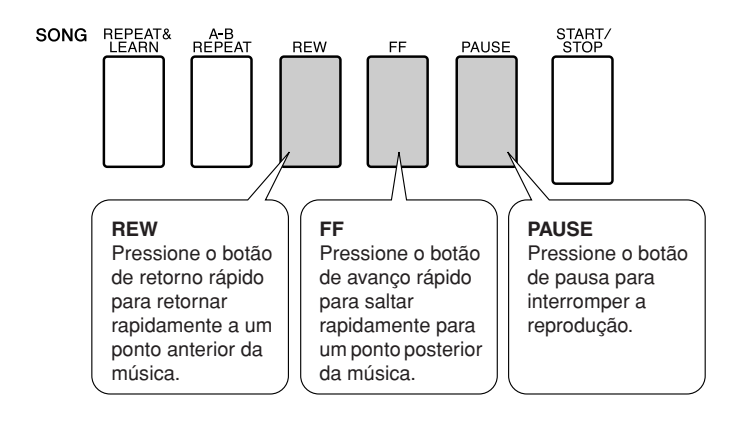

#### *OBSERVAÇÃO*

*• Quando a faixa de repetição de A-B estiver especificada, as funções de retorno e avanço rápidos apenas funcionarão nessa faixa.*

#### <span id="page-26-1"></span><span id="page-26-0"></span>● **Lista de músicas**

Estas 30 músicas incluem exemplos que comprovam a eficácia do recurso "easy song arranger" (arranjador de fácil utilização) do instrumento, de músicas especialmente criadas para uso com o recurso "performance assistant technology" (tecnologia de assistência à reprodução) e muito mais. A coluna "Sugestões de usos" inclui algumas idéias sobre como as músicas podem ser utilizadas com mais eficiência.

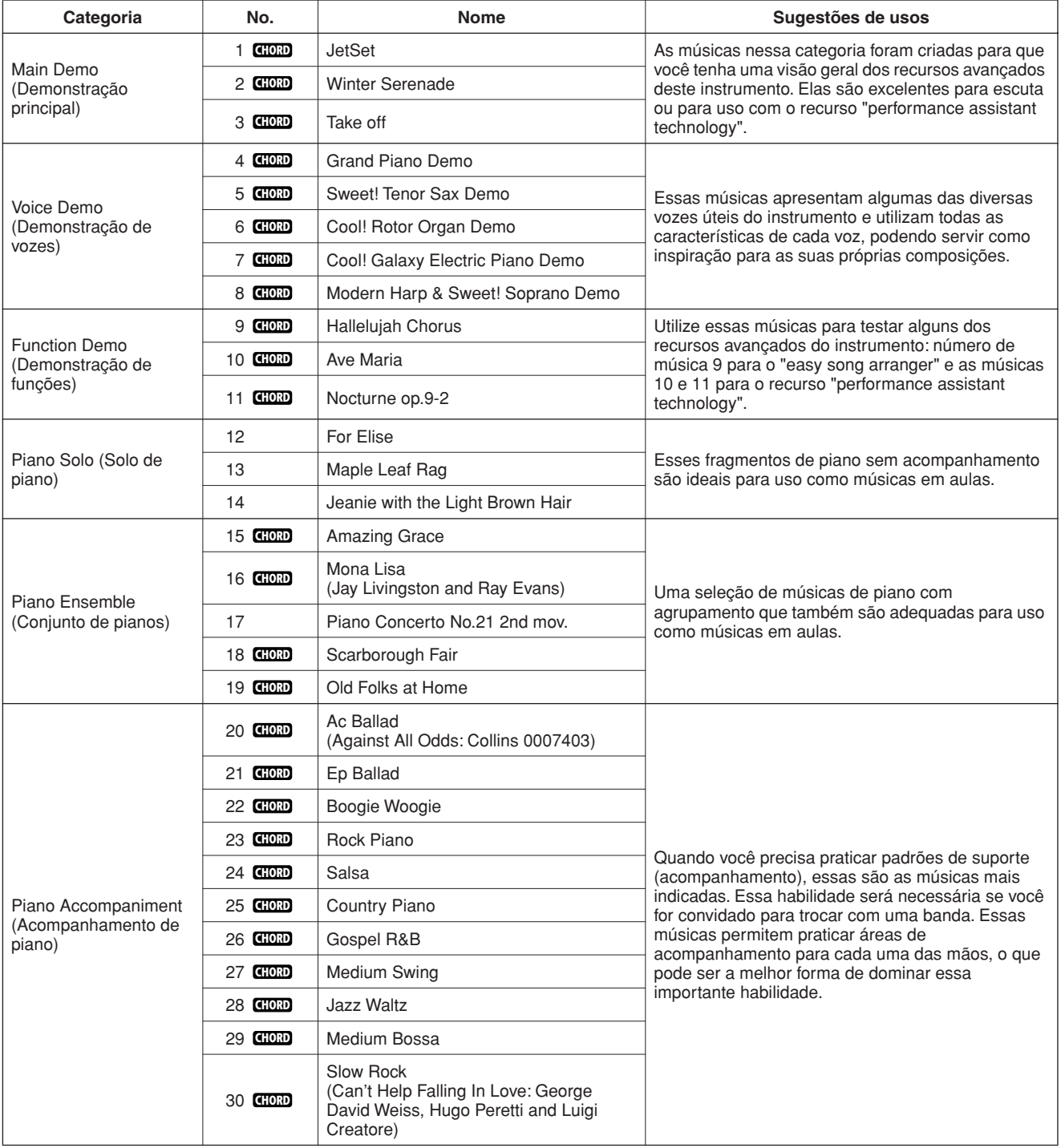

: Inclui dados de acordes. **CHORD**

As partituras para as músicas internas, exceto as músicas de 1 a 11, e as músicas 16, 20 e 30, que são protegidas pela legislação de direitos autorais, são fornecidas no Livro de músicas no CD-ROM. As partituras das músicas de 9 a 11 estão neste manual. Algumas músicas clássicas e/ou tradicionais foram editadas em razão de sua duração, ou para facilitar o aprendizado, e podem não estar exatamente como as originais.

# <span id="page-27-0"></span>Tipos de músicas

Os três tipos de músicas a seguir podem ser usados com o DGX-230/YPG-235.

● **Músicas predefinidas (30 músicas internas no instrumento)........................................................... Números de música de 001 a 030.** ● **Músicas de usuário (gravações das suas execuções)................................................................... Números de músicas de 031 a 035.** ● **Arquivos de música externos (dados de músicas transferidos de um computador\*)..............................Números de música a partir de 036.**

\* O CD-ROM de Acessórios inclui uma seleção de 70 músicas MIDI. Consulte a página [83](#page-82-0) para obter instruções sobre como transferir as músicas para o instrumento.

O gráfico a seguir mostra o fluxo de processo básico do DGX-230/YPG-235 para uso das músicas predefinidas, das músicas do usuário e de arquivos de música externos, deste o armazenamento até a reprodução.

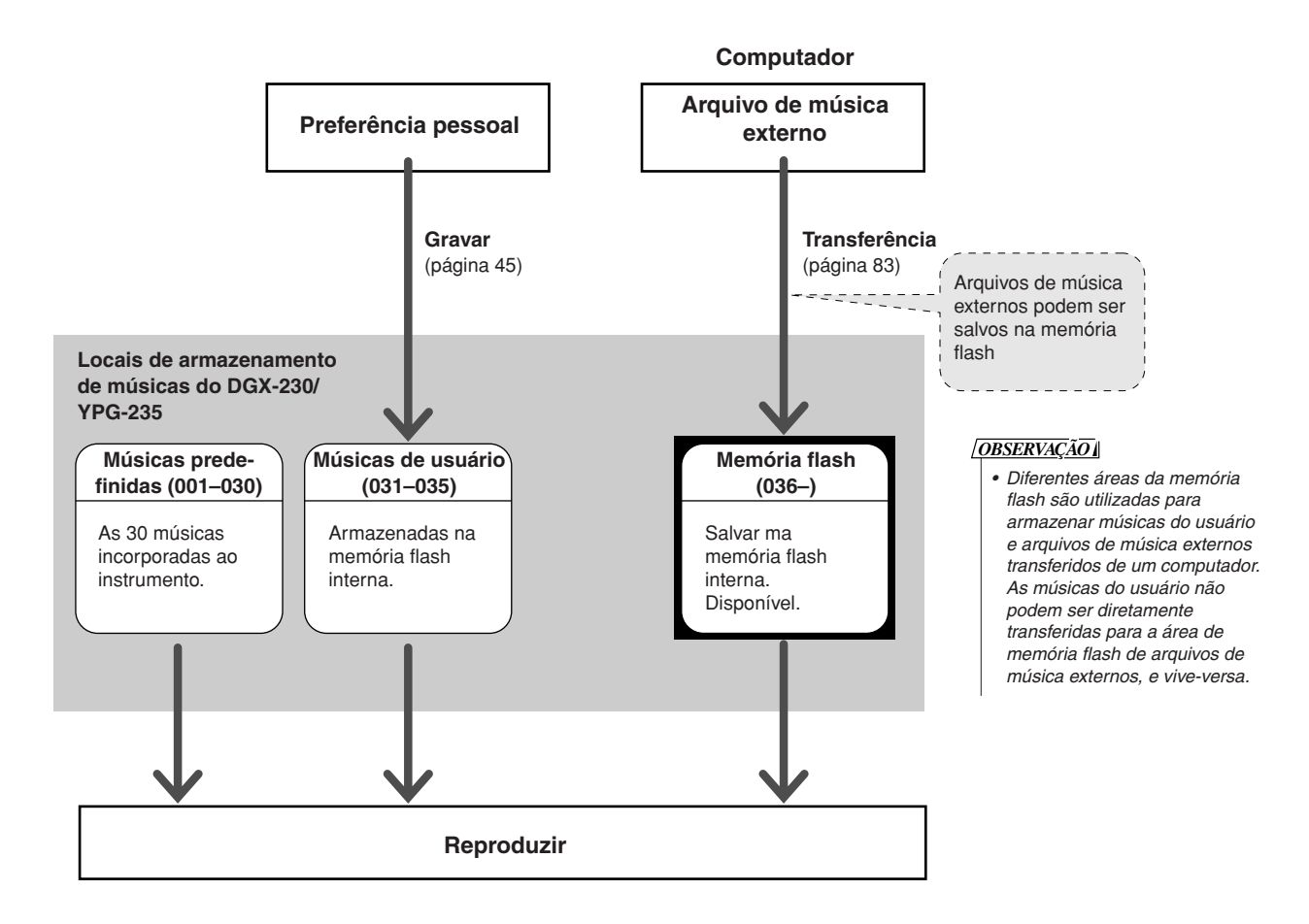

# <span id="page-28-1"></span><span id="page-28-0"></span>**<sup>G</sup><sup>u</sup>i<sup>a</sup> <sup>R</sup>ápid<sup>o</sup> A maneira fácil de tocar piano**

**Este instrumento inclui o recurso da tecnologia de assistência à execução, que permite a você tocar uma música como um grande pianista (mesmo que você cometa diversos enganos)! De fato, você se sentirá um profissional tocando qualquer nota! Portanto, mesmo sem saber tocar piano e interpretar uma nota musical, você ainda poderá se divertir com a composição de músicas.**

A tecnologia de assistência à execução oferece dois tipos selecionáveis. Selecione o tipo que produza os melhores resultados para você.

● **Acorde** ..............Não importa onde ou o que você toque, o resultado será um som musical e equilibrado. Esse tipo oferece a maior liberdade, permitindo que você reproduza qualquer música com ambas as mãos.

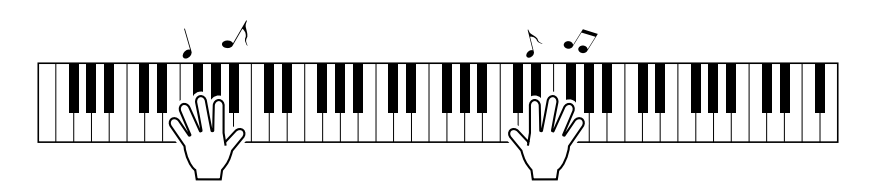

# ● **Chord/Free (CHD/FREE)**

...............Se você consegue tocar melodias simples com a mão direita, mas tem dificuldades com os acordes para a mão esquerda, este é o tipo adequado para você. O tipo Chord se aplica apenas à seção para a mão esquerda do teclado, permitindo que você reproduza facilmente os acordes para dar suporte à melodia que está executando com a mão direita.

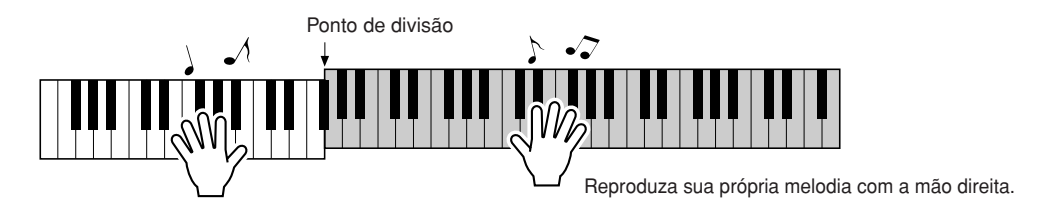

Consulte a página [34](#page-33-0) para obter mais informações sobre a tecnologia de assistência à execução para ajudálo a tocar.

# <span id="page-29-0"></span>Tipo CHORD — Toque com as duas mãos

<span id="page-29-1"></span>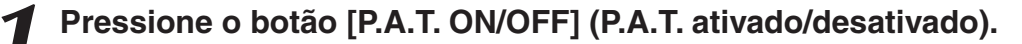

Esse botão ativará o recurso "performance assistant technology". O ícone P.A.T. será exibido quando o recurso "performance assistant technology" estiver ativado.

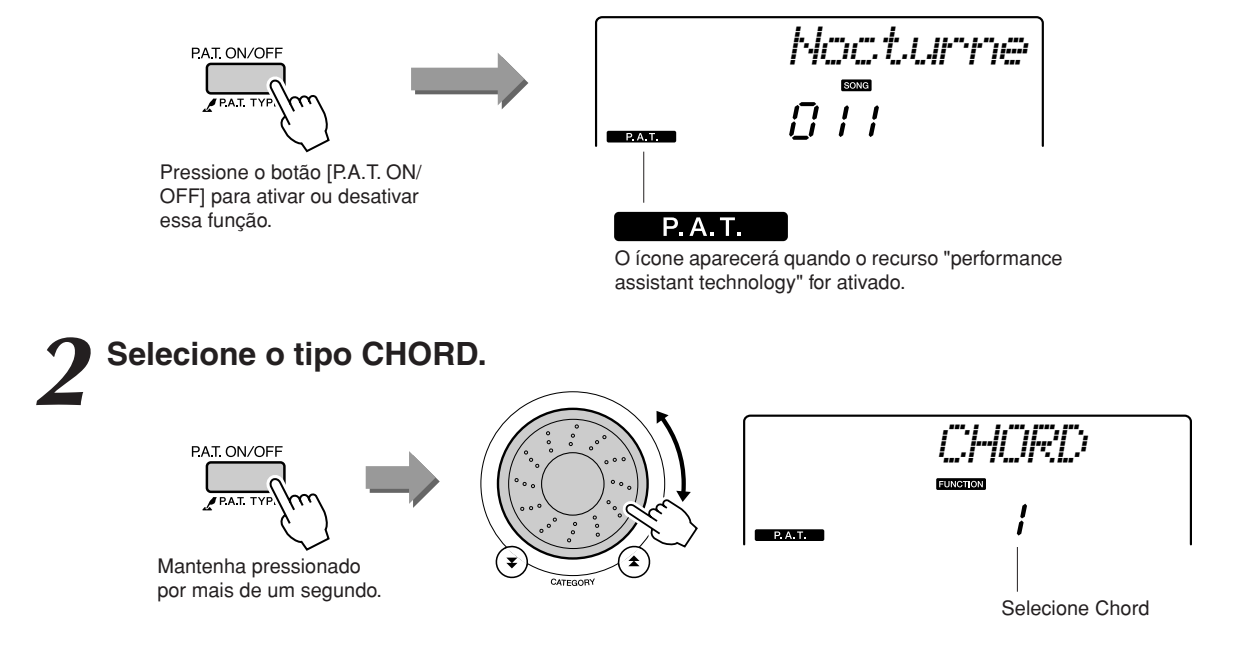

Mantenha pressionado o botão [P.A.T. ON/OFF] por mais de um segundo. "PAT Type" será exibido no visor por alguns segundos e, em seguida, o tipo de tecnologia de assistência à execução selecionada atualmente será exibida. Selecione o tipo Chord usando o mostrador.

*3* **Selecione uma música.** Pressione o botão [SONG] para exibir o visor de seleção de músicas. Selecione uma música usando o mostrador. Para este exemplo, experimente selecionar "010 Ave Maria".

*• [Usando músicas](#page-24-0) (página [25\)](#page-24-0) OBSERVAÇÃO*

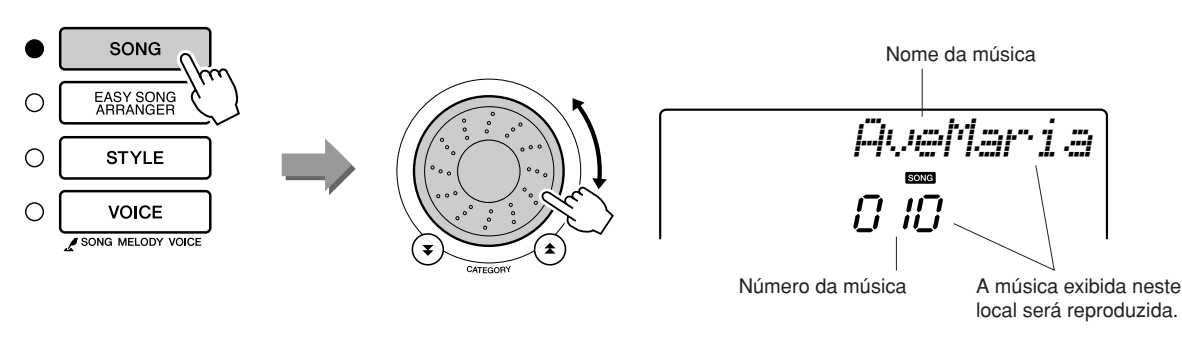

#### ● **O que é uma música?**

Você conhece o significado normal dessa palavra, mas neste instrumento, o termo "música" refere-se aos dados que compõem uma música completa. Os recursos da tecnologia de assistência à execução usam os dados de acorde e melodia, e devem ser sempre usados com uma música (página [25](#page-24-0)).

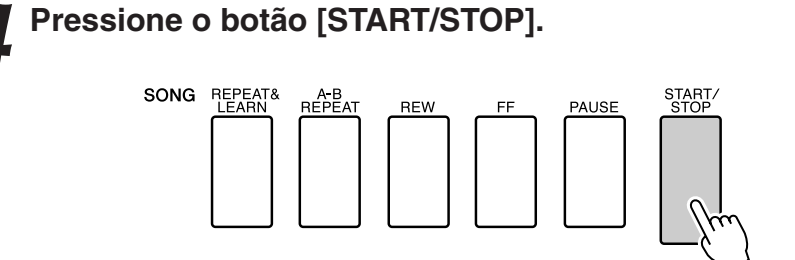

A música começará a tocar,

O padrão básico será reproduzido repetidamente. Ouça o padrão básico por quatro compassos para aprendê-lo e, em seguida, comece a tocar sozinho no quinto compasso.

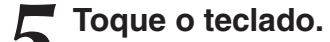

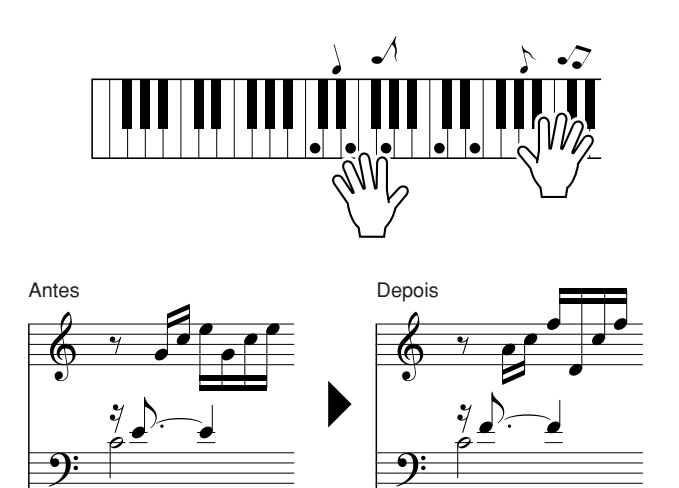

Experimente tocar a partitura à esquerda com ambas as mãos. Você pode tocar até mesmo as mesmas teclas repetidamente: C (dó), E (mi), G (sol), C (dó), E (mi), G (sol), C (dó), E (mi). Será possível observar que no compasso cinco, as notas soarão de acordo com a partitura à direita. Continue tocando e o tipo Chord da tecnologia de assistência à execução continuará a "corrigir" as notas que você tocar. Este é o tipo Chord da tecnologia de assistência à execução.

Pressione o botão [START/STOP] para interromper a reprodução de uma música a qualquer momento.

### *6* **Pressione o botão [P.A.T. ON/OFF] para desativar o recurso da tecnologia de assistência à execução.**

*OBSERVAÇÃO*

*• A partitura para Ave Maria é fornecida na página [96](#page-95-0).*

DGX-230/YPG-235 Manual do Proprietário **31**

# <span id="page-31-0"></span>Tipo CHD/FREE — Aplicar o tipo Chord apenas à mão esquerda

# *1* **Pressione o botão [P.A.T. ON/OFF].**

Esse botão ativará o recurso "performance assistant technology". O ícone P.A.T. será exibido quando o recurso "performance assistant technology" estiver ativado.

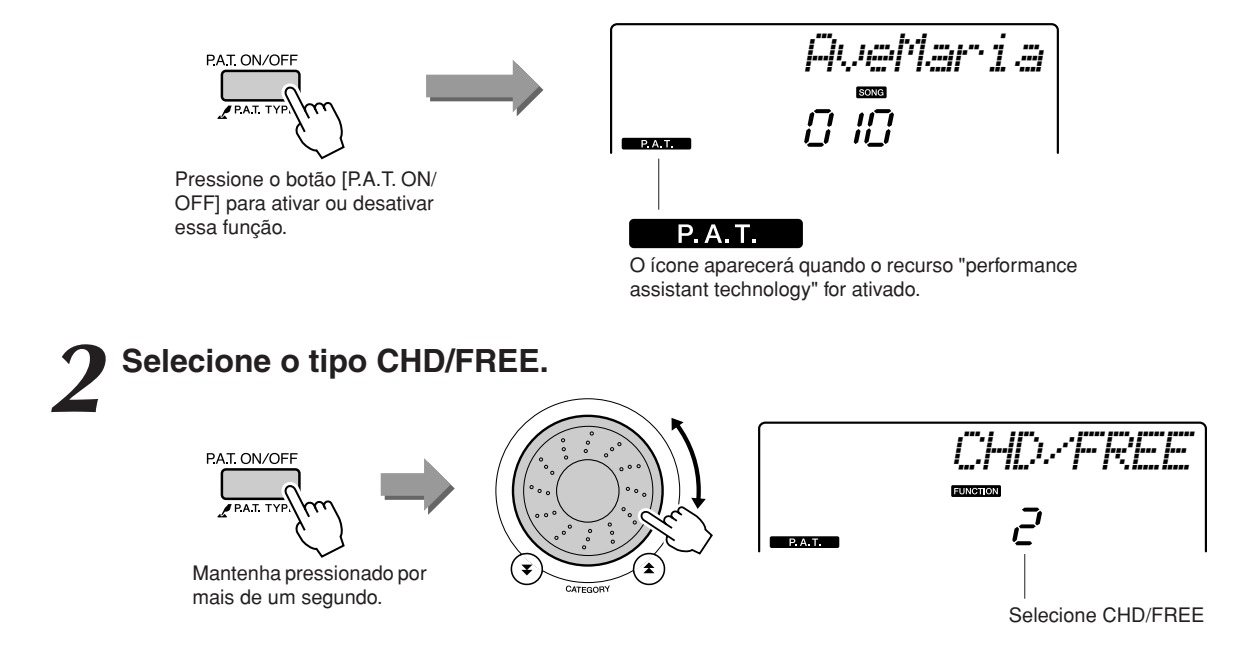

Mantenha pressionado o botão [P.A.T. ON/OFF] por mais de um segundo. "PAT Type" será exibido no visor por alguns segundos e, em seguida, o tipo de tecnologia de assistência à execução selecionada atualmente será exibida. Selecione o tipo CHD/FREE usando o mostrador.

*3* **Selecione uma música.** Pressione o botão [SONG] para exibir o visor de seleção de músicas. Selecione uma música usando o mostrador. Para este exemplo, experimente selecionar "011 Nocturne".

*• [Usando músicas](#page-24-0) (página [25\)](#page-24-0) OBSERVAÇÃO*

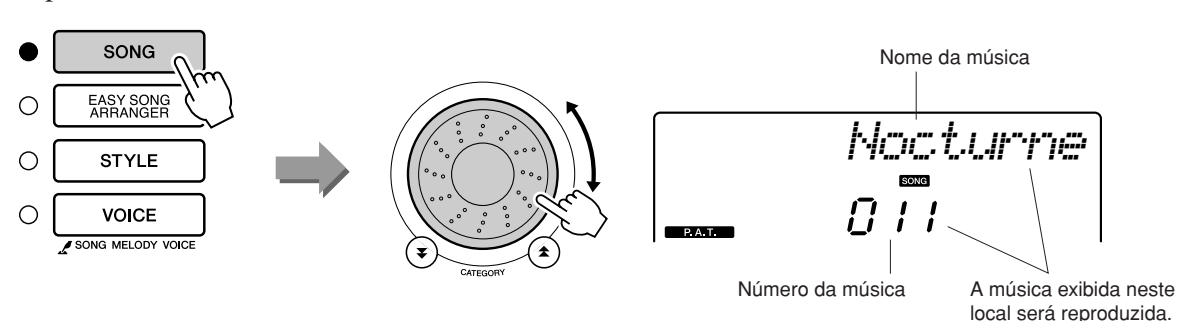

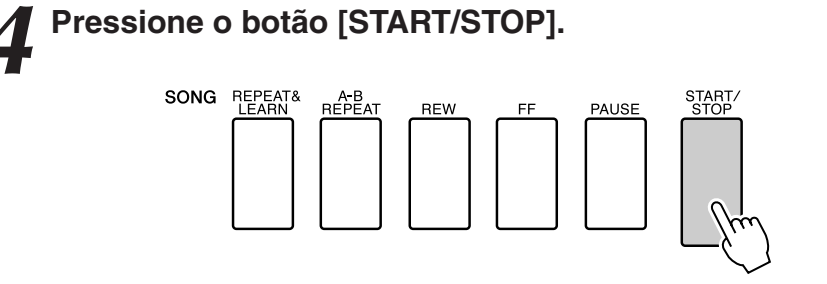

A música começará a tocar,

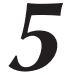

*5* **Toque o teclado.** Toque à direita do ponto de divisão com a mão direita e à esquerda do ponto de divisão com a mão esquerda.

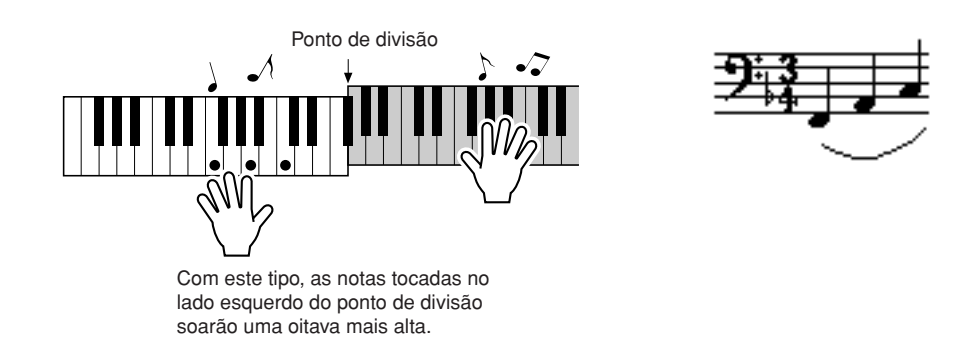

Reproduza a melodia de Nocturne com a sua mão direita. Toque continuamente um arpejo F-A-C (fá-lá-dó) com a sua mão esquerda, conforme indicado pela partitura mostrada no visor. Embora você esteja tocando repetidamente as mesmas notas com a sua mão esquerda, as notas reais produzidas serão alteradas para corresponderem à música. Este é o tipo CHD/FREE da tecnologia de assistência à execução.

Pressione o botão [START/STOP] para interromper a reprodução de uma música a qualquer momento.

*6* **Pressione o botão [P.A.T. ON/OFF] para desativar o recurso da tecnologia de assistência à execução.**

#### *OBSERVAÇÃO*

*• A partitura para Nocturne é fornecida na página [98](#page-97-0).*

# <span id="page-33-0"></span>**Use a assistência à execução para tocar como um profissional!**

A seguir, apresentamos algumas sugestões para o uso do tipo Chord. Se você selecionar Chord/Free, a seção para a mão esquerda do teclado se tornará a seção do tipo Chord, por isso, use estas sugestões na seção para a mão esquerda do teclado.

Para começar, tente perceber o ritmo da música. Depois, com as mãos afastadas, como mostra a ilustração, basta tocar o teclado alternando entre a mão esquerda e a mão direita (qualquer nota pode ser utilizada).

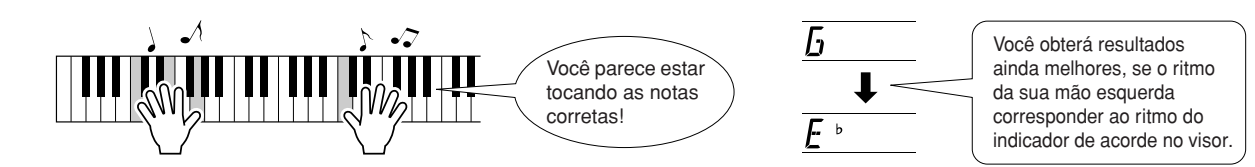

Então, que tal? Você obterá resultados aceitáveis, independente das teclas tocadas, graças ao tipo Chord da tecnologia de assistência à execução!

Agora, experimente os três métodos de reprodução ilustrados a seguir. Cada jeito individual de tocar produz diferentes resultados.

● **Toque com as mãos esquerda e direta, seguindo a mesma duração – tipo 1.**

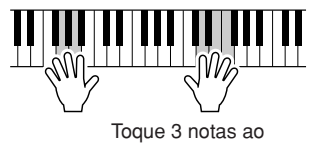

mesmo tempo com a mão direita.

● **Toque com as mãos esquerda e direta, seguindo a mesma duração – tipo 2.**

● **Toque alternadamente com as mãos esquerda e direita – tipo 3.**

> Toque 3 notas ao mesmo tempo com a mão direita.

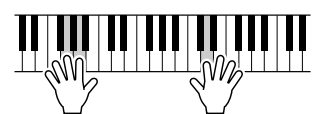

Toque 1 nota por vez com a mão direita (por exemplo: dedo indicador → dedo médio → dedo anular).

Quando ficar acostumado, tente tocar acordes com a mão esquerda e uma melodia com a mão direita (ou qualquer outra combinação).

**Para utilizar o recurso "performance assistant technology", é necessário tocar uma música que inclua dados de acordes ou um estilo com acompanhamento automático ativado. Se uma música incluir os dados necessários, os acordes serão mostrados no lado direito do visor (página [52](#page-51-2)).**

# <span id="page-34-1"></span><span id="page-34-0"></span>Alterar o tempo da música

Ao utilizar a tecnologia de assistência à execução, ou em outras situações nas quais o tempo da música for muito rápido ou muito lento, você poderá alterar o tempo conforme necessário. Pressione o botão [TEMPO/TAP] (Tempo/Batida). O visor de andamento aparecerá, e você poderá utilizar o mostrador, os botões [+] e [-] ou os botões numéricos de [0] a [9] de forma a definir o compasso em qualquer ponto entre 011 e 280 semínima por minuto.

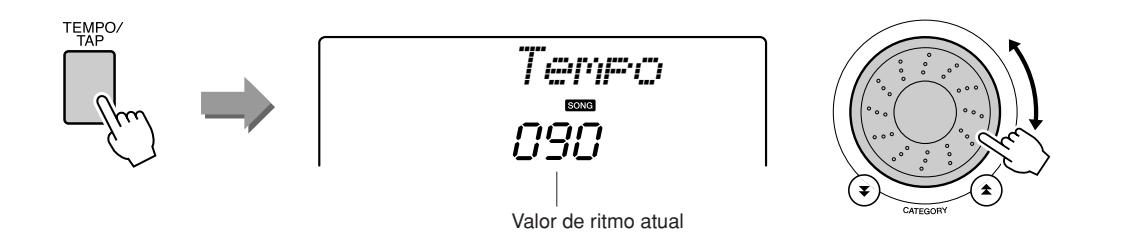

Você pode retornar ao ritmo original pressionando os botões [+] e [-] ao mesmo tempo.

### ● **Sobre a exibição de batidas**

As marcas de seta no visor de tempo piscam no devido tempo de acordo com a música ou o estilo.

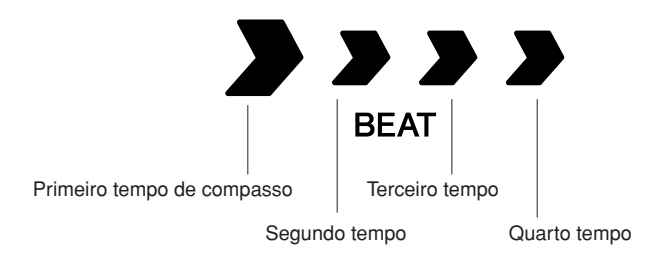

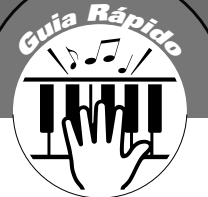

# <span id="page-35-1"></span><span id="page-35-0"></span>**<sup>G</sup><sup>u</sup>i<sup>a</sup> <sup>R</sup>ápid<sup>o</sup> Selecione uma música para uma lição**

# **Yamaha Education Suite**

**Você pode selecionar qualquer música desejada e utilizá-la em aulas para as duas mãos, ou lições para a mão direita ou mão esquerda. Também é possível utilizar músicas (apenas no formato SMF 0) transferidas por download na Internet e salvas na memória flash. (páginas [82–](#page-81-2)[84](#page-83-0)) Durante a aula, você pode tocar da forma mais lenta que quiser, mesmo tocando as notas incorretas. A velocidade de reprodução das músicas diminuirá até um valor que você possa controlar. Nunca é tarde demais para começar a aprender!**

### **Fluxo de aulas:**

Selecione uma música das categorias Piano Solo e Piano Ensemble!

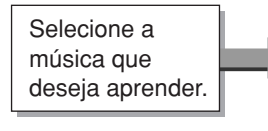

Selecione a parte com a qual deseja trabalhar (mão direita, mão esquerda ou as duas mãos).

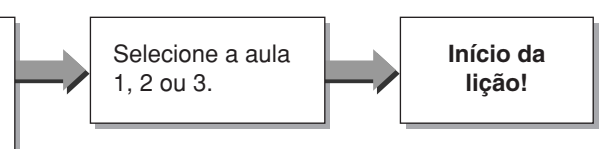

### **Métodos de prática:**

- **Lição 1** .................Aprenda a tocar as notas corretas.
- **Lição 2** .................Aprenda a tocar as notas corretas, com a duração correta.
- **Lição 3** .................Aprenda a tocar as notas corretas, no tempo certo junto com a música.

# <span id="page-35-2"></span>Lição 1 — Waiting (Espera)

Nessa aula, tente tocar as notas corretas. Toque a nota indicada no visor. A música será interrompida até que você toque a nota certa.

*1* **Selecione uma música para a sua lição.** Pressione o botão [SONG] e gire o mostrador para selecionar a música a ser utilizada para a aula. A página [28](#page-27-0) lista vários de tipos de músicas. Neste exemplo, tente selecionar "012 ForElise".

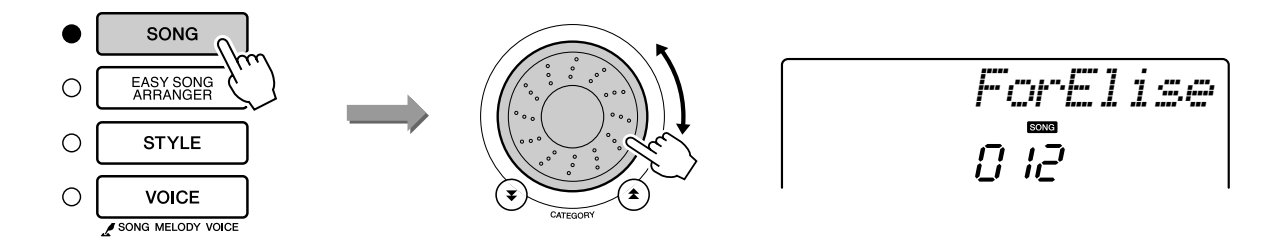
<span id="page-36-0"></span>*2* **Selecione a parte que deseja praticar.** Pressione os botões [R] (Direito) para a lição para a mão direita, [L] (Esquerdo) para a lição para a mão esquerda ou ambos os botões simultaneamente para uma lição para ambas as mãos. A parte atualmente selecionada aparece no visor.

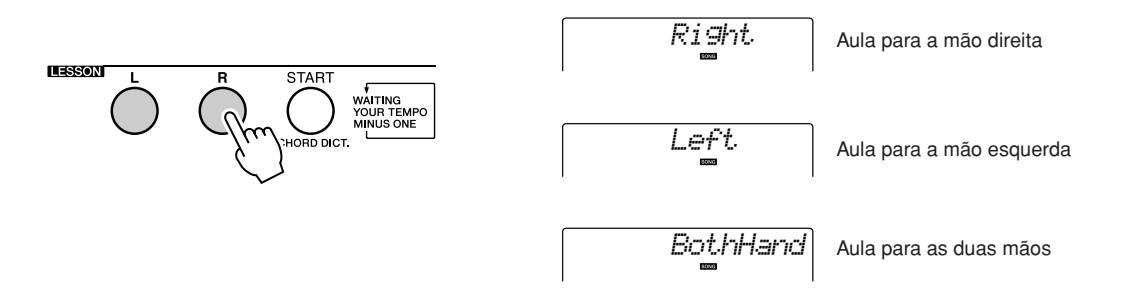

## *3* **Inicie a Lição 1.**

Pressione o botão LESSON [START] (Aula – Iniciar) para selecionar a Aula 1. Sempre que esse botão for pressionado, os modos Lesson serão selecionados em seqüência: Aula 1 → Aula 2 → Aula 3 → Desativada  $\rightarrow$  Aula 1 ... O modo atualmente selecionado aparece no visor.

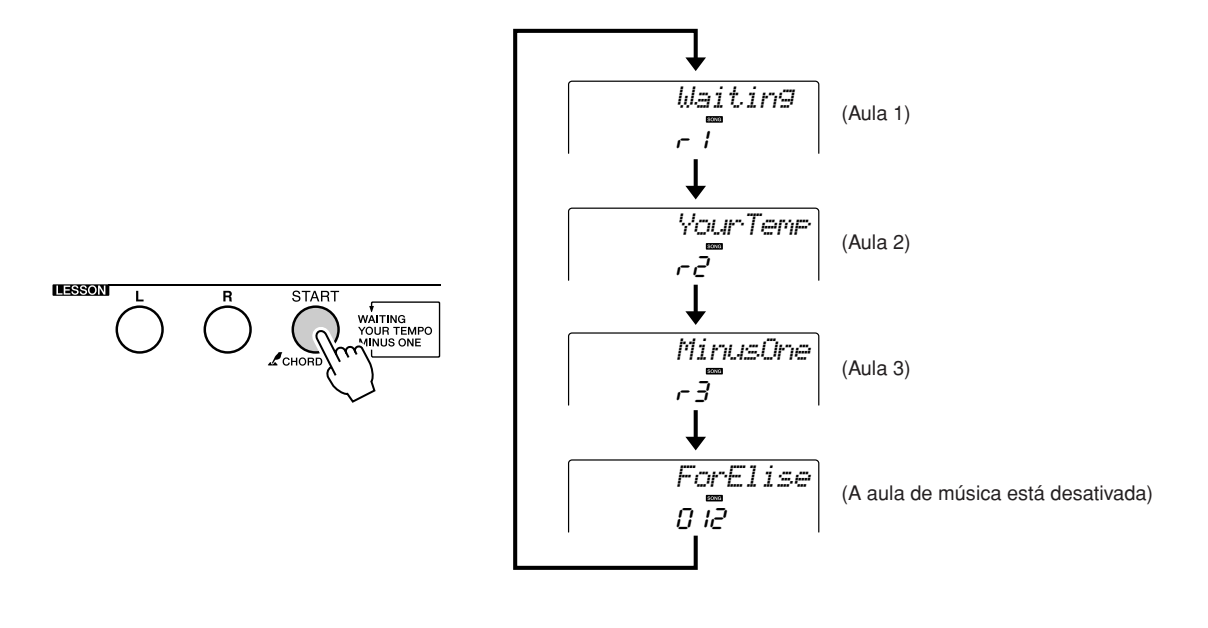

**A reprodução da música começará logo depois que você selecionar a Aula 1. Iniciar lição!**

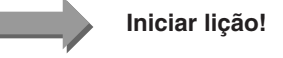

Toque a nota indicada no visor. Quando a nota correta for tocada, a nota seguinte que você deverá tocar será exibida. A música será interrompida até que você toque a nota certa.

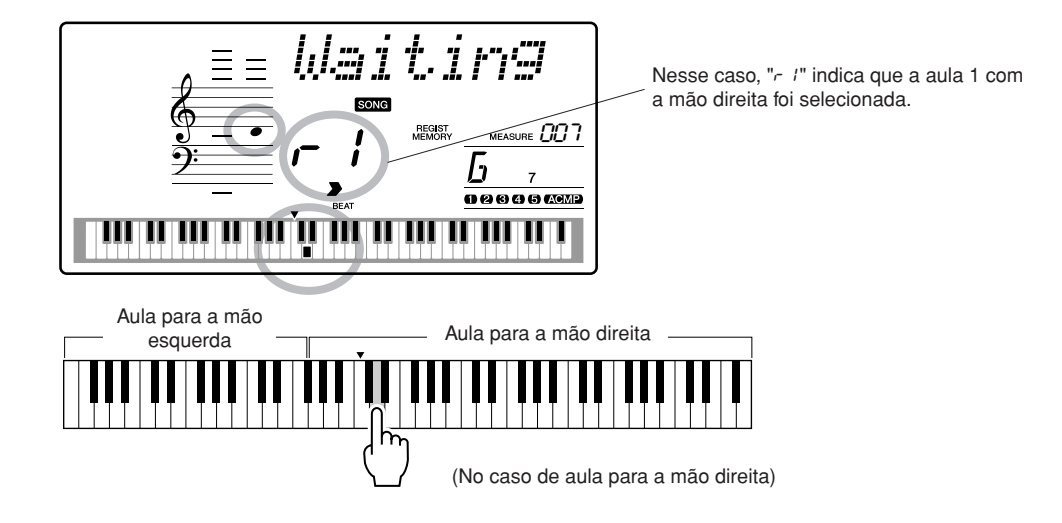

#### *4* **Pare o modo Lesson.**

Você pode interromper o modo Lesson a qualquer momento pressionando o botão [START/STOP].

Depois de assimilar todo o conteúdo da Aula 1, vá para a Aula 2.

#### ■Veja os resultados.....

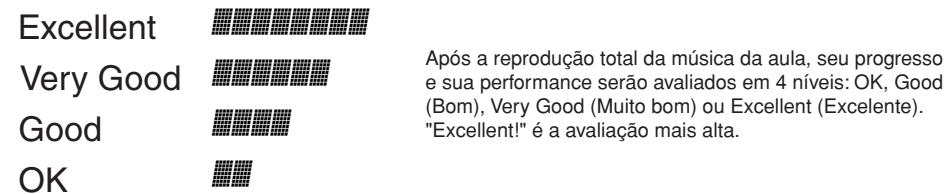

Após a visualização do visor de avaliação, a aula começará do início.

#### *OBSERVAÇÃO*

*• O recurso de avaliação pode ser desativado por meio do item de graduação FUNCTION (página [77](#page-76-0)).*

# Lição 2 — Your Tempo (Seu ritmo)

Aprender a tocar as notas certas na duração correta. O tempo de reprodução das músicas será variado para corresponder à sua velocidade de atualização. A velocidade da música diminuirá quando as notas incorretas forem tocadas e, portanto, você aprenderá em seu próprio ritmo.

## *1* **Selecione a música e a parte a serem praticadas (etapas 1 e 2, nas páginas [36,](#page-35-0) [37](#page-36-0)).**

*2* **Inicie a Aula 2.** Sempre que o botão LESSON [START] for pressionado, os modos de aula serão selecionados em seqüência: Lição 1 → Lição 2 → Lição 3 → Desativado → Lição 1...

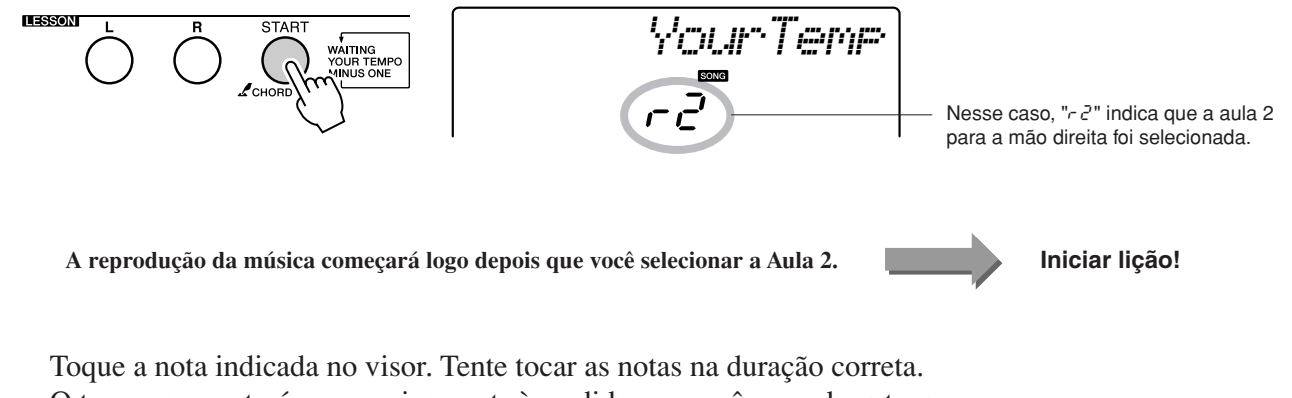

O tempo aumentará progressivamente à medida que você aprender a tocar as notas certas na duração correta, até atingir o tempo original da música.

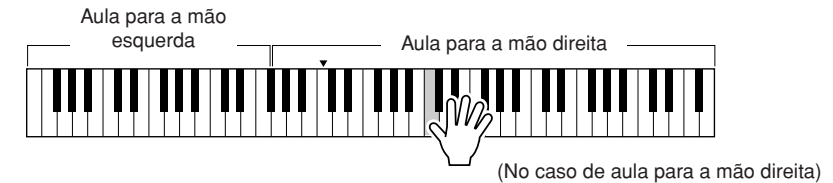

*3* **Pare o modo Lesson.** Você pode interromper o modo Lesson a qualquer momento pressionando o botão [START/STOP].

Depois de assimilar todo o conteúdo da Aula 2, vá para a Aula 3.

# Lição 3 — Minus One (Menos um)

Nesta lição, você poderá aperfeiçoar suas técnicas.

A música será tocada no tempo normal, com exceção da parte que você optou por tocar. Toque enquanto ouve a música.

## *1* **Selecione a música e a parte a serem praticadas (etapas 1 e 2, nas páginas [36,](#page-35-0) [37](#page-36-0)).**

*2* **Inicie a Aula 3.** Sempre que o botão LESSON [START] for pressionado, os modos de aula serão selecionados em seqüência: Lição 1 → Lição 2 → Lição 3 → Desativado → Lição 1...

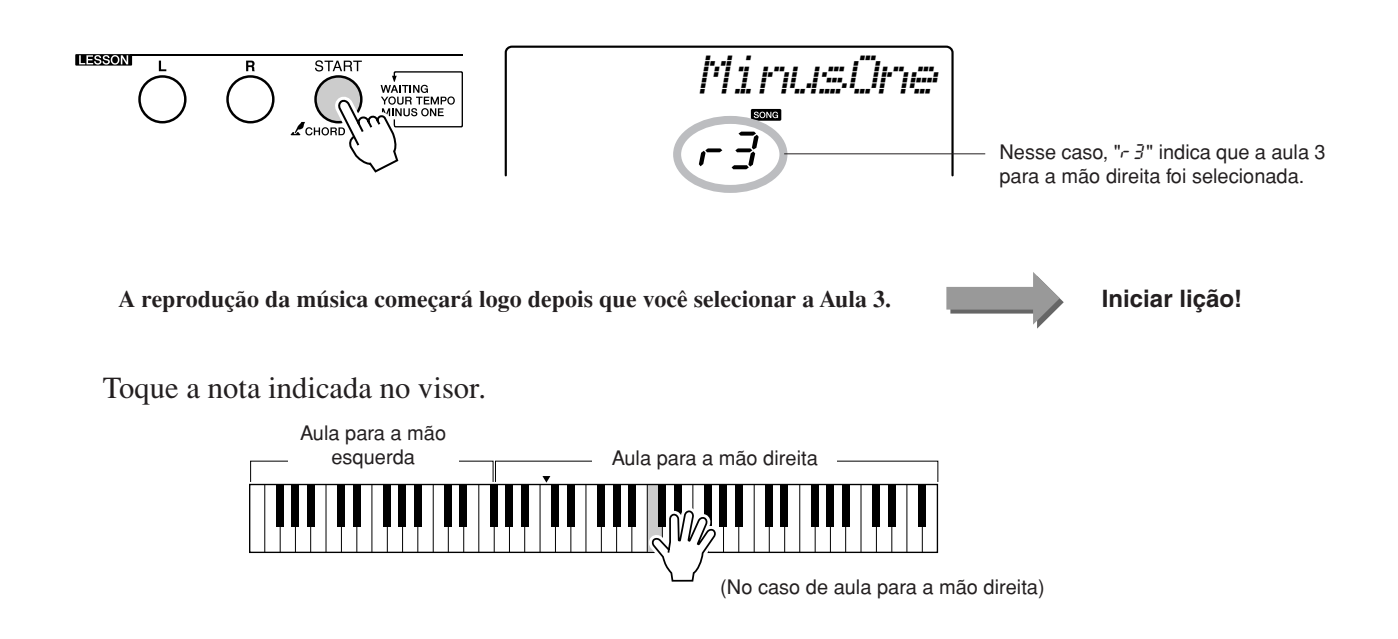

# *3* **Pare o modo Lesson.**

Você pode interromper o modo Lesson a qualquer momento pressionando o botão [START/STOP].

# A prática leva à perfeição — Repeat and Learn (Repetir e Aprender)

Use este recurso quando desejar iniciar novamente uma seção na qual você cometeu um erro ou para praticar repetidamente uma seção que achou difícil.

START/<br>STOP

PAUSE

#### **Pressione o botão [REPEAT & LEARN] (Repetir & Aprender) durante uma lição.**

REPEAT

**SONG REPEAT&** 

O local na música moverá quatro compassos a partir do ponto em que você pressionou o botão e a reprodução será iniciada depois da contagem de um compasso. A reprodução continuará até o ponto no qual você pressionou o botão [REPEAT & LEARN] e, em seguida, voltará quatro compassos e começará novamente, depois de uma contagem. Como esse se repetirá, basta pressionar o botão [REPEAT & LEARN] quando cometer um erro, a fim de repetir a prática da seção até conseguir executá-la corretamente.

REW

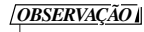

*• É possível alterar o número de compassos retornados pela função Repeat and Learn, pressionando um botão numérico de [1] a [9] durante a repetição de uma reprodução.*

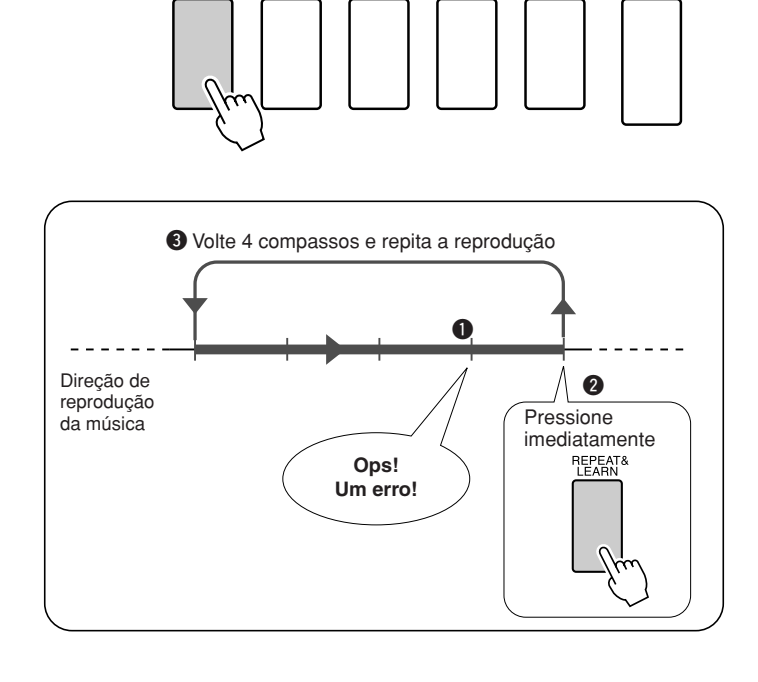

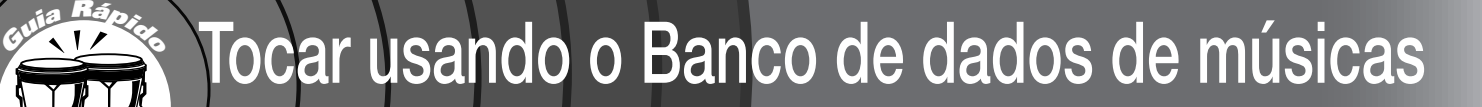

**Se você deseja reproduzir uma música em seu estilo de formato preferencial, mas não sabe como selecionar a melhor voz e o melhor estilo para o tipo de música que deseja tocar, basta selecionar o estilo apropriado no Banco de Dados de Músicas. As configurações do painel serão automaticamente ajustadas de acordo com a combinação ideal de sons e estilos!**

*1* **Pressione o botão [MUSIC DATABASE] (Banco de Dados de Músicas).**

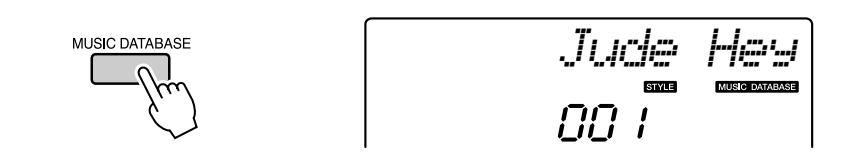

Uma lista de bancos de dados de músicas será exibida no visor.

*2* **Selecione um Banco de Dados de Músicas.** Consultando a lista no painel ou na Lista de bancos de dados de músicas na página [107](#page-106-0) do manual, use o mostrador para selecionar um banco de dados de músicas. Selecione uma que corresponda à imagem da música que você pretende tocar.

Para este exemplo, selecione "158 Patrol".

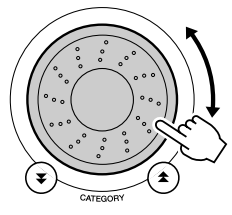

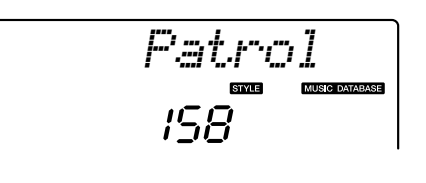

#### *OBSERVAÇÃO*

*• Arquivos de banco de dados de músicas (MDB) transferidos de um computador podem ser selecionados e utilizados da mesma forma que os arquivos MDBs internos (de número 301 em diante). As instruções para transferência de arquivos encontram-se na página [82](#page-81-0).*

## *3* **Toque os acordes com a mão esquerda e a melodia com a mão direita.**

O estilo de jazz começará a ser reproduzido, assim que você tocar um acorde com a mão esquerda, no lado correspondente do teclado (página [16\)](#page-15-0). Consulte a página [24](#page-23-0) para obter informações sobre como tocar acordes.

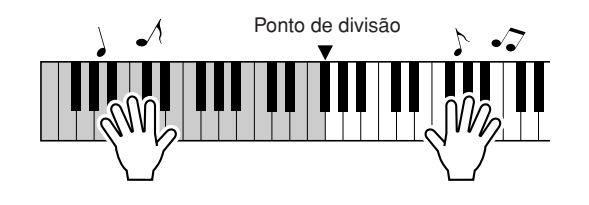

Pressione o botão [START/STOP] para interromper a reprodução.

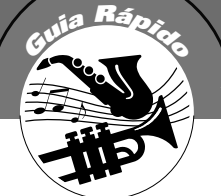

# **<sup>G</sup><sup>u</sup>i<sup>a</sup> <sup>R</sup>ápid<sup>o</sup> Alterar o estilo de uma música**

**Além do estilo padrão de cada música, você pode selecionar qualquer outro estilo para reproduzir a música com o recurso Easy Song Arranger. Isso significa que é possível tocar uma música em estilo romântico, por exemplo, utilizando outros estilos, como bossa nova e hip-hop, entre outros. É possível criar arranjos totalmente diferentes alterando o estilo de reprodução de uma música.**

**Também é possível alterar a voz de melodia e a voz de teclado da música para uma completa mudança de imagem.**

# Ouvir a música DEMO para o Easy Song Arranger

A composição "Hallelujah Chorus", nas músicas predefinidas, permite testar o recurso Easy Song Arranger. E, para fazer esse teste, você mesmo irá tocá-la.

**Pressione o botão [SONG] e utilize o mostrador para selecionar "009 Hallelujah Chorus". Pressione o botão [START/STOP] para tocá-la.**

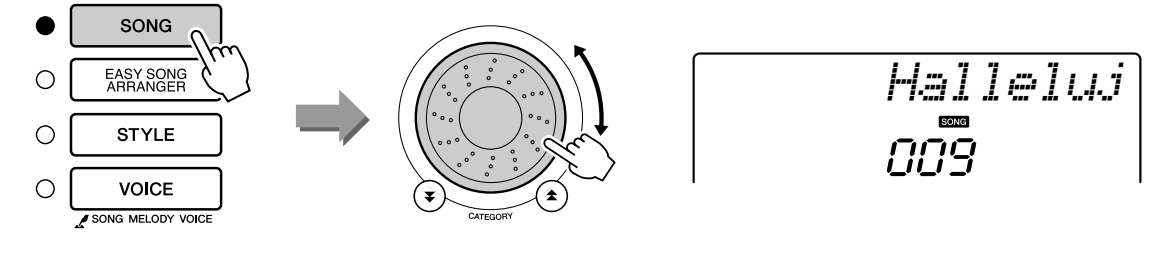

Durante a progressão da música, você apenas verá alterações de estilo, enquanto a música permanecerá inalterada.

Lembre-se de que também é possível aproveitar o Easy Song Arranger com qualquer outra música que inclua dados de acorde.

#### *OBSERVAÇÃO*

*• A partitura para Hallelujah Chorus é fornecida na página [94.](#page-93-0)*

# Usar o Easy Song Arranger

## *1* **Pressione o botão [EASY SONG ARRANGER] (Arranjador musical de fácil utilização).**

O nome e o número da música serão exibidos. Utilize o mostrador para selecionar uma música diferente.

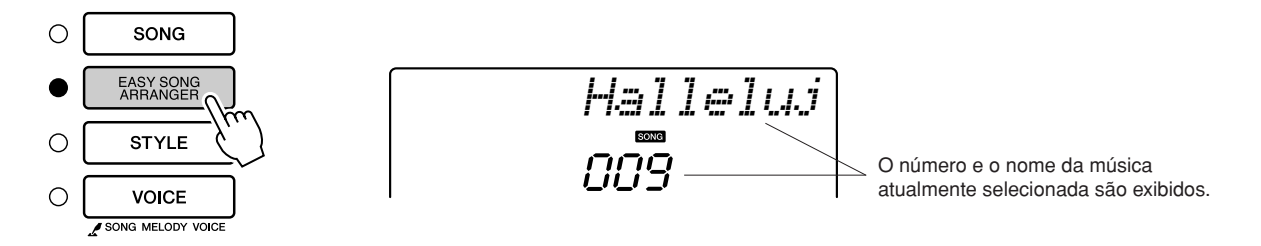

*2* **Selecione uma música.** Utilize o mostrador para selecionar a música que você deseja arranjar.

*3* **Ouça a música.** Pressione o botão [START/STOP] para iniciar a reprodução da música. Avance até a etapa seguinte enquanto a musica está tocando.

O nome e o número do estilo serão exibidos. Utilize o mostrador para

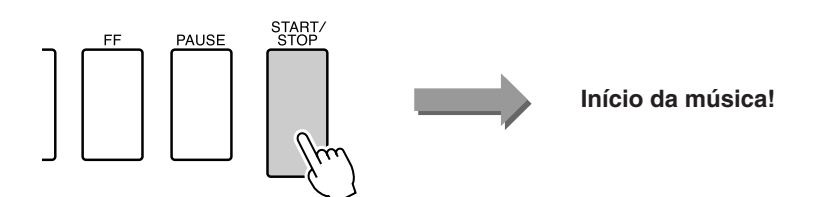

## *4* **Pressione o botão [EASY SONG ARRANGER].**

selecionar um estilo diferente.  $\circ$ SONG

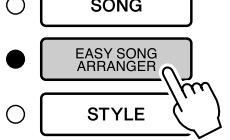

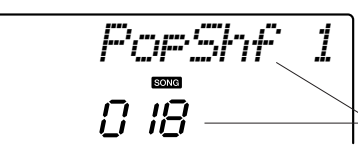

O número e o nome do estilo atualmente selecionado são exibidos aqui.

#### *5* **Selecione um estilo.**

Gire o mostrador e escolha diferentes estilos para avaliação com a mesma música escolhida. Ao selecionar diferentes estilos, você perceberá que a música continuará a mesma e que apenas os estilos mudarão. Depois de selecionar um estilo adequado, avance para a etapa seguinte enquanto a música ainda estiver tocando (se ela tiver sido interrompida, reinicie-a pressionando o botão [START/STOP]).

#### *6* **Selecione uma voz desejada para reprodução como melodia sonora.**

Pressione o botão [VOICE]. O nome e o número da voz atualmente selecionada serão exibidos. Utilize o mostrador para selecionar uma voz diferente.

#### *OBSERVAÇÃO*

- *Como o Easy Song Arranger utiliza dados de música, não é possível especificar acordes na faixa de acompanhamento do teclado. O botão [ACMP ON/ OFF] não funcionará.*
- *Se as indicações de compasso do som e do estilo forem diferentes, a indicação de compasso da música será utilizada.*

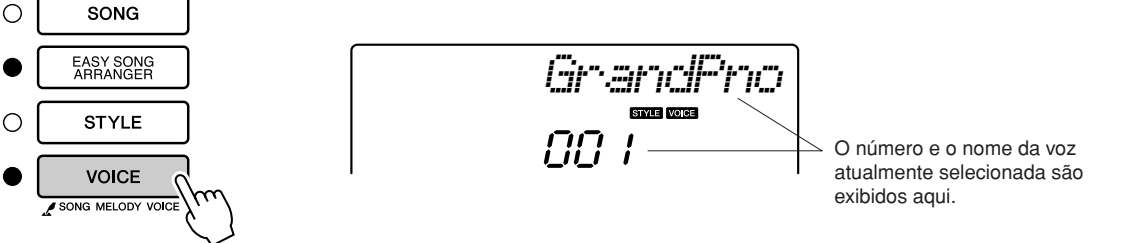

#### *7* **Altere a voz de melodia da música.**

Pressione e segure o botão [VOICE] por mais de um segundo. Após a exibição do texto SONG MELODY VOICE (Voz de Melodia Musical) no visor, a voz selecionada na etapa 6 se tornará a voz de melodia da música.

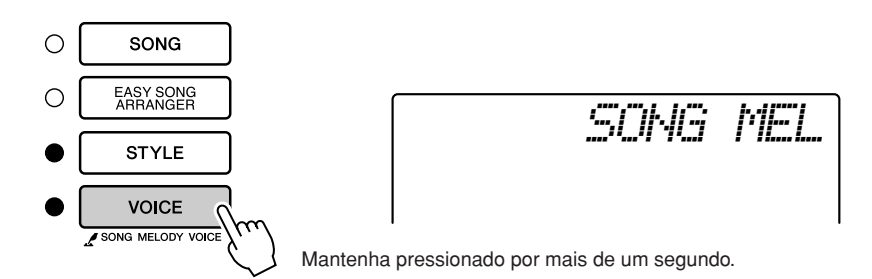

*OBSERVAÇÃO*

*• Se os números de música 010, 011 e de 020 a 030 forem reproduzidos enquanto o Easy Song Arranger é utilizado, o áudio das faixas de melodias será automaticamente desativado e nenhuma melodia será ouvida. Para ouvir as faixas de melodias, pressione os botões de [3] a [5] em SONG MEMORY (Memória de Músicas).*

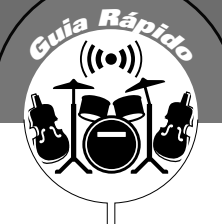

# **<sup>G</sup><sup>u</sup>i<sup>a</sup> <sup>R</sup>ápid<sup>o</sup> Grave sua própria apresentação**

**Você pode gravar até 5 de suas próprias apresentações e salvá-las como músicas de usuário de 031 a 035. A música gravada poderá ser reproduzida no instrumento.**

#### ■ **Dados Graváveis**

Ao todo, você pode gravar até 6 faixas: 5 faixas de melodia e 1 faixa de estilo (acorde).

Cada faixa pode ser gravada individualmente.

- Faixa de Melodia [1]–[5] ... Grava as partes de melodias.
- **Faixa de Estilo [A]............. Grava a parte de acordes.**

#### *OBSERVAÇÃO*

*• Será possível gravar até 10.000 notas nas cinco músicas do usuário, se a gravação for feita exclusivamente nas faixas de melodia. Até cerca de 5.500 alterações de acordes poderão ser gravadas nas cinco músicas, se forem gravadas apenas na faixa de estilo.*

# <span id="page-44-1"></span><span id="page-44-0"></span>Configuração da faixa

Para registrar a sua própria performance, utilize primeiro os botões SONG MEMORY [1]–[5] e [A] para especificar as faixas nas quais você deseja gravar. A faixa utilizada para gravação determina a parte que será reproduzida posteriormente.

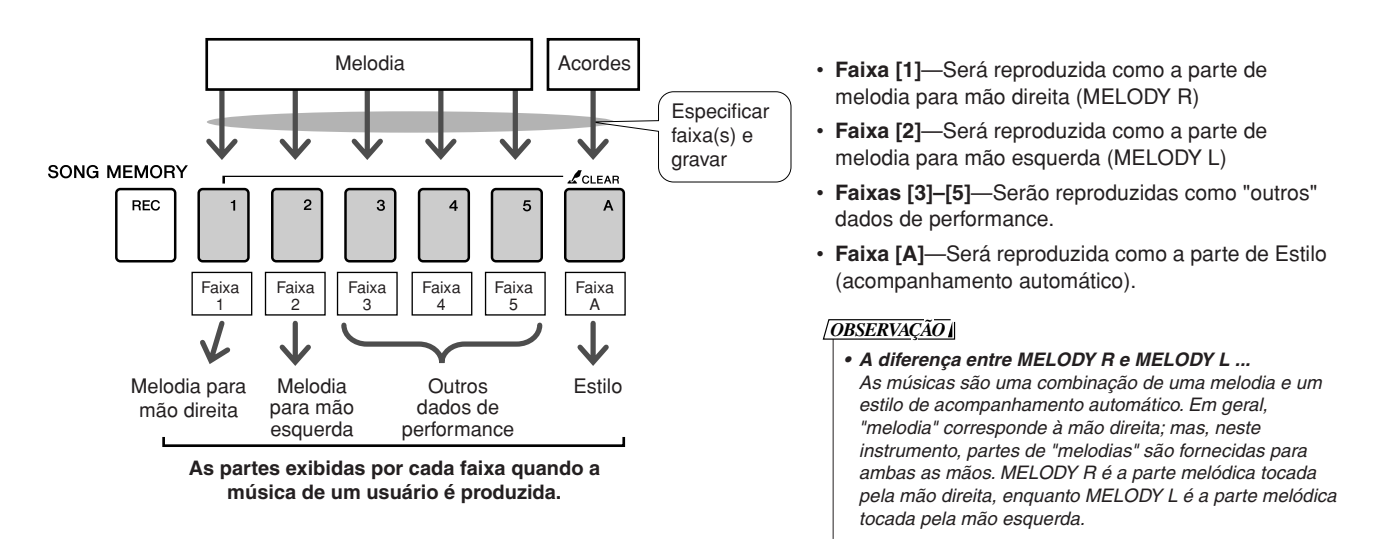

# Procedimento de gravação

*1* **Pressione o botão [SONG] e utilize o mostrador para selecionar o número de músicas do usuário (031–035) no qual você deseja gravar.**

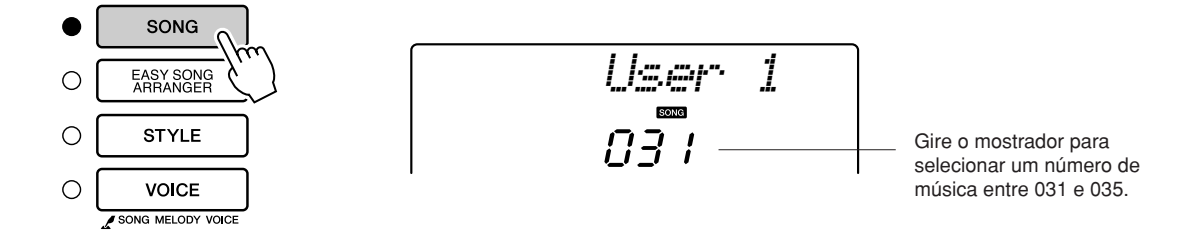

## *2* **Selecione uma ou mais faixas a serem gravadas e confirme a seleção no visor.**

#### ◆ **Gravar uma Faixa de Melodia junto com a Faixa de Acompanhamento**

Pressione o botão de faixa de melodia, de [1] a [5], no qual você deseja gravar, e, ao mesmo tempo, mantenha o botão [REC] (Gravar) pressionado. Em seguida, pressione o botão [A] enquanto mantém o botão [REC] pressionado.

As faixas selecionadas piscarão no visor.

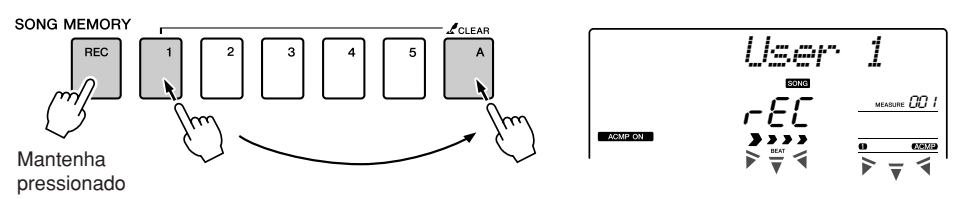

#### ◆ **Gravar uma Faixa de Melodia**

Pressione o botão de faixa de melodia, de [1] a [5], no qual você deseja gravar, e, ao mesmo tempo, mantenha o botão [REC] pressionado. As faixas selecionadas piscarão no visor.

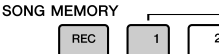

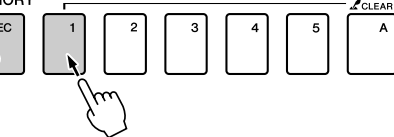

$$
\frac{\frac{\sqrt{1-\frac{1}{2}}}{\sqrt{1-\frac{1}{2}}}}{\frac{\sqrt{1-\frac{1}{2}}}{\sqrt{1-\frac{1}{2}}}}}
$$

Para cancelar a gravação de uma faixa selecionada, pressione novamente o botão de faixa. O acompanhamento de estilo não poderá ser ativado ou desativado enquanto a gravação estiver em andamento.

#### <span id="page-45-0"></span>*3* **A gravação começará quando você tocar o teclado.**

Também é possível iniciar a reprodução. Para isso, pressione o botão [START/STOP].

O compasso atual será indicado no visor durante a gravação.

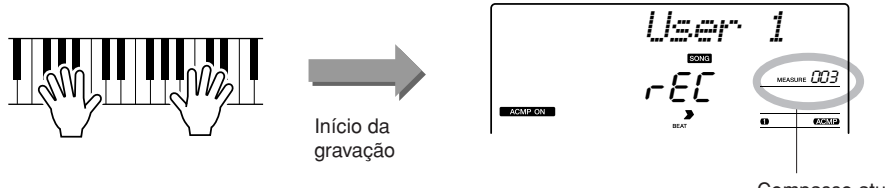

Compasso atual

#### *• Se a memória ficar cheia OBSERVAÇÃO*

*durante a gravação, será exibida uma mensagem de aviso e a gravação será automaticamente interrompida. Use a função de limpeza da música ou limpeza da faixa (página [48](#page-47-0)) para excluir dados indesejados e abrir espaço para a gravação e, em seguida, faça a gravação novamente.*

# *4* **Pare a gravação pressionando o botão [START/STOP] ou [REC].**

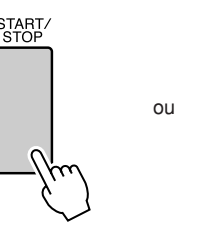

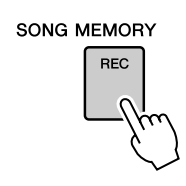

#### *que contenha dados prégravados, esses dados serão sobrescritos e perdidos.*

**AVISOS**

#### *OBSERVAÇÃO*

*• O acompanhamento de estilo é automaticamente ativado com a seleção da faixa de estilo [A] para gravação.*

*• Se você gravar em uma faixa* 

- *O acompanhamento de estilo não poderá ser ativado ou desativado enquanto a gravação estiver em andamento.*
- *Se você utilizar uma voz dividida para gravação, as notas tocadas à esquerda do ponto de divisão não serão gravadas.*

#### *OBSERVAÇÃO*

*• Se o acompanhamento de estilo estiver ativado e a faixa [A] ainda não tiver sido gravada, a faixa de estilo [A] será automaticamente selecionada para registro quando nenhuma faixa de melodia estiver selecionada. Se você apenas quiser gravar uma faixa de melodia, desative a faixa de estilo [A].*

Se você pressionar o botão [INTRO/ENDING/rit.] enquanto grava a faixa de estilo, um padrão de finalização apropriado será reproduzido e, em seguida, a reprodução será interrompida. Quando a gravação for interrompida, o número de compasso atual retornará a 001, e os números de faixa registrados no visor ficarão iluminados.

#### ● **Para gravar outras faixas**

Repita as etapas de 2 a 4 para gravar qualquer faixa restante. Com a seleção de uma faixa não gravada (botões SONG MEMORY [1]–[5], [A]), você poderá gravar a nova faixa enquanto ouve as já gravadas (as faixas de reprodução aparecerão no visor). Também é possível desativar o áudio de faixas já gravadas (que, nesse caso, não aparecerão no visor) durante a gravação de novas faixas.

#### ● **Para regravar uma faixa**

Basta selecionar a faixa a ser regravada para gravação no modo normal. O novo material substituirá os dados anteriores.

#### *5* **Durante a gravação...**

#### ◆ **Para reproduzir uma música de usuário**

As músicas de usuário são reproduzidas do mesmo modo que as músicas normais (página [25\)](#page-24-0).

- **1** Pressione o botão [SONG].
- **2** O número/nome da música atual será exibido. Utilize o mostrador para selecionar a música do usuário (de 031 a 035) que você deseja reproduzir.
- **3** Pressione o botão [START/STOP] para iniciar a reprodução.

#### ● **Limitações de gravação de dados**

- A voz dividida não pode ser gravada.
- Os seguintes dados são gravados no início da faixa. As alterações feitas durante a música não serão gravadas.

Reverb type, Chorus type, Time signature, Style number, Style volume, Tempo (Quando a faixa do estilo é gravada)

# <span id="page-47-0"></span>Song Clear (Limpeza de faixas) — Excluindo músicas de usuário

Essa função apaga uma música inteira de usuário (todas as faixas).

*1* **Pressione o botão [SONG] e selecione a música do usuário (031–035) que deseja apagar.**

*2* **Pressione e segure o botão SONG MEMORY [1] por mais de um segundo e, ao mesmo tempo, mantenha a botão SONG MEMORY [A] pressionado.**

Uma mensagem de confirmação aparecerá no visor.

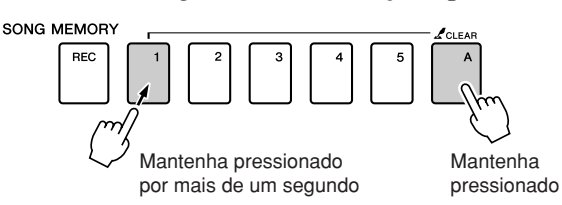

*3* **Pressione o botão [+].** Uma mensagem de confirmação aparecerá no visor. Você pode cancelar a operação de limpeza pressionando o botão [-].

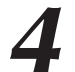

#### *4* **Pressione o botão [+] para apagar a música.**

A mensagem de limpeza em andamento aparecerá rapidamente no visor enquanto a música estiver sendo apagada.

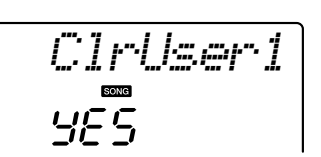

*OBSERVAÇÃO*

*• Para executar a função Song Clear (Limpeza de Faixas), pressione o botão [+]. Pressione [-] para cancelar a operação Song Clear.*

# Track Clear (Limpeza de faixas) — Excluindo uma faixa específica de uma música de usuário

Essa função permite excluir uma faixa especificada de uma música do usuário.

*1* **Pressione o botão [SONG] e selecione a música do usuário (031–035) que deseja apagar.**

*2* **Pressione e segure por mais de um segundo o botão de faixa SONG MEMORY ([1]–[5], [A]) correspondente à faixa que você deseja apagar.**

Uma mensagem de confirmação aparecerá no visor.

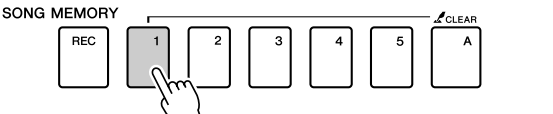

Mantenha pressionado por mais de um segundo

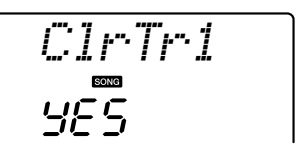

*3* **Pressione o botão [+].** Uma mensagem de confirmação aparecerá no visor. Você pode cancelar a operação de limpeza pressionando o botão [-].

# *4* **Pressione o botão [+] para apagar a faixa.**

A mensagem de limpeza em andamento aparecerá rapidamente no visor enquanto a faixa estiver sendo apagada.

#### *OBSERVAÇÃO*

*• Para executar a função Track Clear, pressione o botão [+]. Pressione [-] para cancelar a operação Track Clear.*

*OBSERVAÇÃO*

*Track Clear.*

*• Se você apenas deseja apagar uma faixa específica da música de um usuário, utilize a função* 

# **Backup**

As configurações a seguir sempre são mantidas e copiadas para backup, mesmo quando o instrumento não está ligado.

Para inicializar essas configurações, use a operação de inicialização explicada a seguir.

#### ● **Parâmetros de Backup**

- Músicas de usuário
- Estilo 161
- Memória de Registro
- Configurações de FUNÇÕES: Tuning (Sintonia), Split Point (Ponto de divisão), Touch Sensitivity (Sensibilidade ao toque), Style Volume (Volume do estilo), Song Volume (Volume da música), Metronome Volume (Volume do metrônomo), Grade (Grade), Demo Cancel (Cancelar demo), Master EQ type (Tipo de equalização principal)

# **Inicialização**

Essa função apaga todos os dados armazenados na memória flash do instrumento e restaura as configurações padrão iniciais. Estes são os procedimentos de inicialização fornecidos:

# ■ Backup Clear (Limpeza de Backup) ••••••••••••••

Para limpar dados salvos em backup na memória flash interna—configuração do usuário do painel, memória de registro, músicas de usuário, arquivo de estilos 161—ligue o instrumento pressionando a chave [STANDBY/ON] enquanto mantém pressionada a chave branca mais superior no teclado. Os dados salvos em backup serão apagados e os valores padrão, restaurados.

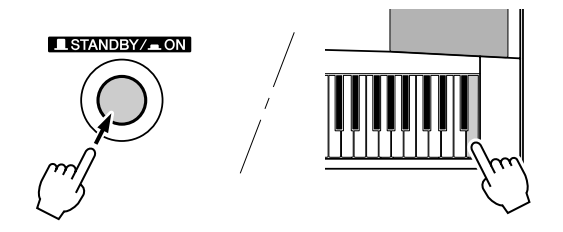

# ■**Flash Clear (Limpar memória flash)** ● ● ● ● ● ● ● ● ● ● ● ● ● ●

Para apagar músicas, estilos e bancos de dados de músicas transferidos para a memória flash interna de um computador, ligue o instrumento, pressionando a chave [STANDBY/ON] e mantendo pressionadas, ao mesmo tempo, a tecla branca mais alta do teclado e as três últimas teclas pretas.

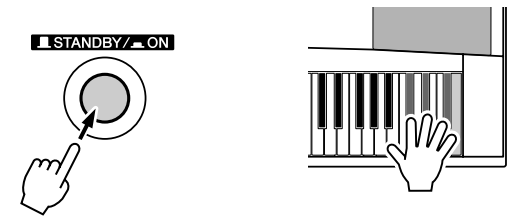

#### **AVISOS**

*• Quando a operação de limpeza da memória flash (Flash Clear) é executada, também são apagados dados de músicas compradas. Certifique-se de salvar os dados que deseja manter em um computador.*

# Operação Básica

O controle geral do DGX-230/YPG-235 é baseado nas simples operações a seguir.

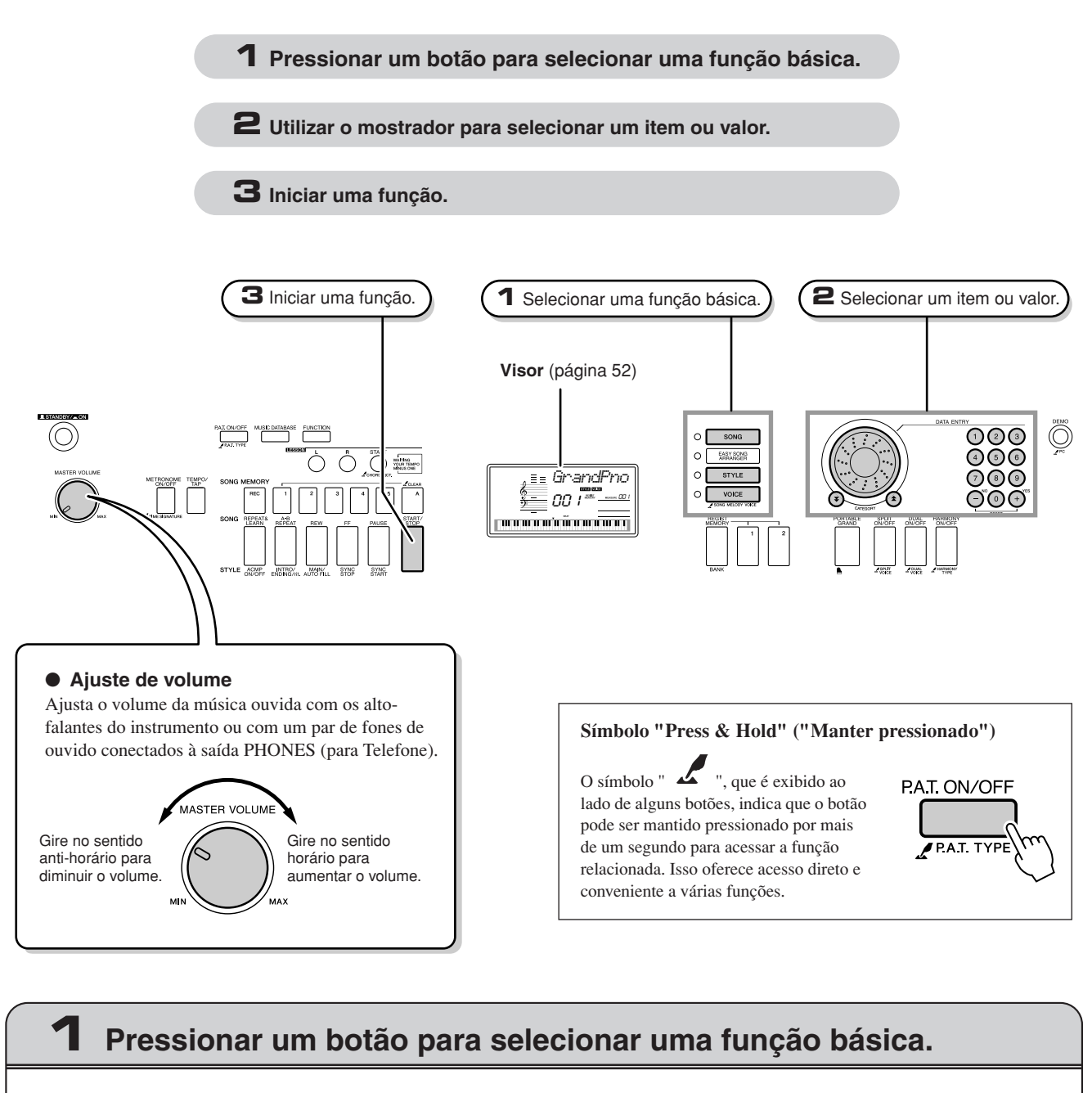

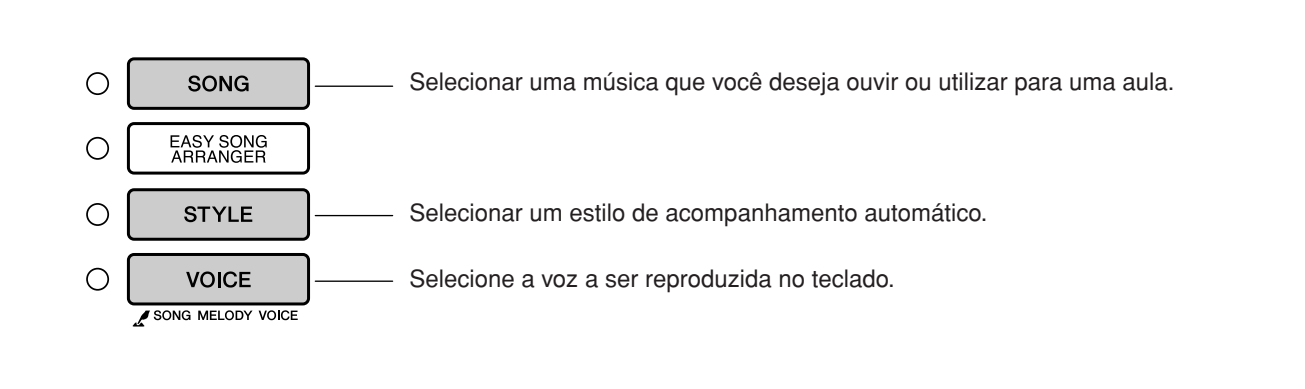

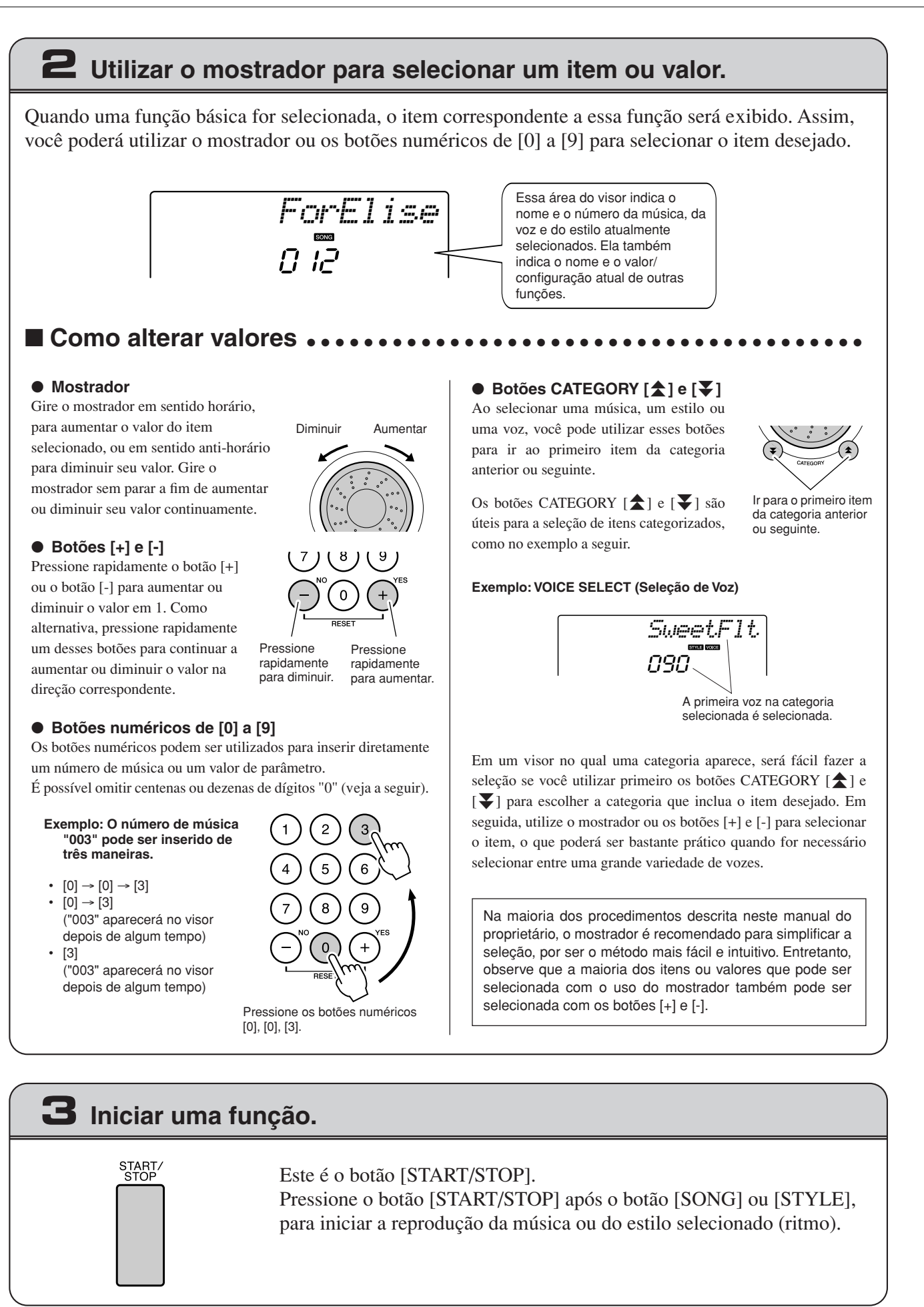

# <span id="page-51-0"></span>Itens do Visor

O visor mostra todas as configurações básicas atuais: música, estilo, voz. Ele também inclui vários indicadores que exibem o status de ativado/desativado de diversas funções.

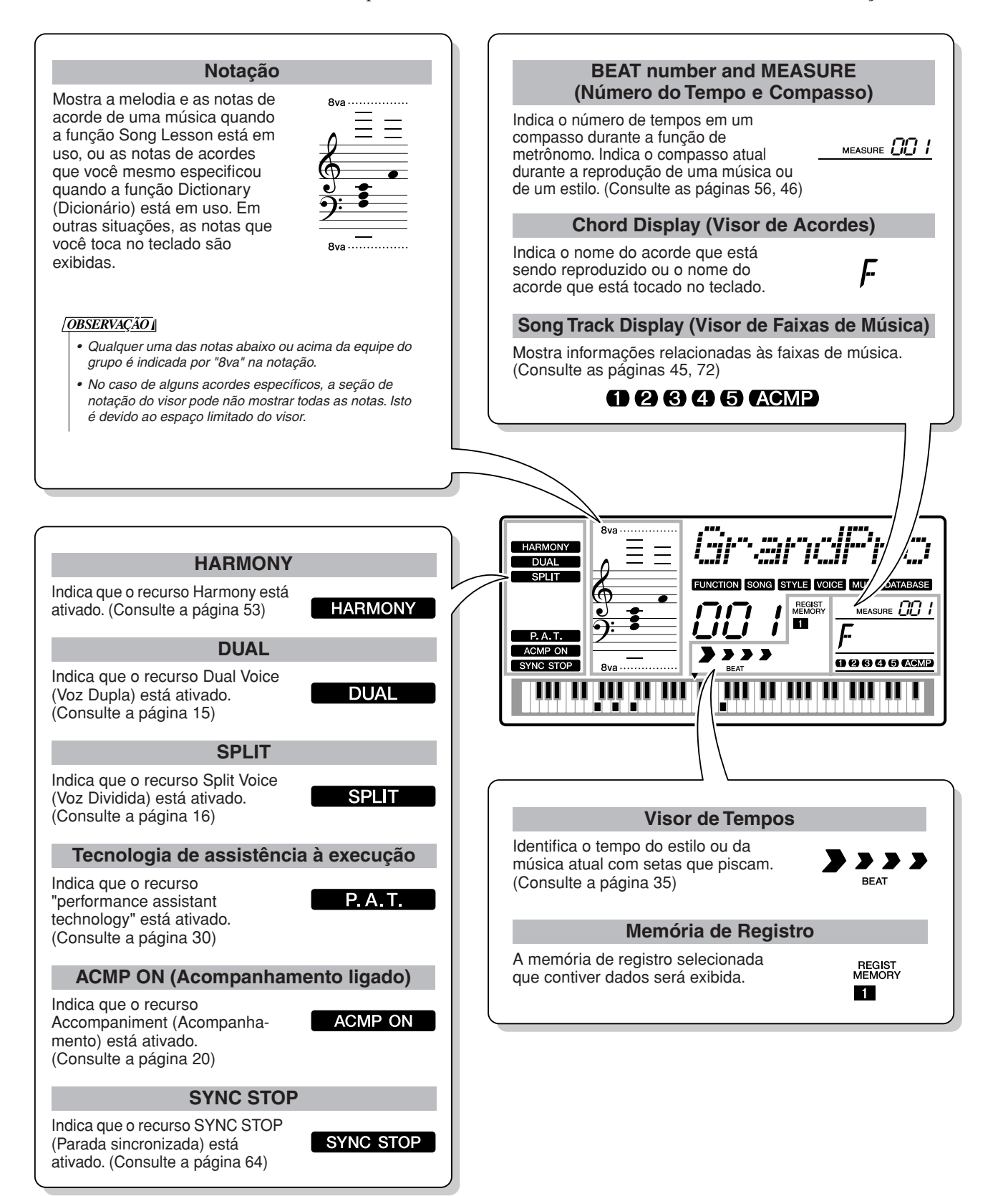

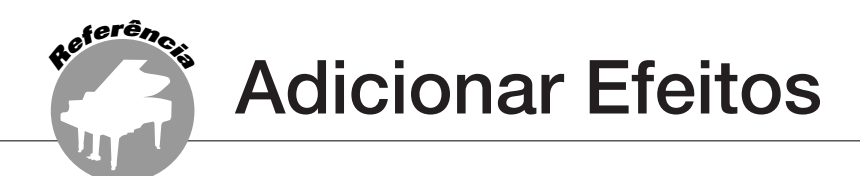

# <span id="page-52-0"></span>Harmony (Harmonia)

Este recurso adiciona notas de harmonia à voz principal.

#### *1* **Pressione o botão [HARMONY ON/OFF] (Harmonia ativada/desativada) para ativar o recurso Harmony.**

Para desativar esse recurso, pressione o botão [HARMONY ON/OFF] novamente.

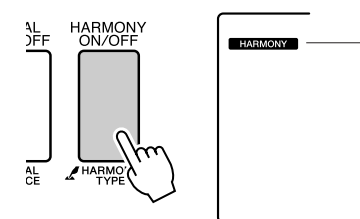

**HARMONY** Quando o recurso estiver ativado, o ícone de harmonia será exibido no visor.

Quando você pressiona o botão [HARMONY ON/OFF] para ativar esse recurso, o tipo de harmonia adequado para a voz principal escolhida atualmente é automaticamente selecionado.

#### *2* **Mantenha pressionado o botão [HARMONY ON/OFF] por mais de um segundo para que o item Harmony Type (Tipo de harmonia) seja exibido.**

"HarmType" é exibido no visor por alguns segundos, e o tipo de harmonia selecionado atualmente será mostrado. Use o mostrador para selecionar um tipo diferente de harmonia.

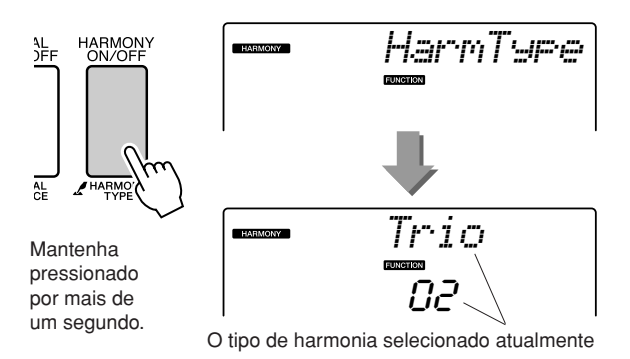

#### <span id="page-52-1"></span>● **Qual o efeito de cada tipo de harmonia**

• Tipo de harmonia de 01 a 05

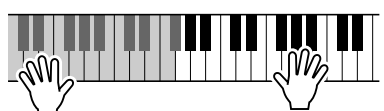

Pressione as teclas da mão direita enquanto toca os acordes na faixa de acompanhamento automático do teclado, com o acompanhamento automático ativado (página [20](#page-19-1)).

• Tipo de harmonia de 06 a 12 (Trill)

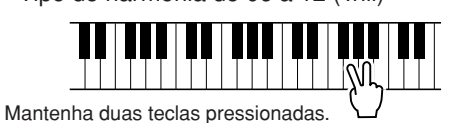

#### *3* **Use o mostrador para selecionar um tipo de harmonia.**

Consulte a Lista de tipos de efeitos na página [109](#page-108-0) para obter informações sobre os tipos de harmonia disponíveis. Experimente tocar o teclado com a função Harmony. O efeito e a operação de cada tipo de harmonia são diferentes. Consulte a seção "[Qual o efeito](#page-52-1)  [de cada tipo de harmonia](#page-52-1)" abaixo, assim como a Lista de tipos de efeitos para obter detalhes.

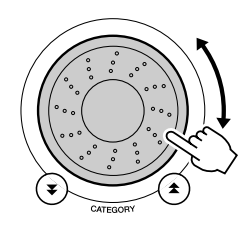

#### *OBSERVAÇÃO*

- *As notas de harmonia podem ser adicionadas apenas à voz principal, e não às vozes dupla e dividida.*
- *As teclas à esquerda do ponto de divisão do teclado não produzem*
- *notas de harmonia quando o acompanhamento automático está ativado (ACMP ON está aceso).*

• Tipo de harmonia de 13 a 19 (Tremolo)

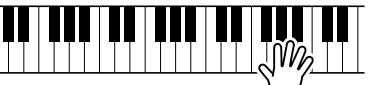

Mantenha as teclas pressionadas.

• Tipo de harmonia de 20 a 26 (Echo)

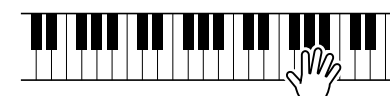

Mantenha as teclas pressionadas.

Você pode ajustar o volume da harmonia nas configurações de funções (página [62](#page-61-0)).

# Adicionar Reverberação

A reverberação permite tocar com atmosfera semelhante a uma sofisticada sala de concertos. Quando você seleciona um estilo ou uma música, o tipo de reverberação ideal para a voz utilizada é automaticamente selecionado. Se quiser selecionar um tipo de reverberação diferente, utilize o procedimento descrito a seguir.

# *1* **Pressione o botão [FUNCTION].**

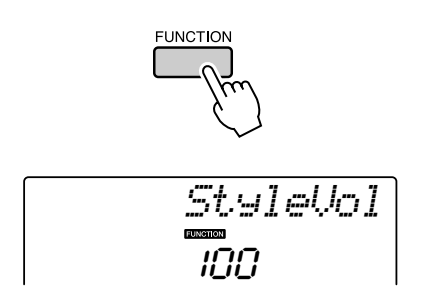

#### 2 Utilize os botões CATEGORY [ $\triangle$ ] e [ $\blacktriangledown$ ] **para selecionar o item "Reverb Type" (Tipo de Reverberação).**

Esse item permanecerá no visor por alguns segundos, e o tipo de reverberação atualmente selecionado será exibido.

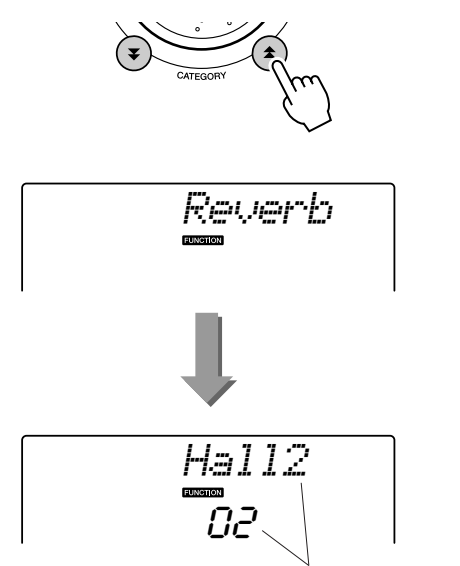

O tipo de reverberação atualmente selecionado

#### *3* **Utilize o mostrador para selecionar um tipo de reverberação.**

Você pode verificar o efeito do tipo de reverberação selecionado tocando o teclado.

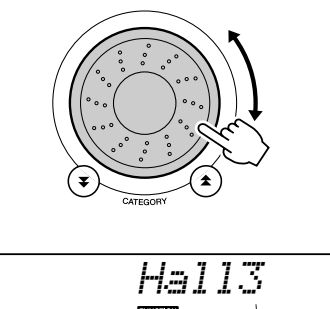

Tipo de reverberação selecionado

Consulte a Lista de tipos de efeito na página [109](#page-108-1) para obter informações sobre os tipos de reverberação disponíveis.

.<br>D3

#### ● **Como ajustar o nível de reverberação**

É possível fazer o ajuste individual da intensidade de reverberação aplicada às vozes principal, dupla e dividida. (Consulte a página [76](#page-75-0)).

# Adicionar Coro

O efeito de coro cria um som denso semelhante a várias vozes reproduzidas em uníssono. Quando você seleciona um estilo ou uma música, o tipo de coro ideal para a voz utilizada é automaticamente selecionado. Se quiser selecionar um tipo de coro diferente, utilize o procedimento descrito a seguir.

## *1* **Pressione o botão [FUNCTION].**

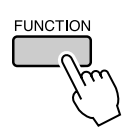

#### 2 **Use os botões CATEGORY [**★] e [∓] **para selecionar o item "Chorus Type" (Tipo de Coro).**

"Chorus" será exibido no visor por alguns segundos, e o tipo de coro atualmente selecionado será exibido.

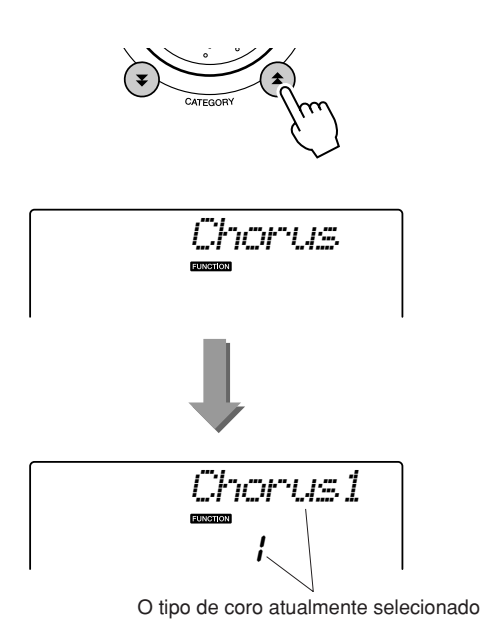

#### *3* **Utilize o mostrador para selecionar um tipo de coro.**

Você pode verificar o efeito do tipo de coro selecionado tocando o teclado.

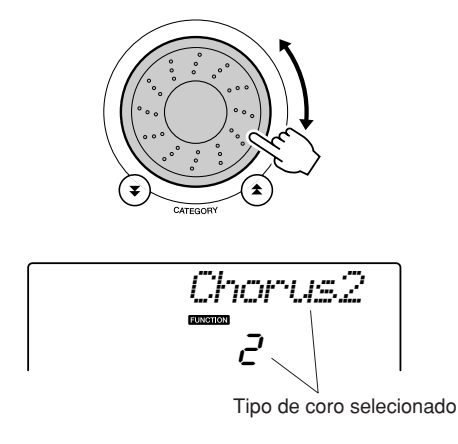

Consulte a Lista de tipos de efeitos, na página [109](#page-108-2), para obter informações sobre os tipos de coro disponíveis.

## ● **Como ajustar o nível de coro**

É possível fazer o ajuste individual da intensidade de coro aplicada às vozes principal, dupla e dividida. (Consulte a página [76](#page-75-0)).

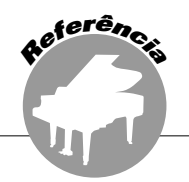

# O metrônomo

O instrumento inclui um metrônomo com velocidade e tempo ajustáveis. Utilize-o para definir o andamento mais confortável para você.

## <span id="page-55-0"></span>■Iniciar o metrônomo • • • • • • •

#### **Ative o metrônomo e inicie-o pressionando o botão [METRONOME ON/OFF] (Metrônomo ativado/desativado).**

Para desativar o metrônomo, pressione novamente o botão [METRONOME ON/OFF].

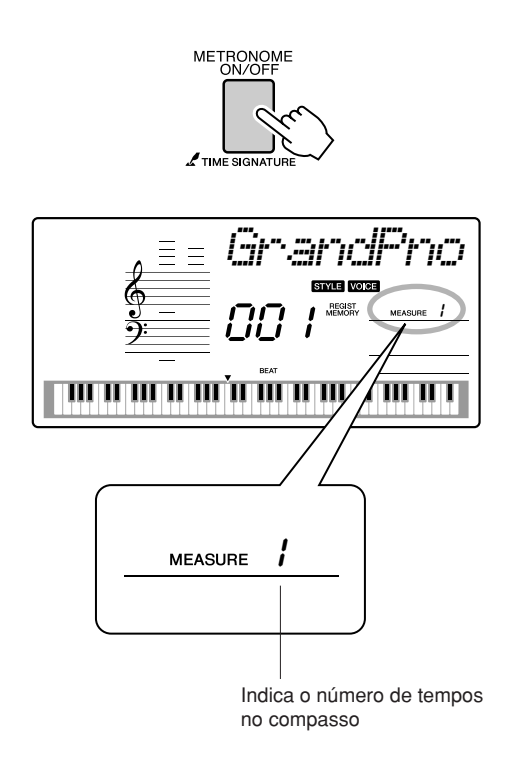

# ■**Ajustar o Metrônomo Tempo....**

*1* **Pressione o botão [TEMPO/TAP] para ativar a configuração de andamento.**

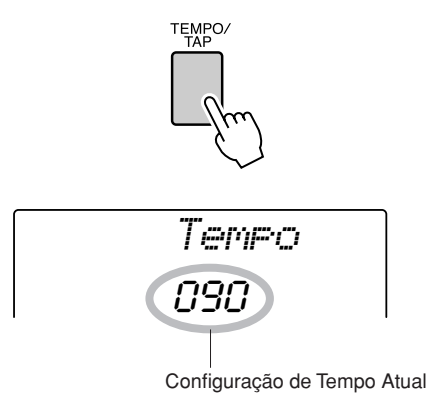

*2* **Use o mostrador para selecionar um tempo de 11 a 280.**

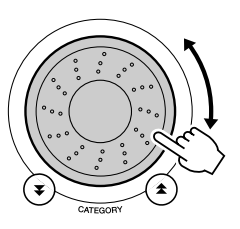

## ■**Definir o número de tempos por compasso e a duração**  de cada tempo......

Neste exemplo, configuraremos uma indicação de compasso de 5/8.

*1* **Mantenha pressionado o botão [METRONOME ON/OFF] por mais de um segundo para selecionar a função "TimesigN" (Número de tempos por compasso).**

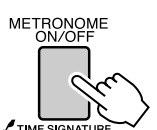

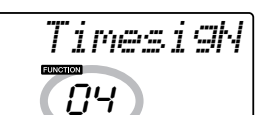

Mantenha pressionado por mais de um segundo

Número de tempos por compasso.

#### *2* **Utilize o mostrador para selecionar o número de tempos por escala.**

Um toque de sino será ouvido no primeiro tempo de cada compasso e um clique será ativado para os outros tempos. Todos os tempos simplesmente emitirão um clique, sem toques de sino no início de cada compasso, se esse parâmetro for definido como "00".

A faixa disponível varia de 0 a 60. Neste exemplo, selecione 5.

#### *OBSERVAÇÃO*

*• A indicação de compasso do metrônomo será sincronizada de acordo com um estilo ou uma música que esteja em execução no momento e, por isso, esses parâmetros não podem ser alterados durante a execução.*

## *3* **Pressione os botões CATEGORY**  [**Δ**] e [₹], conforme necessário, **para selecionar a função "TimesigD" (Duração do Tempo).**

A duração do tempo atualmente selecionada será exibida.

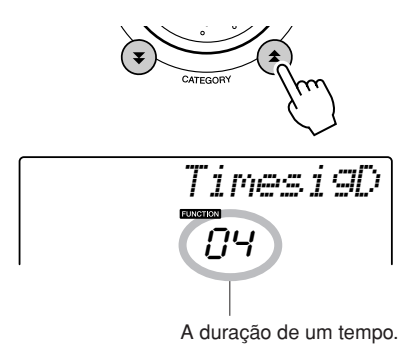

#### *4* **Utilize o mostrador para selecionar a duração do tempo.**

Selecione a duração necessária de cada tempo: 2, 4, 8 ou 16 (mínima, semínima, colcheia ou semicolcheia). Neste exemplo, selecione 8.

# ■**Ajustar o metrônomo Volume** • • •

#### *1* **Pressione o botão [FUNCTION].**

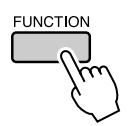

2 Utilize os botões CATEGORY [ $\triangle$ ] e [ $\blacktriangledown$ ] **para selecionar o item Metronome Volume (Volume do Metrônomo).**

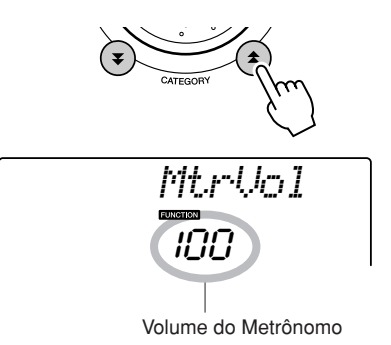

*3* **Utilize o mostrador para definir o volume do metrônomo, conforme necessário.**

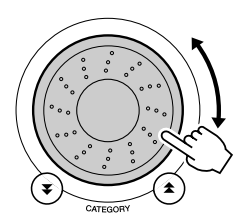

# Tap Start (Início da Batida)

Você pode iniciar a música/o estilo simplesmente tocando no botão [TEMPO/TAP] no tempo necessário — 4 tempos para tempos em 4, e três tempos para tempos em 3. É possível alterar o tempo durante a reprodução da música pressionando o botão uma segunda vez.

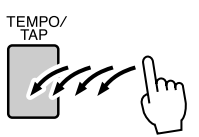

# Sensibilidade de resposta ao toque

Quando a resposta ao toque estiver ativada, você poderá ajustar em três etapas a sensibilidade do teclado a uma dinâmica.

#### *1* **Pressione o botão [FUNCTION].**

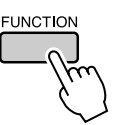

#### 2 Use os botões CATEGORY [<del>1</del>] e [7] **para selecionar o item Touch Sensitivity (Sensibilidade ao toque).**

"TouchSns" é exibido no visor por alguns segundos, e a sensibilidade ao toque atualmente selecionada será exibida.

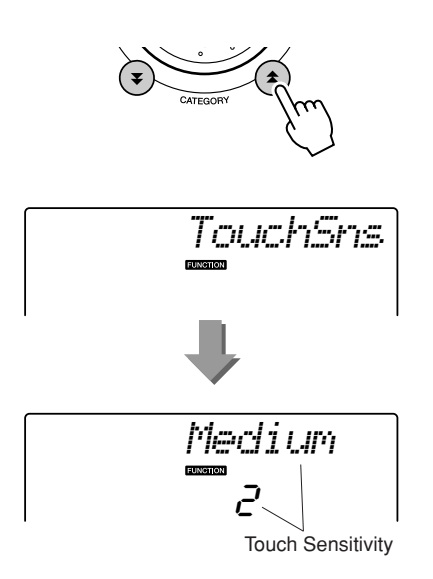

*3* **Utilize o mostrador em resposta à dinâmica do teclado, para selecionar uma configuração de sensibilidade ao toque entre 1 e 3. Valores mais altos podem provocar variações maiores (e mais variadas) de volume em resposta à dinâmica do teclado; ou seja, maior sensibilidade.**

Uma configuração de "4" resulta em uma resposta ao toque fixa ou nenhuma alteração de nível, independente da pressão que você exerça sobre as teclas.

#### *OBSERVAÇÃO*

*• A configuração inicial de sensibilidade de toque padrão é "2".*

# Panel Sustain (Painel Sustentar)

Essa função adiciona sustentação às vozes do teclado. Use-a sempre que desejar adicionar sustentação às vozes, independente da operação do pedal. A função de sustentação não afeta a voz dividida.

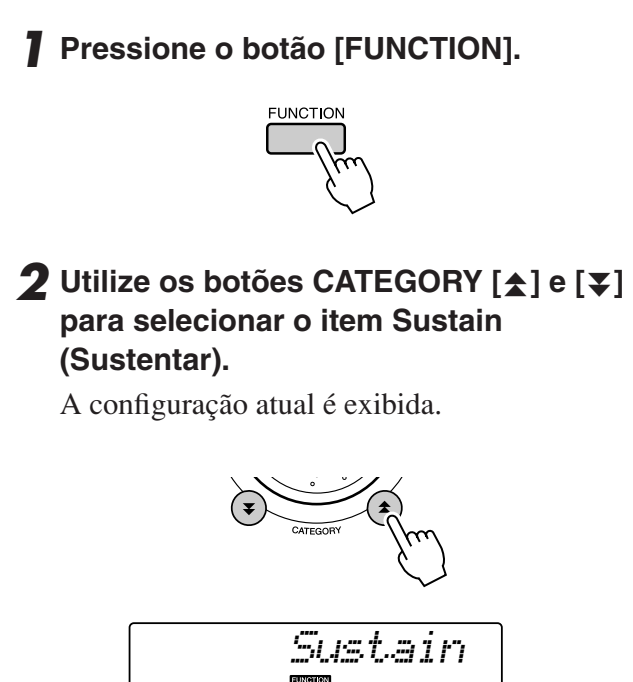

oFF

#### *3* **Em seguida, use os botões [+] e [-] para ativar ou desativar o Painel Sustentar.**

#### *OBSERVAÇÃO*

- *A sustentação de algumas vozes pode não ser muito afetada*
- *quando a função Painel Sustentar estiver ativada.*

# Pitch Bend

O botão de rolagem para "Pitch Bend" pode ser utilizado para acrescentar pequenas variações nas notas tocadas no teclado. Gire esse botão para cima, para aumentar a altura, ou gire-o para baixo para diminuir a altura. Se você utilizar esse recurso com uma voz, por exemplo, a voz de guitarra "040 Overdriven", poderá criar efeitos extraordinários e realistas de cordas esticadas ("bending").

É possível alterar a quantidade de curva de afinação produzida pelo controle giratório, conforme descrito na página [76](#page-75-1).

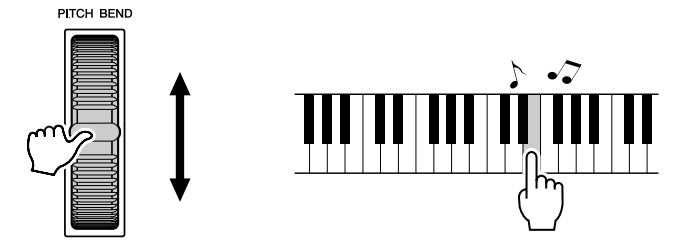

# Pitch Controls (Controles de Altura)

#### ◆ **Grandes alterações de afinação (Transpose (Transposição))**

A afinação geral do instrumento pode ser deslocada para cima ou para baixo em, no máximo, uma oitava em incrementos de semitons.

## *1* **Pressione o botão [FUNCTION].**

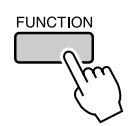

2 Utilize os botões CATEGORY [ $\triangle$ ] e [ $\blacktriangledown$ ] **para selecionar o item "Transpose" (Transposição).**

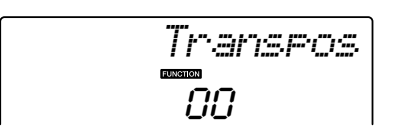

*3* **Utilize o mostrador para definir o valor de transposição entre -12 e +12, conforme necessário.**

#### *OBSERVAÇÃO*

*• A altura de vozes de Conjuntos de Percussão não pode ser alterada.*

#### ◆ **Pequenas Variações de Altura (Tuning - Sintonia)**

A sintonia geral do instrumento pode ser ajustada em no máximo 100 centésimos, com acréscimos de 1 centésimo (100 centésimos equivalem a 1 semitom).

## *1* **Pressione o botão [FUNCTION].**

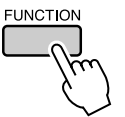

2 Utilize os botões CATEGORY [ $\triangle$ ] e [ $\blacktriangledown$ ] **para selecionar o item "Tuning" (Sintonia).**

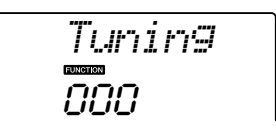

*3* **Utilize o mostrador para definir o valor de sintonia entre -100 e +100, conforme necessário.**

#### *OBSERVAÇÃO*

*• A altura de vozes de Conjuntos de Percussão não pode ser alterada.*

# One Touch Setting (Configuração de um toque)

Às vezes, pode ser difícil selecionar a voz ideal para tocar uma música ou um estilo. O recurso "One Touch Setting" seleciona automaticamente a voz mais adequada quando você escolhe um estilo ou uma música. Basta selecionar o número de voz "000" para ativar esse recurso.

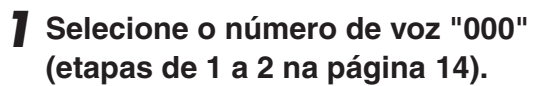

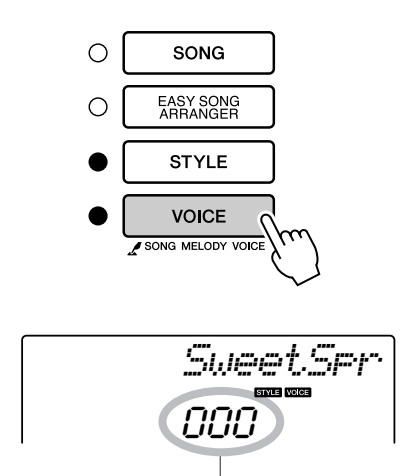

Utilize o mostrador para selecionar o número de voz 000.

- *2* **Selecione e reproduza qualquer música (etapas de 1 a 3 na página [25](#page-24-1)).**
- *3* **Toque o teclado e lembre-se do som da voz.**

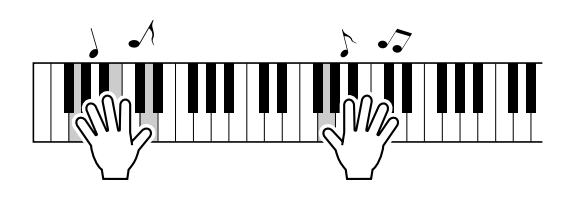

Se você tiver interrompido a reprodução em um certo ponto durante esse procedimento, pressione o botão [START/STOP] e reinicie a reprodução.

*4* **Use o mostrador para alterar músicas e, em seguida, toque o teclado e ouça a voz.**

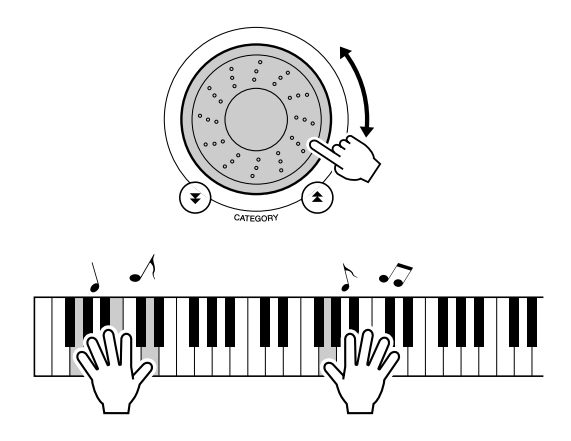

Você provavelmente ouvirá uma voz de teclado diferente da reproduzida na etapa 3. Pressione o botão [VOICE] depois de modificar as músicas para verificar o nome da voz em uso.

# <span id="page-61-0"></span>Ajustar Harmony Volume (Volume da Harmonia)

*1* **Pressione o botão [FUNCTION].**

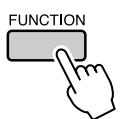

2 Utilize os botões CATEGORY [ $\triangle$ ] e [ $\mp$ ] **para selecionar o item "Harmony Volume" (Volume da Harmonia).**

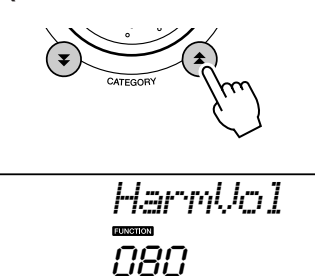

*3* **Utilize o mostrador para definir o volume da harmonia entre 000 e 127.**

# Selecionar uma Definição de EQ para Melhorar o Som

Existem cinco configurações diferentes no equalizador principal (EQ) para que você possa fazer o melhor ajuste de som possível enquanto utiliza diferentes sistemas de reprodução: os alto-falantes internos do instrumento, os fontes de ouvido ou um sistema externo de alto-falante.

# *1* **Pressione o botão [FUNCTION].**

A função selecionada atualmente será exibida no visor.

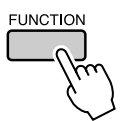

#### 2 Pressione os botões CATEGORY [ $\triangle$ ] e [**₮**], conforme necessário, para **selecionar a função "MasterEQ" (Tipo de EQ Principal).**

Essa função permanecerá no visor por alguns segundos e, em seguida, o tipo de EQ atualmente selecionado será exibido.

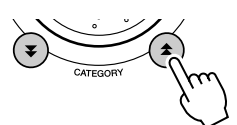

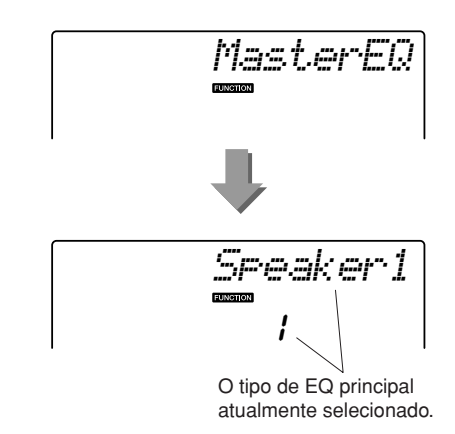

#### *3* **Utilize o mostrador para selecionar a configuração do ED Principal.**

Existem cinco configurações disponíveis: 1–5. As configurações 1 e 2 são ideais para escuta com alto-falantes internos do instrumento, a configuração 3, para fones de ouvido e as configurações 4 e 5, para audição com altofalantes externos.

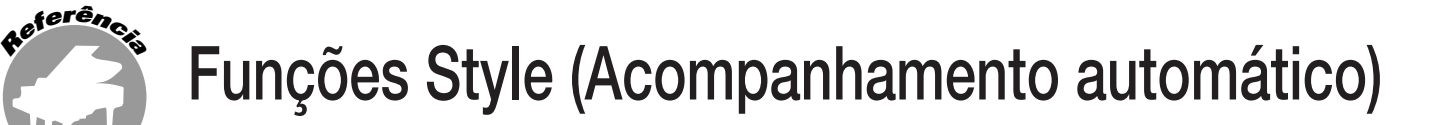

**A operação básica do recurso Style (Acompanhamento automático) é descrita na página [19](#page-18-0) do Guia rápido.**

**Estas são algumas outras maneiras de reproduzir estilos, realizar procedimentos de ajuste de volume e descobrir como tocar acordes com o uso de estilos, entre outros.**

# Variações de Padrão (Seções)

O DGX-230/YPG-235 apresenta uma grande variedade de "seções" de estilo que permitem que variar o arranjo do acompanhamento para que ele corresponda à música que você está tocando.

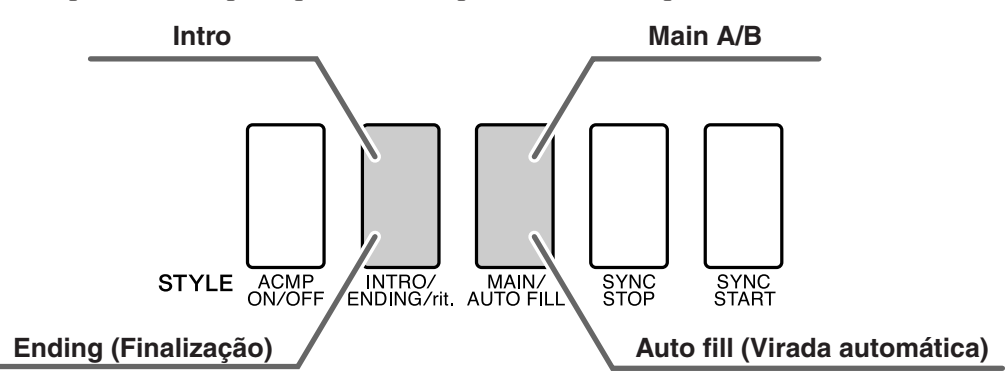

#### ● **Seção INTRO**

É utilizada para o início da música. Quando a introdução interrompe a reprodução, o acompanhamento alterna para a seção MAIN (Principal). A duração da introdução (em compassos) varia conforme o estilo selecionado.

#### ● **Seção MAIN**

É utilizada para reproduzir a parte principal da música. Um padrão de acompanhamento principal é reproduzido indefinidamente até que outro botão de seção seja pressionado. Existem duas variações de padrão básico (A e B) e o som de reprodução do Estilo muda harmonicamente com base nos acordos tocados com a mão esquerda.

#### ● **Seção Fill-in**

Ela é automaticamente chamada antes da alteração entre a seção A ou B.

#### ● **Seção ENDING**

É utilizada para a finalização da música. Quando a finalização estiver concluída, o acompanhamento automático irá parar automaticamente. A duração da finalização (em compassos) varia conforme o estilo selecionado.

#### *1* **Pressione o botão [STYLE] e, em seguida, selecione um estilo.**

## *2* **Pressione o botão [ACMP ON/OFF] para ativar a função de acompanhamento automático.**

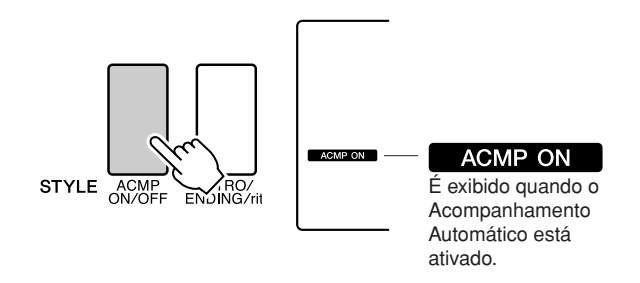

#### *3* **Pressione o botão [SYNC START] para ativar o início sincronizado.**

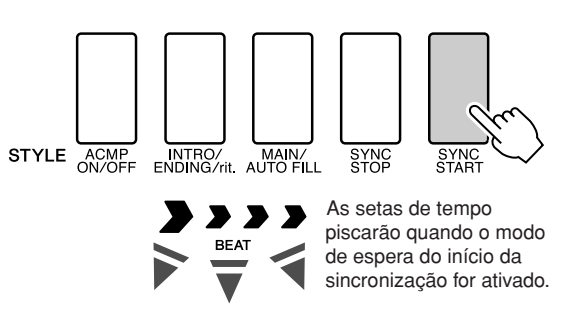

#### ● **Synchro Start (Início sincronizado)** Quando o modo de espera de início sincronizado estiver ativado, a reprodução do estilo começa assim que você tocar um acorde na faixa de acompanhamento do teclado. É possível desativar esse modo pressionando novamente o botão [SYNC START].

DGX-230/YPG-235 Manual do Proprietário **63**

*4* **Pressione o botão [MAIN/AUTO FILL] (Principal/Virada automática).**

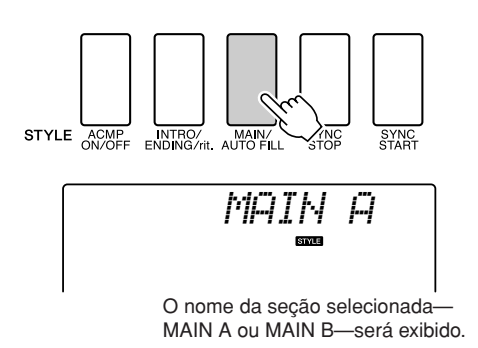

# *5* **Pressione o botão [INTRO/ENDING/rit.].**

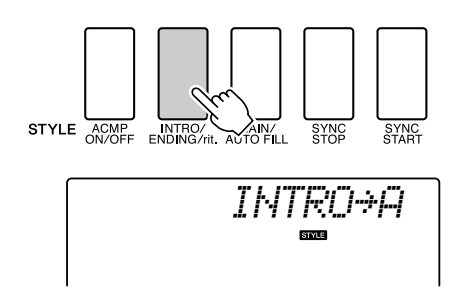

Você já está pronto para trocar a introdução.

#### *6* **Ao tocar um acorde com a mão esquerda, a introdução do estilo selecionado será iniciada.**

Neste exemplo, toque um acorde C maior (como mostrado abaixo). Para obter informações sobre como tocar acordes, consulte ["Reproduzir acordes de](#page-23-1)  [acompanhamento automático"](#page-23-1), na página [24.](#page-23-1)

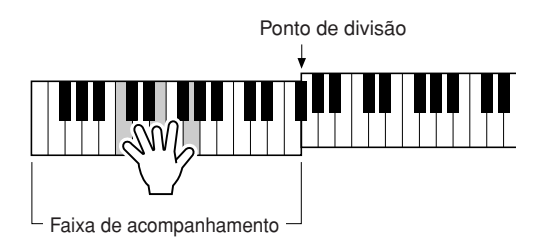

# *7* **Pressione o botão [MAIN/AUTO FILL].**

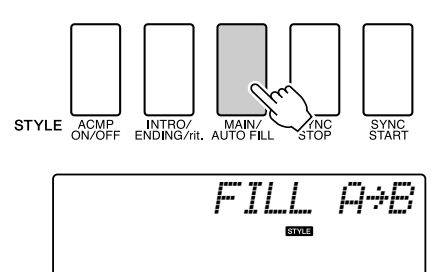

Quando processo de preenchimento for concluído, a seção A/B principal será suavemente iniciada.

*8* **Pressione o botão [INTRO/ENDING/rit.].**

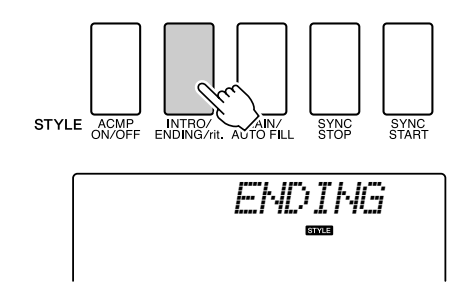

Isso alterna para a seção de finalização. Quando a finalização estiver concluída, o acompanhamento automático irá parar automaticamente. Você pode fazer com que a finalização diminua gradualmente (efeito ritardando), pressionando o botão [INTRO/ ENDING/rit.] durante a reprodução da finalização.

#### <span id="page-63-0"></span>● Término Sincronizado

Quando essa função for selecionada, o acompanhamento apenas será reproduzido enquanto você estiver tocando acordes na faixa de acompanhamento do teclado. A reprodução de estilos apenas terminará quando as teclas forem soltas. Para ativar a função, pressione o botão [SYNC STOP] (Término sincronizado).

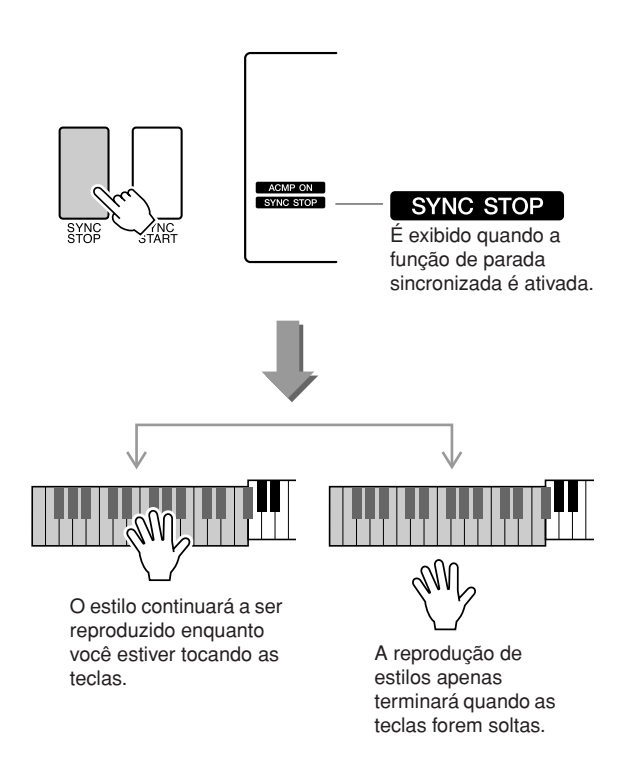

# Ajustar o Volume do Estilo

**Pressione o botão [STYLE] para ativar a respectiva função.**

*1* **Pressione o botão [FUNCTION].**

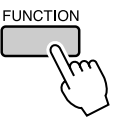

 $2$  Use os botões CATEGORY  $[$  $\triangle$  $]$  e  $[$   $\blacktriangledown$  $],$ **para selecionar o item "Style Volume" (Volume do Estilo).**

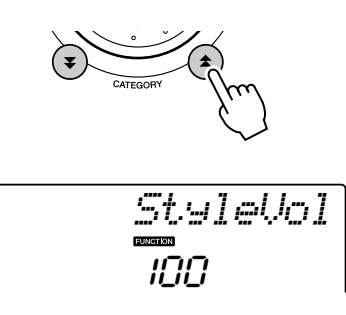

*3* **Utilize o mostrador para definir o volume do estilo entre 000 e 127.**

# Definir o ponto de divisão

O ponto de divisão padrão é a tecla número 54 (a tecla F#2), mas você pode alterá-la para outra tecla usando o procedimento descrito abaixo.

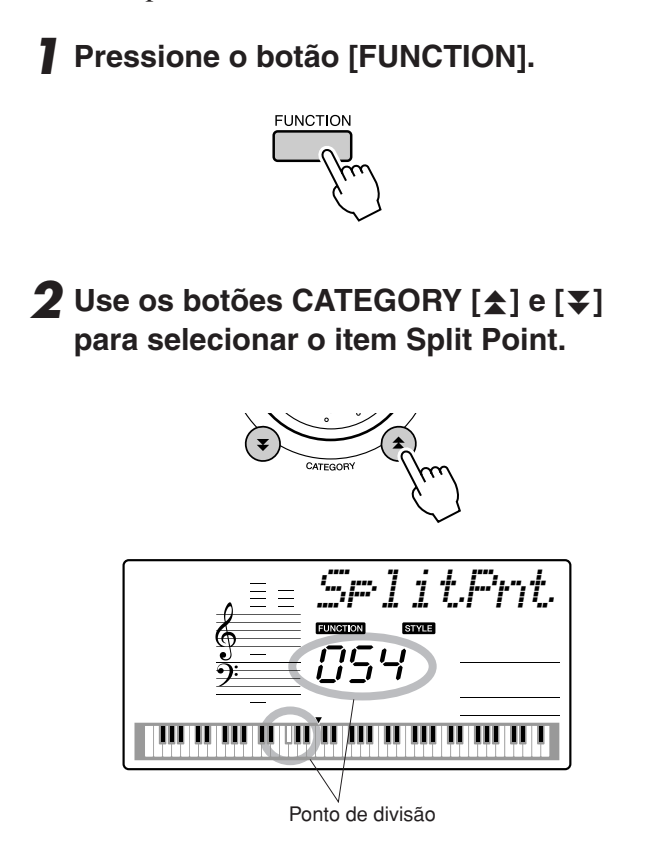

*3* **Use o mostrador para definir o ponto de divisão em qualquer tecla de 000 (C-2) a 127 (G8).**

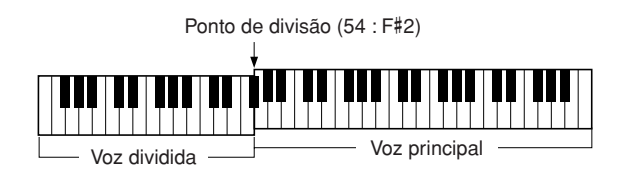

- *Quando você altera o ponto de divisão, também altera sua faixa de acompanhamento automático.*
- *O ponto de divisão não pode ser alterado durante uma aula de música.*
- *A voz dividida é reproduzida quando a tecla do ponto de divisão é tocada.*

# Tocar um Estilo com Acordes, mas sem Ritmo (Parar Acompanhamento)

Quando o acompanhamento automático estiver ativado (exibindo o ícone ACMP ON) e o Início Sincronizado estiver desativado, você poderá tocar acordes na faixa de acompanhamento da mão esquerda do teclado, enquanto o estilo estiver parado, e os acordes de acompanhamento ainda serão ouvidos. Isso é "interromper acompanhamento", e qualquer um dos dedilhados de acordes reconhecidos pelo instrumento podem ser usados (página [24](#page-23-1)).

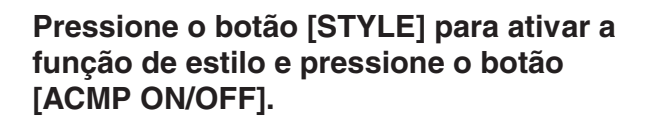

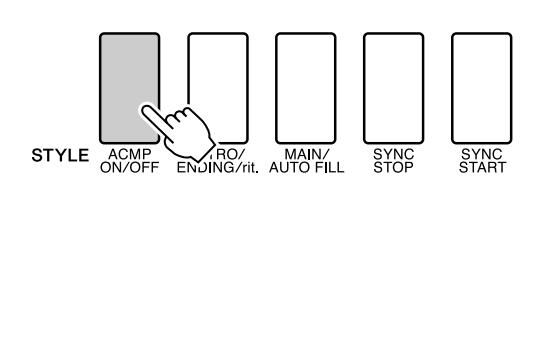

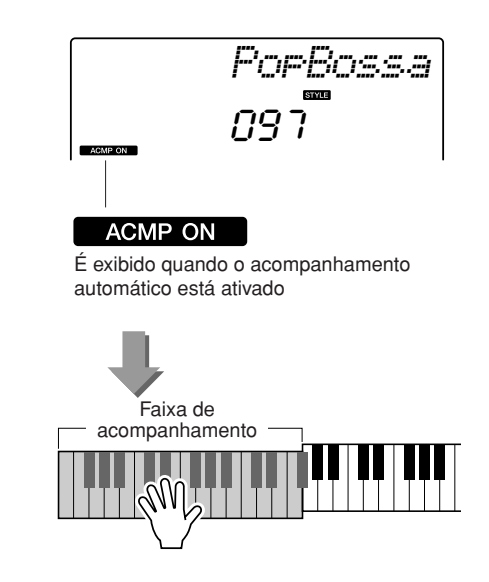

# Reproduzir estilos usando o teclado inteiro

Em "[Tocar com um estilo"](#page-19-1), na página [20](#page-19-1), foi descrito um método de reproduzir estilos no qual os acordes são detectados apenas à esquerda do ponto de divisão do teclado. No entanto, se forem executadas as configurações descritas abaixo, a detecção do acorde para o acompanhamento do estilo ocorrerá na faixa inteira do teclado, permitindo uma apresentação do estilo ainda mais dinâmica. Neste modo, apenas os acordes reproduzidos no modo normal (página [24](#page-23-1)) podem ser detectados.

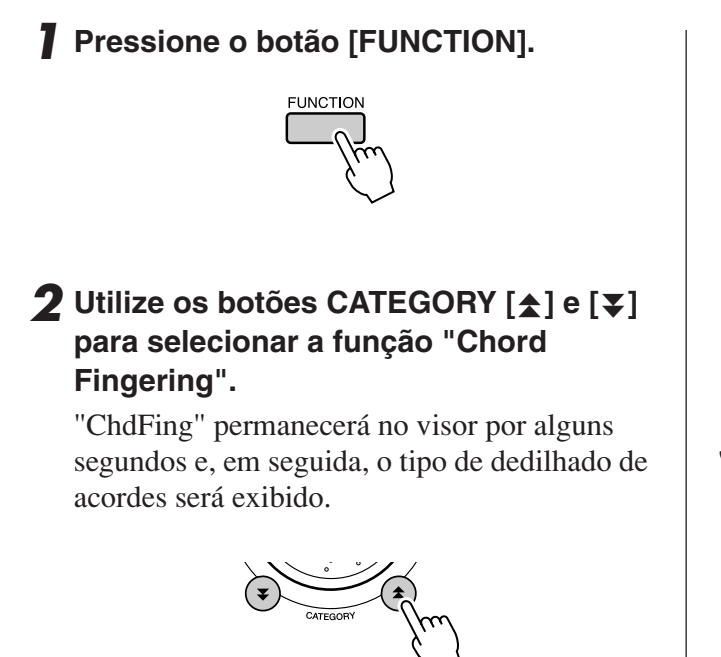

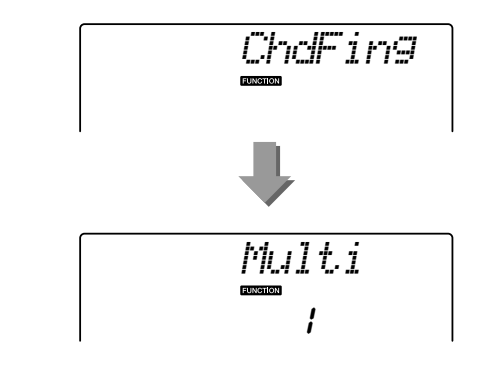

*3* **Use o mostrador para selecionar 2 "FullKbd" (Teclado inteiro).**

# Carregar Arquivos de Estilo

Este instrumento inclui 160 estilos internos, permitindo ainda a transferência de outros estilos contidos no CD-ROM e na Internet (apenas se estiverem com o sufixo ".sty"), que podem ser carregados no número de estilo 161 e utilizados como estilos internos.

Para utilizar a função de carregamento de arquivo de estilos, o arquivo em questão já deve ter sido transferido do computador para o instrumento. O procedimento de transferência de arquivos de um computador para o instrumento está descrito na página [82](#page-81-1) ("[Transferir Dados entre o Computador e o](#page-81-1)  [Instrumento](#page-81-1)").

O procedimento a seguir carrega um arquivo de estilo que já foi transferido de um computador para o instrumento, no número de estilo 161.

## *1* **Pressione o botão [FUNCTION].**

A função selecionada atualmente será exibida no visor.

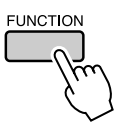

2 Pressione os botões CATEGORY [ $\triangle$ ] e [**₮**] conforme necessário para **selecionar o a função "Sff Load" (Carregamento de Arquivo de Estilos).**

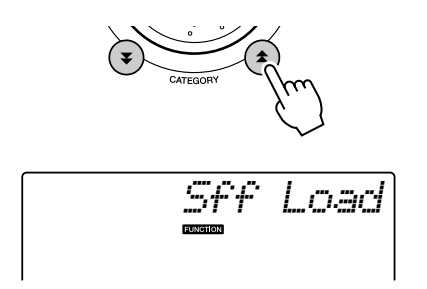

Depois de cerca de 2 segundos, o nome de um arquivo de estilo carregável aparecerá no visor. Se vários arquivos desse tipo tiverem sido transferidos ao instrumento, utilize o mostrador ou os botões [+] e [-] para selecionar os outros arquivos em seqüência.

## *3* **Execute a operação de carregamento.**

Com o nome do arquivo de estilo apresentado no visor, pressione o botão numérico [0].

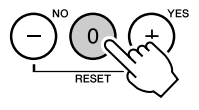

*4* **Será exibida uma mensagem de confirmação sobre a operação de carregamento. Pressione o botão [+/YES] para carregar esse arquivo.**

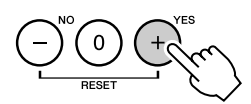

# Noções Básicas sobre Acordes

Duas ou mais notas tocadas ao mesmo tempo constituem um "acorde".

O tipo mais básico de acorde é a "tríade", formada por três notas: as graduações tônica, terceira e quinta da escala correspondente. Por exemplo, a tríade C (dó) maiores, é formada pelas notas C (a tônica), E (mi – a terceira nota da escala em C) e G (a quinta nota da estala em C maior).

Na tríade apresentada anteriormente, a menor nota é a "tônica" do acorde (que consiste na "posição inicial" do acorde, com o uso de outras notas de

acorde para os menores resultados de notas em "inversões"). A tônica é o som central do acorde, que oferece

suporte e pode ser combinado a outras notas de acorde.

A distância (intervalo) entre as notas adjacentes de uma tríade na posição tônica é uma terceira maior ou menor.

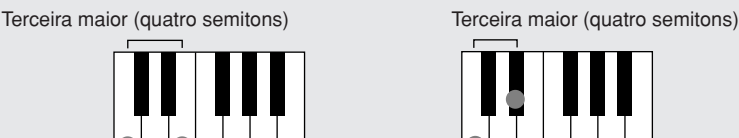

O menor intervalo da tríade na posição tônica (entre a tônica e a terceira) determina se essa tríade é um acorde maior ou menor e podemos mover a nota mais alta para cima ou para baixo em um semitom para gerar dois acordes adicionais, como mostrado a seguir.

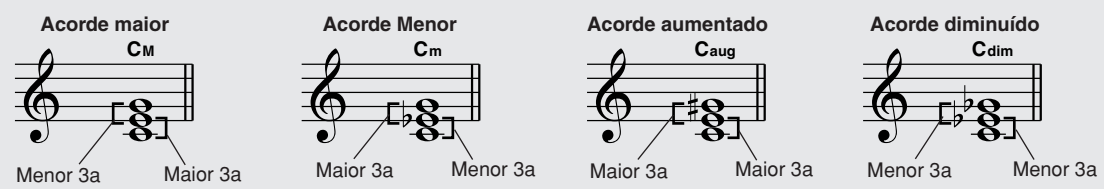

As características básicas do som do acorde permanecerão inalteradas, mesmo se alterarmos a ordem das notas para criar diferentes inversões. Acordes sucessivos em uma progressão de acordes podem ser uniformemente conectados, por exemplo, escolhendo as inversões apropriadas, ou arranjos ("voicings") de acordes.

#### ● **Como ler os nomes de acordes**

Nomes de acordes indicam tudo o que você precisa saber sobre cada acorde (exceto pela inversão/sonorização). Um nome de acorde informa imediatamente qual é a tônica, se é um acorde maior, menor ou diminuto, se requer uma sétima maior ou diminuta, quais são as alterações ou tensões utilizadas.

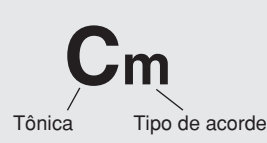

● **Alguns tipos de acordes (Estes são apenas alguns dos tipos de acorde "padrão" reconhecidos pelo DGX-230/YPG-235.)**

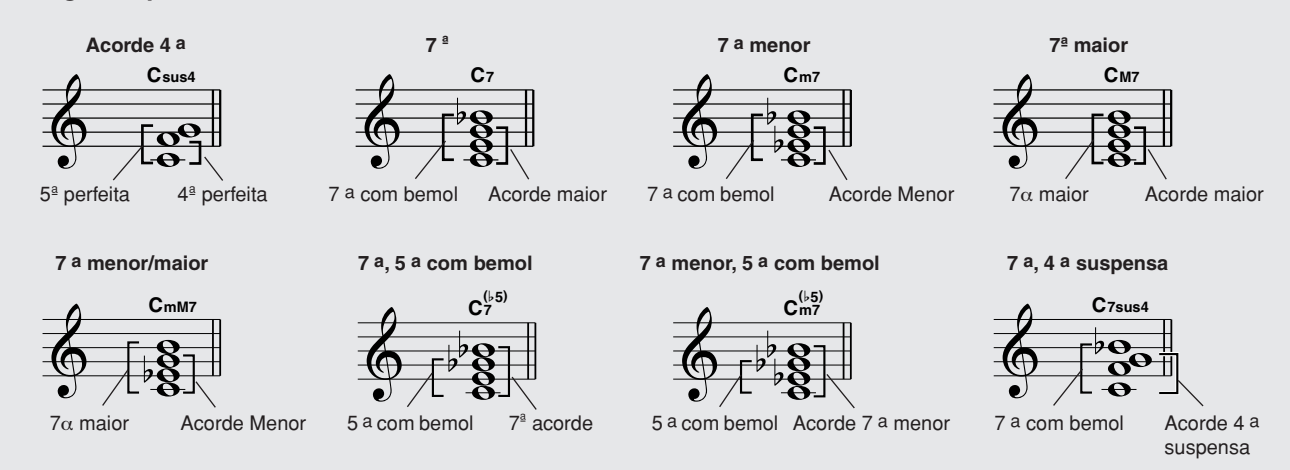

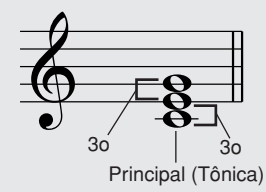

#### ■ **Acordes Padrão Reconhecidos** ••

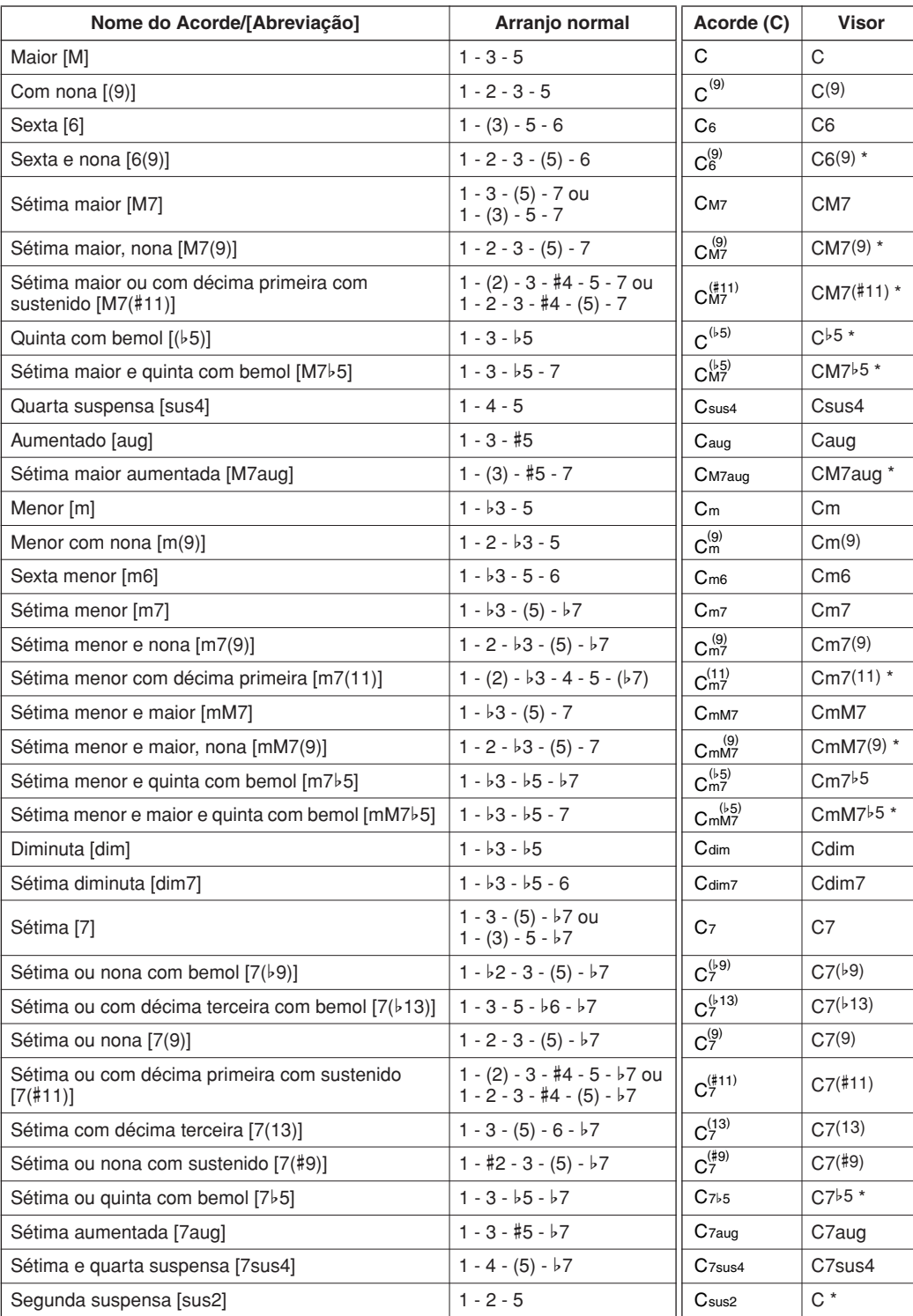

Todos os acordos do gráfico são acordes em C.

\* Esses acordes não aparecem na função Dictionary (Dicionário).

#### *OBSERVAÇÃO*

- *As notas entre parênteses podem ser omitidas.*
- *Tocar as mesmas duas notas principais nas oitavas adjacentes gera um acompanhamento somente com base na tônica.*
- *Uma quinta justa (1 + 5) gera um acompanhamento com base na tônica e na quinta, que pode ser utilizado com acordes maiores e menores.*
- *Os dedilhados dos acordes listados estão todos na posição "tônica", mas outras inversões podem ser usadas, com as seguintes exceções: m7, m7*b*5, 6, m6, sus4, aug, dim7, 7*b*5, 6(9), sus2.*

- *A inversão dos acordes 7sus4 e m7(11) não será reconhecida se as notas entre parênteses forem omitidas.*
- *Algumas vezes, o acompanhamento automático não é alterado quando os acordes relacionados são tocados em seqüência (por exemplo, alguns acordes menores seguidos do acorde em sétima menor).*
- *Os dedilhados de duas notas criarão um acorde com base no acorde tocado anteriormente.*

# Procurar Acordes no Dicionário de Acordes

A função Dictionary (Dicionário) é basicamente um "livro de acordes" integrado que mostra as notas individuais dos acordes. Isso é ideal quando você sabe o nome de um determinado acorde e deseja aprender rapidamente como se toca este acorde.

*1* **Mantenha pressionado o botão LESSON [START] (Lição - Início) por mais de um segundo.**

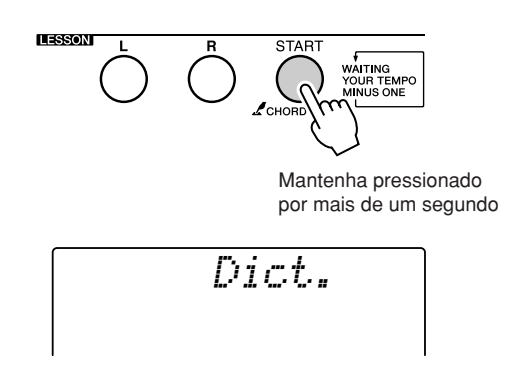

*2* **Como exemplo, aprenderemos a tocar um acorde GM7 (G maior com sétima). Pressione a tecla "G" (sol) na seção do teclado com a indicação "ROOT" (Principal). (Não é emitido nenhum som.) A nota tônica que você definiu é mostrada no visor.**

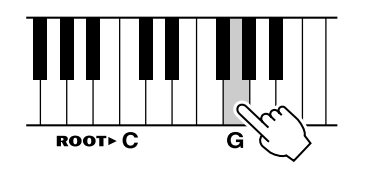

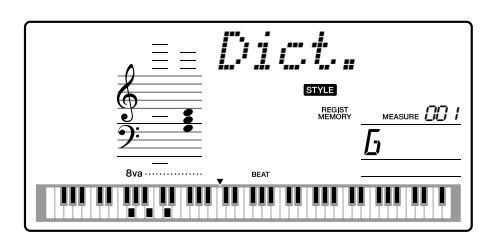

*3* **Pressione a tecla "M7" (sétima maior) na seção do teclado com a indicação "CHORD TYPE". (Não é emitido nenhum som.) As notas que você deve tocar para obter o acorde especificado (tônica e tipo de acorde) são exibidas no visor, tanto em notação como em diagrama de teclado.**

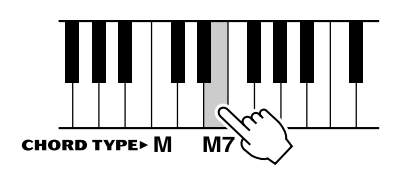

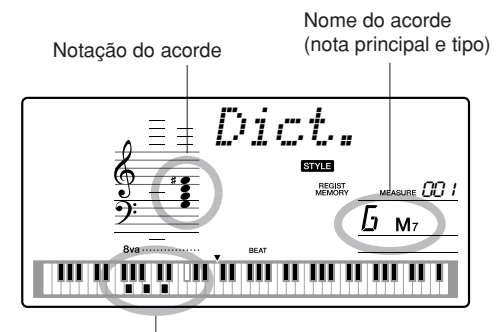

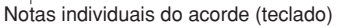

Para acessar possíveis inversões do acorde, pressione os botões [+]/[-].

- *Sobre os acordes maiores: os acordes maiores simples são geralmente indicados somente pelo nome da tônica. Por exemplo, "C" corresponde a C maior. Entretanto, ao especificar acordes maiores neste manual, certifique-se de selecionar "M" (maior) após a tônica.*
- *4* **Tente tocar um acorde na seção de acompanhamento automático, observando as indicações no visor. Quando você tocar corretamente um acorde, um som de sino indicará um sinal de sucesso e o nome do acorde piscará no visor.**

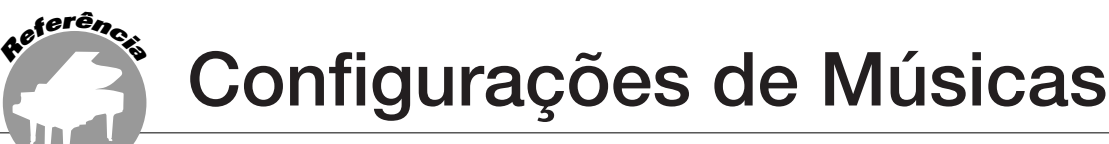

# Song Volume (Volume da música)

*1* **Pressione o botão [FUNCTION].**

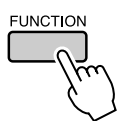

2 Utilize os botões CATEGORY [ $\triangle$ ] e [ $\blacktriangledown$ ] **para selecionar o item "Song Volume" (Volume da Música).**

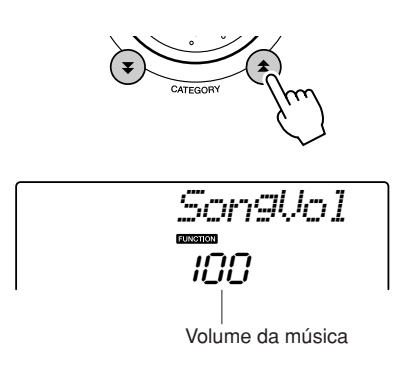

*3* **Utilize o mostrador para definir o volume da música entre 000 e 127.**

*OBSERVAÇÃO*

*• O volume da música pode ser ajustado durante a seleção de uma música.*

# A-B Repeat

É possível especificar uma seção da música para repetir a reprodução, em que "A" é o ponto de origem e "B" é o ponto final.

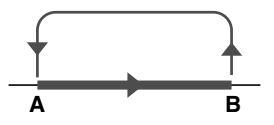

*1* **Reproduza a música (página [25\)](#page-24-2) e pressione o botão [A-B REPEAT] (Repetir A-B) no início da seção que deseja repetir (o ponto "A").**

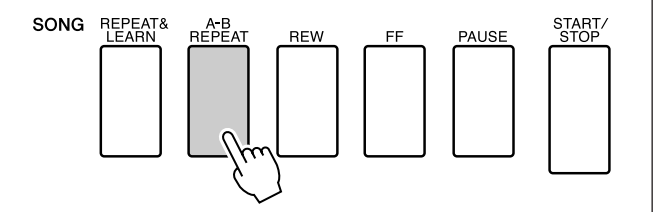

*2* **Pressione o botão [A-B REPEAT] uma segunda vez ao final da seção que deseja repetir (ponto "B").**

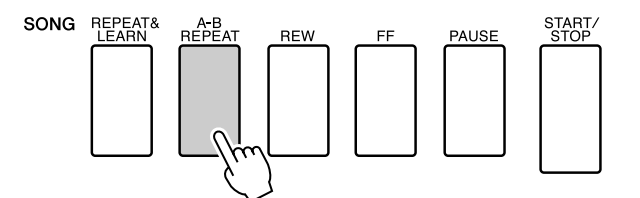

# *3* **A seção A-B especificada da música passará a tocar repetidamente.**

Você pode interromper a repetição da reprodução, pressionando o botão [A-B REPEAT].

- *Os pontos inicial e final da repetição podem ser especificados em acréscimos de um compasso.*
- *O número de compasso atual é indicado no visor durante a reprodução.*
- *Se quiser que o ponto inicial "A" esteja no início da música, pressione o botão [A-B REPEAT] antes de começar a reprodução da música.*

# <span id="page-71-0"></span>Desativar o som de partes de música independentes

Cada "trilha" de música toca uma parte diferente (melodia, percussão, acompanhamento, etc). Você pode desativar o áudio de fixas individuais e tocar a parte sem áudio no teclado ou simplesmente desativar as faixas além das que você deseja ouvir. Utilize os botões SONG MEMORY [1]–[5] e [A] para ativar ou desativar a áudio das faixas correspondentes. O número da faixa no visor desaparecerá quando essa faixa estiver sem áudio. Consulte a página [45](#page-44-1) para obter informações sobre a configuração das faixas da música.

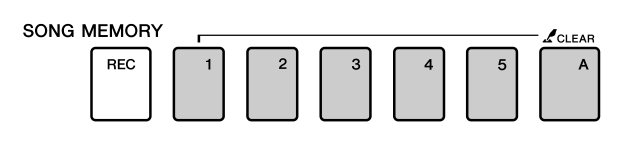

Número de faixa ativado—A faixa será tocada

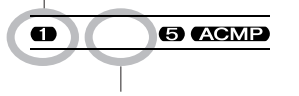

Número de faixa desativado—A faixa está sem áudio ou não contém dados

# Alterar a Voz da Melodia

Você pode alterar a voz da melodia de uma música para qualquer outra voz de sua preferência.

```
• Não é possível alterar a voz da melodia de uma música do usuário.
OBSERVAÇÃO
```
- *1* **Selecione a música e toque-a.**
- *2* **Gire o mostrador para selecionar a voz desejada depois de pressionar o botão [VOICE].**

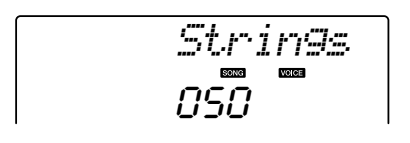

*3* **Pressione o botão [VOICE] por mais de um segundo.**

**A mensagem "SONG MELODY VOICE" (Voz da Melodia de Música) aparece no visor por alguns segundos, indicando que a voz selecionada na etapa 2 foi substituída pela voz da melodia original da música.**

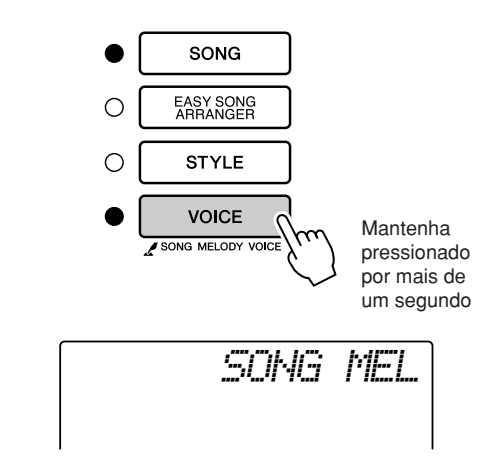
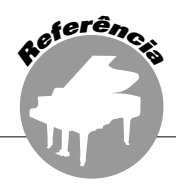

**Este instrumento possui um recurso "Registration Memory" (Memória de Registros) que permite salvar as configurações preferenciais para rápido acesso sempre que necessário. É possível salvar até 16 configurações completas (8 bancos de duas configurações cada).**

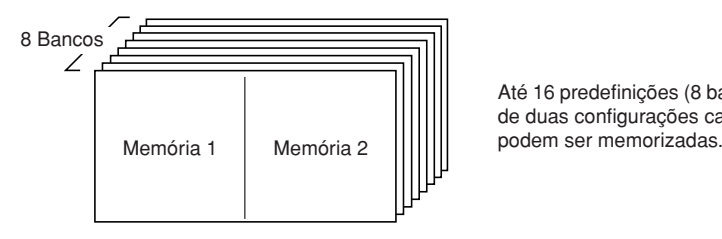

Até 16 predefinições (8 bancos de duas configurações cada)

# Salvar em Registration Memory

- *1* **Defina os controles do painel conforme necessário—selecione uma voz, um estilo de acompanhamento, etc.**
- *2* **Pressione o botão [MEMORY/BANK] (Memória/Banco). Um número de banco aparecerá no visor quando o botão for solto.**

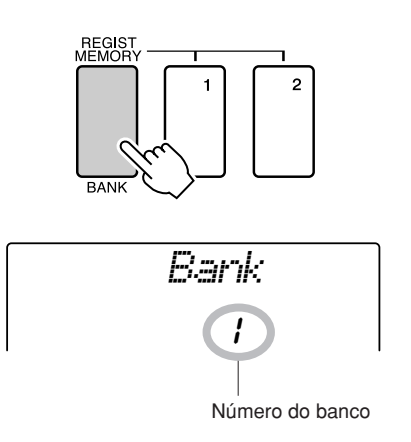

*3* **Utilize o mostrador ou os botões numéricos de [1] a [8] para selecionar um número de banco de 1 a 8.**

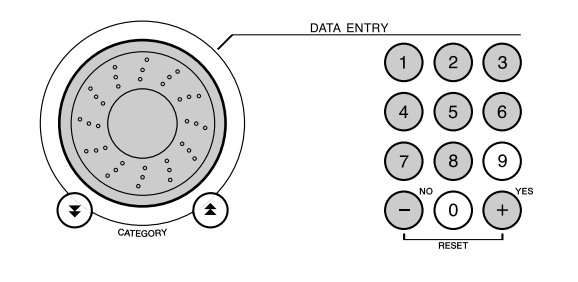

#### *OBSERVAÇÃO*

*• Não é possível salvar dados na memória de registro durante a reprodução de uma música.*

*4* **Pressione o botão REGIST MEMORY (Memória de registro) [1] ou [2] enquanto mantém pressionado o botão [MEMORY/BANK] para armazenar as configurações atuais do painel na memória de registro especificada.**

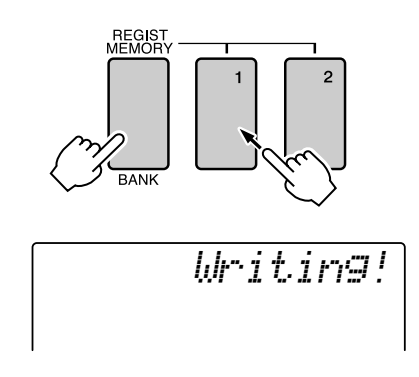

#### *OBSERVAÇÃO*

*• Se você selecionar um número de memória de registro que já contém dados, os dados anteriores serão excluídos e substituídos pelos novos dados.*

### **AVISOS**

*• Não desligue o instrumento ao salvar as configurações na memória do registro; caso contrário, os dados poderão se perder ou ficar danificados.*

# Recuperar uma memória de registros

*1* **Pressione o botão [MEMORY/BANK] (Memória/Banco). Um número de banco aparecerá no** 

**visor quando o botão for solto.**

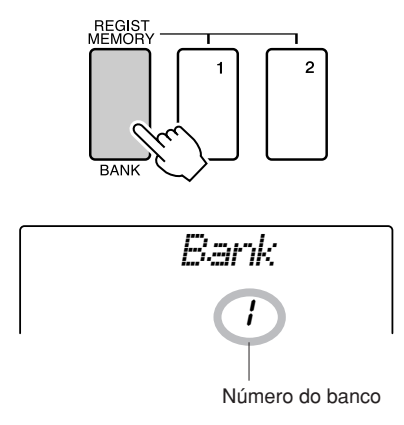

# *2* **Utilize o mostrador ou os botões numéricos de [1] a [8] para selecionar o bando a ser recuperado.**

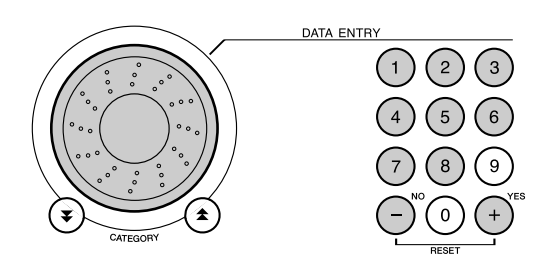

*3* **Pressione o botão REGIST MEMORY, [1] ou [2], que contenha as configurações a serem recuperadas. O número recuperado de REGIST MEMORY aparecerá no visor por alguns segundos. Os controles do painel serão instantaneamente definidos de maneira adequada.**

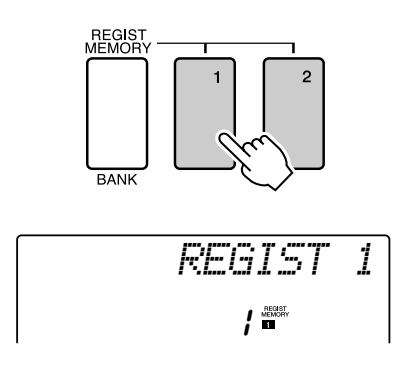

- **Configurações que podem ser salvas na memória de registros**
- **Configurações de estilo\***

Número do estilo Ativação/Desativação do Acompanhamento Automático, Ponto de Divisão, Configurações de estilo (MAIN A/B), Volume do estilo, Tempo, Dedilhado de acordes

• **Configurações de voz**

Configuração da voz principal (Voice number, Volume, Octave, Pan, Reverb Level, Chorus Level), Configurações de Voz Dupla (Dual ON/OFF, Voice number, Volume, Octave, Pan, Reverb Level, Chorus Level), Configurações de voz dividida (Split ON/OFF, Voice number, Volume, Octave, Pan, Reverb Level, Chorus Level)

- **Configurações de efeitos** Reverb Type, Chorus Type, Panel Sustain ON/OFF,
- **Configurações de harmonia** Harmony ON/OFF, Harmony Type, Harmony Volume
- **Outras configurações** Transpose, Pitch Bend Range
- \* As configurações de estilo não estão disponíveis para Registration Memory quando recursos de Música são utilizados.

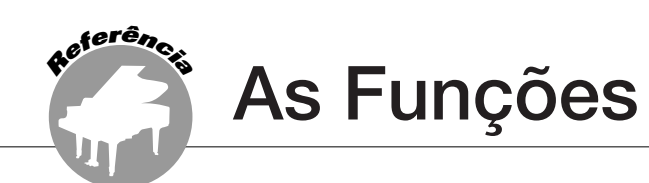

**As "Funções" fornecem acesso a vários parâmetros detalhados do instrumento referentes à afinação, à definição do ponto de divisão e ao ajuste das vozes e dos efeitos. Observe a lista de funções, começando pela página oposta. Existem 47 parâmetros de função ao todo.**

**Ao localizar uma função que deseja configurar, basta selecionar seu respectivo nome para exibição (mostrado à direita do nome da função na lista) e faça ajustes conforme necessário.**

# <span id="page-74-0"></span>Selecionar e Definir Funções

*1* **Localize a função a ser definida na lista que começa na página [76](#page-75-0).**

*2* **Pressione o botão [FUNCTION].**

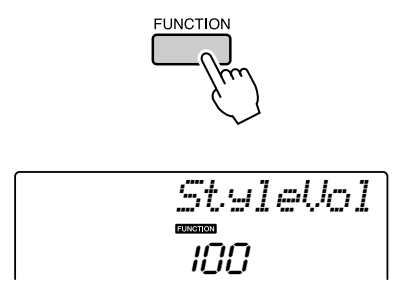

# *3* **Selecione uma função.**

Pressione os botões CATEGORY  $[\triangle]$  e  $[\blacktriangledown]$ conforme necessário até que o nome para exibição da função apareça no visor.

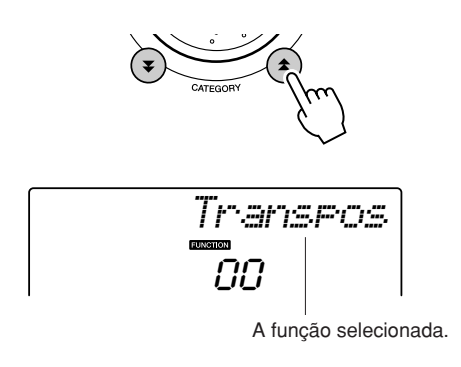

## *4* **Utilize o mostrador, os botões [+] e [-] ou os botões numéricos de [0] a [9] para definir a função selecionada conforme necessário.**

Os botões [+] e [-] são utilizados para fazer configurações do tipo  $ON/OFF$ :  $[+] = ON$ ,  $[-] = OFF$ . Em alguns casos, o botão [+] iniciará a execução da função selecionada, enquanto o botão [-] cancelará essa seleção.

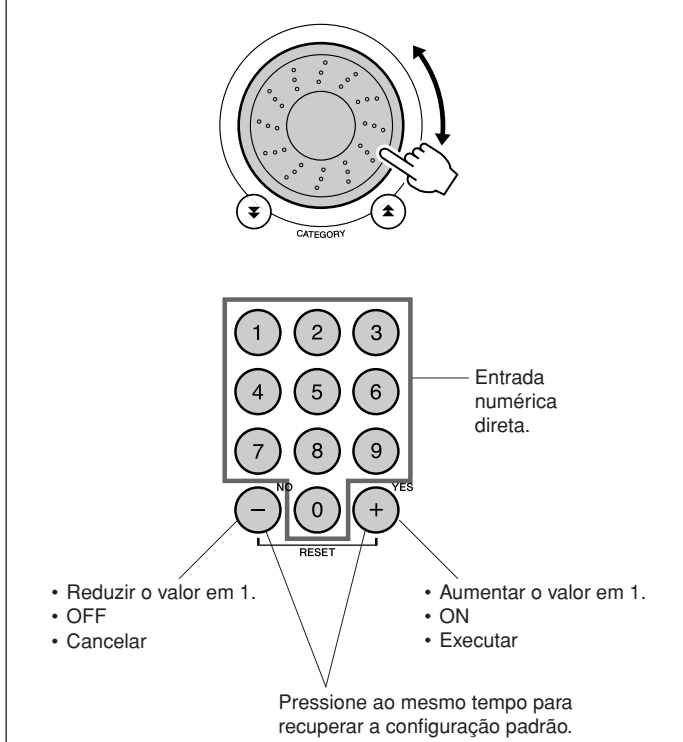

As configurações das funções serão armazenadas na memória logo que forem alteradas. Para restaurar as configurações padrão do fator inicial, execute o procedimento [Backup Clear \(Limpeza de Backup\)"](#page-48-0) descrito na seção ["Inicialização](#page-48-1)", na página [49](#page-48-1).

<span id="page-75-1"></span>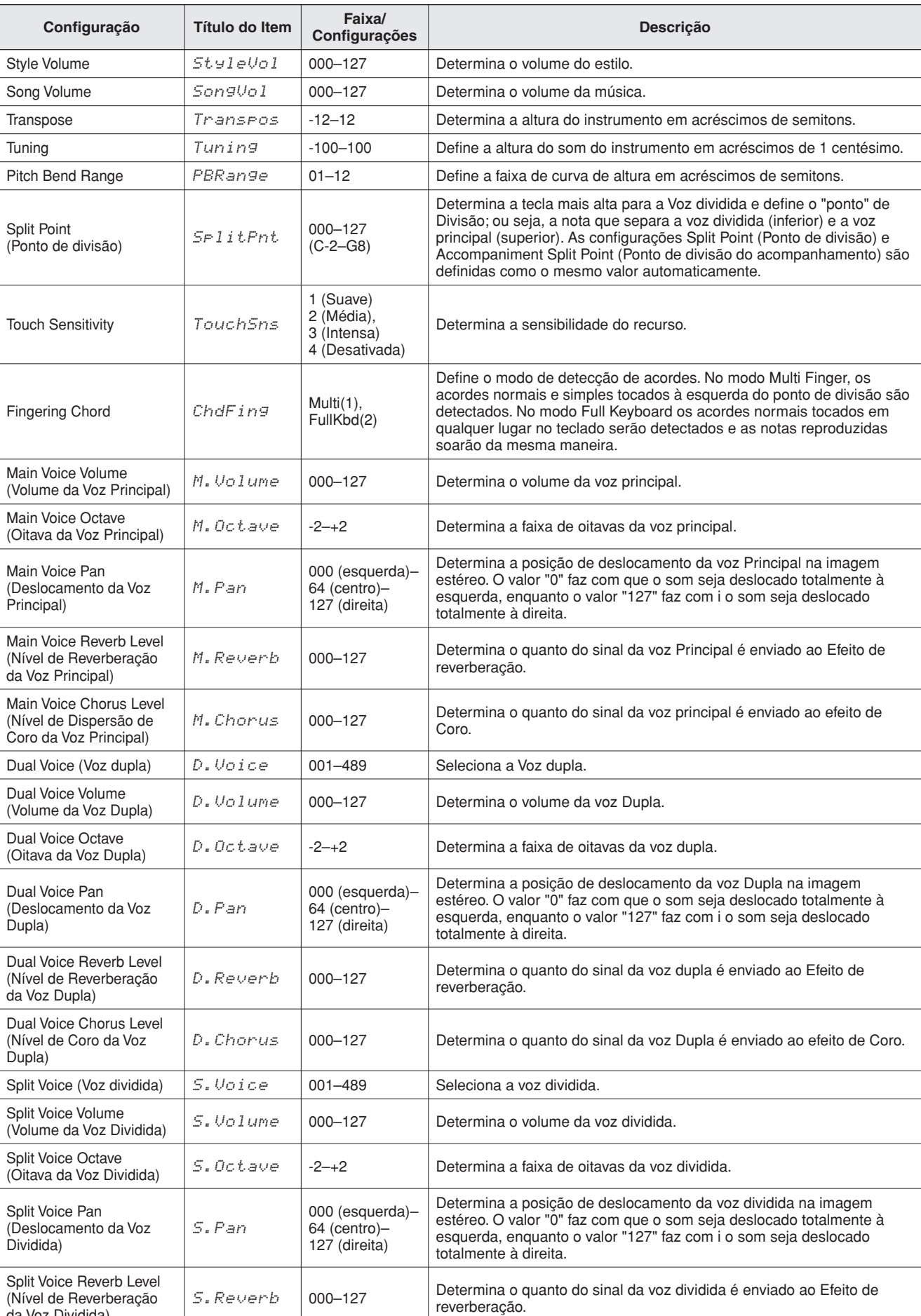

# <span id="page-75-0"></span>● **Lista de Configurações de Funções**

da Voz Dividida)

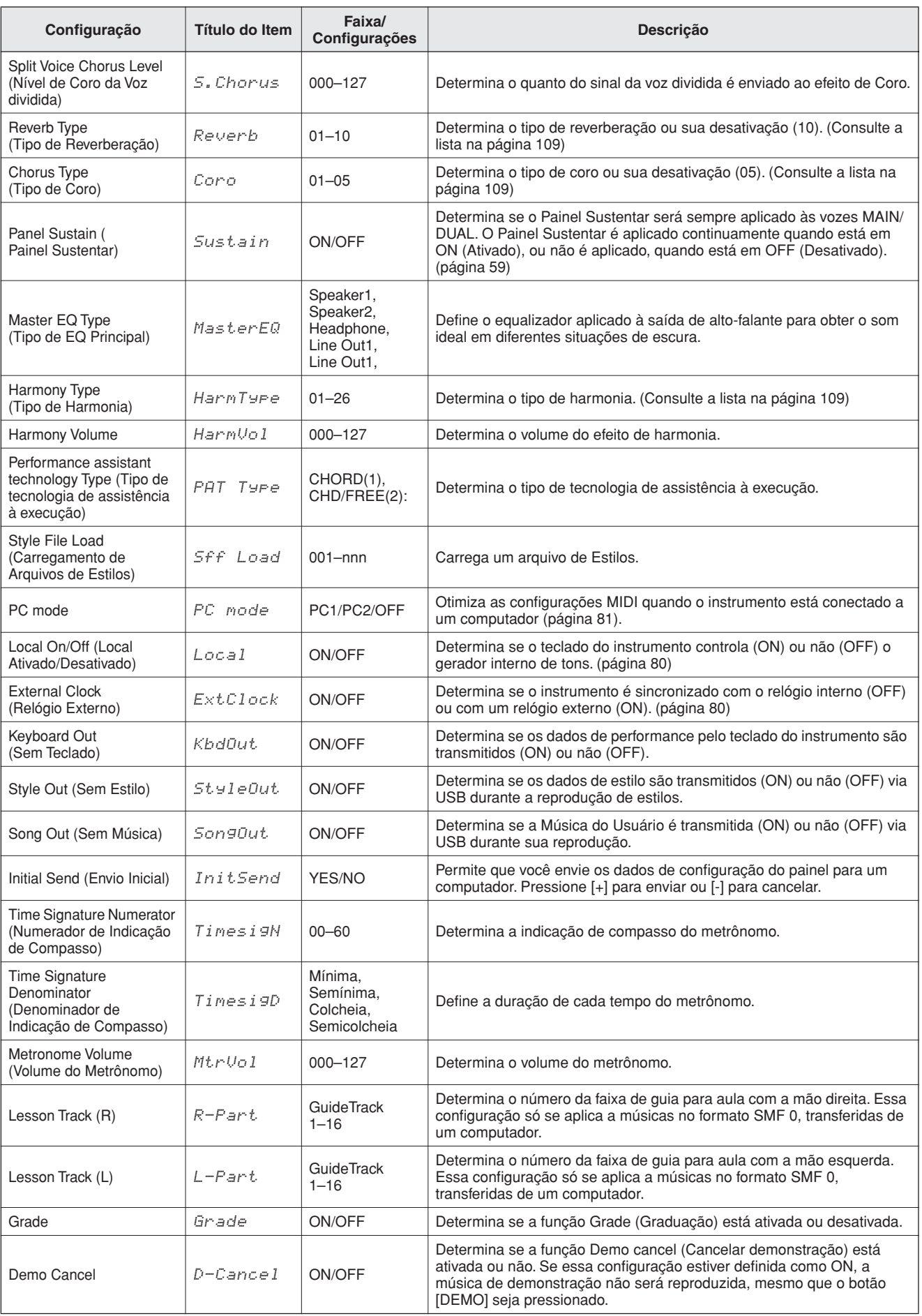

\* Todas essas configurações podem ser facilmente redefinidas para os valores padrão iniciais quando os botões [+] e [-] são pressionados ao mesmo tempo. (A única exceção é o Initial Send (Envio Inicial), que é uma operação e não uma configuração.)

**Conexão com um computador**

**Quase todos os instrumentos musicais eletrônicos mais modernos (principalmente sintetizadores, seqüenciadores e dispositivos relacionados a músicas para computador) utilizam o padrão mundial MIDI, que permite o envio e o recebimento de dados de configurações e performance nesses dispositivos. Como seria de esperar, este instrumento permite salvar ou enviar informações de performance do teclado como dados MIDI, além de músicas, estilos e configurações do painel. A capacidade do MIDI no que diz respeito a performances ao vivo e criação/produção de músicas é enorme. Basta conectar este instrumento a um computador e transmitir esses dados MIDI. Nesta seção, você aprenderá as noções básicas do MIDI e suas funções específicas que estão inclusas neste instrumento.**

# O que é MIDI?

**<sup>R</sup>eferênci<sup>a</sup>**

Certamente, você já ouviu os termos "instrumento acústico" e "instrumento digital". Hoje em dia, essas são as duas principais categorias de instrumentos. Vamos considerar um piano de cauda e um violão clássico como instrumentos acústicos representativos. É fácil compreendê-los. Com o piano, você toca uma tecla e um martelo interno bate em algumas cordas e reproduz uma nota. Com o violão, você dedilha diretamente uma corda e o som da nota é emitido. Mas, como um instrumento digital consegue reproduzir uma nota?

● **Produção de notas por um violão acústico**

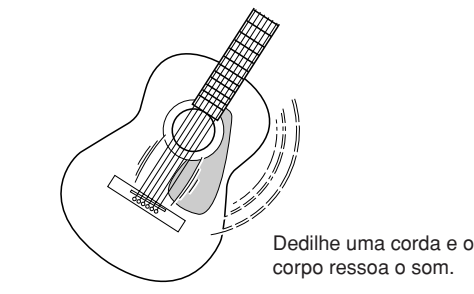

● **Produção de notas por um instrumento digital**

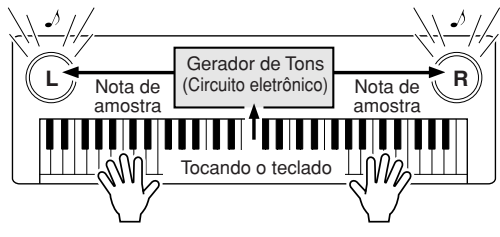

Com base nas informações sobre a reprodução provenientes do teclado, uma nota de amostra armazenada no gerador de tons é tocada através dos alto-falantes.

Como mostra a ilustração acima, em um instrumento eletrônico, a nota de amostra (nota gravada anteriormente), armazenada na seção geradora de tons (circuito eletrônico), é tocada com base nas informações recebidas do teclado. Assim, que informações fornecidas pelo teclado se tornam a base da produção de notas?

Por exemplo, digamos que você toque uma nota semínima "C" utilizando o som de piano do instrumento. Ao contrário dos instrumentos acústicos que geram uma nota ressonada, o instrumento eletrônico gera informações fornecidas pelo teclado, como "com que voz", "com que tecla", "com que intensidade", "quando foi pressionada" e "quando foi liberada". Em seguida, cada informação é transformada em um valor numérico e enviada para o gerador de tons. Com esses números como base, o gerador de tons reproduz a nota de amostra armazenada.

### **Exemplo de informações do teclado**

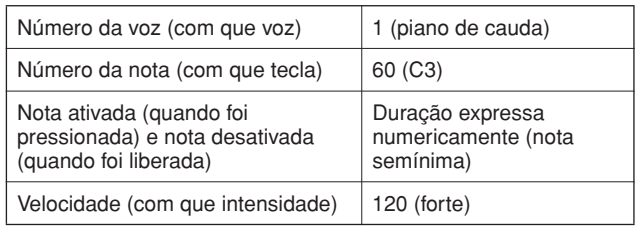

A performance do teclado e todas as operações do painel deste instrumento são processadas como dados MIDI. As músicas, o acompanhamento automático (estilos) e as músicas de usuário também são formados por dados MIDI.

O MIDI é a abreviação de Musical Instrument Digital Interface (Interface digital de instrumento musical) e permite que diferentes dispositivos e instrumentos musicais se comuniquem instantaneamente entre si via dados digitais. O padrão MIDI é utilizado em nível mundial e foi projetado para transmitir dados de desempenho entre instrumentos musicais eletrônicos (ou computadores). Com o MIDI, você pode controlar um instrumento a partir de outro e transmitir dados de performance entre eles, ultrapassando ainda mais seus níveis de potencial criativo e performance.

As mensagens MIDI podem ser divididas em dois grupos: mensagens de canal e mensagens de sistema.

## ● **Mensagens de Canal**

Este instrumento é capaz de controlar 16 canais MIDI ao mesmo tempo; ou seja, ele pode reproduzir até 16 instrumentos diferentes ao mesmo tempo. As mensagens de canal transmitem informações como Note ON/OFF (Nota ATIVADA/DESATIVADA), Program Change, para cada um dos 16 canais.

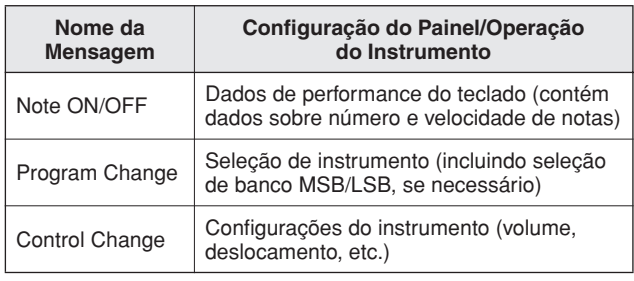

## ● **Mensagens do Sistema**

São os dados utilizados em comum por todo o sistema MIDI. As mensagens de sistema incluem Exclusive Messages (Mensagens exclusivas), que transmitem dados exclusivos de cada fabricante de instrumento, e Realtime Messages (Mensagens em tempo real), que controlam o dispositivo MIDI.

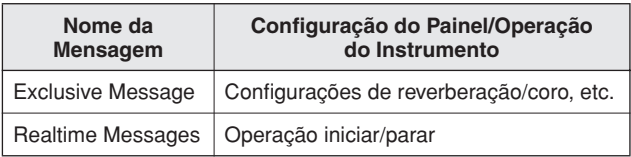

# <span id="page-78-0"></span>Conexão com um PC

As funções a seguir ficam disponíveis quando este instrumento está conectado a um computador.

- **Os dados de execução podem ser transferidos entre o instrumento e o computador (página [80\)](#page-79-1).**
- **Os arquivos podem ser transferidos entre o instrumento e o computador (página [82\)](#page-81-0).**

Este é o procedimento de conexão:

### *1* **Instale o driver USB para MIDI no computador.**

Esse driver está incluso no CD-ROM do produto. A instalação do driver USB para MIDI está descrita na página [85.](#page-84-0)

### *2* **Conecte o terminal USB do computador ao terminal USB do instrumento, utilizando um cabo USB do tipo AB padrão (vendido separadamente).**

O CD-ROM fornecido também inclui o aplicativo Musicsoft Downloader, que permite transferir arquivos de som a partir do computador para a memória flash do instrumento. Para obter instruções sobre como instalar o Musicsoft Downloader e transferir arquivos de som, veja a página [83](#page-82-0).

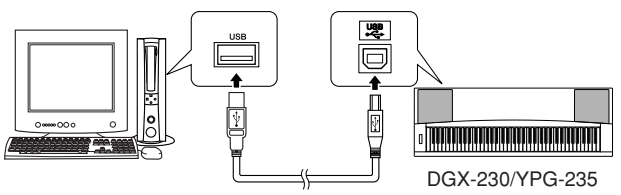

Cabo USB

## ■ **Precauções ao usar o terminal USB**

Ao conectar o computador ao terminal USB, verifique os pontos a seguir. Caso contrário, haverá risco de travamento do computador e danificação ou perda dos dados. Se o computador ou o instrumento travar, reinicie o software aplicativo ou o sistema operacional do computador, ou desligue e religue a alimentação elétrica do instrumento.

### **AVISOS**

*• Use um cabo USB do tipo AB de menos de 3 metros.*

- *Antes de conectar o computador ao terminal USB, saia de qualquer modo de economia de energia do computador (como suspensão, hibernação, espera).*
- *Antes de ligar o instrumento, conecte o computador ao terminal USB.*
- *Execute o procedimento a seguir antes de ligar/desligar o instrumento ou conectar/desconectar o cabo USB ao/do terminal USB.*
	- *Saia de qualquer software aplicativo aberto no computador. • Certifique-se de que os dados não estejam sendo transmitidos do instrumento. (Dados são transmitidos sempre que você toca notas no teclado ou reproduz uma música, etc.)*
- *Enquanto o computador estiver conectado ao instrumento, aguarde seis segundos ou mais entre estas operações: (1) ao desligar e ligar o instrumento ou, alternativamente, (2) ao conectar/desconectar o cabo USB.*

# <span id="page-79-1"></span>Transferir dados de execução de e para um computador

Quando o instrumento é conectado a um computador, seus dados de performance podem ser utilizados no computador, enquanto os dados de performance do computador podem ser executados no instrumento.

### ● **Quando o instrumento está conectado ao computador, ele transmite/recebe dados de performance.**

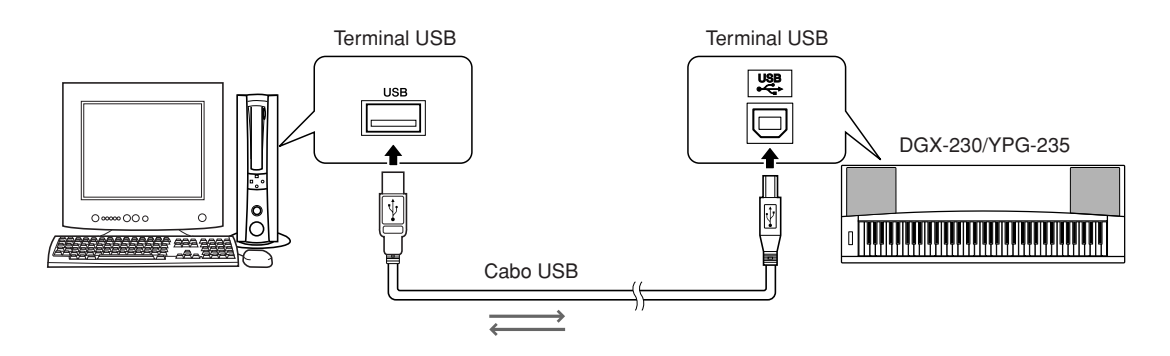

# <span id="page-79-2"></span><span id="page-79-0"></span>■ Configurações MIDI • • • • • • • • •

Estas configurações estão relacionadas à transmissão e ao recebimento de dados de performance.

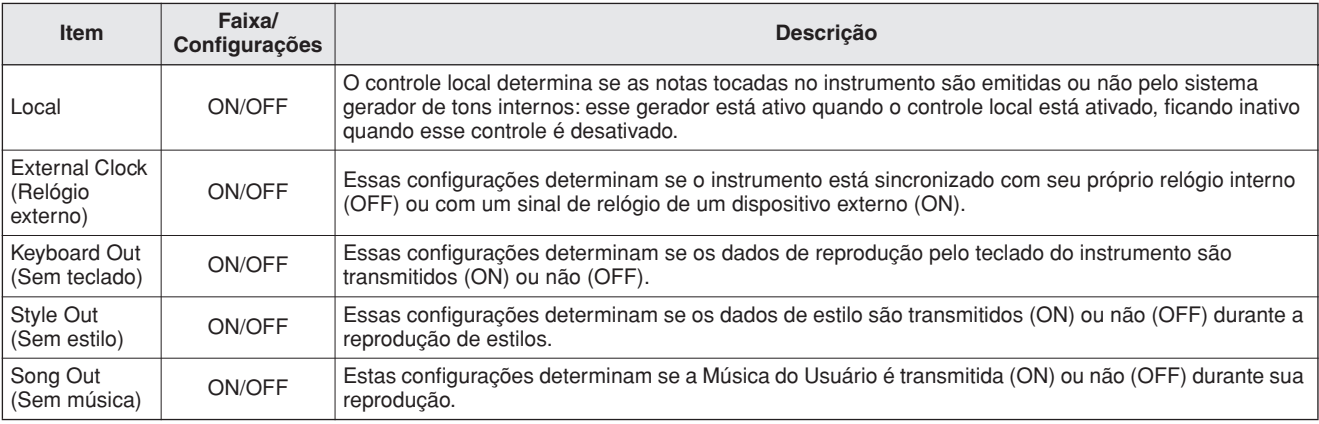

#### **AVISOS**

*• Se o instrumento não estiver emitindo nenhum som, a causa mais provável é que o Controle Local (Local Control) esteja desligado.*

#### **AVISOS**

*• Se o relógio externo estiver definido como ON e não houver sinal de relógio vindo do dispositivo externo, as funções de música, estilo e metrônomo não funcionarão.*

# *1* **Pressione o botão [FUNCTION].**

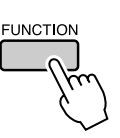

2 Utilize os botões CATEGORY [ $\triangle$ ] e [ $\blacktriangledown$ ] **para selecionar o item do qual deseja alterar o valor.**

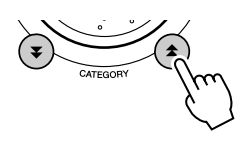

*3* **Utilize o mostrador para selecionar ON ou OFF.**

# <span id="page-80-0"></span>■Modo PC **•••••••••**

Várias configurações MIDI devem ser feitas para a transferência de dados de performance entre o computador e o instrumento. O item de Modo PC pode fazer facilmente várias configurações em uma operação. Estas configurações estão disponíveis: PC1, PC2 e OFF.

Essa configuração não é necessária durante a transferência de músicas ou o backup de arquivos entre o computador e o instrumento.

\* Defina o modo PC para PC2 quando usar o Digital Music Notebook.

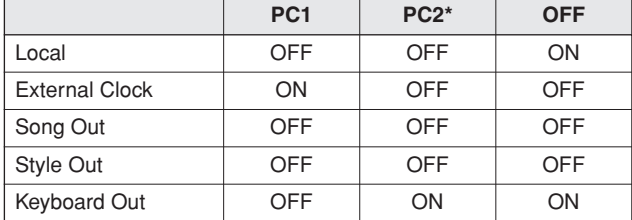

*1* **Pressione e segure o botão [DEMO] por mais de um segundo para exibir o item "PC Mode".**

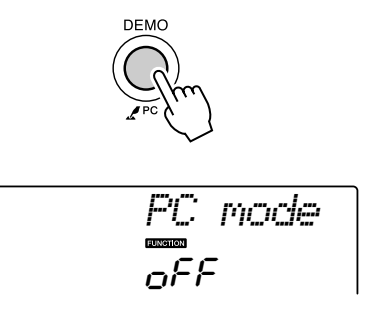

## *2* **Utilize o mostrador para selecionar PC1, PC2 ou OFF.**

#### *OBSERVAÇÃO*

*• Quando a configuração PC2 estiver selecionada, não será possível utilizar os recursos do instrumento para estilo, música, demonstração, gravação de músicas e aulas.*

#### *OBSERVAÇÃO*

*• Você também pode acessar o item Modo PC, pressionando o botão*  [FUNCTION] e utilizando os botões CATEGORY [<del>▲</del>] e [▼] para *localizá-lo (página [75](#page-74-0)).*

# Controle remoto de dispositivos MIDI

Você também pode utilizar o instrumento como controle remoto para o aplicativo Digital Music Notebook no computador (via conexão USB), controlando as funções de reprodução, interrupção e transmissão a partir do painel.

# ■**Teclas do controle remoto** • • • • •

Para utilizar as funções de controle remoto, pressione simultaneamente as duas teclas localizadas na parte mais inferior do teclado (C1 e C#0) e pressione a tecla apropriada (como mostrado a seguir).

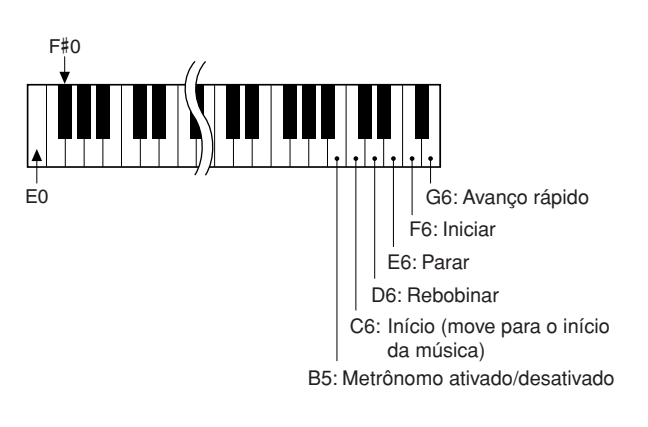

*OBSERVAÇÃO*

*• O controle remoto dos dispositivos MIDI funcionará independentemente do modo PC2.*

# Initial Send (Envio inicial)

Essa função permite enviar os dados de configuração do painel a um computador. Antes de gravar dados de performance a um aplicativo seqüenciador em execução no computador, convém enviar e gravar os dados de configuração do painel antes dos dados de performance reais.

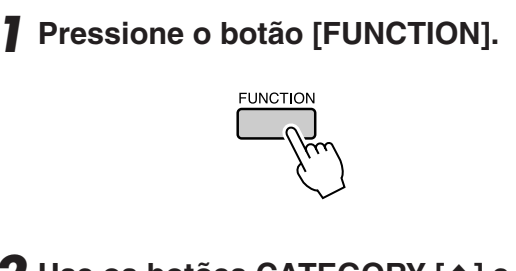

2 **Use os botões CATEGORY [<del></del>Δ**] e [₹] **para selecionar o item Initial Send.**

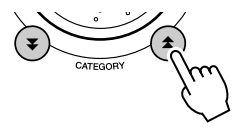

*3* **Pressione [+/YES] (+/Sim) para enviar, ou pressione [-/NO] (+/Não) para cancelar.**

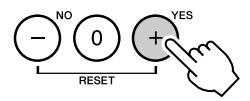

# <span id="page-81-0"></span>Transferir Dados entre o Computador e o Instrumento

Arquivos de músicas, estilos ou MDB, residentes em um computador ou no CD-ROM fornecido, podem ser transferidos ao instrumento. Os arquivos de backup também podem ser transferidos do instrumento ao computador e vice-versa. Para transferir arquivos entre o computador e o instrumento, será necessário instalar no computador o aplicativo Musicsoft Downloader e o Driver USB para MIDI que acompanham o CD-ROM de Acessórios. Consulte o Guia de Instalação do CD-ROM de Acessórios, na página [85](#page-84-0) para obter detalhes sobre a instalação.

### ● **Dados que podem ser transferidos de um computador para este instrumento.**

• Capacidade de dados: 373 KB Total de 256 arquivos dentre Músicas, Estilos e banco de dados de músicas (MDB) • Formato de dados

> Música: .formato SMF mid 0/1 Estilo: .sty Banco de dados de músicas (MDB): .mfd Arquivo de backup: 08PG76.bup

### ● **O que é SMF (Arquivo MIDI padrão)?**

O formato SMF (Standard MIDI File) é um dos mais comuns e compatíveis formatos de seqüência usados para armazenar dados em seqüência. Existem duas variações: O Formato 0 e o Formato 1. Vários dispositivos MIDI são compatíveis com o Formato SMF 0 e a maioria dos dados de seqüência MIDI disponíveis no mercado é fornecida nesse mesmo formato.

# ■**Com o Musicsoft Downloader,** Você Pode ..................

- Transfira arquivos do computador para a memória flash do instrumento.
	- ⇒ **consulte o procedimento descrito na página [83](#page-82-0).**

O procedimento de transferência das músicas inclusas no CD-ROM de Acessórios do computador ao instrumento é especificado como exemplo.

- Arquivos de backup podem ser transferidos do instrumento ao computador e vice-versa.
	- ⇒ **consulte o procedimento descrito na página [84.](#page-83-0)**

Utilize o aplicativo Musicsoft Downloader com o Internet Explorer 5.5 ou versão mais recente.

# <span id="page-82-0"></span>■**Use o Musicsoft Downloader Para transferir músicas do CD-ROM de Acessórios à memória flash do instrumento •••••**

*OBSERVAÇÃO*

*• Se uma música ou um estilo estiver sendo reproduzido, interrompa-o antes de continuar.*

- *1* **Instale o Musicsoft Downloader e o driver MIDI USB no computador e, em seguida, conecte o computador e o instrumento (página [87](#page-86-0)).**
- *2* **Insira o CD-ROM incluso na unidade de CD-ROM.**

Uma janela inicial aparecerá automaticamente.

*3* **Clique duas vezes no ícone de atalho do Musicsoft Downloader, criado na área de trabalho.**

Isso iniciará o aplicativo Musicsoft Downloader e ativará a janela principal.

*OBSERVAÇÃO*

*• O instrumento não poderá ser operado enquanto o Musicsoft Downloader estiver em execução.*

*4* **Clique no botão "Add File" (Adicionar Arquivo), o que exibirá uma janela com o mesmo nome.**

*5* **Clique no botão à direita de "Look in" (Examinar) e selecione a unidade de CD-ROM no menu suspenso exibido. Clique duas vezes na pasta "SampleData" (Dados de Amostra) dessa janela. Selecione o arquivo na pasta "SongData" (Dados de Música) que deseja transferir para o instrumento e clique em "Open" (Abrir).**

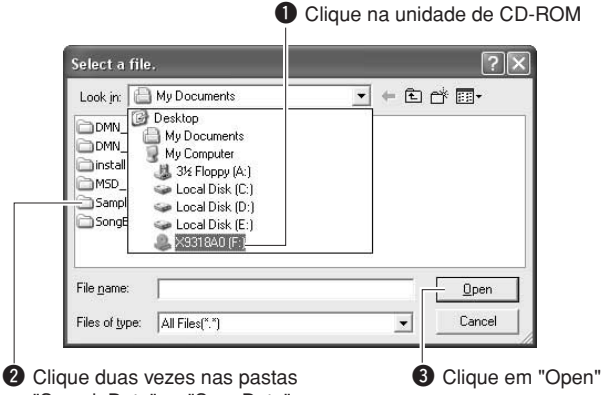

"SampleData" → "SongData" e clique em um arquivo de música.

Neste ponto, você pode selecionar um arquivo de Estilo ou MDB no computador ou CD-ROM e transferi-lo para o instrumento da mesma forma que um arquivo de música.

*6* **Uma cópia do arquivo de músicas MIDI selecionado aparecerá em "List of files stored temporarily" (Lista de arquivos armazenamentos temporariamente), na parte superior da janela.**

A mídia de memória também será exibida na parte inferior da janela, para especificar o destino da transferência. Clique em "Electronic Musical Instruments" (Instrumentos Musicais Eletrônicos) e em "Flash memory" (Memória Flash).

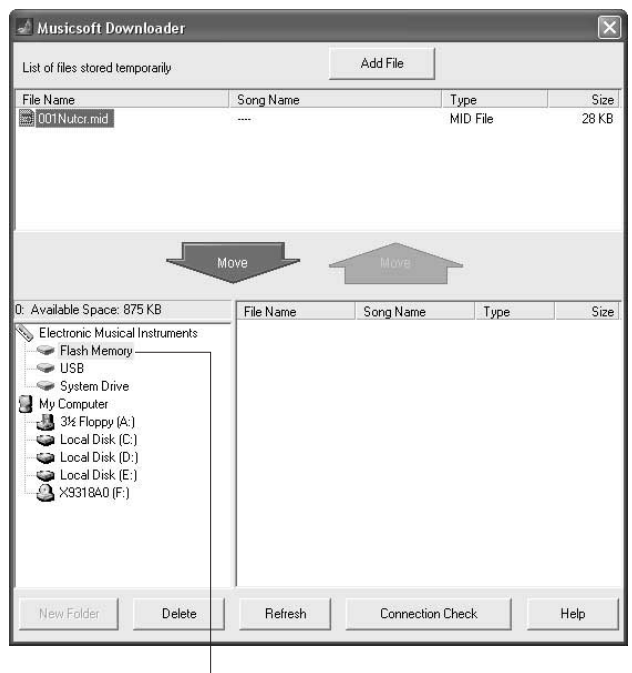

**O** Clique em "Electronic Musical Instruments" (Instrumentos Musicais Eletrônicos) e em "Flash memory" (Memória Flash)

*7* **Depois de selecionar o arquivo em "List of files stored temporarily", clique no botão [Move] (Mover) para baixo, o que exibirá uma mensagem de confirmação. Clique em [OK] para transferir a música de "List of files stored temporarily" para a memória do instrumento.**

## *8* **Feche a janela para encerrar o Musicsoft Downloader.**

*• Encerre o Musicsoft Downloader para reproduzir o arquivo transferido do computador. OBSERVAÇÃO*

*9* **Para reproduzir uma música armazenada na memória flash, pressione o botão [SONG]. Utilize o mostrador para selecionar a música a ser tocada e pressione o botão [START/STOP] para iniciar a reprodução.**

#### **AVISOS**

*• Não desconecte o cabo USB durante uma transferência de dados. Não só haverá erro na transmissão dos dados, mas a operação da memória de mídia poderá se tornar instável e seu conteúdo ser apagado completamente quando o instrumento for ligado ou desligado.*

#### **AVISOS**

- *Dados armazenados podem ser perdidos devido a falhas no equipamento ou a uma operação incorreta. Por motivos de segurança, convém manter uma cópia de todos os dados importantes armazenada no computador.*
- *É recomendável usar um adaptador de energia em vez de pilhas ao transferir dados. Os dados podem ser corrompidos se as baterias descarregarem durante a transferência.*

● Para Utilizar Músicas transferidas em Aulas...

Para utilizar músicas (somente formato SMF 0) transferidas do computador em aulas, é necessário especificar que canais devem ser reproduzidos como a parte da mão esquerda e a parte da mão direita.

- **1** Pressione o botão [SONG] e selecione a música (036–), localizada na memória flash, para a qual você deseja definir a faixa de orientação.
- **2** Pressione o botão [FUNCTION].
- **3** Use os botões CATEGORY [ $\triangle$ ] e [ $\blacktriangledown$ ] para selecionar o item "R-Part" ou "L-Part".
- **4** Utilize o mostrador para selecionar o canal a ser reproduzido como a área especificada para a mão direita ou esquerda.

Recomendamos que você selecione o canal 1 para a parte da mão direita e o canal 2 para a da mão esquerda.

# <span id="page-83-0"></span>■**Transferir um arquivo de backup** do instrumento ao computador...

É possível utilizar o Musicsoft Downloader para transferir ao computador "Arquivos de Backup" (página [49\)](#page-48-2), inclusive as cinco Músicas de Usuário armazenadas no instrumento. Se você clicar em "Electronic Musical Instruments", na tela do Musicsoft Downloader, e selecionar "System Drive" (Unidade do Sistema), um arquivo denominado "08PG76.BUP" aparecerá no canto inferior direito da tela do Musicsoft Downloader. Este é o arquivo de backup. Para obter detalhes sobre como transmitir arquivo de backup usando o aplicativo Musicsoft Downloader, consulte a Ajuda on-line na seção "Transfering Data Between the Computer and Instrument (for unprotected data)" do aplicativo.

#### *OBSERVAÇÃO*

*• Dados de músicas predefinidas não podem ser transmitidos a partir do instrumento.*

### **AVISOS**

*• Os dados de backup, incluindo as cinco músicas de usuário, são transmitidos/recebidos como um único arquivo. Como conseqüência, todo os dados de backup serão substituídos em cada operação de transmissão ou recepção. Lembre-se disso ao transferir dados.*

#### **AVISOS**

*• Não renomeie o arquivo de backup no computador. Se o fizer, ele não será reconhecido ao ser transferido para o instrumento.*

<span id="page-84-0"></span>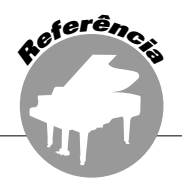

# **OBSERVAÇÕES ESPECIAIS**

- Os direitos autorais do software e deste manual são exclusivos da Yamaha Corporation.
- O uso do software e deste manual é regido pelo contrato de licença que o comprador aceita integralmente ao romper o lacre do pacote de software. (Leia atentamente o Contrato de Licenciamento do Software no final deste manual antes de instalar o aplicativo.)
- A cópia do software ou a reprodução deste manual, no todo ou em parte, por qualquer meio, são expressamente proibidas sem o consentimento por escrito do fabricante.
- A Yamaha não fornece declarações ou garantias quanto ao uso do software e da documentação. Ela não poderá ser responsabilizada pelos resultados do uso deste manual e do software.
- O disco que contém o software não é desenvolvido para sistema audiovisual (reprodutor de CD, DVD etc.). Não tente usar o disco em outro equipamento que não seja um computador.
- Futuras atualizações do aplicativo e do software de sistema, bem como quaisquer alterações nas especificações e funções, serão divulgadas separadamente.
- As imagens do visor mostradas nesse manual foram criadas para fins de instrução e podem apresentar diferenças em relação às exibidas no computador.

# Avisos Importantes sobre o CD-ROM

### ● **Tipo de Dados**

Este CD-ROM inclui um software de aplicativo. Consulte a página [87](#page-86-0) para obter instruções de instalação do software.

### **AVISOS**

*• Não tente reproduzir este CD-ROM em nenhum outro dispositivo de reprodução que não seja um computador. O alto volume do ruído resultante pode ferir seus ouvidos ou danificar o dispositivo de reprodução.*

## ● **Sistema Operacional (OS)**

Os aplicativos neste CD-ROM foram fornecidos em versões para sistemas operacionais Windows.

# Conteúdo do CD-ROM

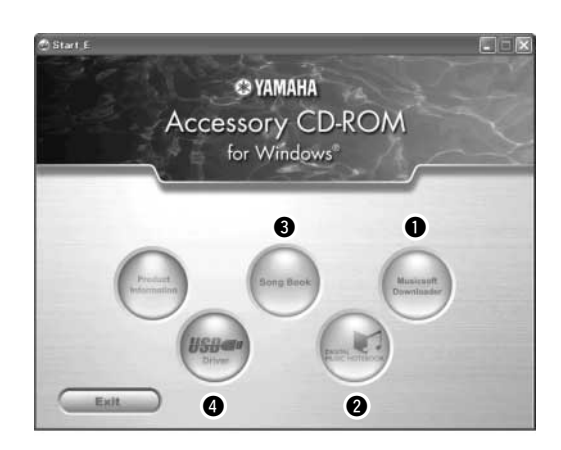

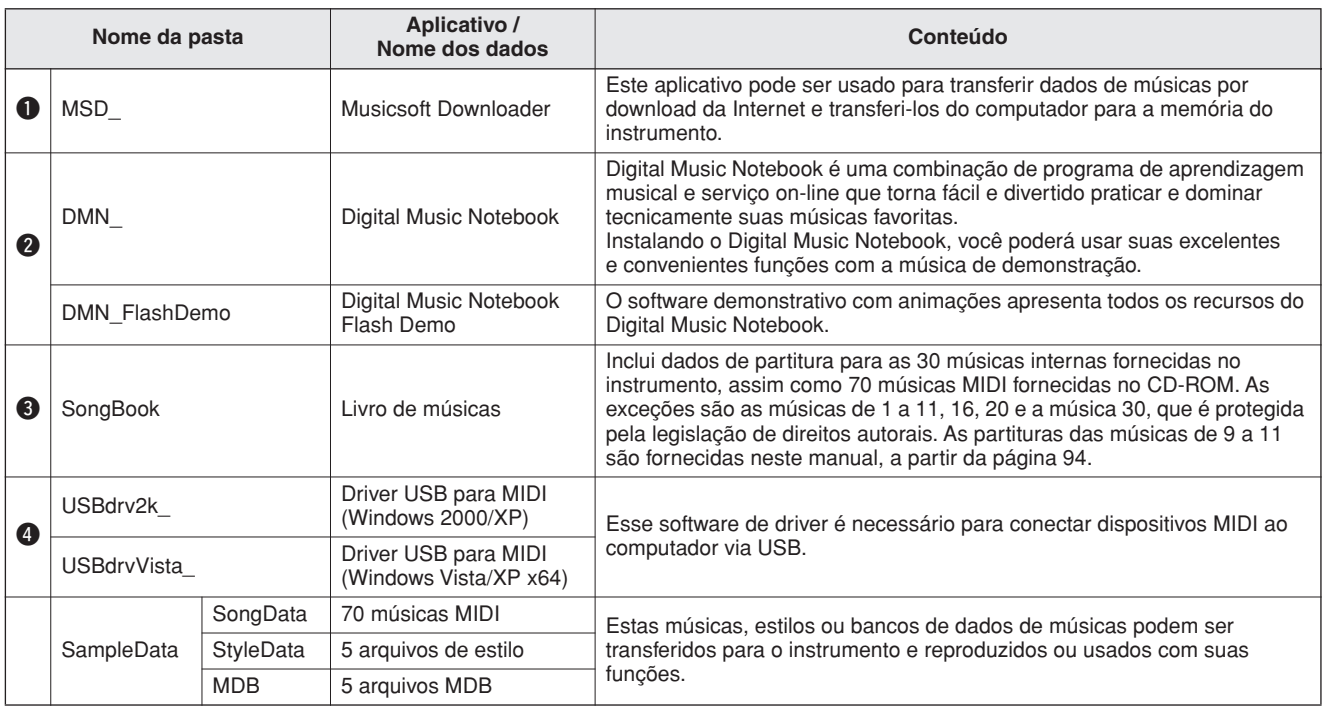

Para visualizar partituras em PDF, instale o Adobe Reader no computador. Para fazer o download do Reader, visite este URL: http://www.adobe.com/

# ■**Utilizar o CD-ROM** ● ● ● ● ● ● ● ● ● ● ● ●

Leia o Contrato de licenciamento de software na página [113](#page-112-0) antes de abrir o pacote do CD-ROM.

- *1* **Verifique os requisitos do sistema para ter certeza de que o software será executado no computador.**
- *2* **Insira o CD-ROM incluso na unidade de CD-ROM.**

A janela inicial aparecerá automaticamente.

*3* **Instale o driver USB para MIDI no computador.**

Consulte ["Instalar o Driver USB para MIDI](#page-86-1)" na página [87](#page-86-1) para obter instruções para a instalação e configuração.

# *4* **Conecte o instrumento ao computador.**

O procedimento de conexão é descrito na página [79](#page-78-0).

# *5* **Instale o software.**

Musicsoft Downloader: Consulte a página [89](#page-88-0).

# *6* **Inicie o software.**

Para conhecer melhor as operações do software, consulte a ajuda on-line incluída nesse software.

Consulte a "[Solução de problemas"](#page-89-0) na página [90,](#page-89-0) se tiver problemas ao instalar o driver.

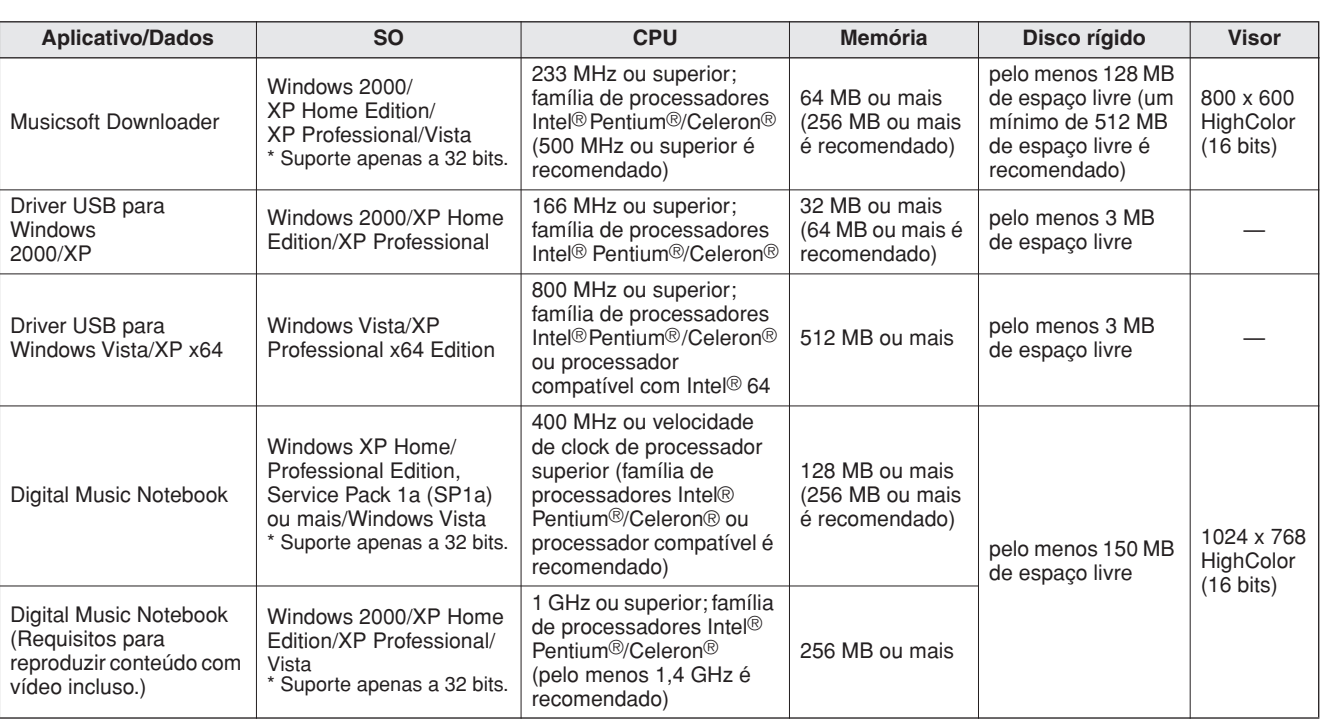

# Requisitos do Sistema

# <span id="page-86-0"></span>Instalação do software

### ● **Desinstalar (Remover o Software)**

O software instalado pode ser removido do computador desta forma:

No menu Iniciar do Windows, selecione Iniciar → Configurações → Painel de controle → Adicionar ou remover programas → Instalar e Desinstalar. Selecione o item a ser removido e clique em [Adicionar ou Remover]. Siga as instruções na tela para remover o software selecionado.

### *OBSERVAÇÃO*

*• Os nomes reais dos itens de menu e dos botões dependerão da versão do SO em uso.*

# <span id="page-86-1"></span>**Elnstalar o Driver USB para MIDI ••**

Para poder se comunicar e utilizar dispositivos MIDI conectados ao computador, o software de driver adequado deve estar corretamente instalado no computador.

O driver USB para MIDI permite que software de seqüência e aplicativos semelhantes no computador transmitam e recebam dados MIDO entre dispositivos MIDI via cabo USB.

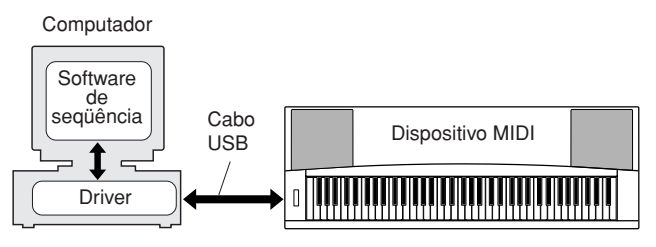

- **• Instalação do Windows 2000** ➔ **página [88](#page-87-0).**
- **• Instalação do Windows XP** ➔ **página [88.](#page-87-1)**
- **• Instalação do Windows Vista** ➔ **página [89.](#page-88-1)**

Verifique o nome da unidade de CD-ROM que será usado (D:, E:, Q: etc.) O nome da unidade aparece ao lado do ícone de CD-ROM na pasta "Meu Computador". O diretório raiz dessa unidade será D:\, E:\ ou Q:\, respectivamente.

<span id="page-87-0"></span>**Instalação do driver no Windows 2000**

- *1* **Inicie o computador e use a conta "Administrador" para fazer logon no Windows 2000.**
- *2* **Selecione [Meu Computador]** ➔ **[Painel de Controle]** ➔ **[Sistema]** ➔ **[Hardware]** ➔ **[Assinatura de Driver]** ➔ **[Verificação de Assinatura de Arquivo], marque o botão de rádio à esquerda de "Ignorar—Instalar todos os arquivos, independentemente da assinatura" e clique em [OK].**
- *3* **Insira o CD-ROM incluso na unidade de CD-ROM. Uma janela inicial aparecerá automaticamente.**
- *4* **Em primeiro lugar, verifique se a chave POWER (Liga/Desliga) no dispositivo MIDI está na posição OFF (Desligada) e, em seguida, utilize um cabo USB para conectar o dispositivo ao computador. Depois de fazer as conexões, ligue o dispositivo MIDI. O sistema iniciará automaticamente o Assistente para adicionar novo hardware. Clique em [Avançar]. (Alguns computadores podem demorar um pouco para exibir a janela do Assistente.)**

Caso contrário, consulte a "[Solução de](#page-89-0)  [problemas](#page-89-0)" na seção ["Guia de Instalação do CD-](#page-84-0)[ROM de Acessórios](#page-84-0) do Manual do Proprietário.

*5* **Marque o botão de rádio para "Procurar um driver adequado para meu dispositivo [recomendado]" e clique em [Avançar].**

*6* **Marque a caixa de seleção "Unidades de CD-ROM", desmarque todas as outras caixas e clique em [Avançar].**

### *OBSERVAÇÃO*

*• Se o sistema solicitar a inserção do CD-ROM do Windows durante a detecção dos drivers, aponte para a pasta "USBdrv2k\_" (ex: D:\USBdrv2k\_) e continue a instalação.*

### *7* **Desmarque "Instalar um dos outros drivers" e clique em [Avançar].**

#### *OBSERVAÇÃO*

*• Se o painel do Assistente informar que o software que está prestes a ser instalado não contém uma assinatura digital da Microsoft, clique em [Sim].*

### *8* **Quando a instalação estiver concluída, o Assistente indicará a conclusão do assistente para Adicionar novo Hardware.**

Clique em [Concluir]. (Alguns computadores podem demorar um pouco para exibir a janela do Assistente.)

### *9* **Reinicie o computador.**

A instalação do driver USB para MIDI está concluída.

<span id="page-87-1"></span>**Instalação do driver no Windows XP**

- *1* **Inicie o computador e use a conta "Administrador" para fazer logon no Windows XP.**
- *2* **Selecione [Iniciar]** ➔ **[Painel de Controle]. Se o painel de controle aparecer como "Escolha uma categoria", clique em "Mudar para o modo de exibição clássico", no canto superior esquerdo da janela. Todos os painéis de controle e ícones serão exibidos.**
- *3* **Vá para [Sistema]** ➔ **[Hardware]** ➔ **[Opções de Assinatura de Driver] e marque o botão de rádio à esquerda de "Ignorar". Clique em [OK].**
- *4* **Clique em [OK] para fechar Propriedades do Sistema e clique em "X", no canto superior direito da janela, para fechar o Painel de Controle.**
- *5* **Insira o CD-ROM incluso na unidade de CD-ROM. Uma janela inicial aparecerá automaticamente.**
- *6* **Em primeiro lugar, verifique se a chave POWER (Liga/Desliga) no dispositivo MIDI está na posição OFF (Desligada) e, em seguida, utilize um cabo USB para conectar o dispositivo ao computador. Depois de fazer as conexões, ligue o dispositivo MIDI. O sistema inicia o Assistente para instalar novo hardware automaticamente. Caso contrário, consulte a "[Solução de](#page-89-0)  [problemas](#page-89-0)" na seção "[Guia de Instalação](#page-84-0)  [do CD-ROM de Acessórios](#page-84-0) do Manual do Proprietário. Se o sistema exibir "Novo hardware encontrado" no canto inferior direito, aguarde até que o assistente seja exibido. (Alguns computadores podem demorar um pouco para exibir a janela.)**

Se a janela do Assistente não solicitar que você especifique se deseja se conectar ao Windows Update, marque o botão de rádio para "Não desta vez" e clique em [Avançar].

*7* **Marque o botão de rádio para "Instalar o software automaticamente (recomendado)" e clique em [Avançar].**

### *OBSERVAÇÃO*

*• Se, durante a instalação, o sistema exibir "...não passou no teste do logotipo do Windows que verifica sua compatibilidade com o Windows XP", clique em [Continuar Mesmo Assim].*

### *8* **Quando a instalação estiver concluída, o Assistente indicará a conclusão do assistente para Adicionar novo Hardware.**

Clique em [Concluir]. (Alguns computadores podem demorar um pouco para exibir a janela do Assistente.)

## *9* **Reinicie o computador.**

Se o sistema exibir "Novo Hardware Encontrado" no canto inferior direito, aguarde a exibição da janela do Assistente. (Alguns computadores

podem demorar um pouco para exibir a janela do Assistente.)

A instalação do driver USB para MIDI está concluída.

### *OBSERVAÇÃO*

*• Esta janela do Assistente não aparecerá no caso do Windows XP Professional x64 Edition. Não é preciso reiniciar o computador.*

### *10* **No caso do Windows XP Professional x64 Edition, o Módulo de Suporte deve ser instalado.**

Após instalar os drivers USB para MIDI de todos os dispositivos USB conectados, selecione "Meu Computador" no menu Iniciar. Clique com o botão direito no ícone de CD-ROM e selecione "Abrir" no menu suspenso. Selecione "USBdrvVista\_" → "XPx64SupportModule" → "Setup.exe" e inicialize "Setup.exe". Siga as instruções na tela.

### *OBSERVAÇÃO*

*• Instalado o Módulo de Suporte, esta etapa não será mais necessária, ainda que um novo dispositivo USB seja conectado ou que o driver USB para MIDI seja atualizado.*

### <span id="page-88-1"></span>**Como instalar o driver no Windows Vista**

- *1* **Inicie o computador e use a conta "Administrador" para fazer logon no Windows Vista.**
- *2* **Insira o CD-ROM incluso na unidade de CD-ROM. Uma janela inicial aparecerá automaticamente.**
- *3* **Em primeiro lugar, verifique se a chave POWER (Liga/Desliga) no dispositivo MIDI está na posição OFF (Desligada) e, em seguida, utilize um cabo USB para conectar o dispositivo ao computador. Depois de fazer as conexões, ligue o dispositivo MIDI. O sistema inicializará automaticamente a janela do Assistente para Adicionar Novo Hardware. Clique em "Localizar e instalar o software de driver (recomendado)".**

Caso contrário, consulte a "Solução de problemas" na seção "Guia de Instalação do CD-ROM de Acessórios" do Manual do Proprietário. (Alguns computadores podem demorar um pouco para exibir a janela.)

### *OBSERVAÇÃO*

*• Se a janela "Controle de Conta de Usuário" aparecer, clique em [Continuar].*

*4* **Se aparecer uma mensagem permitindo ao Windows procurar o software de driver on-line, clique em "Não procurar on-line".** *5* **Se aparecer uma mensagem solicitando que seja inserido o disco que acompanha o dispositivo, clique em [Avançar].**

O sistema iniciará a instalação.

#### *OBSERVAÇÃO*

*• Se aparecer a janela "Segurança do Windows", confirme que o software é de autoria da Yamaha Corporation e clique em [Instalar].*

*6* **Quando a instalação for concluída, o sistema exibirá a mensagem "O software deste dispositivo foi instalado com sucesso". Clique em [Fechar].**

(Alguns computadores podem demorar um pouco para exibir a janela.)

A instalação do driver USB para MIDI está concluída.

# <span id="page-88-0"></span>■**Instalação dos aplicativos Musicsoft Downloader e Digital Music Notebook** • • • • • • • •

#### *IMPORTANTE*

- *Será necessário efetuar logon com privilégios de administrador (raiz) para instalar o Musicsoft Downloader em um computador que execute Windows 2000, XP ou Vista.*
- *Será necessário efetuar logon com privilégios de administrador (raiz) para instalar o Digital Music Notebook em um computador que execute Windows XP ou Vista.*

#### *IMPORTANTE*

*• Ao instalar o Digital Music Notebook, verifique se o Internet Explorer 6.0 (com SP1) ou versão mais recente está instalado no computador.*

#### *IMPORTANTE*

*• Um pagamento por cartão de crédito será necessário para a compra de conteúdo do Digital Music Notebook. O processamento de cartões pode não ser possível em algumas áreas. Por isso, consulte as autoridade locais para verificar se o seu cartão pode ser usado.*

#### *OBSERVAÇÃO*

*• O uso do DMN (Digital Music Notebook) é regido pelo SIBELIUS SCORCH LICENSE AGREEMENT (Contrato de Licença do Sibelius Scorch), com o qual o comprador deve concordar integralmente para usar o aplicativo. Leia atentamente o Contrato, ao final deste manual, antes de usar o aplicativo.*

### *1* **Insira o CD-ROM de Acessórios na unidade de CD-ROM do computador. A janela inicial será exibida automaticamente e mostrará os aplicativos de software.**

#### *OBSERVAÇÃO*

*• Se essa janela não aparecer automaticamente, clique duas vezes na pasta "Meu Computador" para abri-la. Clique com o botão direito no ícone de CD-ROM e selecione "Abrir" no menu suspenso. Clique duas vezes em "Start.exe" e continue até a etapa 2 a seguir.*

### *2* **Clique em [Musicsoft Downloader] ou [Digital Music Notebook].**

*3* **Clique no botão [install] (instalar) e siga as instruções na tela para instalar o software.**

Para conhecer as instruções de operação do Digital Music Notebook, consulte o menu Ajuda: inicie o aplicativo Digital Music Notebook e clique em "Ajuda".

Para conhecer as instruções de operação do Musicsoft Downloader, consulte o menu Ajuda: inicie o aplicativo Musicsoft Downloader e clique em "Ajuda".

\* Para obter a versão mais recente do Musicsoft Downloader, visite a URL abaixo.

### http://music.yamaha.com/download/

#### *IMPORTANTE*

*• Apenas o Musicsoft Downloader pode ser usado para transferir arquivos entre o instrumento e o computador. Nenhum outro aplicativo de transferência de arquivos pode ser usado.*

# <span id="page-89-0"></span>■**Solução de problemas**

- **O cabo USB foi conectado corretamente?** Verifique a conexão do cabo USB. Desconecte o cabo USB e reconecte-o.
- **A função USB está ativada no computador?** Quando o instrumento for conectado ao computador pela primeira vez, se o "Assistente para Novo Hardware" não aparecer, significa que a função USB no computador pode estar desativada. Siga estas etapas.
	- *1* **Selecione [Painel de Controle]\*** ➔ **[Sistema]**  ➔ **[Hardware]** ➔ **[Gerenciador de Dispositivos] (no Windows 2000/XP) ou selecione [Painel de Controle]** ➔ **[Gerenciador de Dispositivos] (no Windows Vista).**

\* Modo de exibição clássico apenas no Windows XP.

- *2* **Verifique se nenhuma marca "!" ou "x" aparece ao lado de "Universal serial bus controller" ou "USB Root Hub". Se uma dessas marcas for exibida, significa que o controlador USB está desativado.**
- **Existe um dispositivo desconhecido registrado?** Se a instalação falhar, o instrumento será marcado como "Dispositivo desconhecido" e não poderá instalar o driver. Exclua o "Dispositivo desconhecido" seguindo estas etapas.
	- *1* **Selecione [Painel de Controle]\*** ➔ **[Sistema]**  ➔ **[Hardware]** ➔ **[Gerenciador de Dispositivos] (no Windows 2000/XP) ou selecione [Painel de Controle]** ➔ **[Gerenciador de Dispositivos] (no Windows Vista).**

\* Modo de exibição clássico apenas no Windows XP.

- *2* **Procure "Outros dispositivos" no menu "Exibir dispositivos por tipo".**
- *3* **Se você encontrar "Outros dispositivos", clique duas vezes para estender a árvore e procure "Dispositivo desconhecido". Se esse indicador aparecer, selecione-o e clique no botão [Remover].**
- *4* **Remova o cabo USB do instrumento e conecte-o novamente.**
- *5* **Reinstale o driver.**
	- **• Usuários do Windows 2000**
	- **.............................. consultar a página [88](#page-87-0) • Usuários do Windows XP**
	- **.............................. consultar a página [88](#page-87-1) • Usuários do Windows Vista ..............................consultar a página [89](#page-88-1)**

### **Não é possível instalar o driver. Ao controlar o instrumento a partir do computador via USB, o instrumento não opera corretamente ou nenhum som é ouvido.**

- **Você instalou o driver? (página [87](#page-86-1))**
- **O cabo USB foi conectado corretamente?**
- **As configurações de volume do instrumento, do dispositivo de reprodução e do programa de aplicativo estão nos níveis adequados?**
- **Você selecionou uma porta adequada no software de seqüência?**
- **Você está usando o driver USB para MIDI mais recente? O driver mais recente pode ser transferido por download no seguinte site da Web:**

http://music.yamaha.com/download/

### **A resposta de reprodução está atrasada.**

- **O computador atende aos requisitos do sistema?**
- **Existe outro aplicativo ou driver de dispositivo em execução?**

### **Não é possível suspender ou reiniciar o computador corretamente.**

**• Não suspenda o computador enquanto o aplicativo de MIDI estiver em execução.** Talvez não seja possível suspender/reiniciar normalmente, dependendo do ambiente específico (USB Host Controller, etc.). Mesmo assim, basta desconectar e conectar o cabo USB para poder utilizar novamente as funções do instrumento.

# **Como faço para remover o driver?**

### **[Windows 2000/XP/Vista]**

*1* **Inicie o computador e use a conta "Administrador" para fazer logon no Windows.** 

Feche todos os aplicativos e janelas que estiverem abertas.

- *2* **Insira o CD-ROM incluso na unidade de CD-ROM.**
- *3* **Selecione "Meu Computador" no menu Iniciar.**

### *4* **Clique com o botão direito do mouse no ícone de CD-ROM e selecione "Abrir" no menu suspenso.**

*5* **Selecione a pasta "USBdrvVista\_" ou "USBdrv2k\_"** ➔ **pasta "uninstall"** ➔ **arquivo "uninstall.exe" e inicialize o arquivo "uninstall.exe".** 

Siga as instruções na tela para desinstalar o driver.

### *OBSERVAÇÃO*

*• Se utilizar um sistema operacional de 64 bits, clique em "uninstall\_x64.exe" na pasta "USBdrvVista\_".* 

#### *OBSERVAÇÃO*

*• Se a janela "Controle de Conta de Usuário" aparecer, clique em [Continuar].*

*6* **Aparecerá uma mensagem solicitando que você reinicie o computador para que o procedimento de desinstalação seja concluído.** 

A remoção do driver só estará completa quando o computador for reiniciado.

# **Solução de problemas**

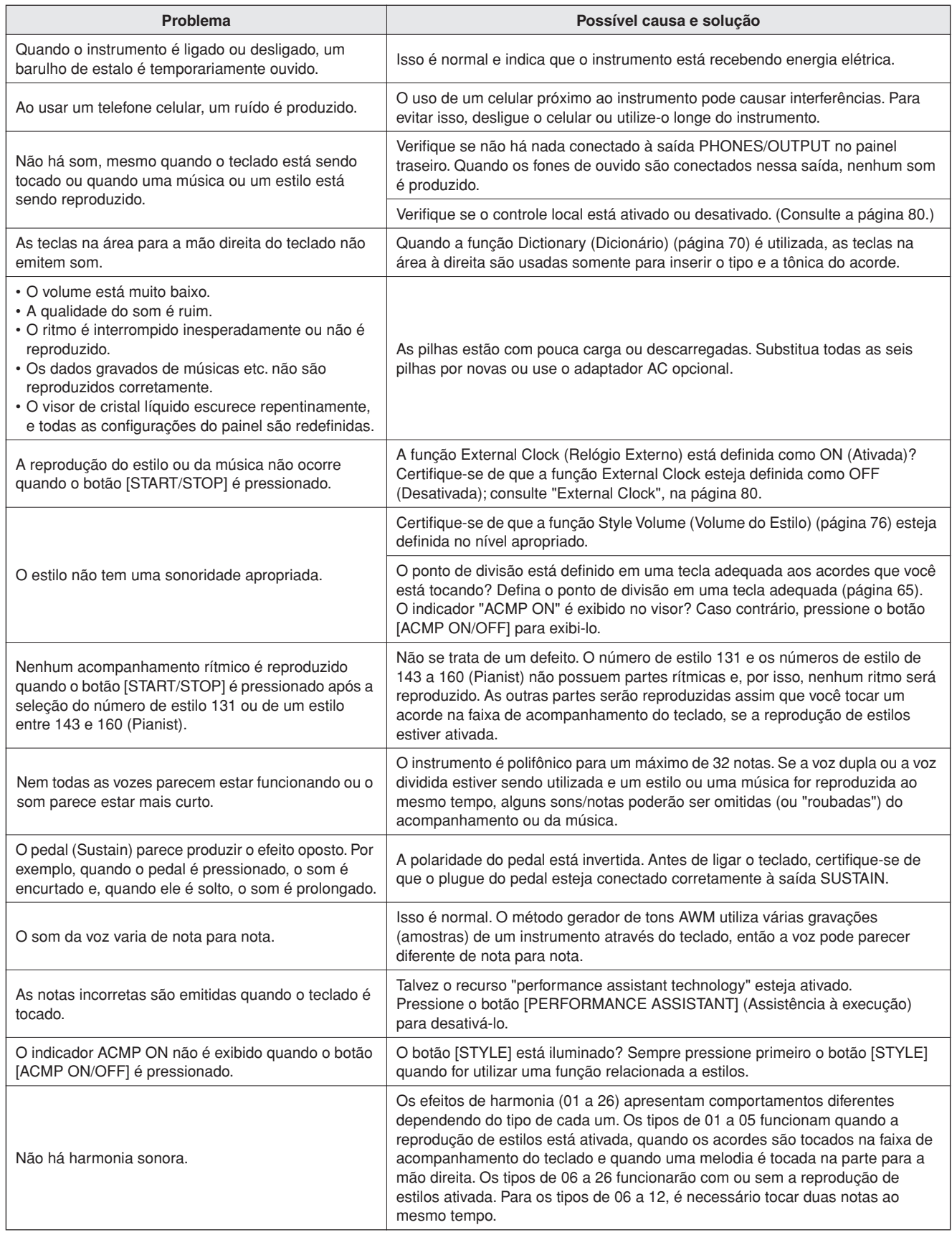

# **Memo**

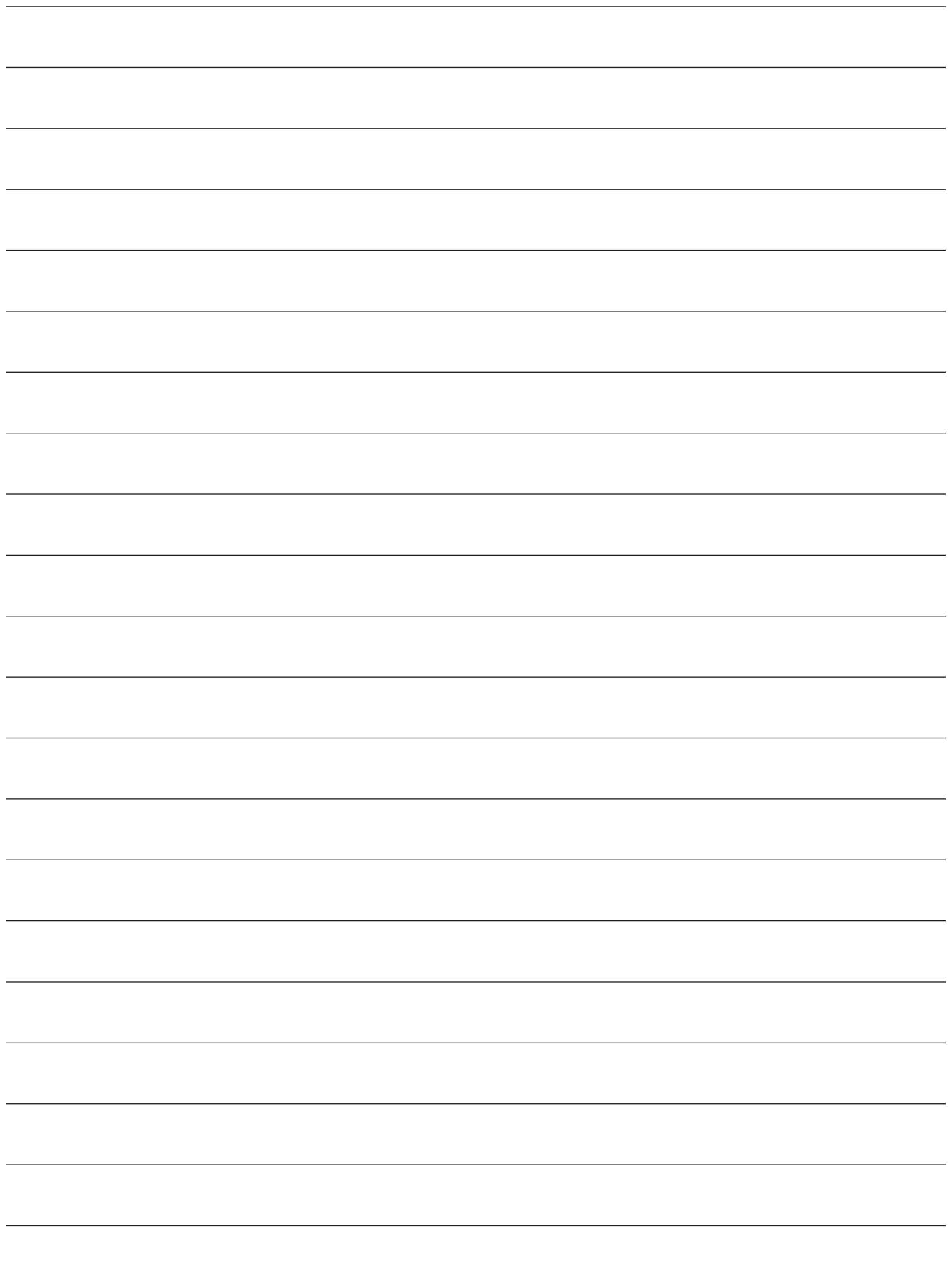

Esta demonstração é um exemplo de como o Easy Song Arranger pode ser utilizado para modificar estilos em uma composição musical.

<span id="page-93-0"></span>**Partituras**

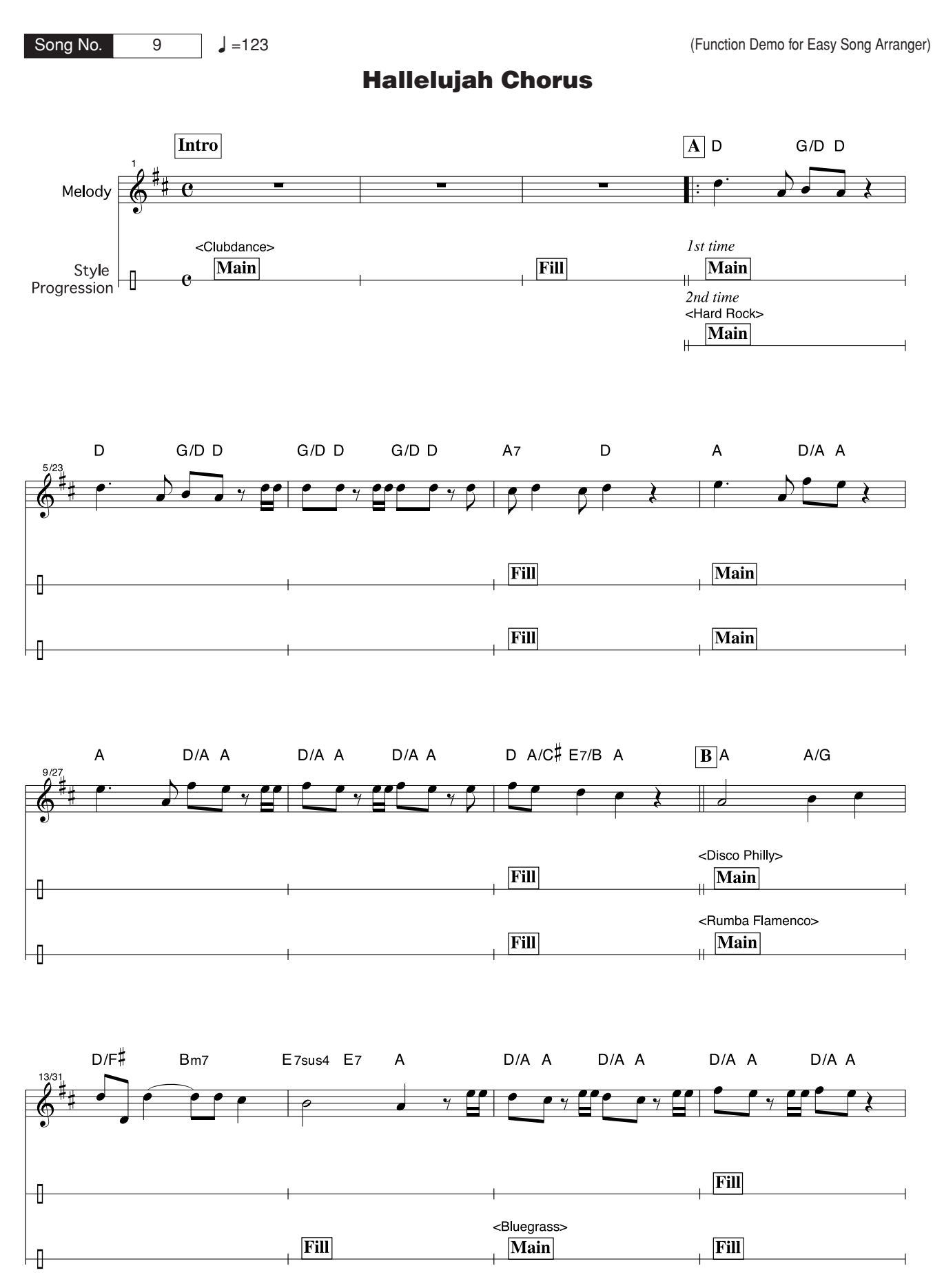

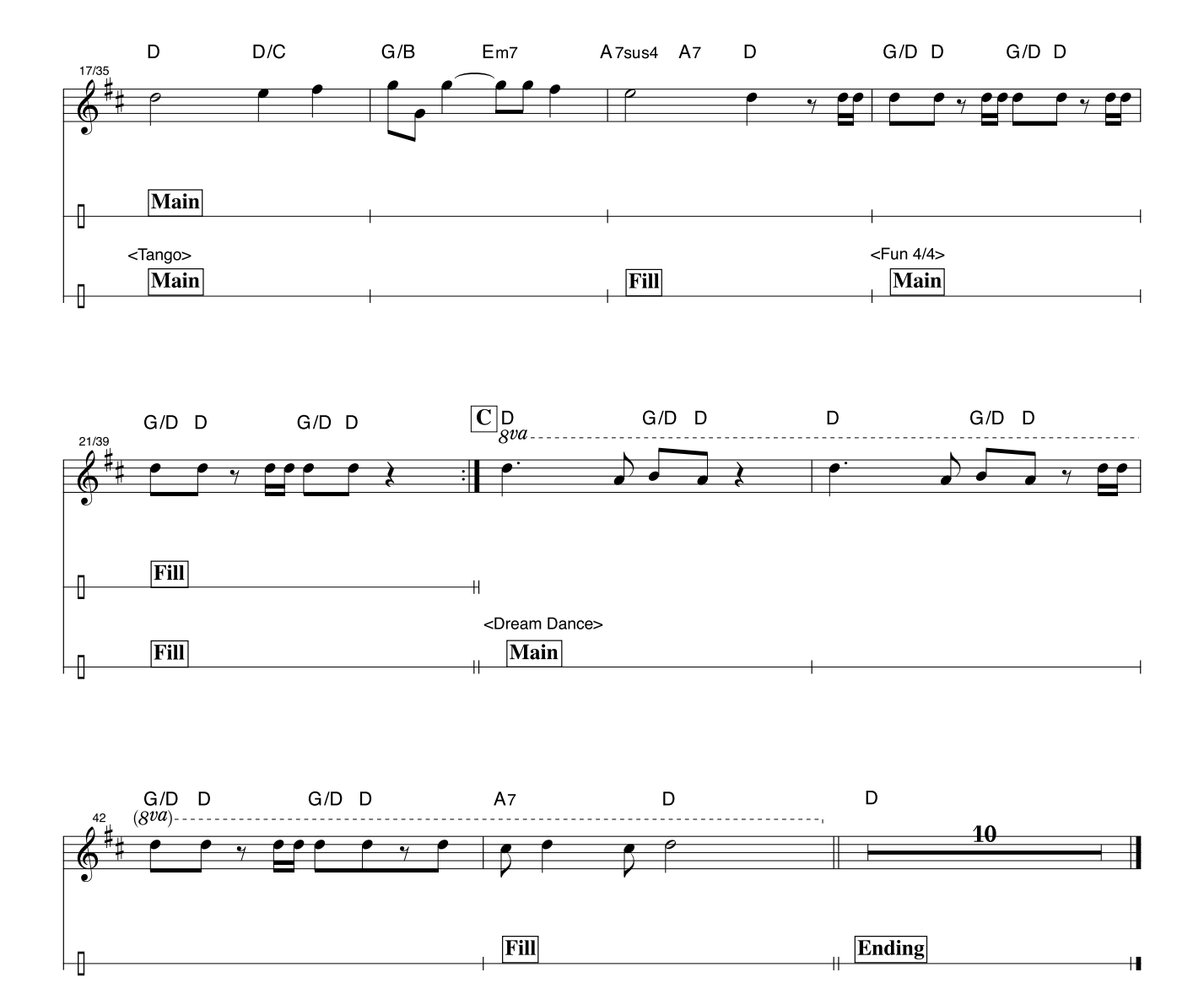

Esta partitura foi disponibilizada de forma a possibilitar que a altura seja corrigida pelo recurso "performance assistant technology". Se você tocar a parte "Play These Notes" (Toque estas Notas) utilizando esse recurso, a parte será corrigida e reproduzida de forma a se adaptar à parte de acompanhamento musical.

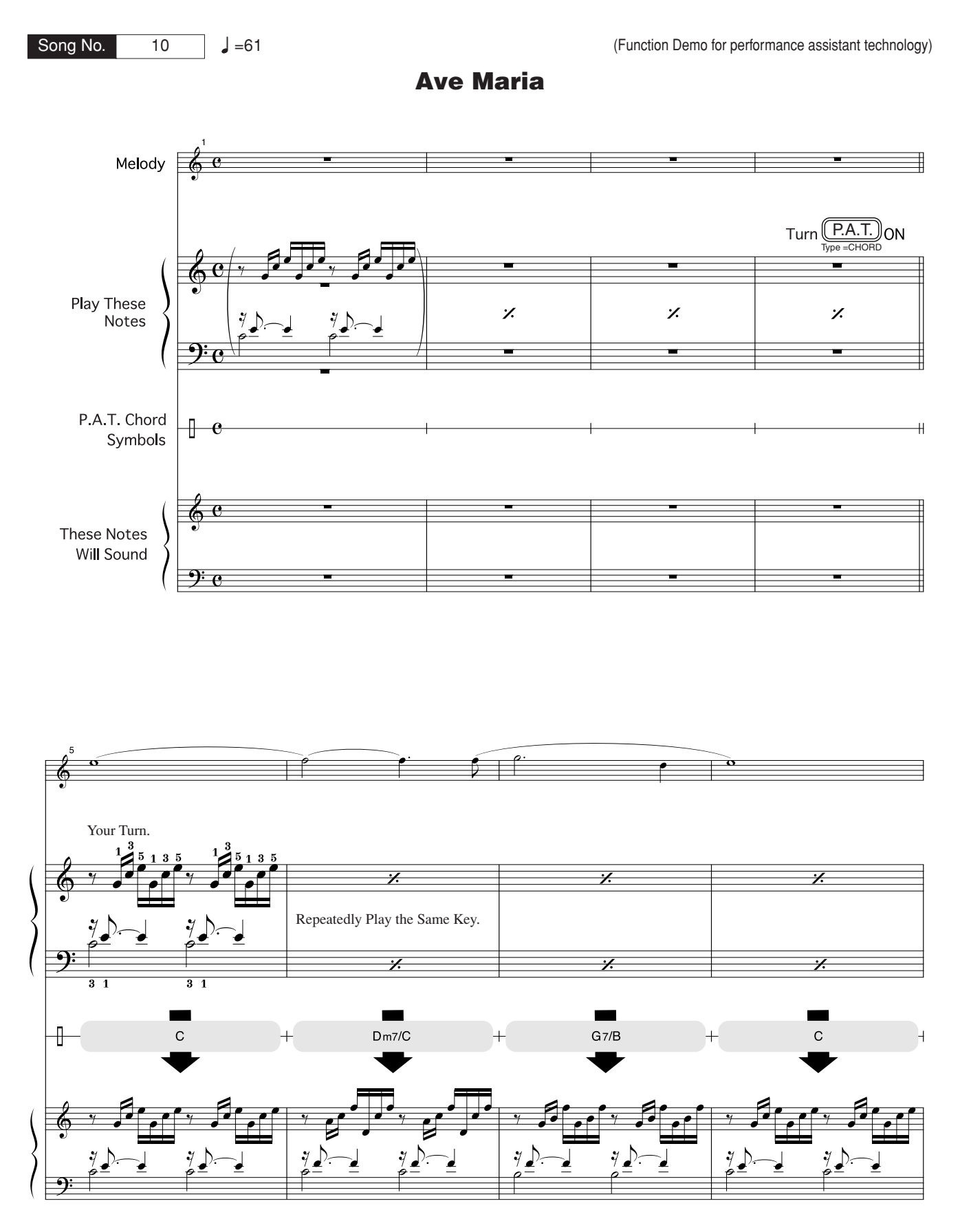

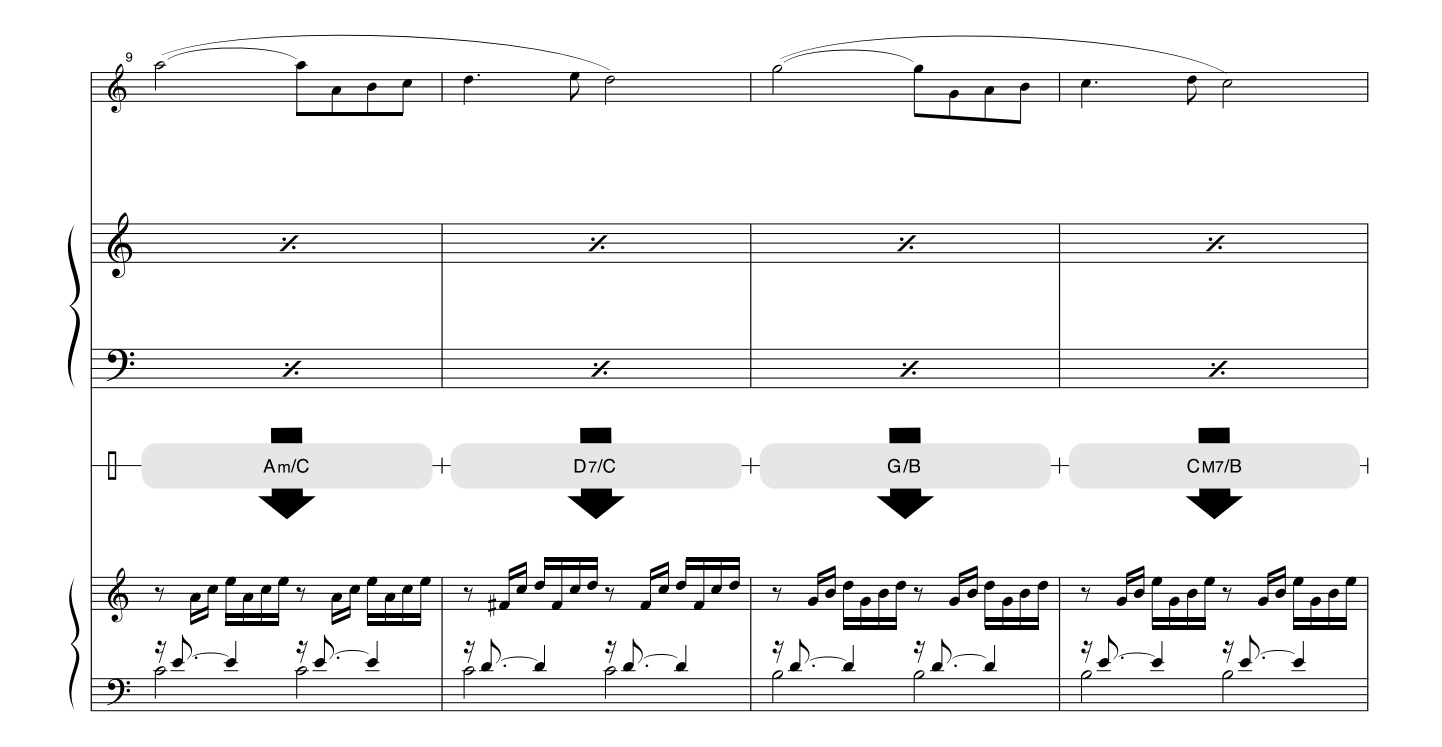

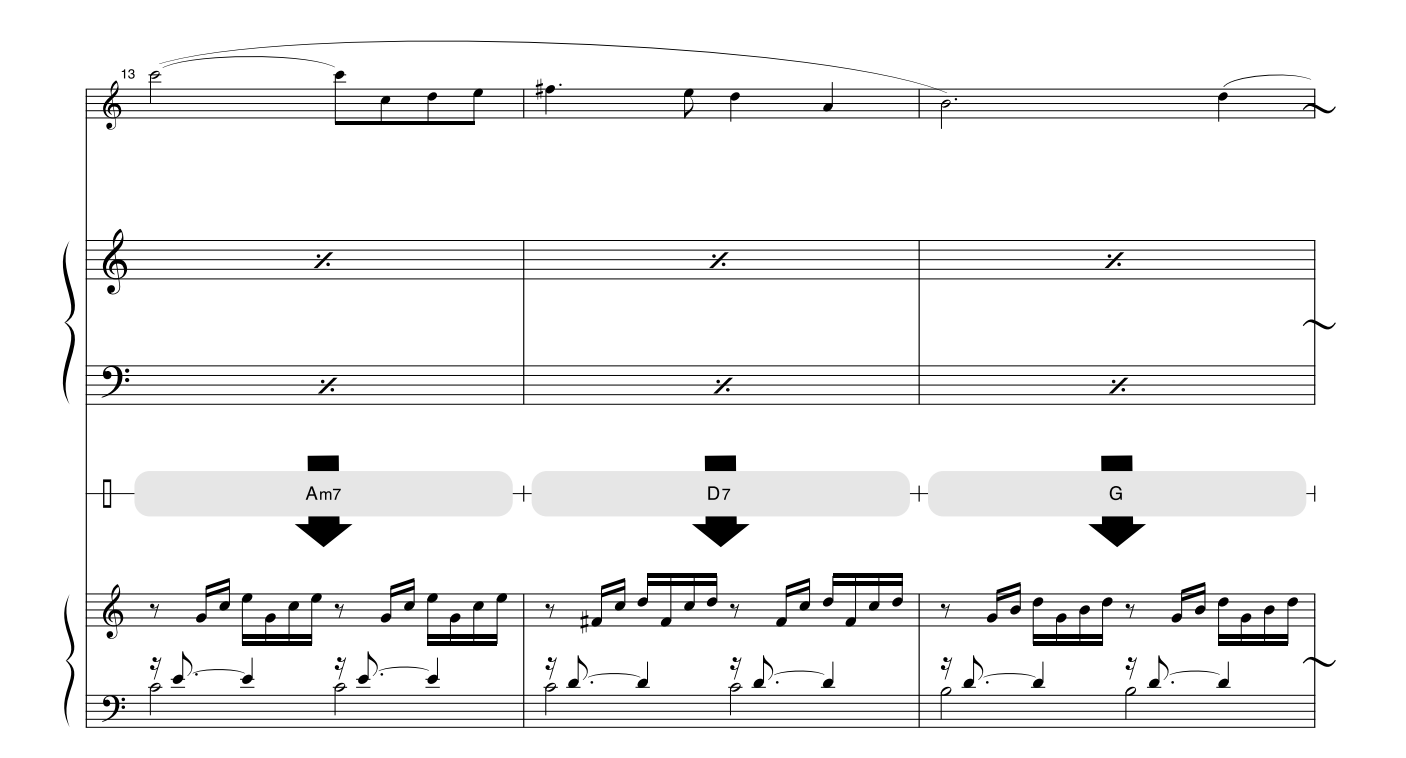

Esta partitura foi disponibilizada de forma a possibilitar que a altura seja corrigida pelo recurso "performance assistant technology". Se você tocar a parte "Play These Notes" (Toque estas Notas) utilizando esse recurso, a parte será corrigida e reproduzida de forma a se adaptar à parte de acompanhamento musical.

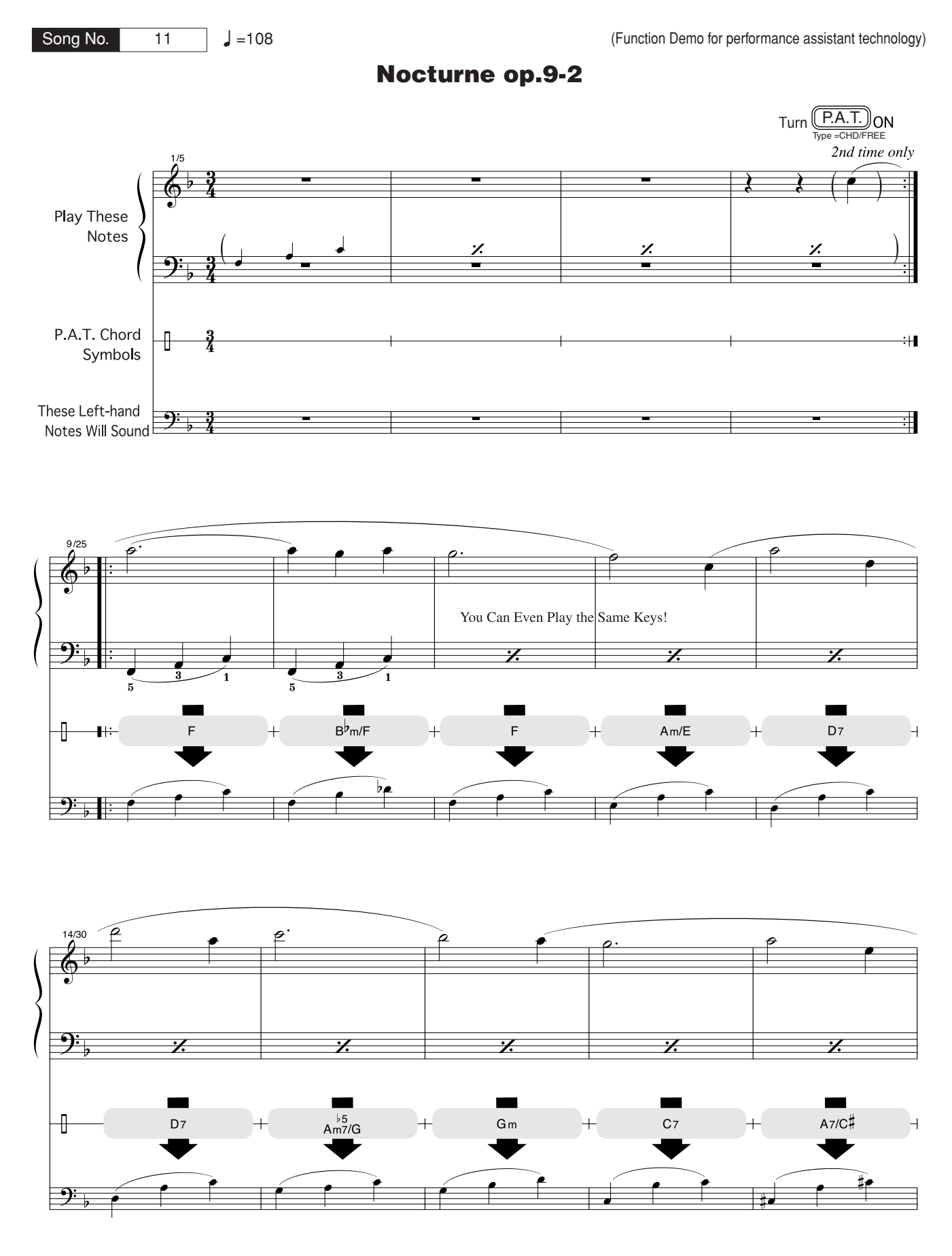

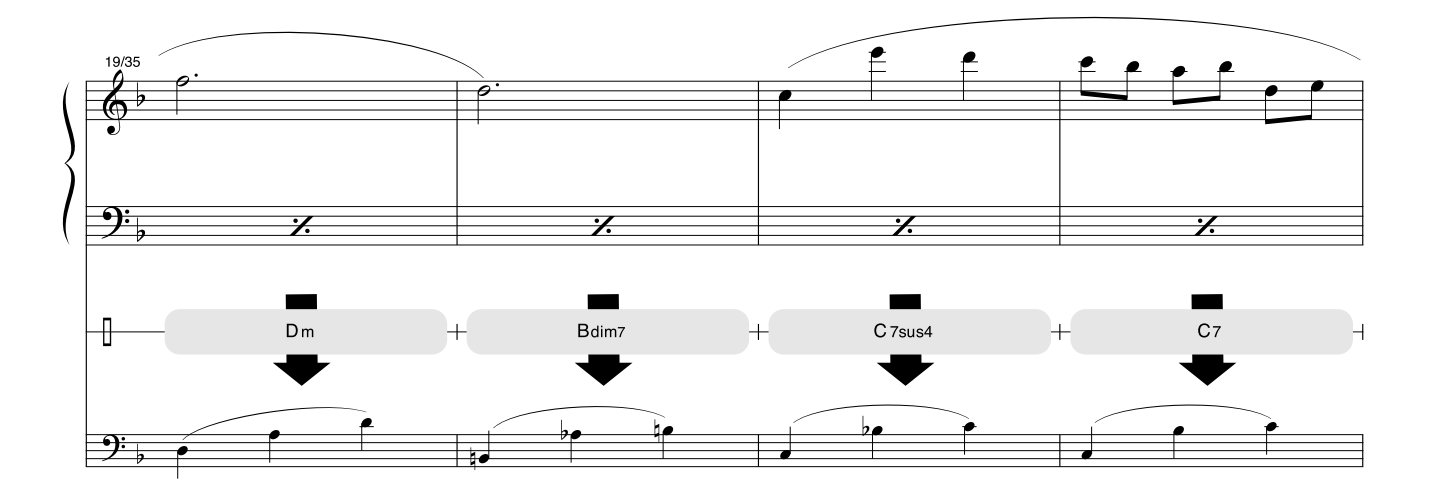

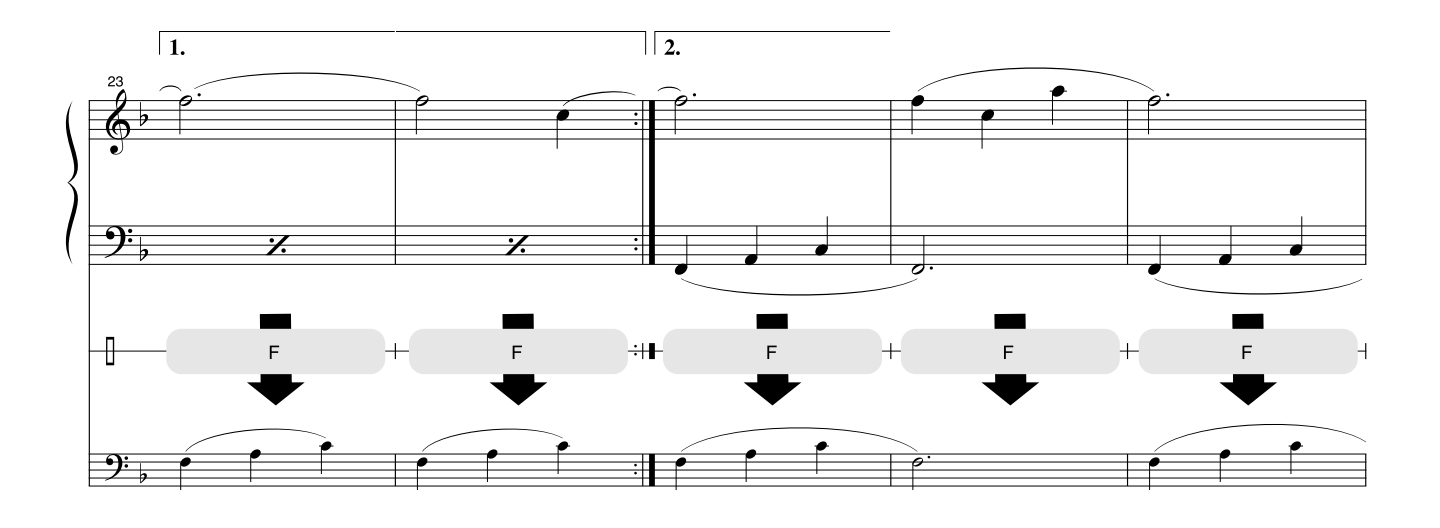

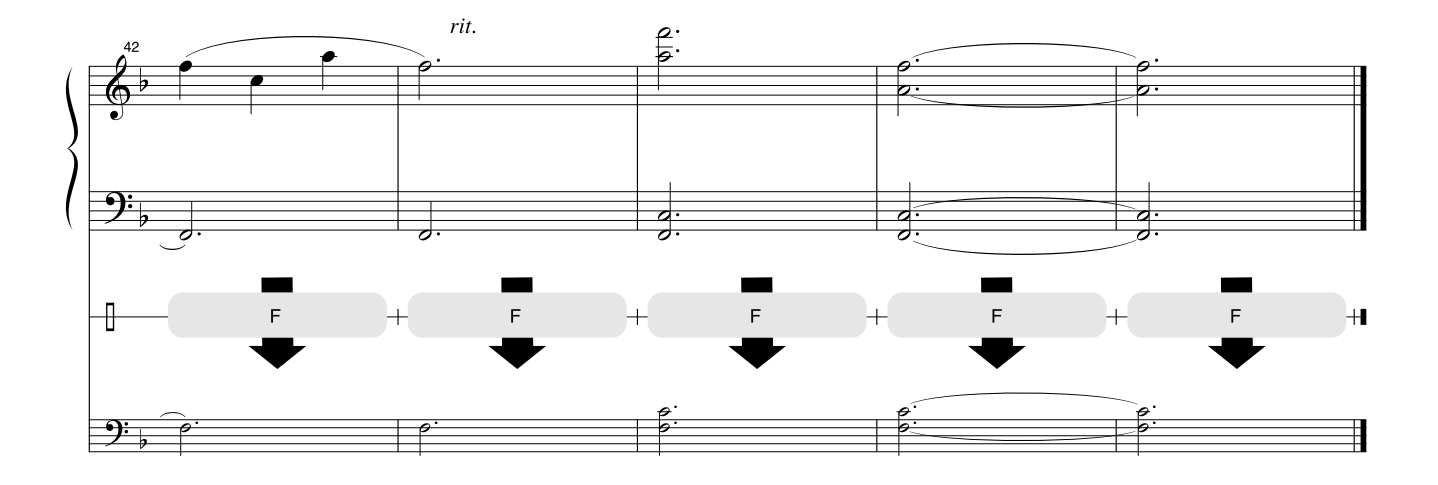

### ■ **Polifonia máxima ••••**

Este instrumento tem uma polifonia máxima de 32 notas. Isso significa que ele pode reproduzir um número máximo de 32 notas ao mesmo tempo, independentemente das funções utilizadas. A função de acompanhamento automático utiliza uma parte das notas disponíveis; portanto, ao ser ativada, o número total de notas disponíveis para reprodução no teclado é reduzido de modo correspondente. O mesmo se aplica às funções Split Voice (Voz Dividida) e Song (Música). Se a polifonia máxima for excedida, as notas anteriormente tocadas serão cortadas e as notas mais recentes terão prioridade (prioridade da última nota).

#### ● **Lista de vozes do painel**

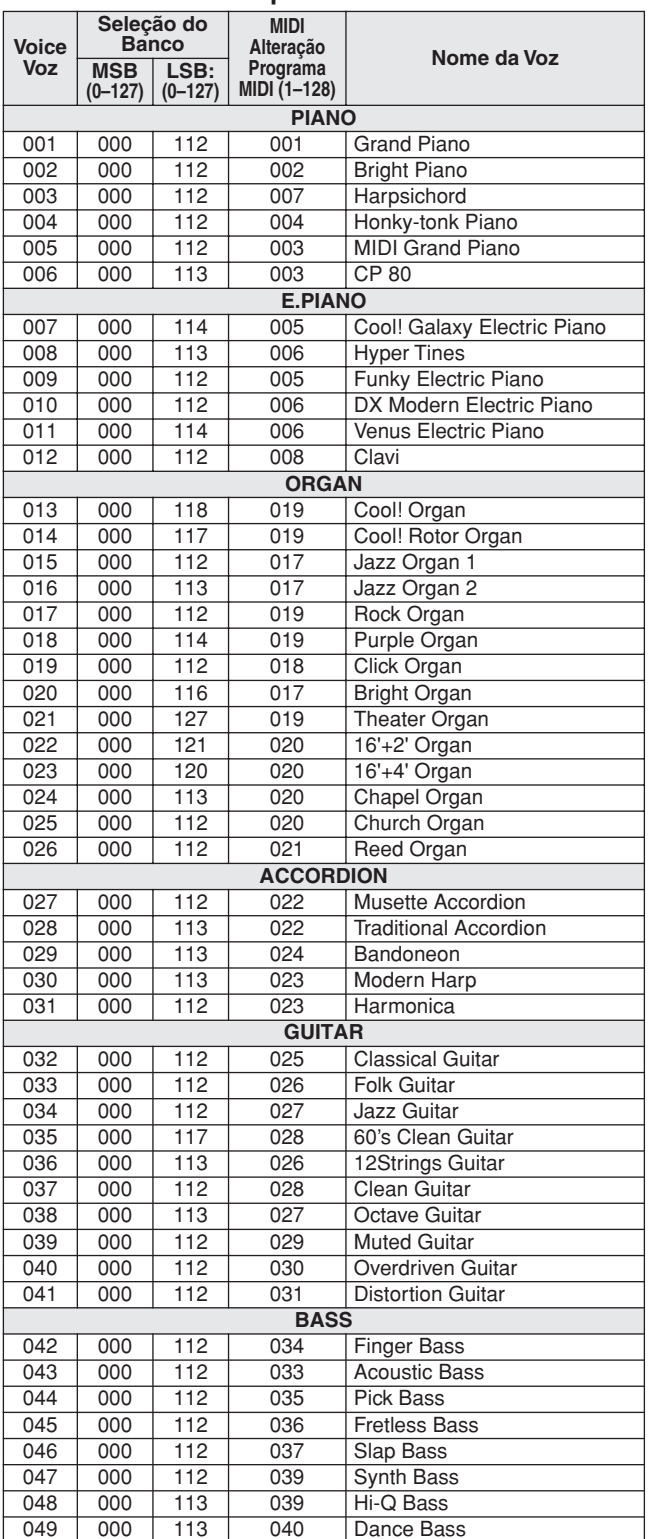

#### *OBSERVAÇÃO*

- *A Lista de Vozes inclui números de alteração de programas MIDI para cada voz. Utilize esses números ao tocar o instrumento via MIDI a partir de um dispositivo externo.*
- *• Números de alteração de programa geralmente são especificados no intervalo 0–127. Como esta lista usa o sistema de numeração com intervalo 1–128, é necessário, em tais casos, subtrair 1 dos números de alteração de programa transmitidos para selecionar o som adequado: por exemplo, para selecionar o N˚ 2 na lista abaixo, transmita o número de alteração de programa 1.*
- *Algumas vozes poderão ter uma sonoridade contínua ou apresentar um longo declínio depois de serem liberadas pelo pedal de prolongamento.*

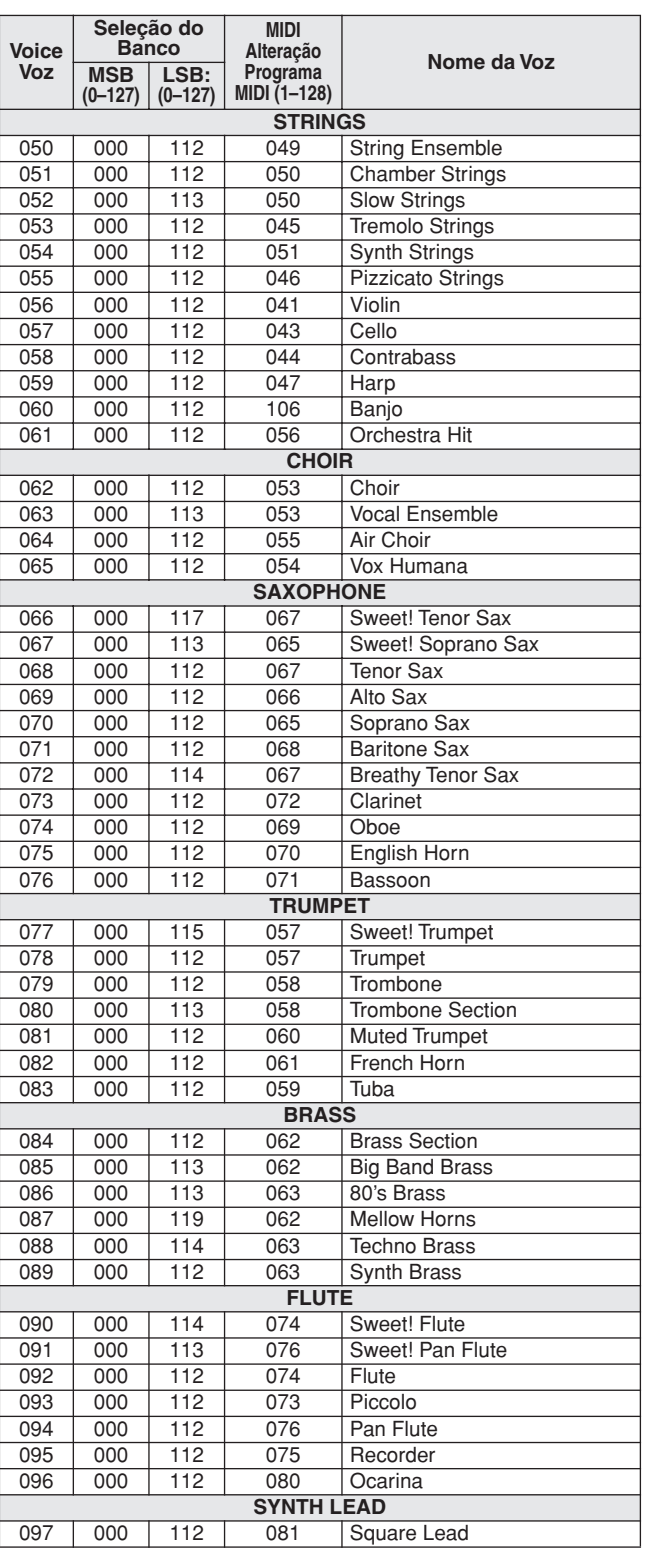

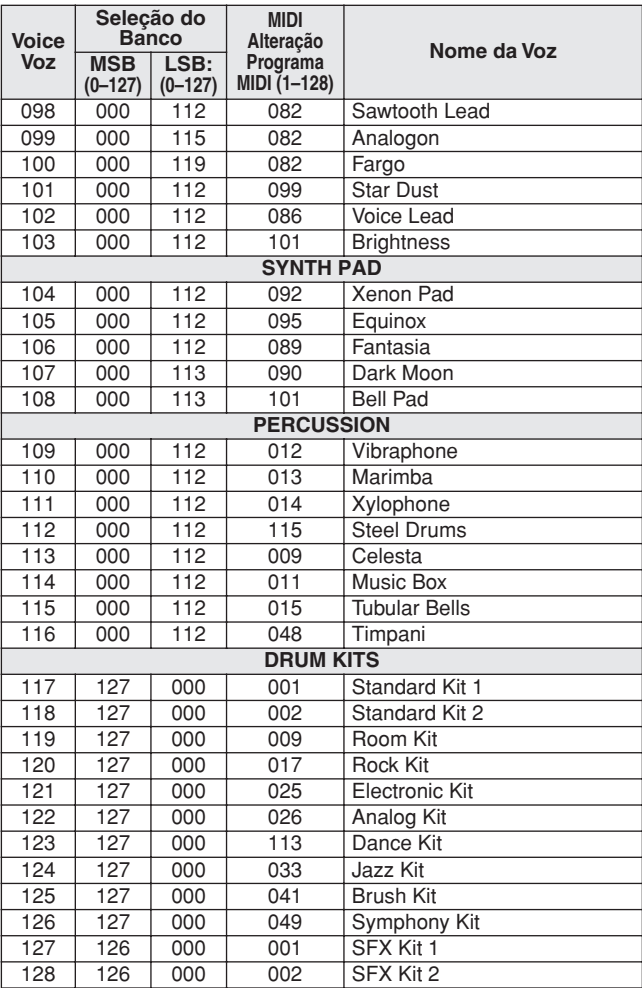

# ● **XGlite Voice/XGlite Optional Voice\* List**

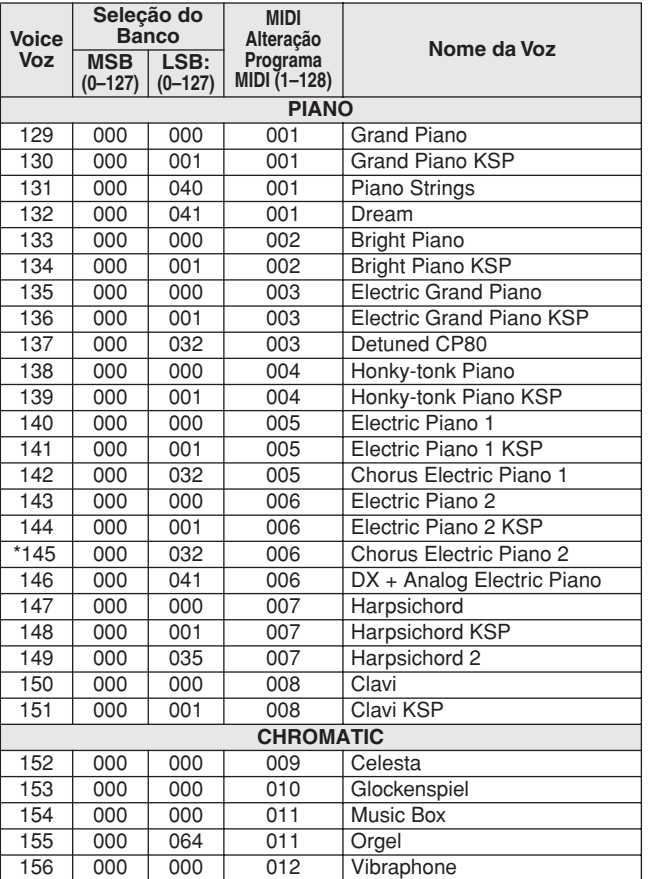

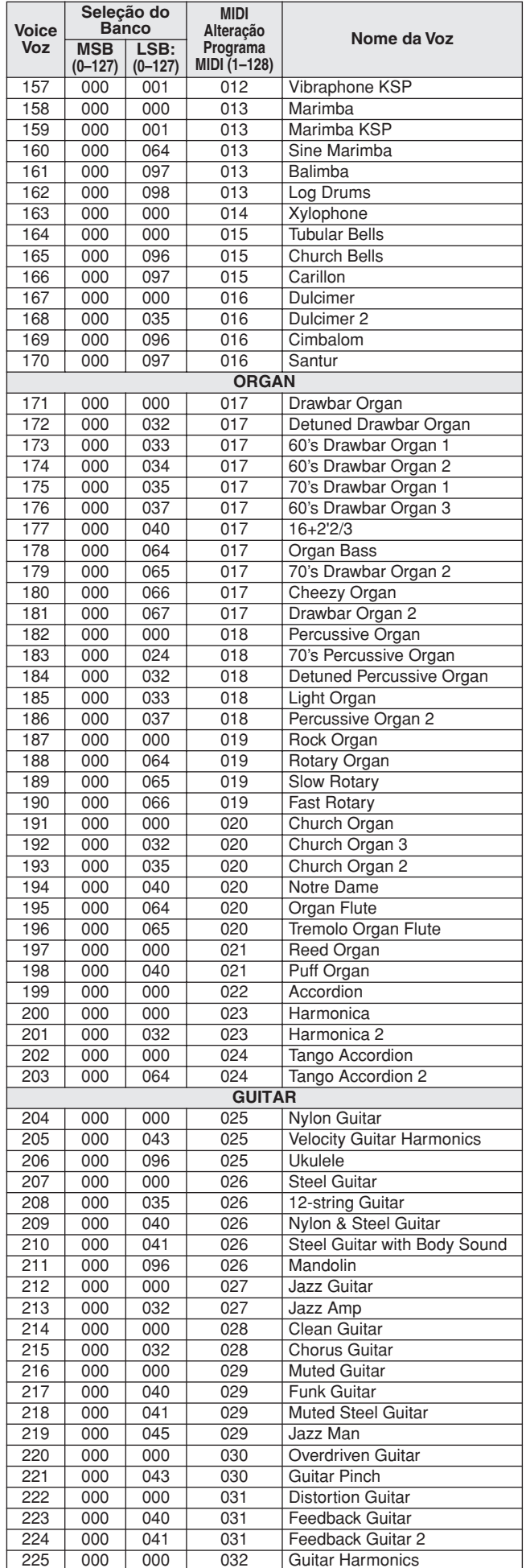

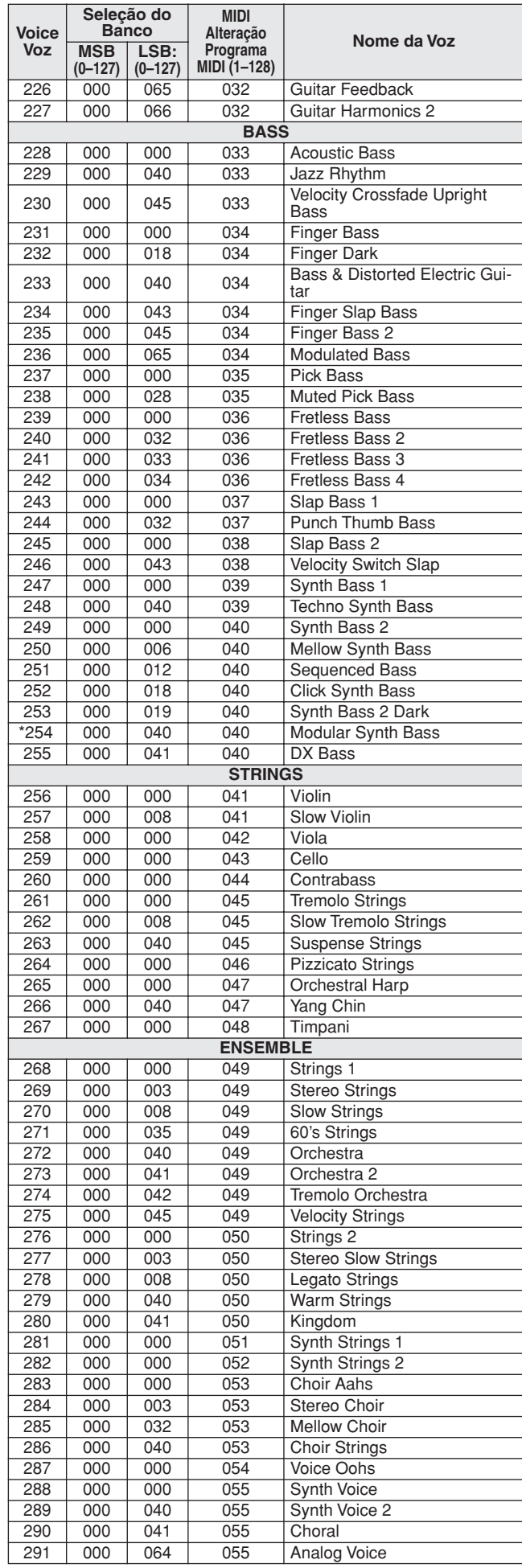

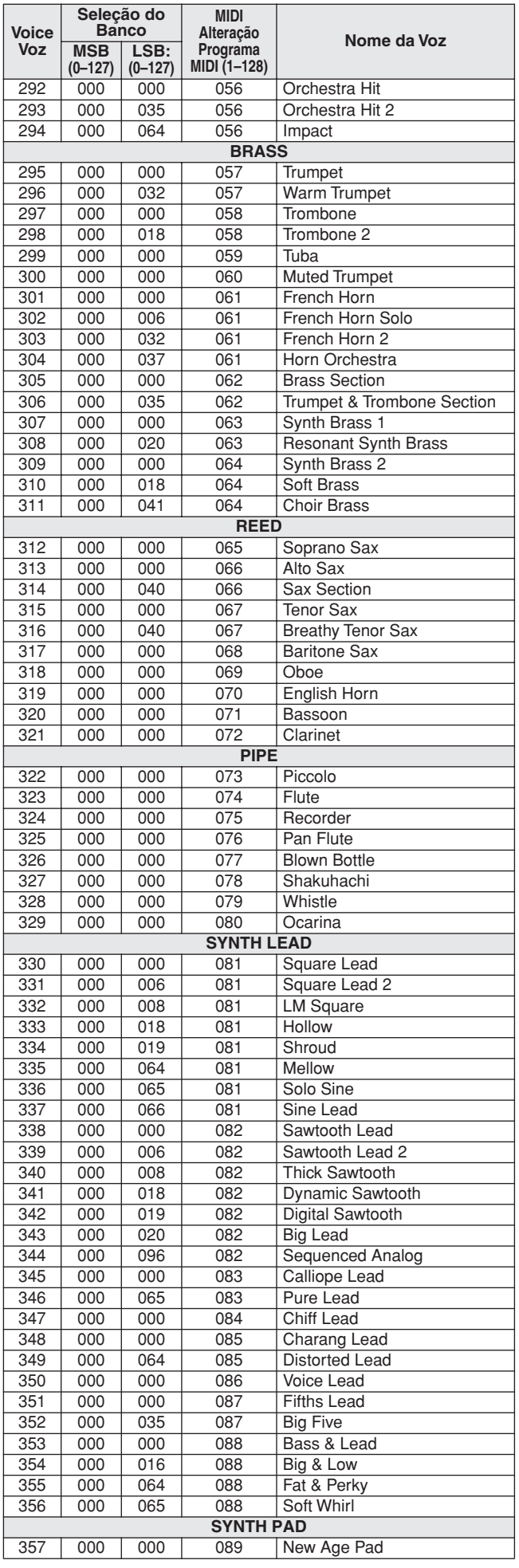

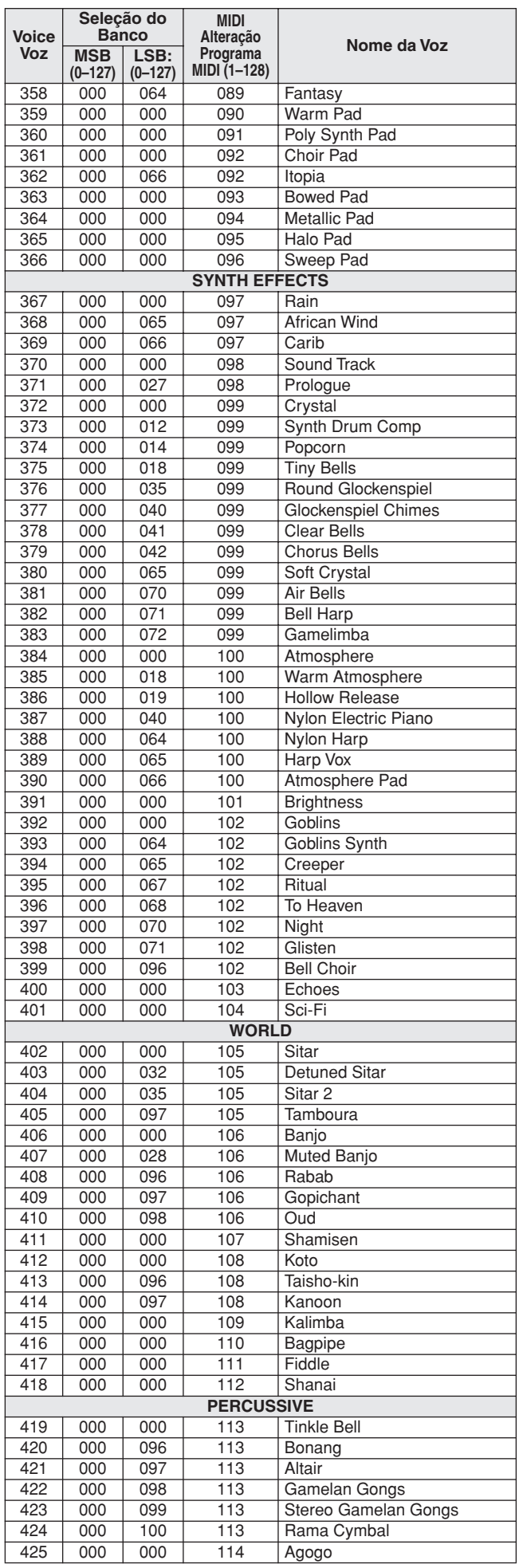

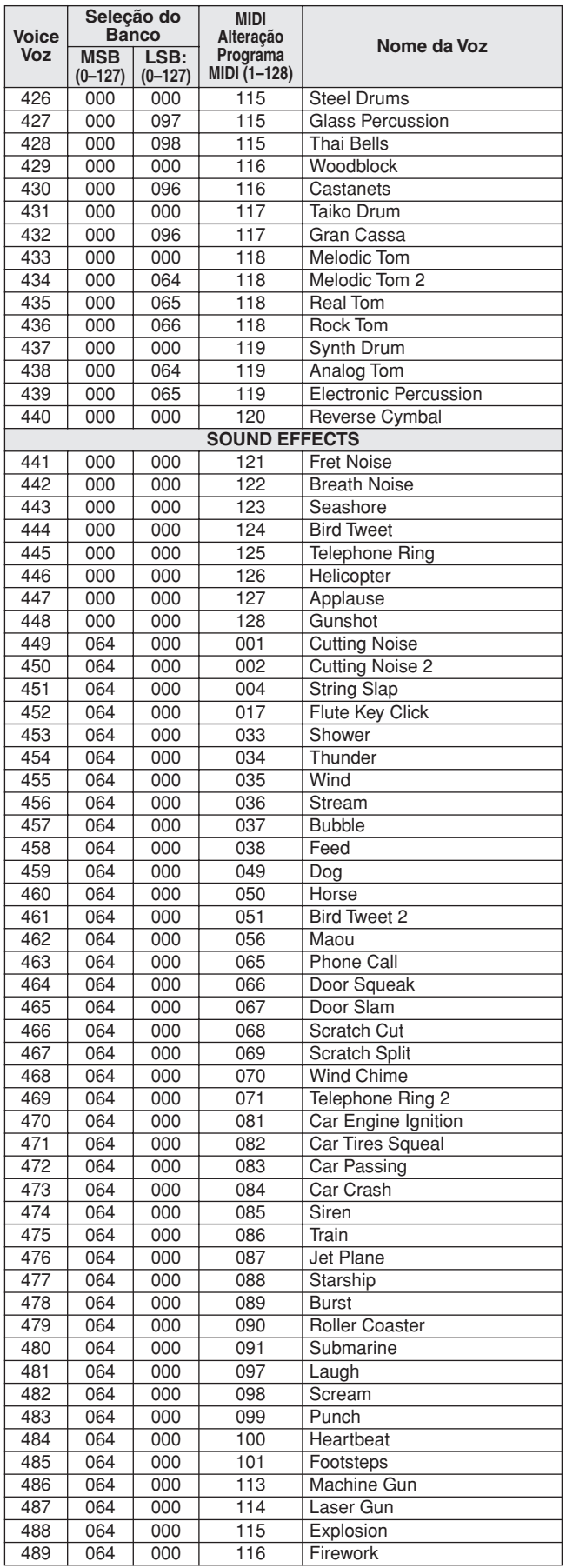

O número de voz com asterisco (\*) é uma voz XGlite opcional.

**Lista de Conjuntos de Percussão**

- " " indica que o som de bateria é igual ao do "Standard Kit 1".
- Cada voz de percussão utiliza uma nota.
- A nota MIDI e o número dessa nota estão, na verdade, uma oitava abaixo das do teclado. Por exemplo, em "117: Standard Kit 1", "Seq Click H" (Note# 36/Note C1) corresponde a (Note# 24/Note C0).
- Key Off (Tecla Desativada): as teclas marcadas com "O" param de emitir som no momento em que são
- soltas.
- Vozes com o mesmo Número de Nota Substituta (\*1 ... 4) não podem ser reproduzidas
- simultaneamente. (Elas foram projetadas para reprodução alternada umas com as outras.)

**Voice No. 117 118 119 120 121 122 MSB (0–127) / LSB (0–127) / PC (1–128) 127/000/001 127/000/002 127/000/009 127/000/017 127/000/025 127/000/026 Keyboard MIDI** Key Alternate Standard Kit 1 Standard Kit 2 Room Kit Rock Kit Electronic Kit Analog Kit<br>Note# Note Note# Note Off assign Surdo Mute<br>25 C# 0 13 C# -1 3 Surdo Mute **Conf**<br> **Coff** assign 26 D 0 14 D -1 3 Surdo Open<br>27 D# 0 15 D# -1 HiQ 27 D# 0 14 D -1 3 Surd<br>
27 D# 0 15 D# -1 3 Surd<br>
28 E 0 16 E -1 Whip 28 E 0 16 E 1<br>
29 F 0 17 F -1 4 Scratch H<br>
30 F# 0 18 F# -1 4 Scratch L 29 F 0 17 F -1 4 Scratch H 30 F# 0 18 F# -1 4 Scratch L 31 G 0 19 G -1 Finger Snap<br>32 G# 0 20 G# -1 Click Noise<br>33 A 0 21 A -1 Metronome 32 G# 0 20 G# -1 Click Noise  $\begin{array}{c|cccccc}\n 32 & \overline{\text{G}}\# & 0 & 20 & \overline{\text{G}}\# & -1 & & \text{Click Noise} \\
 \hline\n 33 & A & 0 & 21 & A & -1 & & \text{Metronome Click} \\
 34 & A\# & 0 & 22 & A\# & -1 & & \text{Metronome Bell} \\
 \hline\n 35 & B & 0 & 22 & A\# & -1 & & \text{Seq Click L}\n \end{array}$ 34 A# 0 22 A# -1 Metronome Bell 35 B 0 23 B -1 Seq Click L 36 | C 1 | 24 | C 0 | | | | | | Seq Click H 36 C 1 24 C 0 37 C# 1 25 C# 0 Brush Tap<br>37 C# 1 25 C# 0 Brush Tap<br>38 D 1 26 D 0 O Brush Swirl **Brush Swirl** 39 D# 1 27 D# 0 Brush Slap<br>40 E 1 28 E 0 O Brush Tap Swirl 40 E 1 28 E 0 O Brush Tap Swirl Reverse Cymbal Reverse Cymbal 41 F 1 29 F 0 O Share Roll 2<br>42 F# 1 30 F# 0 Castanet Share Roll 2<br>42 F# 1 30 F# 0 Castanet Share Soft 2 42 F# 1 30 F# 0 Castanet Castanet Castanet Hi Q 2 Hi Q 2 Hi Q 2 Hi Q 2 Hi Q 2 Hi Q 2 Hi Q 2 Hi Q 2 Hi Q 2 Hi Q 2 42 F# 1 30 F# 0 Castanet Castanet Snare Soft 2 Hi Q 2 Hi Q 2 Hi Q 2 Hi Q 2 Castanet 4 G# 1 31 G 0 Snare Soft 2 Snare Noisy 4 G# 1 32 G# 0 Snare Noisy 4 G# 1 32 G# 0 Snare Snappy Electro Snare Noisy 4 G# 1 33 Castanet A G# 32 G# 0 Sticks<br>33 A 0 Kick Soft 45 A 1 33 A 0 Kick Soft Kick Tight 2 Kick 3 Kick Tight 2 46 A# 1 34 A# 0<br>46 A# 1 34 A# 0<br>47 B 1 35 B 0<br>48 C 2 36 C 1 1 Kick Tight Kick Tight Kick Tight Short 47 Kick Gate Kick Analog Short<br>1971 Kick Gate Kick Gate Heavy Kick Analog 48 C 2 36 C 1 Kick Kick Kick Short Kick Gate Kick Gate Kick Gate Heavy<br>49 C 2 37 C 1 Side Stick Kick Short Kick Gate Kick Gate Heavy<br>50 D 2 38 D 1 Snare Share Short Snare Snappy Snare Rock Snare Noisy 2 C 2 36 C 1 | Kick Short | Kick Short | Kick Gate | Kick Gate Heavy Kick Analog<br>
C# 2 37 C# 1 | Side Stick Side Stick Analog<br>
D 2 38 D 1 | Snare Share Short | Snare Shappy | Snare Rock | Snare Noisy 2 | Snare Analog 50 | D 2 | 38 | D 1 | | | | Snare Snare Short | Snare Snappy | Snare Rock | Snare Noisy 2 | Snare Analog 51 D# 2 39 D# 1 Hand Clap<br>
52 E 2 40 E 1 Share Tight<br>
53 F 2 41 F 1 Floor Tom L 52 E 2 40 E 1 Snare Tight Snare Tight H Snare Tight Snappy Snare Rock Rim Snare Noisy 3 Snare Analog 2 53 F 2 41 F 1 Floor Tom L Tom Room 1 Tom Rock 1 Tom Electro 1 Tom Analog 1 52 F 2 40 F 1 Snare Tight Snare Tight Snare Tight Snare Tight Snare Tight Snare Tight Snare Tight Snare Tight Snare Tight Tom Rock Rim Snare Noisy 3 Snare Analog 1<br>
54 F# 2 42 F# 1 1 Hi-Hat Closed Analog 1 Tom Rock 1 Tom E 55 G 2 43 G 1 Floor Tom H Tom Room 2 Tom Rock 2 Tom Electro 2 Tom Analog 2 56 G# 2 44 G# 1 1 Hi-Hat Pedal Hi-Hat Closed Analog 2 57 A 2 45 A 1 Low Tom Tom Room 3 Tom Rock 3 Tom Electro 3 Tom Analog 3 57 A 2 45 A 1 Low Tom<br>
58 A# 2 46 A# 1 1 Hi-Hat Open Hi-Hat Open Analog 3 Hi-Hat Open Analog 3<br>
59 B 2 47 B 1 Hi-Hat Open Analog 4 Tom Rock 4 Tom Electro 4 Tom Electro 4 Tom Electro 4 Tom Electro 4 Tom Analog 4<br>
60 C 3 48 59 B 2 47 B 1 Mid Tom L Tom Room 4 Tom Rock 4 Tom Electro 4 Tom Analog 4 60 C 3 48 C 2 | Mid Tom H Tom Room 5 Tom Room 5 Tom Rock 5 Tom Electro 5 Tom Analog 5 61 C# 3 49 C# 2 Crash Cymbal 1 Crash Cymbal 1 Crash Cymbal 1 Crash Analog 62 D 3 50 D 2 High Tom High Tom Tom Room 6 Tom Rock 6 Tom Electro 6 Tom Analog 6  $62$   $\begin{array}{|c|c|c|c|c|c|}\n\hline\n63$   $\begin{array}{|c|c|c|c|}\n\hline\n64 & \text{E} & 3 & 51 & \text{D}\n\end{array}$   $\begin{array}{|c|c|c|c|}\n\hline\n2 & \text{Ride Cymbal} \\
\hline\n\end{array}$  Ride Cymbal 1<br>  $64$   $\begin{array}{|c|c|c|}\n\hline\n64 & \text{E} & 3 & 52 & \text{E} & 2\n\end{array}$  Chinese Cymb 64 E 3 52 E 2 Chinese Cymbal 65 F 3 53 F 2 Ride Cymbal Cup 66  $\begin{array}{|c|c|c|c|c|c|}\n\hline\n66 & \text{B} & \text{B} & \text{B} & \text{B} & \text{C} \\
\hline\n66 & \text{F} & 3 & 52 & \text{E} & 2 & \text{C} \\
\hline\n66 & \text{F} & 3 & 53 & \text{F} & 2 & \text{N} \\
\hline\n66 & \text{F} & 3 & 54 & \text{F} & 2 & \text{T} \\
\hline\n\end{array}$  $\begin{array}{ccc} 67 & 6 & 3 & 55 & 6 & 2 \\ 68 & 64 & 3 & 56 & 6 & 2 \end{array}$  Splash Cymbal<br>  $\begin{array}{ccc} 68 & 64 & 3 & 56 & 64 & 2 \end{array}$  Cowbell 68 G# 3 56 G# 2 Cowbell Cowbell Analog 06 A 3 57 A 2<br>
70 A# 3 58 A# 2 Crash Cymbal 2<br>
71 B 3 59 B 2 Ride Cymbal 2 70 A# 3 58 A# 2 Vibraslap 71 B 3 59 B 2 Ride Cymbal 2<br>
72 C 4 60 C 3 Bongo H<br>
73 C# 4 61 C# 3 Bongo L 72 | C 4 | 60 | C 3 | Bongo H<br>73 | C# 4 | 61 | C# 3 | Bongo L 74 D 4 62 D 3 Conga H Mute Conga Analog H 75 D# 4 63 D# 3 Conga H Open Conga Analog M 76 E 4 64 E 3 Conga L Conga Analog L 77 F 4 65 F 3 Timbale H 78 F# 4 66 F# 3 Timbale L 79 G 4 67 G 3 Agogo H<br>80 G# 4 68 G# 3 Agogo H 80 G# 4 68 G# 3 Agogo L<br>81 A 4 69 A 3 Cabasa 81 A 4 69 A 3 Cabasa 82 A# 4 70 A# 3 Maracas Maracas 2 Maracas 2 Maracas 2 Maracas 2 Maracas 2 Maracas 2 Maracas 2 Maracas 2 Maracas  $\begin{array}{|c|c|c|c|c|c|}\n\hline\n82 & \mathsf{A}\# & 4 & 70 & \mathsf{A}\# & 3 & \mathsf{Marcacs} \\
83 & \mathsf{B} & 4 & 71 & \mathsf{B} & 3 & \mathsf{O} & \mathsf{Samba Whistle H} \\
84 & \mathsf{C} & 5 & 72 & \mathsf{C} & 4 & \mathsf{O} & \mathsf{Samba Whistle L} \\
85 & \mathsf{C}\# & 5 & 73 & \mathsf{C}\# & 4 & \mathsf{Guiro Short} & \mathsf{O} \\
\hline\n\end{array}$ 84 C 5 72 C 4 O Samba Whistle L 85 C# 5 73 C# 4 Guiro Short 86 D 5 74 D 4 O Guiro Long 87 D# 5 75 D# 4 Claves Claves 2 Claves 2 Claves 2 Claves 2 Claves 2 Claves 2 Claves 2 87 D# 5 75 D# 4 Claves<br>
88 E 5 76 E 4 Wood Block H<br>
89 F 5 77 F 4 Wood Block L 89 F 5 77 F 4 Wood Block L<br>90 F# 5 78 F# 4 Cuica Mute 90 F# 5 78 F# 4 Cuica Mute Cuica Mute Scratch H 2 Scratch H 2 Scratch H 2 Scratch H 2 91 G 5 79 G 4 Cuica Open Scratch L 3 Scratch L 2 Scratch L 3 Scratch L 3 Scratch L 3 92 G# 5 80 G# 4 2 Triangle Mute<br>93 A 5 81 A 4 2 Triangle Oper 193 A 5 81 A 4 2 Triangle Open<br>
193 A 4 5 Shaker<br>
193 A 4 5 Shaker 94 A# 5 82 A<br>95 B 5 83 B 95 B 5 83 B 4 Jingle Bells<br>
96 C 6 84 C 5 Bell Tree 96 C 6 84 C<br>97 C# 6 85 C<br>98 D 6 86 D  $\frac{1}{10}$  6 85 C# 5 98 D 6 86 D 5 99 D# 6 87 D# 5 100 E 6 88 E 5 101 F 6 89 F 5  $\frac{102}{102}$  F# 6 90 F# 5<br>103 G 6 91 G 5  $103 \quad 6 \quad 6 \quad 91 \quad 6$ D1<br>E1 <sup>D#1</sup>  $F1$   $F3$ G1  $-$ G#1 A<sup>-</sup>  $\frac{A}{B1}$  A<sup>#1</sup>  $\mathbf{C}^1$ E0  $F_0$ G0 .<br>⊣G#0 A0  $\frac{1}{100}$  A#0  $-c#1$  $E<sub>2</sub>$ F2 <sup>F</sup>#<sup>2</sup> G2  $G#2$ A2  $\frac{1}{182}$  A#2 C2  $-D#2$ D2 C#2 E3  $F3$   $F3$ G3 G#3  $\Delta$ 3  $\frac{1}{1}$ B3 C3 D#3 <del>⊃∽</del> C#3<br>D3 E4  $F4$ G4 G#4  $A^2$  $A#4$ C4 C#4 D#4 D4 E5 D#5 D5 F5<br>**F#5** G5 G#5 A5<br>B5 <br>B5 C5<br>├──C#5 E6  $F_6$ F#6 C6  $D#6$ D6 C#6

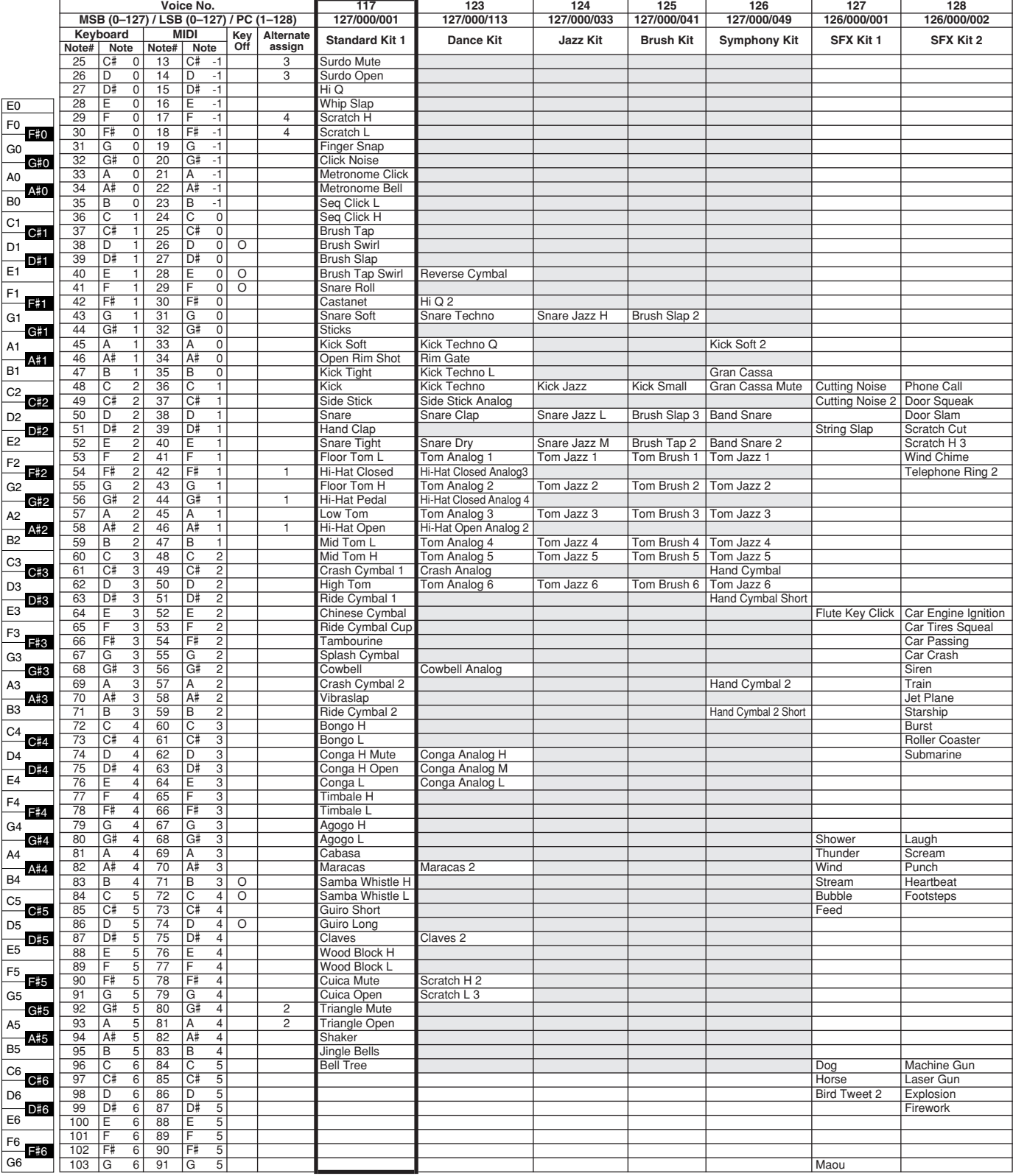

# **Lista de Estilos**

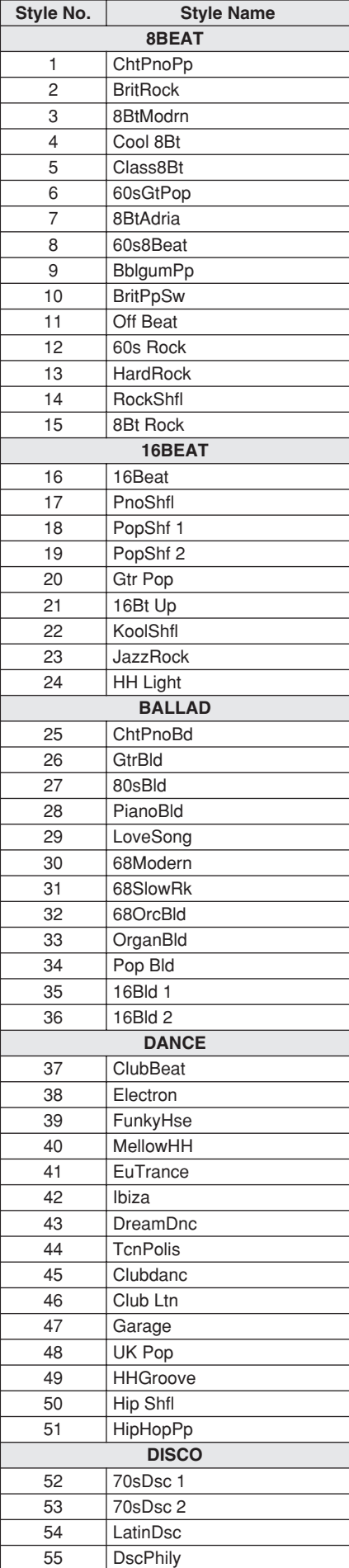

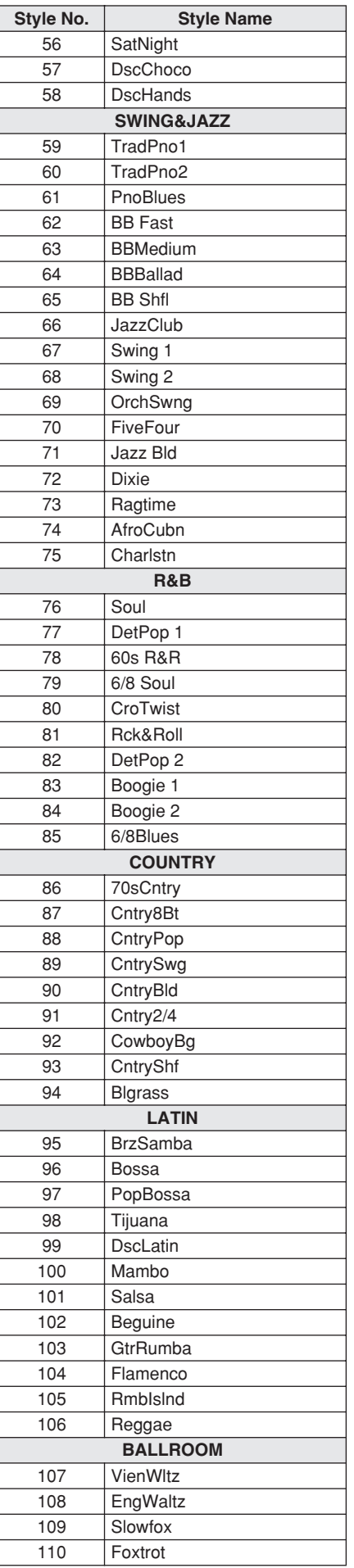

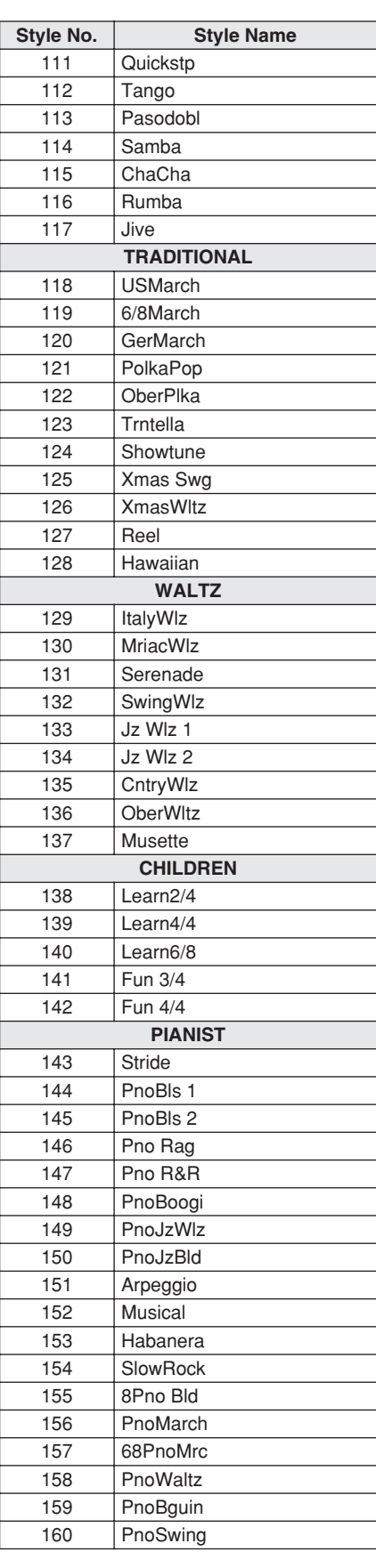

# **Lista do Banco de Dados de Músicas**

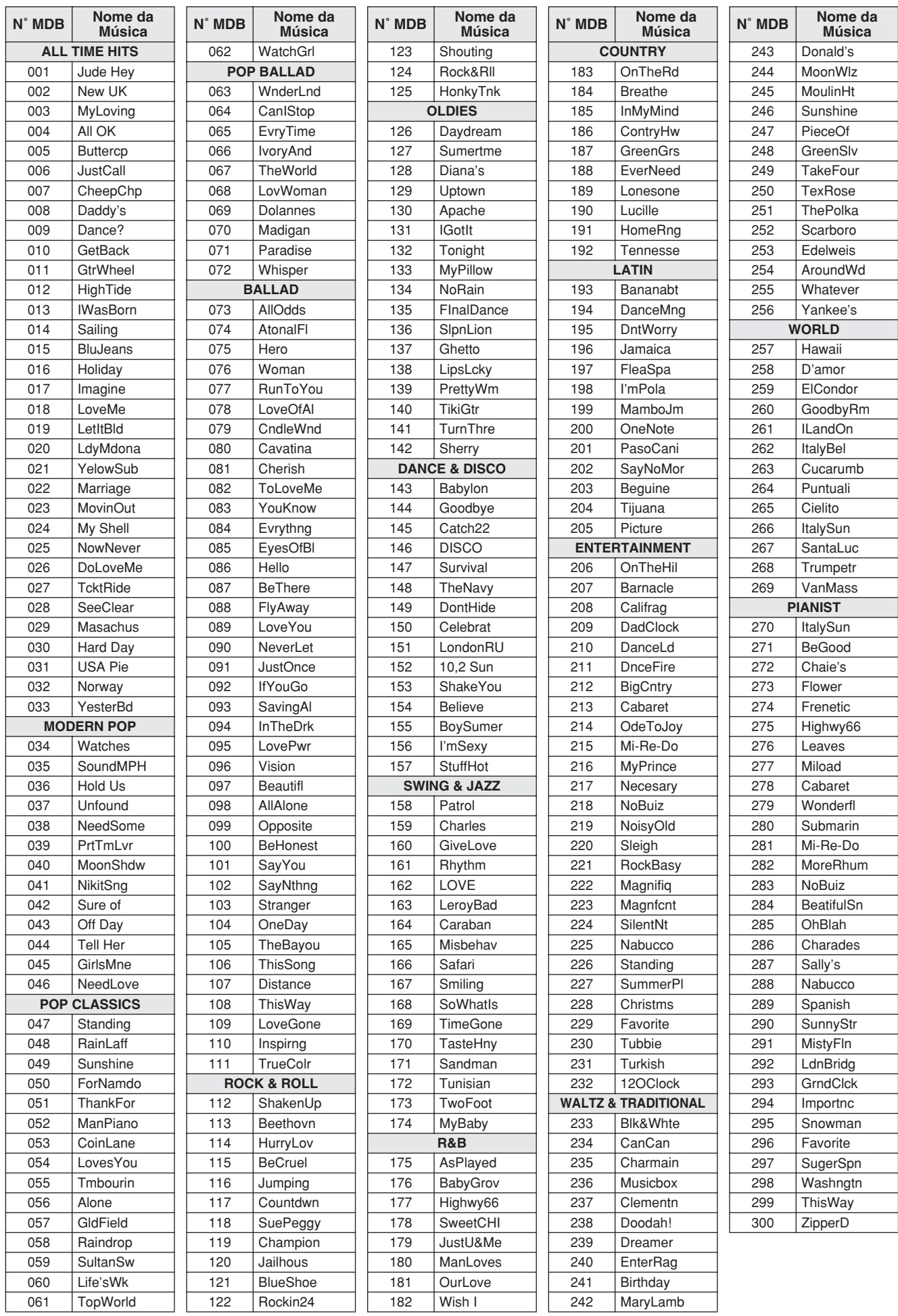

# **Músicas contidas no CD-ROM fornecido**

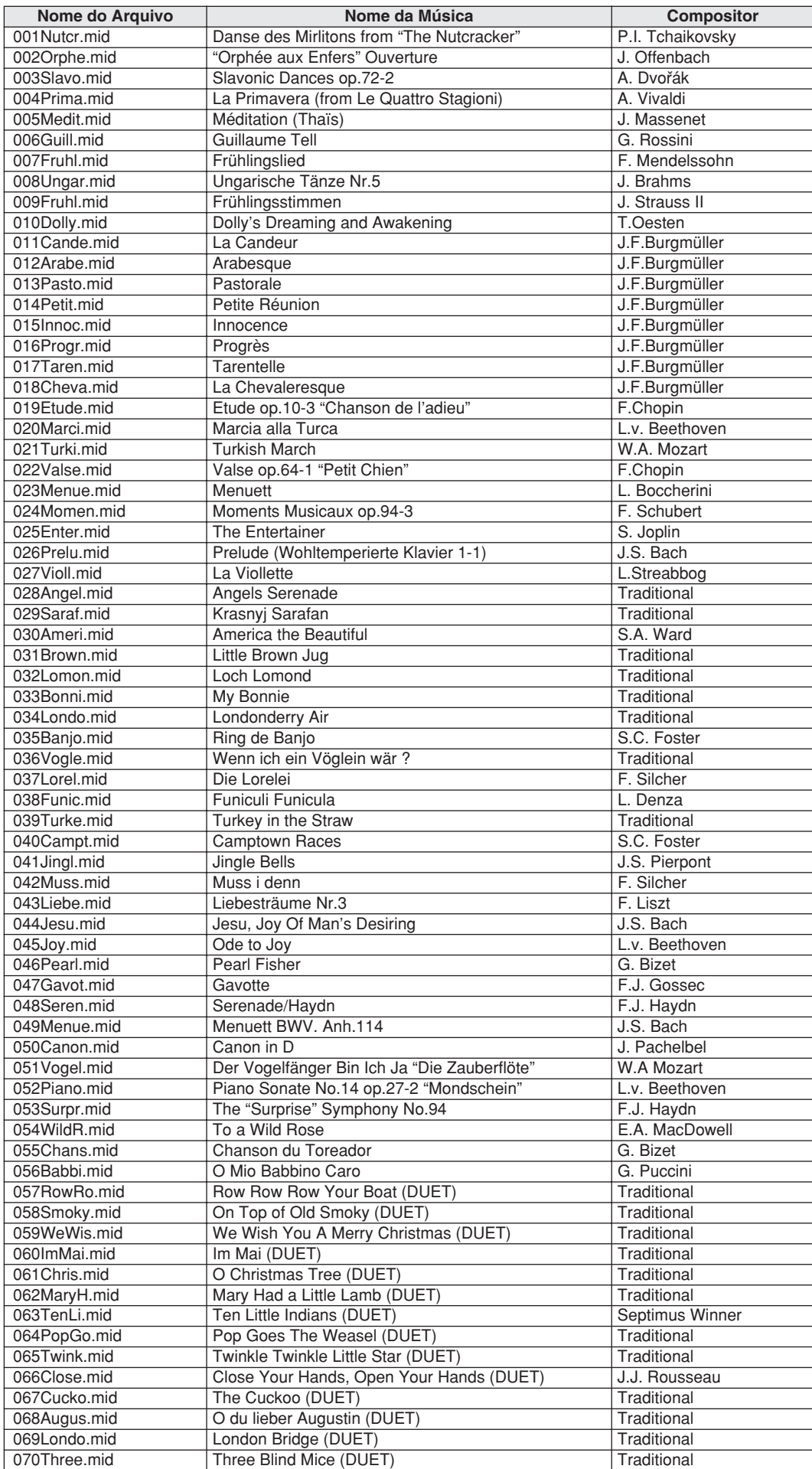

O Easy Song Arranger somente pode ser utilizado com músicas que incluem dados de acordes.
### <span id="page-108-0"></span>● **Tipos de Harmonia**

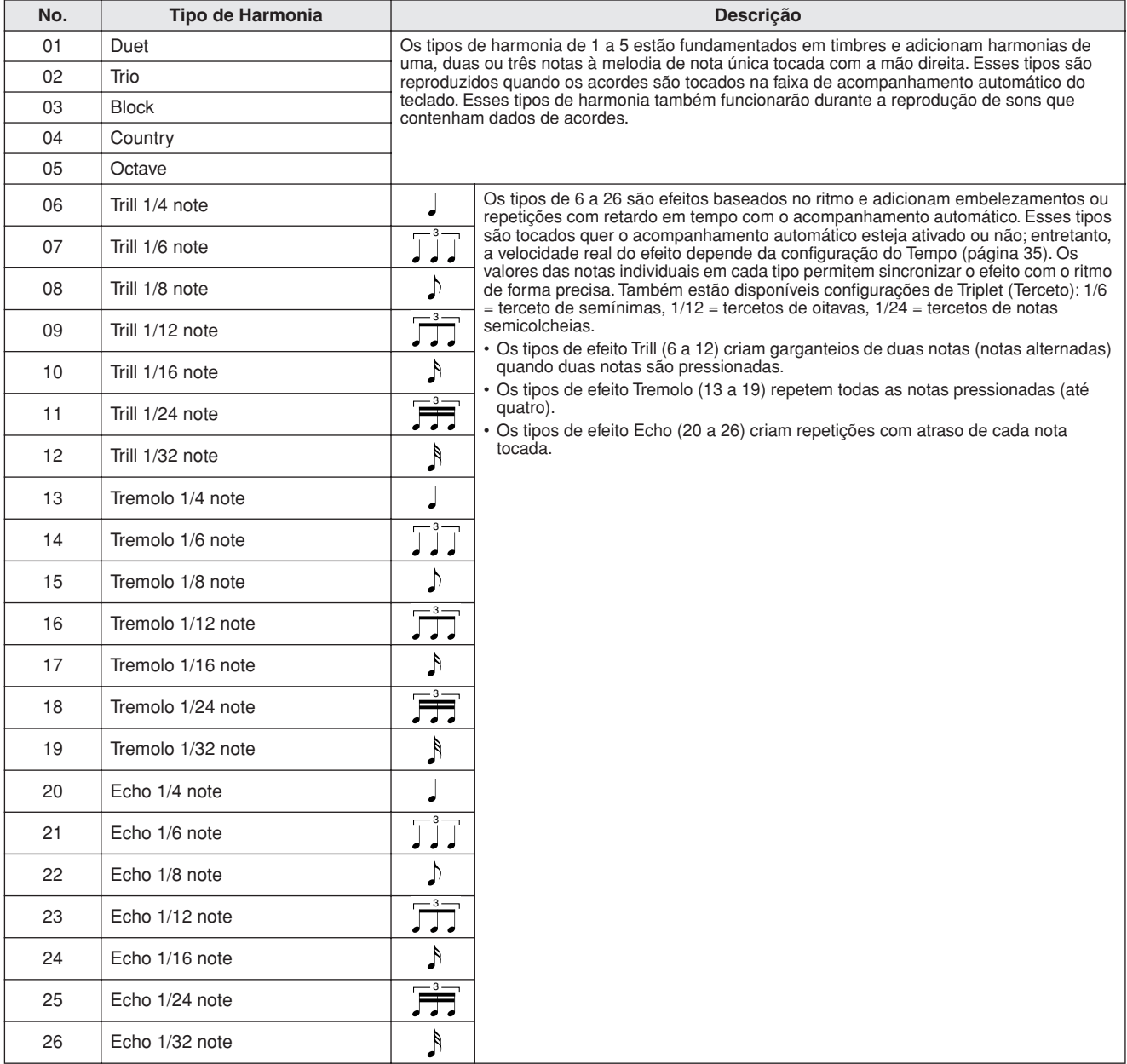

### <span id="page-108-2"></span>● **Tipos de Reverberação**

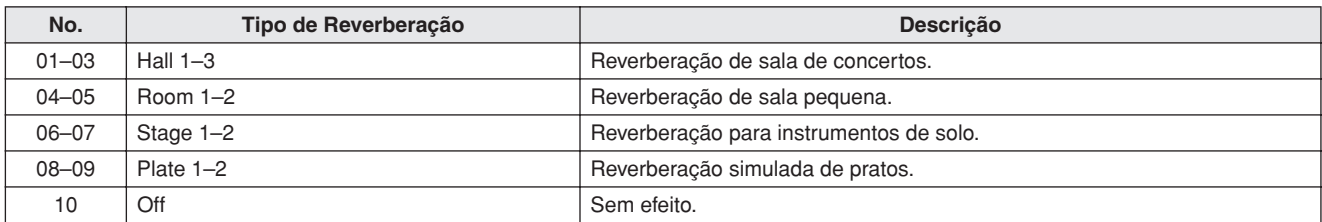

### <span id="page-108-1"></span>● **Tipos de coro**

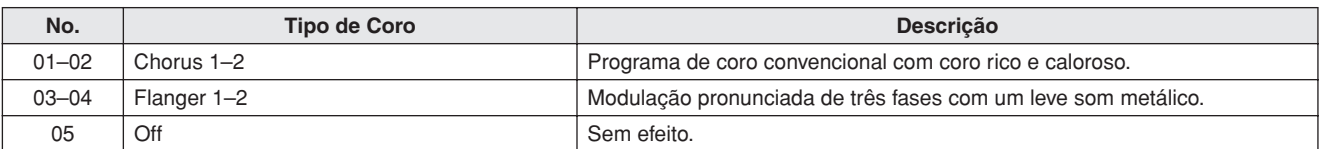

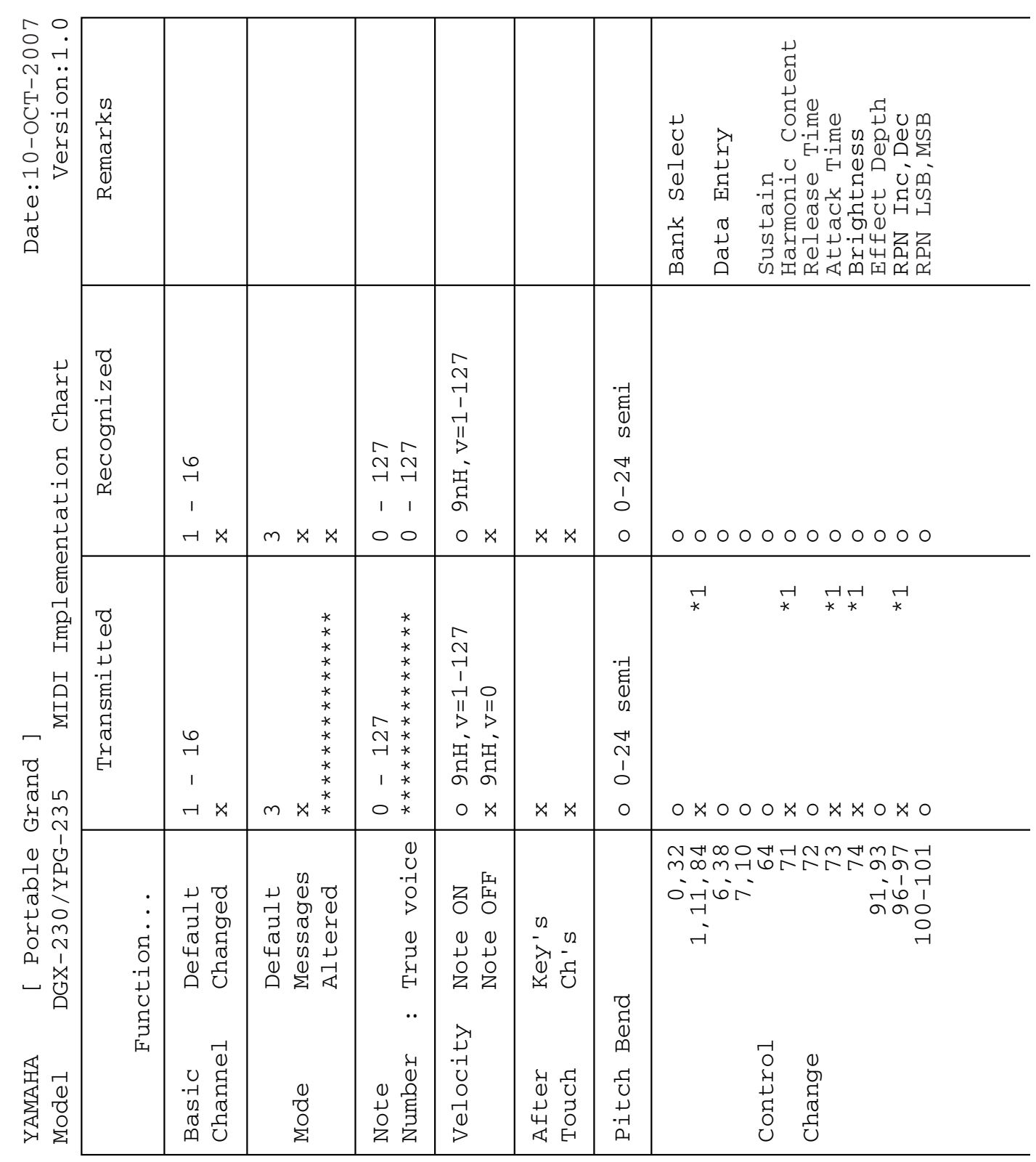

# <span id="page-109-0"></span>**Tabela de execução de MIDI**

**110** DGX-230/YPG-235 Manual do Proprietário

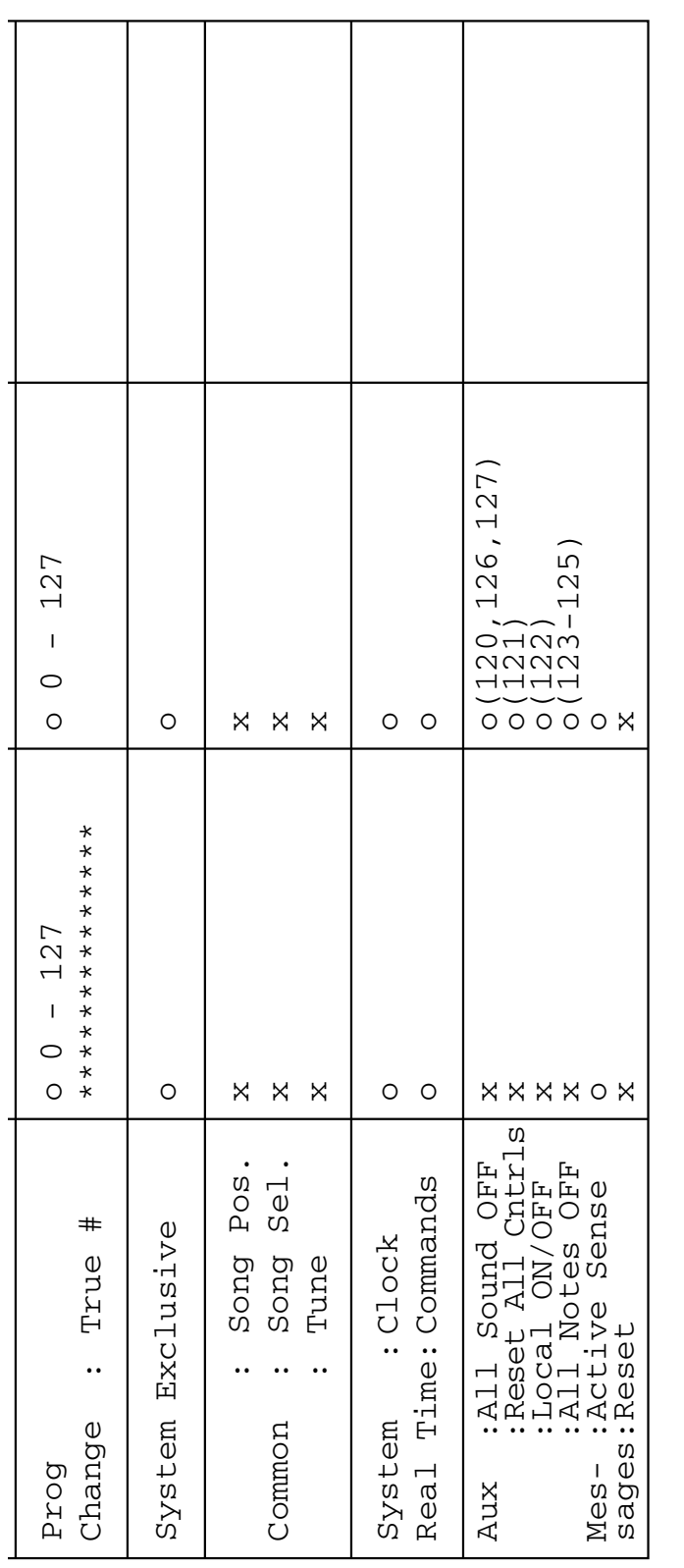

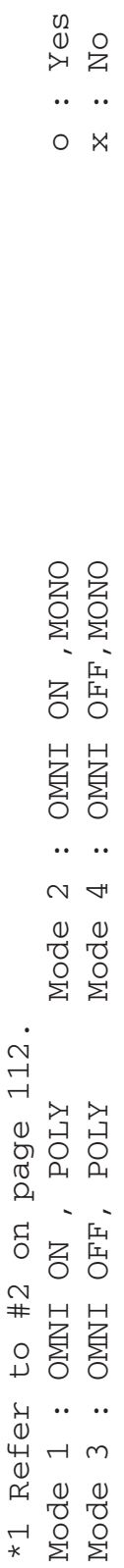

#### *Observação:*

- *1 Por padrão (segundo as configurações de fábrica), o instrumento funciona normalmente como um gerador de tons de vários timbres de 16 canais, e os dados recebidos não afetam as vozes nem as configurações do painel. Entretanto, as mensagens MIDI listadas abaixo afetam as vozes do painel, o acompanhamento automático e as músicas.*
	- *MIDI Master Tuning (Sintonia Principal MIDI)*
	- *Mensagens exclusivas do sistema para alterar o tipo de reverberação e de coro.*
- *2 As mensagens para esses números de alteração de controle não podem ser transmitidas a partir do próprio instrumento. No entanto, é possível transmiti-las durante a reprodução do acompanhamento ou da música, ou ao utilizar o efeito Harmony (Harmonia).*
- *3 Exclusivo*
	- *<GM System ON> F0H, 7EH, 7FH, 09H, 01H, F7H*
		- *Essa mensagem restaura automaticamente todas as configurações padrão do instrumento, exceto o MIDI Master Tuning.*

*<MIDI Master Volume> F0H, 7FH, 7FH, 04H, 01H, ll, mm, F7H*

- *Essa mensagem permite alterar o volume de todos os canais simultaneamente (Universal System Exclusive).*
- *Os valores de "mm" são utilizados para MIDI Master Volume. (Os valores de "ll" são ignorados.)*

<span id="page-111-2"></span>*<MIDI Master Tuning> F0H, 43H, 1nH, 27H, 30H, 00H, 00H, mm, ll, cc, F7H*

- *Essa mensagem altera simultaneamente o valor de sintonia de todos os canais.*
- *Os valores de "mm" e "ll" são utilizados para MIDI Master Tuning.*
- *Os valores padrão de "mm" e "ll" são 08H e 00H, respectivamente. Pode-se utilizar qualquer valor para "n" e "cc".*

*<Reverb Type> F0H, 43H, 1nH, 4CH, 02H, 01H, 00H, mmH, llH, F7H*

- *mm : Reverb Type MSB*
- *ll : Reverb Type LSB*

*Para obter detalhes, consulte a Lista de efeitos (página [112\)](#page-111-0).*

*<Chorus Type> F0H, 43H, 1nH, 4CH, 02H, 01H, 20H, mmH, llH, F7H*

- *mm : Chorus Type MSB*
- *ll : Chorus Type LSB*

*Para obter detalhes, consulte a Lista de efeitos (página [112\)](#page-111-1).*

- *4 Quando o acompanhamento é iniciado, é transmitida uma mensagem FAH. Quando o acompanhamento é parado, é transmitida uma mensagem FCH. Quando o relógio está definido como Externo, FAH (início do acompanhamento) e FCH (interrupção do acompanhamento) são reconhecidos.*
- *5 Local ON/OFF <Local ON> Bn, 7A, 7F <Local OFF> Bn, 7A, 00 O valor de "n" é ignorado.*

## <span id="page-111-3"></span>■ **Lista de efeitos**

Quando um valor Type LSB é recebido e não corresponde a nenhum tipo de efeito, um valor correspondente ao tipo de efeito (mais aproximado ao valor especificado) é automaticamente definido.

Os números entre parênteses antes dos nomes dos tipos de efeito correspondem ao número indicado no visor.

### <span id="page-111-0"></span>● **REVERBERAÇÃO**

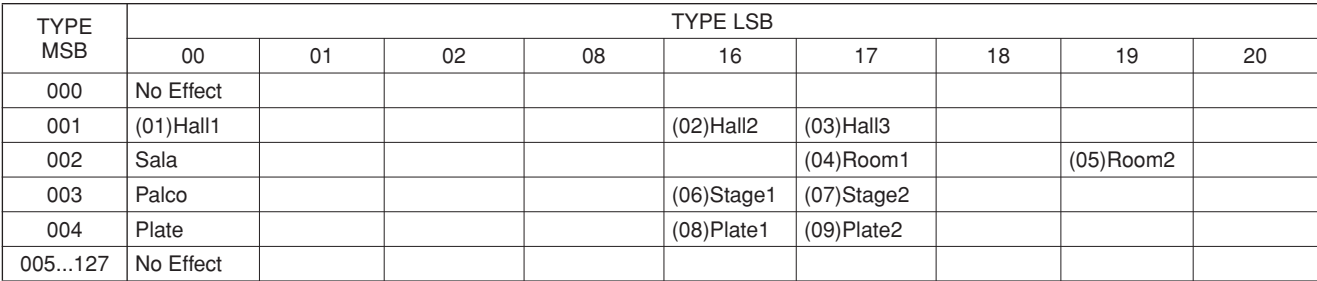

### <span id="page-111-1"></span>● **CORO**

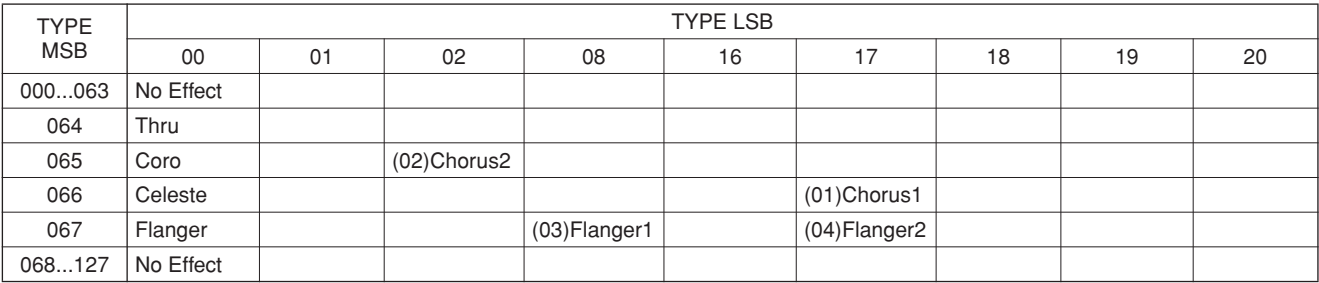

### **ATENÇÃO CONTRATO DE LICENCIAMENTO DE SOFTWARE**

LEIA ESTE CONTRATO DE LICENCIAMENTO DE SOFTWARE ("CON-TRATO") CUIDADOSAMENTE ANTES DE USAR ESTE SOFTWARE. VOCÊ TEM PERMISSÃO PARA USAR ESTE SOFTWARE APENAS DE ACORDO COM OS TERMOS E CONDIÇÕES DESTE CONTRATO. ESTE CONTRATO É ESTABELECIDO ENTRE VOCÊ (COMO PESSOA FÍSICA OU JURÍDICA) E A YAMAHA CORPORATION ("YAMAHA").

AO ROMPER O SELO DESTE PACOTE, VOCÊ CONCORDA EM SUBME-TER-SE AOS TERMOS DESTA LICENÇA. CASO NÃO ESTEJA DE ACORDO COM OS TERMOS, NÃO INSTALE, COPIE NEM DE OUTRA FORMA UTILIZE ESTE SOFTWARE.

### **1. CONCESSÃO DE LICENÇA E DIREITOS AUTORAIS**

A Yamaha concede a você o direito de usar uma cópia do(s) programa(s) de software e os dos dados ("SOFTWARE") que acompanham este Contrato. O termo SOFTWARE abrange todas as atualizações do software e dos dados que o acompanham. O SOFTWARE é propriedade da Yamaha e/ou do(s) licenciante(s) da Yamaha, estando protegido pelas leis de direitos autorais relevantes e por todas as disposições de tratados aplicáveis. Embora seja concedido a você o direito de reivindicar a propriedade dos dados criados com o uso do SOFTWARE, o SOFT-WARE continuará protegido pelos direitos autorais relevantes.

- **É permitido** usar o SOFTWARE em **um único computador**.
- **É permitido** fazer uma cópia do SOFTWARE em formato de leitura por máquina apenas com finalidades de backup e se o SOFTWARE estiver em uma mídia em que seja permitido fazer cópia de backup. Na cópia de backup, você deve reproduzir o aviso de direitos autorais da Yamaha e qualquer outro aviso de propriedade que esteja na versão original do SOFTWARE.
- **É permitido** transferir permanentemente seus diretos em relação ao SOFT-WARE a terceiros, desde que você não mantenha nenhuma cópia e que o destinatário leia os termos deste Contrato e concorde com eles.

### **2. RESTRIÇÕES**

- **Não é permitido** realizar engenharia reversa, desmontagem, descompilação ou de alguma forma extrair um código-fonte do SOFTWARE por meio de qualquer método.
- **Não é permitido** reproduzir, modificar, alterar, alugar, arrendar, revender ou distribuir o SOFTWARE em parte ou no todo, nem criar trabalhos derivados do **SOFTWARE**
- **Não é permitido** transmitir eletronicamente o SOFTWARE de um computador para outro ou compartilhar o SOFTWARE em rede com outros computadores.
- **Não é permitido** usar o SOFTWARE para distribuir dados ilegais ou dados que violem diretivas públicas.
- **Não é permitido** iniciar serviços com base no uso do SOFTWARE sem permissão da Yamaha Corporation.

Dados protegidos por direitos autorais, inclusive, sem limitação a, dados MIDI de músicas, obtidos por meio do SOFTWARE, estão sujeitos às restrições a seguir, que você deve observar.

- Os dados recebidos por meio do SOFTWARE não podem ser usados para
- quaisquer fins comerciais sem permissão do proprietário dos direitos autorais. • Os dados recebidos por meio do software não podem ser duplicados, transferidos, distribuídos, reproduzidos ou executados para ouvintes em público sem a permissão do proprietário dos direitos autorais.
- ∑ Não é permitido remover a criptografia dos dados recebidos por meio do SOFTWARE, nem modificar a marca d'água eletrônica sem permissão do proprietário dos direitos autorais.

### **3. RESCISÃO**

Este Contrato entra em vigor no dia do recebimento do SOFTWARE e permanece em vigor até sua rescisão. Em caso de violação de qualquer lei de direitos autorais ou disposição deste Contrato, o Contrato será rescindido automática e imediatamente sem notificação pela Yamaha. Em caso de tal rescisão, você deverá destruir imediatamente o SOFTWARE licenciado, todos os documentos escritos que o acompanham e todas as suas cópias.

### **4. GARANTIA LIMITADA DE MÍDIA**

Quanto a SOFTWARE vendido em mídia concreta, a Yamaha garante que a mídia concreta em que o software SOFTWARE é gravado será livre de defeitos em materiais ou mão-de-obra em uso normal por um período de quatorze (14) dias a partir da data do recebimento, conforme comprovado por meio de uma cópia do recibo. A responsabilidade integral da Yamaha e seu recurso exclusivo será a substituição de qualquer mídia devolvida para a Yamaha ou um revendedor autorizado da Yamaha dentro de 14 dias com uma cópia do recibo. A Yamaha não é responsável por substituir mídia danificada em caso de acidente, inabilidade no uso ou má utilização. SUJEITANDO-SE ÀS PERMISSÕES LEGAIS, A YAMAHA SE ISENTA EXPRESSAMENTE DE TODAS AS GARANTIAS IMPLÍCITAS EM RELAÇÃO A MÍDIA CONCRETA, INCLUSIVE DE GARANTIAS IMPLÍCITAS DE COMERCIALIZAÇÃO E ADEQUAÇÃO A UM PROPÓSITO ESPECÍFICO.

### <span id="page-112-0"></span>**5. ISENÇÃO DE RESPONSABILIDADE EM RELAÇÃO A SOFTWARE**

Você reconhece expressamente que e concorda com o fato de que o uso do SOFT-WARE será feito a seu próprio risco. O SOFTWARE e a documentação relacionada são fornecidos "no estado em que se encontram" e sem nenhuma garantia de qualquer tipo. NÃO OBSTANTE QUALQUER OUTRA DISPOSIÇÃO DESTE CONTRATO, A YAMAHA SE ISENTA EXPRESSAMENTE DE TODAS AS GARANTIAS EM RELAÇÃO AO SOFTWARE, EXPRESSAS E IMPLÍCITAS, INCLUINDO, MAS SEM LIMITAÇÃO A, GARANTIAS DE COMERCIALIZAÇÃO, ADEQUAÇÃO A UM PROPÓSITO ESPECÍFICO E NÃO-VIOLAÇÃO DE DIREITOS DE TERCEIROS. ESPECIFICAMENTE, MAS SEM LIMITAÇÃO AO ANTERIORMENTE EXPRESSO, A YAMAHA NÃO GARANTE QUE ESTE SOFTWARE ATENDERÁ A SUAS NECESSIDADES, QUE O FUNCIONAMENTO DO SOFTWARE SERÁ ININ-TERRUPTO OU LIVRE DE ERRO, NEM QUE DEFEITOS DO SOFTWARE SERÃO CORRIGIDOS.

#### **6. LIMITAÇÃO DE RESPONSABILIDADE**

A RESPONSABILIDADE INTEGRAL DA YAMAHA NESTE CONTRATO SERÁ PERMITIR O USO DO SOFTWARE DE ACORDO COM OS TERMOS AQUI EXPRESSOS. EM HIPÓTESE ALGUMA A YAMAHA TERÁ RESPON-SABILIDADE, PERANTE VOCÊ OU QUALQUER OUTRA PESSOA, POR DANOS, INCLUINDO, SEM LIMITAÇÃO A, QUAISQUER DANOS DIRE-TOS, INDIRETOS, INCIDENTAIS OU CONSEQÜENCIAIS, DESPESAS, LUCROS CESSANTES, PERDA DE DADOS OU QUAISQUER OUTROS DANOS PROVENIENTES DO USO, MAU-USO OU DA INCAPACIDADE DE USO DO SOFTWARE, MESMO QUE A YAMAHA OU UM REVENDEDOR AUTORIZADO DA YAMAHA TENHA SIDO ADVERTIDO SOBRE A POSSI-BILIDADE DESSES DANOS. Em hipótese alguma a responsabilidade total da Yamaha por todos os danos, perdas e causas de ação (seja em contrato, falha ou de outra forma) excederá o valor pago pelo SOFTWARE.

### **7. SOFTWARE DE TERCEIROS**

Dados e software de terceiros ("SOFTWARE DE TERCEIROS") podem ser anexados ao SOFTWARE. Se a Yamaha identificar quaisquer dados e software como SOFTWARE DE TERCEIROS nos materiais escritos ou nos dados eletrônicos que acompanham o Software, você deverá reconhecer o fato e concordar em submeter-se às disposições de qualquer Contrato fornecido com o SOFTWARE DE TERCEIROS, assim como reconhecer que o fornecedor do SOFTWARE DE TERCEIROS é responsável por qualquer garantia ou responsabilidade relacionada ao ou advinda do SOFTWARE DE TERCEIROS. A Yamaha não se responsabiliza de nenhuma forma pelo SOFTWARE DE TERCEIROS ou por seu uso.

- A Yamaha não fornece garantias expressas em relação ao SOFTWARE DE TERCEIROS. ALÉM DISSO, A YAMAHA SE ISENTA EXPRESSAMENTE DE TODAS AS GARANTIAS IMPLÍCITAS, INCLUINDO, MAS SEM LIMI-TAÇÃO A, GARANTIAS IMPLÍCITAS DE COMERCIALIZAÇÃO E ADE-QUAÇÃO A UM PROPÓSITO ESPECÍFICO, assim como relativas ao SOFTWARE DE TERCEIROS.
- A Yamaha não fornecerá a você nenhum serviço ou manutenção relativa ao SOFTWARE DE TERCEIROS.
- A Yamaha não terá responsabilidade, perante você ou qualquer outra pessoa, por danos, incluindo, sem limitação a, quaisquer danos diretos, indiretos, incidentais ou conseqüenciais, despesas, lucros cessantes, perda de dados ou outros danos provenientes do uso, mau-uso ou da incapacidade de usar o SOFTWARE DE TERCEIROS.

### **8. GERAL**

Este Contrato será interpretado de acordo com e regido pelas leis do Japão sem referência a seu conflito de princípios da lei. Qualquer controvérsia ou processo deverá ser julgado no foro do distrito de Tóquio, no Japão. Se, por qualquer motivo, um foro de jurisdição competente considerar qualquer parte deste Contrato ilegal, inválido ou ineficaz, o restante deste contrato deverá continuar com força e efeito total.

### **9. INTEGRIDADE DO CONTRATO**

Este Contrato constitui o contrato integral entre as partes relativamente ao uso do SOFTWARE, e todos os materiais escritos que o acompanham substituem quaisquer contratos e entendimentos anteriores ou concomitantes, escritos ou orais, em relação ao assunto deste Contrato. Nenhuma alteração ou revisão deste Contrato terá efeito a menos que seja feita por escrito e assinada por um representante da Yamaha totalmente autorizado.

# **SIBELIUS SCORCH LICENSE AGREEMENT**

By installing and/or using this Product you (an individual or legal entity) agree with the Licensor to be bound by the terms of this License which will govern your use of the Product. If you do not accept these terms, do not install or use this Product. The Product is copyright © 1987-2007 Sibelius Software, a division of Avid Technology, Inc, and its licensors.

### **1. Definitions**

In this License the following words and expressions have the following meanings:

"License": this agreement between you and the Licensor and, if permitted by the context, the conditional license granted to you in this agreement.

"Licensor": Avid Technology, Inc., of Avid Technology Park, One Park West, Tewksbury, MA 01876 USA, through its division Sibelius Software, of 20-23 City North, Fonthill Road, London N4 3HF, UK "Product": the Software and the Documentation.

"Software": the Sibelius Scorch web browser plug-in, Opus, Helsinki, Inkpen2 and Reprise font families, any other programs or files supplied by the Licensor which are included in or with the Sibelius Scorch installer, and the Sibelius Scorch installer. "Documentation": any documentation in any form relating to the Software supplied to you with the Software or by the Licensor.

### **2. License**

- 2.1 The Licensor grants to you a non-exclusive non-transferable license to use this Software in accordance with the Documentation on any number of computers. Title to the Product is not transferred to you. Ownership of the Product remains vested in the Licensor and its licensors, subject to the rights granted to you under this License. All other rights are reserved.
- 2.2 You may make one printout for your own use of any part of the Documentation provided in electronic form. You shall not make or permit any third party to make any further copies of any part of the Product whether in eye or machine-readable form.
- 2.3 You shall not, and shall not cause or permit any third party to, (1) translate, enhance, modify, alter or adapt the Product or any
	- part of it for any purpose (including without limitation for the purpose of error correction); (2) create derivative works based on the Product, or cause the
	- whole or any part of the Product to be combined with or incorporated into any other program, file or product, for any purpose; or
	- (3) use the Software to create files in any format (other than temporary files created and required by your computer's operating system or web browser), including without limitation screen capture files, files generated from the Software's playback, graphics files and print files, for any purpose, except for creating MIDI files (if permitted by the Software) for private non-commercial use.
- 2.4 You shall not, and shall not cause or permit any third party to, decompile, decode, disassemble or reverse engineer the Software in whole or in part for any purpose.
- 2.5 You shall not, and shall not cause any third party to, translate, convert, decode or reverse engineer any file capable of being read by any copy or version of the Software or any data transmitted to or from any copy or version of the Software, in whole or in part for any purpose.
- 2.6 The Product or any part of it must not be used to infringe any right of copyright or right of privacy, publicity or personality or any other right whatsoever of any other person or entity.

### **3. Copyright**

3.1 You acknowledge that copyright in the Product as a whole and in the components of the Product as between you and the Licensor belongs to the Licensor or its licensors and is protected by copyright laws, national and international, and all other applicable laws.

### **4. Disclaimer of Liability**

4.1 In consideration of the fact that the Product is licensed hereunder free of charge, (a) the Licensor disclaims any and all warranties with respect to the Product, whether expressed or implied, including without limitation any warranties that the Product is free from defects, will perform in accordance with the Documentation, is merchantable, or is fit for any particular purpose, and (b) the Licensor shall not have or incur any liability to you for any loss, cost, expense or claim (including without limitation any liability for loss or corruption of data and loss of profits, revenue or goodwill and any type of special, indirect or consequential loss) that may arise out of or in connection with your installation and use of the Product.

### **5. Termination**

5.1 This License shall terminate automatically upon your destruction of the Product. In addition, the Licensor may elect to terminate this License in the event of a material breach by you of any condition of this License or of any of your representations, warranties, covenants or obligations hereunder. Upon notification of such termination by the Licensor, you will immediately delete the Software from your computer and destroy the Documentation.

### **6. Miscellaneous**

- No failure to exercise and no delay in exercising on the part of the Licensor of any right, power or privilege arising hereunder shall operate as a waiver thereof, nor shall any single or partial exercise of any right, power or privilege preclude any other or further exercise thereof or the exercise of any other right, power or privilege. The rights and remedies of the Licensor in connection herewith are not exclusive of any rights or remedies provided by law.
- 6.2 You may not distribute, loan, lease, sub-license, rent or otherwise transfer the Product to any third party.
- 6.3 You agree to the use of your personal data in accordance with the Licensor's privacy policy (available from the Licensor or on www.sibelius.com), which may change from time to time.
- 6.4 This License is intended by the parties hereto to be a final expression of their agreement with respect to the subject matter hereof and a complete and exclusive statement of the terms of such agreement. This License supercedes any and all prior understandings, whether written or oral, between you and the Licensor relating to the subject matter hereof.
- 6.5 (This section only applies if you are resident in the European Union:) This License shall be construed and governed by the laws of England, and both parties agree to submit to the exclusive jurisdiction of the English courts.
- 6.6 (This section only applies if you are not resident in the European Union:) This License shall be construed and enforced in accordance with and governed by the laws of the State of California. Any suit, action or proceeding arising out of or in any way related or connected to this License shall be brought and maintained only in the United States District Court for the Northern District of California, sitting in the City of San Francisco. Each party irrevocably submits to the jurisdiction of such federal court over any such suit, action or proceeding. Each party knowingly, voluntarily and irrevocably waives trial by jury in any suit, action or proceeding (including any counterclaim), whether at law or in equity, arising out of or in any way related or connected to this License or the subject matter hereof.

(License v5.0 (DMN), 30 July 2007)

### **Teclados**

• 76 teclas tipo caixa (E0–G6), com Touch Response.

### **Visor**

• Visor LCD (backlit)

### **Configurações**

- STANDBY/ON
- MASTER VOLUME: MIN–MAX

### **Controles do Painel**

• SONG, VOICE, STYLE, EASY SONG ARRANGER, P.A.T. ON/OFF, LESSON L, LESSON R, LESSON START, METRONOME ON/OFF, PORTABLE GRAND, DEMO, FUNCTION, MUSIC DATABASE, HARMONY ON/ OFF, DUAL ON/OFF, SPLIT ON/OFF, TEMPO/TAP, [0]– [9], [+], [-], CATEGORY, Dial, REPEAT & LEARN (ACMP ON/OFF), A-B REPEAT (INTRO/ENDING/rit.), PAUSE (SYNC START), START/STOP, REW (MAIN/AUTO FILL), FF (SYNC STOP), REGIST MEMORY ([MEMORY/BANK], [1], [2]), SONG MEMORY (REC, [1]–[5], [A])

### **Controle em Tempo Real**

• Botão de Rolagem para Curva de Altura

### **Voice**

- 116 vozes no painel + 12 conjuntos de percussão/SFX + 361 vozes XGlite
- Polifonia: 32
- DUAL
- SPLIT

### **Style**

- 160 estilos predefinidos + arquivos externos
- Controle de Estilo: ACMP ON/OFF, SYNC STOP, SYNC START, START/STOP, INTRO/ENDING/rit., MAIN/AUTO FILL • Dedilhado: Multi Finger, Full Keyboard

• Style Volume

### **Banco de Dados de Músicas**

• Mais de 300 arquivos externos

### **Recurso Educativo**

- Dictionary (Dicionário)
- Lesson 1–3, Repeat & Learn

### **Registration Memory (Memória de registros)**

• 8 bancos x 2 tipos

### **Função**

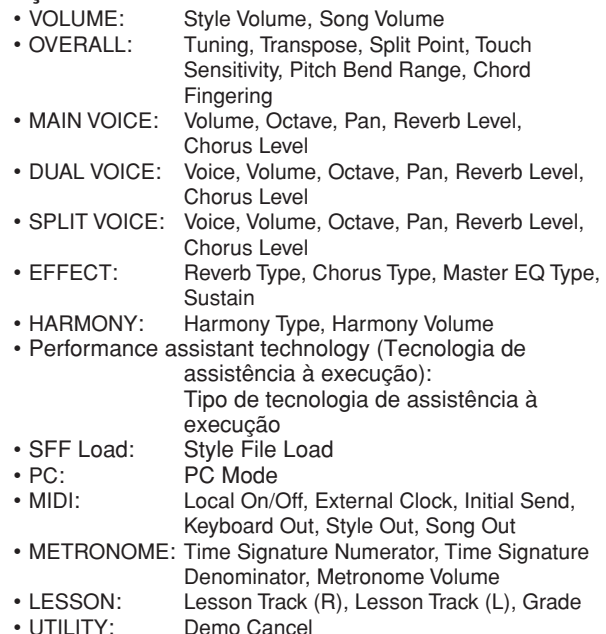

### <span id="page-114-0"></span>**Efeitos**

- Reverb: 9 tipos
- Chorus: 4 tipos
- Harmony: 26 tipos

### **Música**

- 30 Músicas Predefinidas + 5 Músicas do Usuário + Músicas no CD-ROM de Acessórios (70)
- Song Clear, Track Clear
- Song Volume (Volume da música)
- Song Control: REPEAT & LEARN, A-B REPEAT, PAUSE, REW, FF, START/STOP

### **Tecnologia de assistência à execução**

• Chord, Chord/Free

### **Gravação**

• Música Música de usuário: 5 músicas Faixas de gravação: 1, 2, 3, 4, 5, STYLE

### **MIDI**

- Local On/Off Initial Send External Clock
- Keyboard Out Style Out

### **Saídas auxiliares**

• PHONES/OUTPUT, DC IN 12V, USB, SUSTAIN

**Amplificador**

 $• 6 W + 6 W$ 

### **Alto-falantes**

 $\cdot$  12 cm x 2 + 3 cm x 2

### **Consumo de Energia**

• 20 W

### **Alimentação Elétrica**

**Dimensões (P x D x A)**

- Adaptador: Yamaha PA-5D ou outro equivalente recomendado pela Yamaha
- Pilhas: Seis de tamanho "D", R20P (LR20) ou equivalentes

### • 1.178 x 412 x 137 mm (46-3/8" x 16-1/4" x 5-3/8")

### **Peso**

• 8,3 kg (18 lbs. 141,75 g.) (sem incluir as pilhas)

### **Acessórios Fornecidos**

- Estante para partitura
- CD-ROM de Acessórios
- Manual do Proprietário

### **Acessórios Opcionais**

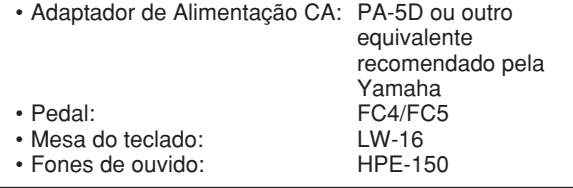

As especificações e as descrições contidas neste manual do proprietário têm apenas fins informativos. A Yamaha Corp. reserva-se o direito de alterar ou modificar produtos ou especificações a qualquer momento, sem notificação prévia. Como as especificações, os equipamentos ou as opções podem não ser iguais em todas as localidades, verifique esses itens com o revendedor Yamaha.

## Controles e Terminais do Painel **Controles e Terminais do Painel de Control**ection

**Índice**

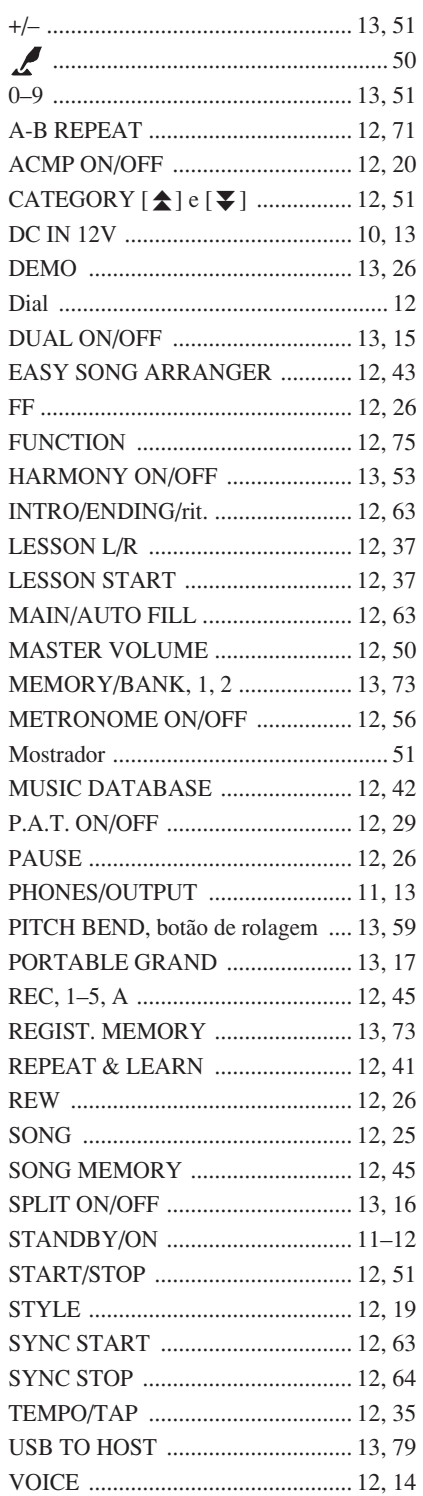

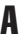

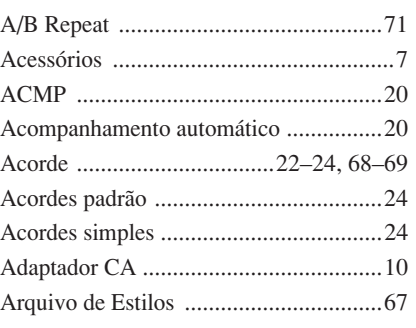

# B

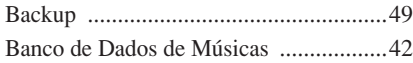

## C

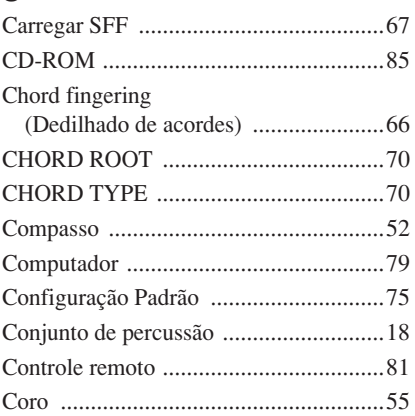

# D

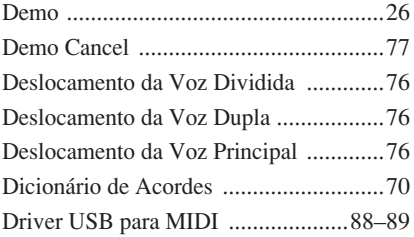

## E

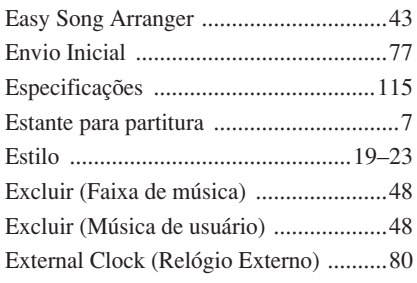

# F

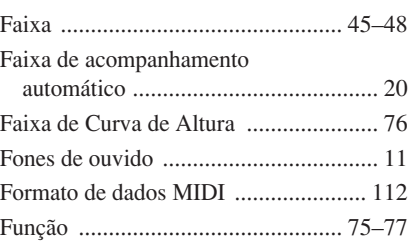

# G<br>Gr

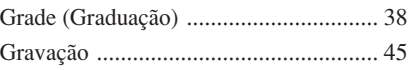

# H

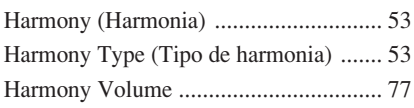

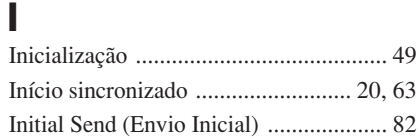

# $K_{\rm Kc}$

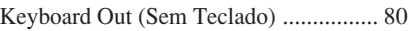

# L

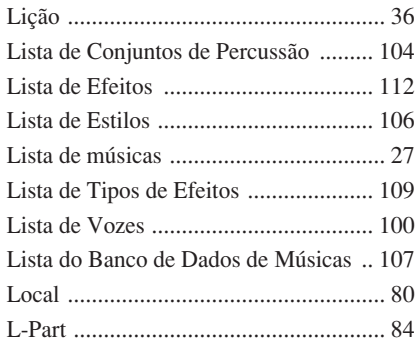

## M

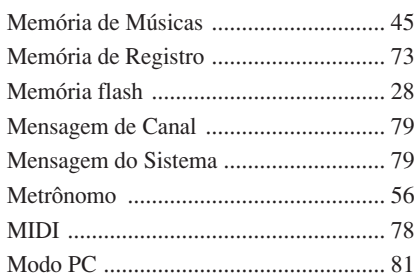

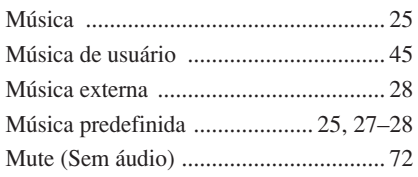

# N

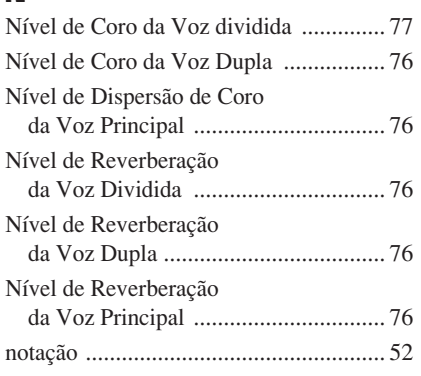

# $\mathbf{0}$

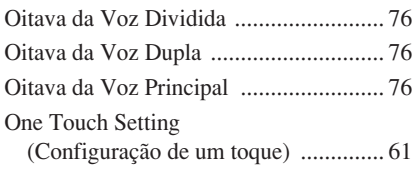

# P

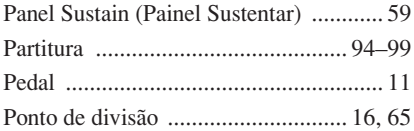

# R

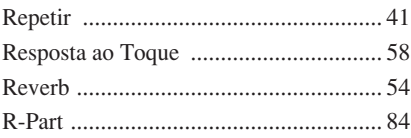

# S

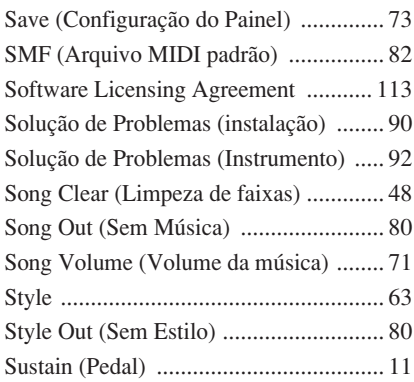

# T

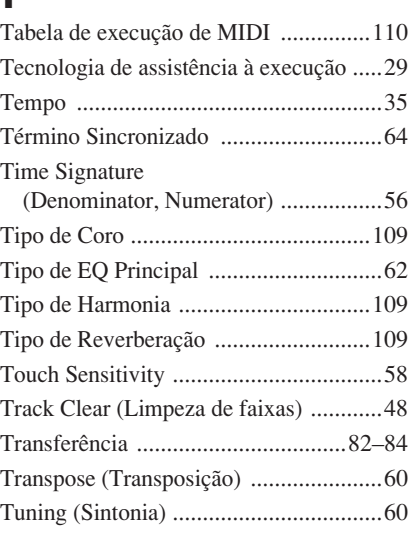

# U<br>US

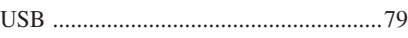

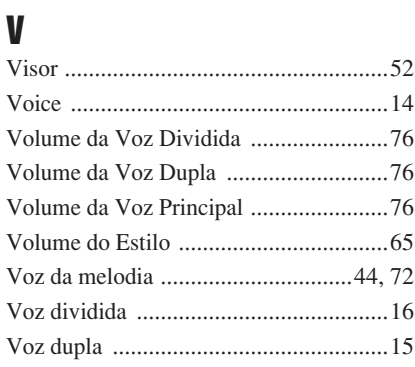

# X

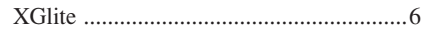

### **NORTH AMERICA**

### **CANADA**

**Yamaha Canada Music Ltd.** 135 Milner Avenue, Scarborough, Ontario, M1S 3R1, Canada Tel: 416-298-1311

### **U.S.A.**

**Yamaha Corporation of America**  6600 Orangethorpe Ave., Buena Park, Calif. 90620, U.S.A. Tel: 714-522-9011

### **MEXICO CENTRAL & SOUTH AMERICA**

**Yamaha de México S.A. de C.V.** Calz. Javier Rojo Gómez #1149,

Col. Guadalupe del Moral C.P. 09300, México, D.F., México Tel: 55-5804-0600

### **BRAZIL**

**Yamaha Musical do Brasil Ltda.** Rua Joaquim Floriano, 913 - 4' andar, Itaim Bibi, CEP 04534-013 Sao Paulo, SP. BRAZIL

#### **ARGENTINA**

Tel: 011-3704-1377

**Yamaha Music Latin America, S.A. Sucursal de Argentina** Olga Cossettini 1553, Piso 4 Norte Madero Este-C1107CEK Buenos Aires, Argentina Tel: 011-4119-7000

### **PANAMA AND OTHER LATIN AMERICAN COUNTRIES/ CARIBBEAN COUNTRIES**

**Yamaha Music Latin America, S.A.** Torre Banco General, Piso 7, Urbanización Marbella, Calle 47 y Aquilino de la Guardia, Ciudad de Panamá, Panamá Tel: +507-269-5311

### **EUROPE**

### **THE UNITED KINGDOM**

**Yamaha Music U.K. Ltd.** Sherbourne Drive, Tilbrook, Milton Keynes, MK7 8BL, England Tel: 01908-366700

### **IRELAND**

**Danfay Ltd.** 61D, Sallynoggin Road, Dun Laoghaire, Co. Dublin Tel: 01-2859177

### **GERMANY**

**Yamaha Music Central Europe GmbH** Siemensstraße 22-34, 25462 Rellingen, Germany Tel: 04101-3030

### **SWITZERLAND/LIECHTENSTEIN**

**Yamaha Music Central Europe GmbH, Branch Switzerland** Seefeldstrasse 94, 8008 Zürich, Switzerland Tel: 01-383 3990

### **AUSTRIA**

**Yamaha Music Central Europe GmbH, Branch Austria** Schleiergasse 20, A-1100 Wien, Austria Tel: 01-60203900

# **CZECH REPUBLIC/SLOVAKIA/**

**HUNGARY/SLOVENIA Yamaha Music Central Europe GmbH, Branch Austria, CEE Department**

Schleiergasse 20, A-1100 Wien, Austria Tel: 01-602039025

### **POLAND**

**Yamaha Music Central Europe GmbH Sp.z. o.o. Oddzial w Polsce** ul. 17 Stycznia 56, PL-02-146 Warszawa, Poland Tel: 022-868-07-57

### **THE NETHERLANDS/ BELGIUM/LUXEMBOURG**

**Yamaha Music Central Europe GmbH, Branch Benelux** 

Clarissenhof 5-b, 4133 AB Vianen, The Netherlands Tel: 0347-358 040

### **FRANCE**

**Yamaha Musique France**  BP 70-77312 Marne-la-Vallée Cedex 2, France Tel: 01-64-61-4000

### **ITALY**

**Yamaha Musica Italia S.P.A.**  Viale Italia 88, 20020 Lainate (Milano), Italy Tel: 02-935-771

### **SPAIN/PORTUGAL**

**Yamaha Música Ibérica, S.A.** Ctra. de la Coruna km. 17, 200, 28230 Las Rozas (Madrid), Spain Tel: 91-639-8888

### **GREECE**

**Philippos Nakas S.A. The Music House** 147 Skiathou Street, 112-55 Athens, Greece Tel: 01-228 2160

### **SWEDEN**

**Yamaha Scandinavia AB** J. A. Wettergrens Gata 1, Box 30053 S-400 43 Göteborg, Sweden Tel: 031 89 34 00

### **DENMARK**

**YS Copenhagen Liaison Office** Generatorvej 6A, DK-2730 Herlev, Denmark Tel: 44 92 49 00

### **FINLAND F-Musiikki Oy** Kluuvikatu 6, P.O. Box 260,

SF-00101 Helsinki, Finland Tel: 09 618511

### **NORWAY**

**Norsk filial av Yamaha Scandinavia AB**  Grini Næringspark 1, N-1345 Østerås, Norway Tel: 67 16 77 70

#### **ICELAND Skifan HF**

Skeifan 17 P.O. Box 8120, IS-128 Reykjavik, Iceland Tel: 525 5000

### **RUSSIA**

**Yamaha Music (Russia)** Office 4015, entrance 2, 21/5 Kuznetskii Most street, Moscow, 107996, Russia Tel: 495 626 0660

### **OTHER EUROPEAN COUNTRIES**

**Yamaha Music Central Europe GmbH** Siemensstraße 22-34, 25462 Rellingen, Germany Tel: +49-4101-3030

### **AFRICA**

### **Yamaha Corporation,**

**Asia-Pacific Music Marketing Group** Nakazawa-cho 10-1, Naka-ku, Hamamatsu, Japan 430-8650 Tel: +81-53-460-2312

### **MIDDLE EAST**

### **TURKEY/CYPRUS**

**Yamaha Music Central Europe GmbH** Siemensstraße 22-34, 25462 Rellingen, Germany Tel: 04101-3030

### **OTHER COUNTRIES**

**Yamaha Music Gulf FZE** LOB 16-513, P.O.Box 17328, Jubel Ali, Dubai, United Arab Emirates Tel: +971-4-881-5868

### **ASIA**

### **THE PEOPLE'S REPUBLIC OF CHINA**

**Yamaha Music & Electronics (China) Co.,Ltd.** 25/F., United Plaza, 1468 Nanjing Road (West), Jingan, Shanghai, China Tel: 021-6247-2211

### **HONG KONG**

**Tom Lee Music Co., Ltd.** 11/F., Silvercord Tower 1, 30 Canton Road, Tsimshatsui, Kowloon, Hong Kong Tel: 2737-7688

### **INDONESIA**

#### **PT. Yamaha Music Indonesia (Distributor) PT. Nusantik**

Gedung Yamaha Music Center, Jalan Jend. Gatot Subroto Kav. 4, Jakarta 12930, Indonesia Tel: 21-520-2577

### **KOREA**

**Yamaha Music Korea Ltd.** 8F, 9F, Dongsung Bldg. 158-9 Samsung-Dong, Kangnam-Gu, Seoul, Korea Tel: 080-004-0022

### **MALAYSIA**

**Yamaha Music Malaysia, Sdn., Bhd.** Lot 8, Jalan Perbandaran, 47301 Kelana Jaya, Petaling Jaya, Selangor, Malaysia Tel: 3-78030900

### **PHILIPPINES**

**Yupangco Music Corporation** 339 Gil J. Puyat Avenue, P.O. Box 885 MCPO, Makati, Metro Manila, Philippines Tel: 819-7551

### **SINGAPORE**

**Yamaha Music Asia Pte., Ltd.** #03-11 A-Z Building 140 Paya Lebor Road, Singapore 409015 Tel: 747-4374

### **TAIWAN**

**Yamaha KHS Music Co., Ltd.**  3F, #6, Sec.2, Nan Jing E. Rd. Taipei. Taiwan 104, R.O.C. Tel: 02-2511-8688

### **THAILAND**

**Siam Music Yamaha Co., Ltd.** 891/1 Siam Motors Building, 15-16 floor Rama 1 road, Wangmai, Pathumwan Bangkok 10330, Thailand Tel: 02-215-2626

### **OTHER ASIAN COUNTRIES**

**Yamaha Corporation, Asia-Pacific Music Marketing Group** Nakazawa-cho 10-1, Naka-ku, Hamamatsu, Japan 430-8650 Tel: +81-53-460-2317

### **OCEANIA**

### **AUSTRALIA**

**Yamaha Music Australia Pty. Ltd.** Level 1, 99 Queensbridge Street, Southbank, Victoria 3006, Australia Tel: 3-9693-5111

### **NEW ZEALAND**

**Music Houses of N.Z. Ltd.** 146/148 Captain Springs Road, Te Papapa, Auckland, New Zealand Tel: 9-634-0099

#### **COUNTRIES AND TRUST TERRITORIES IN PACIFIC OCEAN**

**Yamaha Corporation, Asia-Pacific Music Marketing Group** Nakazawa-cho 10-1, Naka-ku, Hamamatsu, Japan 430-8650 Tel: +81-53-460-2312

#### **HEAD OFFICE Yamaha Corporation, Pro Audio & Digital Musical Instrument Division** Nakazawa-cho 10-1, Naka-ku, Hamamatsu, Japan 430-8650 Tel: +81-53-460-3273

# **& YAMAHA**

Yamaha Home Keyboards Home Page (English Only) **http://music.yamaha.com/homekeyboard**

Yamaha Manual Library **http://www.yamaha.co.jp/manual/**

U.R.G., Pro Audio & Digital Musical Instrument Division, Yamaha Corporation © 2007 Yamaha Corporation

> LBA0 XXXCRX.X-01 Printed in Europe

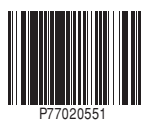